TBM

**IBM i** システム管理 ディスク管理

*7.1*

TBM

**IBM i** システム管理 ディスク管理

*7.1*

# お願い 一

本書および本書で紹介する製品をご使用になる前に、 169 [ページの『特記事項』に](#page-174-0)記載されている情 報をお読みください。

本書は IBM i 7.1 (プロダクト番号 5770-SS1) に適用されます。また、改訂版で断りがない限り、それ以降のすべて のリリースおよびモディフィケーションにも適用されます。このバージョンは、すべての RISC モデルで稼働すると は限りません。また CISC モデルでは稼働しません。

お客様の環境によっては、資料中の円記号がバックスラッシュと表示されたり、バックスラッシュが円記号と表示さ れたりする場合があります。

原典: IBM i

Systems management Disk management 7.1

発行: 日本アイ・ビー・エム株式会社

担当: トランスレーション・サービス・センター

第1刷 2010.4

**© Copyright International Business Machines Corporation 2004, 2010.**

# 目次

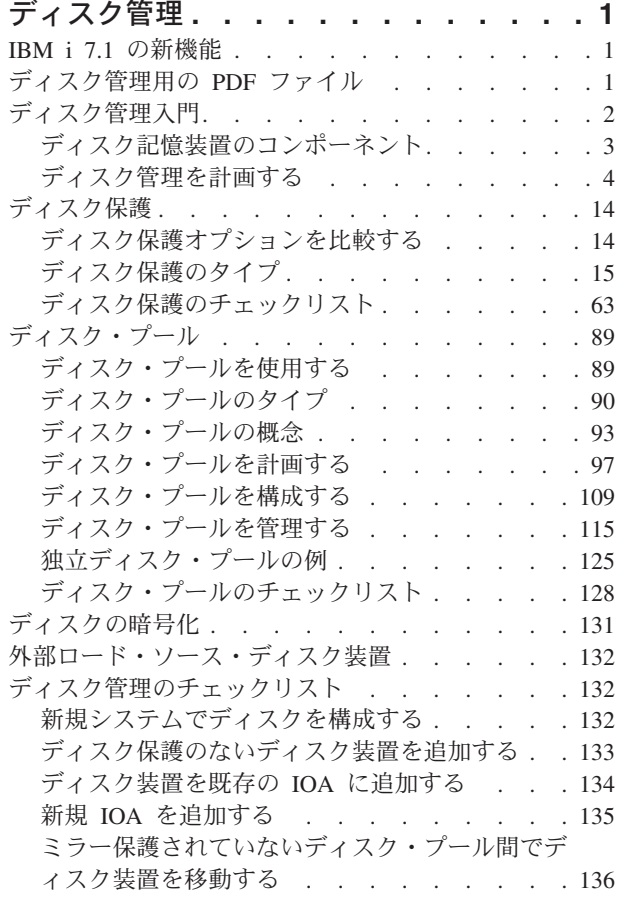

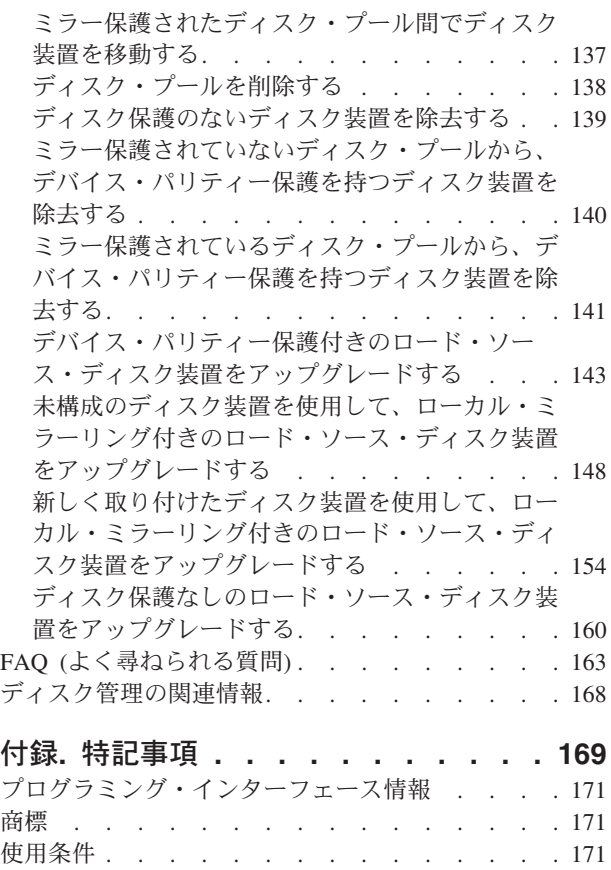

# <span id="page-6-0"></span>ディスク管理

このトピックの情報は、ディスク装置、ディスク・プール、独立ディスク・プールを効率的に管理し、ディ スク装置上のデータの保護に役立つ戦略を見つけるために使用します。

ディスク・プールは補助記憶域プールまたは ASP とも呼ばれます。 |

## **IBM i 7.1** の新機能

「ディスク管理」トピック集に関する新規情報または著しく変更された情報を、読み、理解してください。

# □ ディスクの暗号化

| ディスクの暗号化について新規の機能拡張が追加されています。詳細については 131[ページの『ディスク](#page-136-0) [の暗号化』を](#page-136-0)参照してください。 |

## □ ホット・スペア保護

ホット・スペア保護をミラー保護されたディスク装置に適用できるようになりました。詳細については [56](#page-61-0) | [ページの『ホット・スペア保護』を](#page-61-0)参照してください。 |

# □ ディスク・プールからディスク装置を除去する

ディスク・プールからディスク装置を除去するための機能拡張が追加されています。詳細については [116](#page-121-0) | | [ページの『ディスク・プールからディスク装置を除去する』を](#page-121-0)参照してください。

## グラフィカル・ビューの **Web** からの使用可能化 |

ディスク構成のグラフィカル・ビューが IBM® Systems Director Navigator for i から使用可能になりまし | た。詳細については 7 [ページの『現在の構成を評価する』を](#page-12-0)参照してください。 |

### 新規情報または変更情報の見分け方

技術変更が加えられた部分が分かるように、以下の情報を使用しています。

- 2 イメージにより、新規または変更された情報の開始点を示します。
- 《 イメージにより、新規または変更された情報の終了点を示します。

PDF ファイルでは、左マージンに新規および変更情報のリビジョン・バー (|) があります。

今回のリリースの新規情報または変更情報に関するその他の情報は、プログラム資料説明書を参照してくだ さい。

# ディスク管理用の **PDF** ファイル

この情報の PDF ファイルを表示または印刷できます。

本書の PDF 版を表示またはダウンロードするには、ディスク管理を選択してください。

# <span id="page-7-0"></span>**PDF** ファイルの保存

表示または印刷のために PDF をワークステーションに保存するには、以下のようにします。

- 1. ご使用のブラウザーで PDF リンクを右クリックする。
- 2. PDF をローカルに保存するオプションをクリックする。
- 3. PDF を保存したいディレクトリーに進む。
- 4. 「保存」をクリックする。

### **Adobe Reader** のダウンロード

これらの PDF を表示または印刷するには、Adobe® Reader がご使用のシステムにインストールされている 必要があります。このアプリケーションは、 [Adobe Web](http://www.adobe.com/products/acrobat/readstep.html) サイト

(www.adobe.com/products/acrobat/readstep.html) いち無償でダウンロードできます。

#### 関連資料

168 [ページの『ディスク管理の関連情報』](#page-173-0)

製品マニュアル、 IBM Redbooks<sup>®</sup> (PDF フォーマットの)、Web サイト、およびその他の Information Center トピック集には、ディスク管理トピック集に関連する情報が記載されています。以下の PDF ファイ ルのいずれも表示または印刷できます。

# ディスク管理入門

新規ディスク装置がシステムに接続されると、システムは、最初にそれを未構成のディスクとして扱いま す。最初の取り付け後のディスク装置の扱い方について説明します。

未構成のディスク装置は、システム・ディスク・プール、基本ディスク・プール、または独立ディスク・プ ールのいずれかに追加できます。未構成のディスク装置を追加するときは、製造メーカーから割り当てられ たシリアル番号情報を使用して、正しい物理ディスク装置を選択しているか確認してください。

未構成のディスク装置をディスク・プールに追加する際、システムはそのディスク装置に装置番号を割り当 てます。装置番号は、シリアル番号および論理アドレスの代わりに使用できます。

ディスク装置にミラー保護がある場合は、ミラー保護された対の 2 台のディスク装置に同じ装置番号が割 り当てられます。ミラー保護された対の 2 台のディスク装置を区別するのは、シリアル番号と論理アドレ スです。

各装置番号によって識別される物理ディスク装置を判別するために、装置番号の割り当てをメモしてくださ い。プリンターが使用可能であれば、ディスク構成の表示を印刷してください。装置番号の割り当てを確認 する必要がある場合は、System i® Navigatorを使用して、ディスク装置のプロパティーを表示し、各ディス ク装置のシリアル番号と論理アドレスを確認します。

システムによってディスク装置 1 とアドレス指定されたディスク装置、つまりロード・ソース・ディスク 装置は、常に、システムが LIC コードとデータ域を保管するために使用します。ディスク装置 1 で使用 されるストレージの容量は、1.2 TB ほどの大きさになる可能性があり、システムの構成によって異なりま す。ディスク装置 1 に含まれているユーザー・データの量は限定されます。ディスク装置 1 には、システ ムの IPL 時に使用される初期プログラムおよびデータが含まれます。

システムは、ディスク装置 1 以外のディスク装置に固定量のストレージを予約します。この予約域のサイ ズは、ディスク装置あたり 1.08 MB で、各ディスク装置に使用可能なスペースはその量だけ減少します。

#### <span id="page-8-0"></span>関連タスク

110 [ページの『ディスク装置またはディスク・プールを追加する』](#page-115-0) 「ディスク装置の追加」ウィザードでは、既存のディスク・プールを使用して、新規または構成されていな いディスク装置を追加できます。

# ディスク記憶装置のコンポーネント

システムはいくつかの電子コンポーネントを使用して、ディスクから主記憶装置へのデータ転送を管理して います。

データおよびプログラムが使用できるようになるためには、それらが主記憶装置に入っていなければなりま せん。この図で、データ転送に使用されるハードウェアを示します。

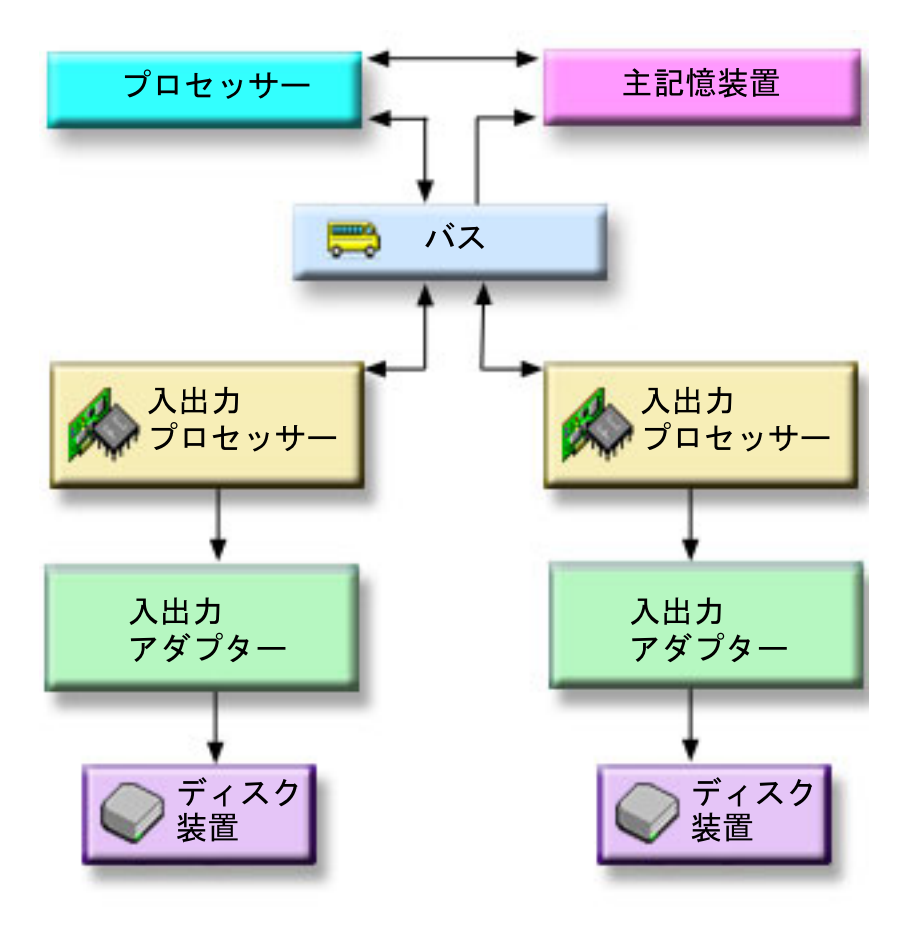

- バス**:** バスは、入出力データ転送のメイン通信チャネルです。システムは 1 つ以上のバスをもつことが できます。
- **IOP:** IOP はバスに接続されています。 IOP は、主ストレージと特定グループの IOA との間の情報転 送に使用されます。一部の IOP は、ストレージ IOA など特定タイプの IOA 専用として使用され ます。その他の IOP は、例えば、通信 IOA およびストレージ IOA など、複数タイプの IOA に 接続できます。システムによっては、IOP がない場合もあります。
- **IOA:** IOA は IOP に接続され、IOP とディスク装置との間の情報転送を処理します。
- ディスク装置**:**

ディスク装置は、ディスク装置が入っている実際の装置です。ハードウェアの注文はディスク装置 レベルで行います。各ディスク装置には、固有の通し番号がついています。

<span id="page-9-0"></span>システムは、論理アドレスによってディスク装置にアクセスします。論理アドレスは、システム・バス、シ ステム・カード、入出力バス、IOP、IOA、および装置番号から構成されます。

# ディスク・ストレージ・コンポーネントの論理アドレスを検出する

この情報は、ディスク・ストレージ・コンポーネントの論理アドレスを検出する場合に使用します。

IBM Systems Director Navigator for i5/OS® を使用して、ディスク・ストレージ・コンポーネントの論理ア ドレスを検出するには、以下のステップに従います。

- 1. 「IBM Systems Director Navigator for i5/OS」ウィンドウから「構成およびサービス」を選択します。
- 2. 「ディスク装置」を選択します。
- 3. アドレスの検出を行うディスク装置を選択します。
- 4. 「アクションの選択」メニューから、「プロパティー」を選択します。

System i Navigatorを使用して、ディスク・ストレージ・コンポーネントの論理アドレスを検出するには、 以下のステップに従います。

- 1. System i Navigator で、「ユーザー接続」(またはアクティブ環境) を展開します。
- 2. 検査するSystem i、「構成およびサービス」 → 「ハードウェア」 → 「ディスク装置」 → 「すべてのデ ィスク装置」と展開します。
- 3. ディスク装置を右マウス・ボタン・クリックし、「プロパティー」を選択します。

# ディスク管理を計画する

ディスクを管理する計画をどのように立てるかによって、一定のハードウェア、ソフトウェア、および通信 の要件を満たす必要があります。

この情報は、ディスクを管理するのに役立ちます。

# ディスク管理の要件

ディスクを構成または処理するには、完了しておくべき要件があります。

これらの手順は、ディスク管理を使用し始める前に行ってください。ディスク管理を使用するには、System i ナビゲーターまたは IBM Systems Director Navigator for i5/OS を使用できます。

#### ディスク装置の使用可能化およびアクセス**:**

IBM Systems Director Navigator for i5/OS または System i ナビゲーターを使用してディスク管理タスクを 実行するには、以下の手順に従う必要があります。

IBM Systems Director Navigator for i5/OS を使用してディスク管理タスクを実行するには、専用保守ツー ル (DST) 用の適切な権限をセットアップしておく必要があります。

- 1. IBM Systems Director Navigator for i5/OS のディスク装置へのアクセスに使用するユーザー・プロフ ァイルには、少なくとも以下の権限を持つようにする必要があります。
	- v \*ALLOBJ 全オブジェクト権限
	- \*SERVICE
- 2. DST を開始します。 DST を使用した保守ツールへのアクセスに関する情報を参照してください。
- 3. 保守ツール・ユーザー ID およびパスワードを使用して、DST にサインオンします。
- 4. 「専用保守ツール (DST) を使用」画面が表示されたときに、オプション 5 (DST 環境の処理) を選択 して、Enter キーを押します。「Work with DST Environment (DST 環境の処理)」画面が表示されま す。
- 5. 「Work with DST Environment (DST 環境の処理)」メニューで、オプション 6 (保守ツールのセキュ リティー・データ) を選択します。
- 6. 「Work with Service Tools Security Data (保守ツールのセキュリティー・データの処理)」メニュー で、オプション 6 (パスワード・レベルの変更) を選択します。パスワード・レベルが SHA (セキュ ア・ハッシュ・アルゴリズム) 暗号化、つまりパスワード・レベル 2 に設定されていることを確認し て、F12 を押します。
- 7. 「Work with DST Environment (DST 環境の処理)」画面で、オプション 3 (保守ツール・ユーザー ID) を選択して保守ツール・ユーザー ID を処理します。
- 8. i5/OS ユーザー・プロファイルに一致し、大文字のパスワードも同じ、保守ツール・ユーザー ID を作 成します。 保守ツール・ユーザー ID およびパスワードは、IBM Systems Director Navigator for i5/OS を使用するユーザーの i5/OS ユーザー・プロファイルおよびパスワードと一致する必要があり ます。例えば、ユーザー・プロファイルとパスワードの組み合わせが BOB と my1pass の場合、DST ユーザー ID とパスワードの組み合わせは、BOB と MY1PASS でなければなりません。
- 9. この保守ツール・ユーザー ID に、少なくとも以下の権限を与えます。
	- v ディスク装置 操作
	- v ディスク装置 管理
- 10. Enter キーを押して、これらの変更を使用可能にします。
- 11. DST を終了して、i5/OS を開始します。

System i ナビゲーターを使用してディスク管理タスクを実行するには、構成およびサービス・コンポーネ ントをインストールし、ディスク装置フォルダーを使用可能にしておく必要があります。

- 1. 構成およびサービス・コンポーネントをインストールします。
	- a. System i Navigatorの「ファイル」メニューから、「インストール・オプション」を選択してから、 「選択的セットアップ」をクリックします。
	- b. 結果のダイアログ・ボックスの指示に従って、構成およびサービス・コンポーネントをインストール します。
- 2. ディスク装置フォルダーを使用可能にします。
	- a. System i Navigatorでシステム接続を右クリックして、「アプリケーション管理」を選択します。
	- b. 結果のウィンドウで「**OK**」をクリックします。
	- c. 「ホスト・アプリケーション」タブをクリックします。
	- d. ご使用のオペレーティング・システムを展開します。
	- e. 「ディスク装置」を選択して、「デフォルトのアクセス」または「すべてのオブジェクト・アクセ ス」にします。
	- f. 「**OK**」をクリックします。
	- g. System i Navigatorを再始動します。
- 3. すべてのディスク管理機能を実行するために、ディスク装置フォルダーにアクセスします。
	- a. System i Navigator で、「ユーザー接続」(またはアクティブ環境) を展開します。
	- b. 検査するSystem i、「構成およびサービス」 → 「ハードウェア」 → 「ディスク装置」と展開しま す。

#### 関連情報

DST を使用した保守ツールへのアクセス

#### 通信をセットアップする**:**

このトピックでは、保守ツール・システムの構成と保守 IP アドレスのセットアップ方法について説明しま す。

System i Navigatorを使用すると、保守ツール・システムを使用して PC からシステムにアクセスし、2 つ の異なるレベルでディスク管理機能を実行できます。システムには、それが完全に開始したときにアクセス することも、専用保守ツール (DST) モードにあるときにアクセスすることもできます。 DST には、シス テムが完全に再始動したときには使用できない、ディスク管理用の追加機能がいくつかあります。ディスク 管理機能の使用を試みるには、保守ツール・システムを構成しておく必要があります。 DST 機能にアクセ スしたい場合には、保守 IP アドレスも設定する必要があります。

1. 保守ツール・システムを構成する

System i Navigatorのディスク管理機能にアクセスするには、まず、DST アクセスおよびユーザー ID によって保守ツール・システムを構成する必要があります。開始の前に、保守ツールの概念を理解して ください。『保守ツール・システムを構成する』と『保守ツール・ユーザー ID を構成する』の説明を 参照してください。

2. 保守 IP アドレスを設定する

System i Navigatorから、システムの DST 機能にアクセスするには、システムの保守 IP アドレスを指 定する必要があります。保守 IP アドレスは、DST の場合のシステムの TCP/IP アドレスを指定するも のです。このアドレスの形式は *xxx.xxx.xxx.xxx* で、*xxx* は 0 から 255 までの整数です。アドレスは、 前述のアドレスに解決されるドメイン・ネームであってもかまいません。この情報については、ネット ワーク管理者に問い合わせてください。以下の指示を続行する前に、保守ツール・システムを構成した ことを確認してください。

システムの保守 IP アドレスを設定するには、以下のステップに従ってください。

- a. System i Navigator で、「ユーザー接続」(またはアクティブ環境) を展開します。
- b. 保守 IP アドレスの指定を行うシステムを右マウス・ボタン・クリックし、「プロパティー」を選択 します。
- c. 「保守」タブをクリックします。
- d. システムが完全に再始動している場合は、「ルックアップ」をクリックします。 システムは、正し い保守 IP アドレスを見付けようとします。システムが DST の場合は、保守 IP アドレスを指定し て、「**OK**」をクリックします。

保守 IP アドレスが設定されれば、システムが DST モードのときに、System i Navigatorを使用してシ ステムに接続できます。 System i Navigatorを開始して、システムに接続します。 System i Navigatorが 開いて、DST で実行できる機能のサブセットが表示されます。

注**:** 保守 IP アドレスを構成できない場合でも、DST ディスク管理機能にアクセスすることができま す。「環境タスク」ウィンドウで、「System i Navigator保守ツール・ウィンドウを開く」をクリッ クして、表示された画面の指示に従います。

#### <span id="page-12-0"></span>関連情報

保守ツールの概念 保守ツール・サーバーを構成する 保守ツール・ユーザー ID を構成する

#### 現在の構成を評価する**:**

システムのディスク構成を変更する前に、既存のディスク装置の、ディスク・プール、IOA、およびフレー ムに対する位置を正確に知ることが重要です。

System i Navigatorのグラフィカル・ビューは、システムの構成方法をグラフィカルに表現し、この情報を すべて集めるプロセスが省かれます。グラフィカル・ビューを使用すると、System i Navigatorのディスク 装置リスト・ビューを使用して可能な機能があればそれをすべて実行でき、ビジュアル表示を見られるとい う利点が加わります。テーブルから、特定のディスク装置、ディスク・プール、パリティー・セット、また はフレームなどの任意のオブジェクトを右クリックすると、メインの System i Navigator・ウィンドウと同 じオプションが表示されます。

「ディスク装置のグラフィカル・ビュー」ウィンドウでは、ハードウェアの表示方法を選択することができ ます。例えば、ディスク・プールごとに表示する方法を選択すると、リストから 1 つのディスク・プール を選択し、そのディスク・プールを構成しているディスク装置が入ったフレームのみを表示することができ ます。「すべてのフレームを表示」を選択すると、選択されたディスク・プール内にディスク装置があるか ないかを表示できます。「装置の位置を表示」を選択すると、ディスク装置名を、それらが挿入されている 装置位置と関連付けることもできます。

グラフィカル・ビューでは強調表示された青のディスク装置を右マウス・ボタン・クリックして、そのディ スク装置に対して実行するアクションを選択することができます。例えば、ディスク装置の圧縮の開始また は停止、パリティー・セットへのディスク装置の組み込みまたは除外 、あるいはディスク装置の名前変更 を選択できます。ディスク装置がミラー保護されている場合は、ディスク装置のミラーリングを中断または 再開できます。空のディスク装置スロットを右マウス・ボタン・クリックすると、「ディスク装置の取り付 け」ウィザードを開始することができます。

System i Navigator からグラフィカル・ビューをアクティブにするには、以下のステップに従ってくださ | い。 |

- 1. System i Navigator で、「ユーザー接続」(またはアクティブ環境) を展開します。
- 2. 検査するシステムを、「構成およびサービス」 → 「ハードウェア」 → 「ディスク装置」と展開しま す。
- 3. 「すべてのディスク装置」を右クリックし、「グラフィカル・ビュー」を選択します。

IBM Systems Director Navigator for i からグラフィカル・ビューをアクティブにするには、以下のステップ | に従ってください。 |

- | 1. IBM Systems Director Navigator for i ウィンドウから「**構成およびサービス**」を選択します。
- | 2. 「ディスク装置」または「ディスク・プール」を選択します。
- | 3. 「アクションの選択」メニューから、「グラフィカル・ビュー」を選択します。|

ここで、System i Navigatorのグラフィカル・ビューの例を示します。「ビュー・バイ」メニューは、ディ スク装置を表示するいくつかのオプションをリストします。

<span id="page-13-0"></span>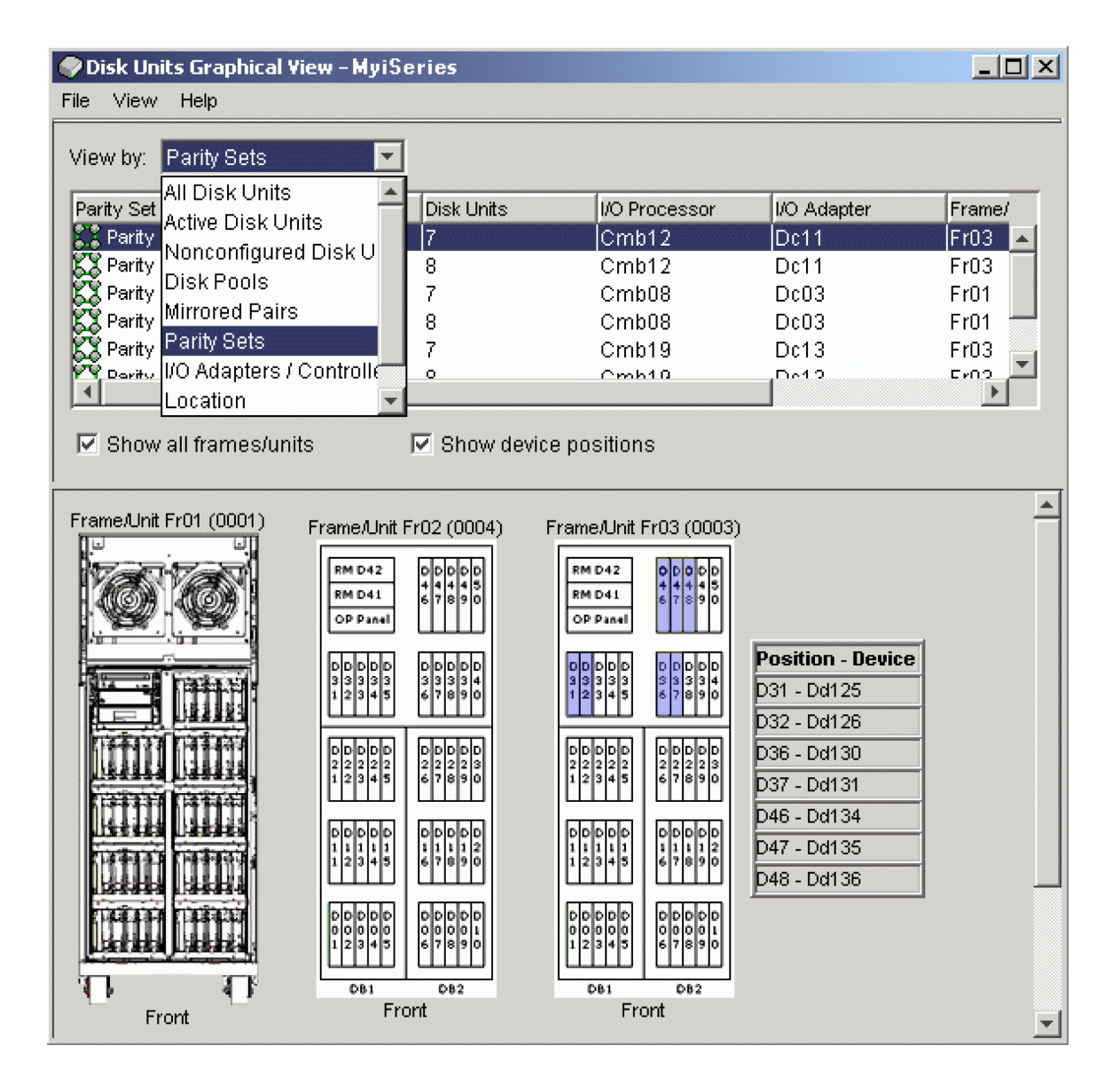

ディスク構成を印刷する**:**

ディスク構成を印刷します。

IBM Systems Director Navigator for i5/OS を使用して、記録用にディスク構成を印刷するには、以下のス テップに従います。

- 1. 「IBM Systems Director Navigator for i5/OS」ウィンドウから「構成およびサービス」を選択します。
- 2. 「ディスク装置」を選択します。
- 3. 「アクションの選択」メニューから、「グラフィカル・ビュー」を選択します。 |
- 4. 「装置の位置を表示」を選択し、ディスク装置名を、それらが挿入されている装置位置と関連付けま す。 | |
- 5. 「ディスク装置のグラフィカル・ビュー」ダイアログ・ボックスで「印刷プレビュー」ボタンを選択し ます。 | |
- 6. 新規のポップアップ・ブラウザーで、「ファイル->印刷」を選択します。  $\blacksquare$

注**:** 色と絵の付いたページ背景を印刷できるようにブラウザー・オプションを選択する必要がありま す。 | |

System i Navigatorを使用して記録用にディスク構成を印刷するには、以下のステップに従います。

- 1. System i Navigator で、「ユーザー接続」(またはアクティブ環境) を展開します。
- 2. 検査するシステムを、「構成およびサービス」 → 「ハードウェア」 → 「ディスク装置」と展開しま す。
- 3. 「すべてのディスク装置」を右マウス・ボタン・クリックし、「グラフィカル・ビュー」を選択しま す。
- 4. 「装置の位置を表示」を選択し、ディスク装置名を、それらが挿入されている装置位置と関連付けま す。
- 5. 「ディスク装置のグラフィカル・ビュー」ダイアログ・ボックスで「ファイル」 → 「印刷」を選択しま す。

ディスク・スペース所要量を計算する**:**

システムのディスク構成またはディスク保護を変更する前に、変更のためのスペース所要量を計算する必要 があります。これは、システムに変更のための十分なディスク記憶装置があるかどうかの確認に役立ちま す。

ディスク・プールに、変更を実行するのに十分なストレージ・スペースが含まれているかを判断するには、 ディスク・スペース計算器を使用できます。計算器を使用するには、ディスク・プールにどれだけのフリ ー・スペースと使用済みスペースがあるかを知っていなければなりません。

計算器は JavaScript™ を使用して機能します。使用しているブラウザーが JavaScript をサポートしているこ と、また JavaScript が使用可能になっていることを確認してください。

IBM Systems Director Navigator for i5/OS を使用して、ディスク・プール構成を表示するには、以下のス テップに従います

- 1. 「IBM Systems Director Navigator for i5/OS」ウィンドウから「構成およびサービス」を選択します。
- 2. 「ディスク・プール」を選択します。
- 3. 表示するソース・ディスク・プールを選択します。
- 4. 「アクションの選択」メニューから、「プロパティー」を選択します。
- 5. 「容量」タブを選択します。「容量」タブには、そのディスク・プールの使用済みスペース、フリー・ スペース、合計容量、しきい値、および使用済みディスク・スペースのパーセントが表示されます。
- 6. 「容量」タブから、使用済みスペース、フリー・スペース、およびしきい値を記録します。
- 7. 使用済みスペースの値とフリー・スペースの値をディスク・スペース計算器に入力します。
- 8. しきい値を使用したい場合は、しきい値を計算器に入力します。ディスク使用量がしきい値を超えてい ると、計算器は警告を出します。

System i ナビゲーターを使用してディスク・プール構成を表示するには、以下のステップに従います。

- 1. System i Navigator で、「ユーザー接続」(またはアクティブ環境) を展開します。
- 2. 検査するSystem i、「構成およびサービス」 → 「ハードウェア」 → 「ディスク装置」 → 「ディスク・ プール」と展開します。
- 3. 表示したいソース・ディスク・プールを右マウス・ボタン・クリックし、「プロパティー」を選択しま す。
- 4. 「容量」タブを選択します。「容量」タブには、そのディスク・プールの使用済みスペース、フリー・ スペース、合計容量、しきい値、および使用済みディスク・スペースのパーセントが表示されます。
- 5. 「容量」タブから、使用済みスペース、フリー・スペース、およびしきい値を記録します。
- 6. 使用済みスペースの値とフリー・スペースの値をディスク・スペース計算器に入力します。
- 7. しきい値を使用したい場合は、しきい値を計算器に入力します。ディスク使用量がしきい値を超えてい ると、計算器は警告を出します。

#### 関連情報

ディスク・スペース計算器

#### シナリオ*:* ディスク装置を移動する際のディスク・スペースを計算する*:*

このシナリオは、ディスク・プールからディスク装置を除去する場合に読んでください。

ソース・ディスク・プールからディスク装置を除去する前に、そのディスク装置上のデータがソース・ディ スク・プール内の別のディスク装置にコピーされます。ソース・ディスク・プールにこのデータが入る十分 なフリー・スペースがあるかどうか、確認する必要があります。

使用済みスペースは 180 GB、フリー・スペースは 40 GB で、しきい値は 90% に設定されており、ディ スク・プールから除去しようとしているディスク装置の容量は 18 GB であるとします。

このシナリオは以下の手順で実行します。

1. 「ディスク・プール・プロパティー」ダイアログの「容量」タブでディスク・スペース計算器を使用し て、上記の値を入力し、「計算」をクリックします。

ご使用のシステムの使用済みスペースとフリー・スペースのグラフィカル表現が表示され、合計ディス ク・スペース、使用パーセント、およびしきい値も表示されます。

2. ディスク・スペース計算器から「ディスク・プールからディスク・スペースを除去する」を選択し、量 の値として 18 を入力します。 「計算」をクリックします。

除去を指定した 18 GB がシステムから除去された後の、修正された使用済みスペースおよびフリー・ スペースの値に基づいて、グラフィカル表現が再表示されます。

使用済みディスク・スペースのパーセントは、現在 89.1% です。この値はしきい値より少し下回っていま すが、あまり大きな余裕はありません。

### ディスクをセットアップする

ディスクの初期セットアップを評価し、実行します。

#### 新規システムでディスクを構成する**:**

このチェックリストでは、新規システムでのディスクの構成に使用する作業の順序を示します。すべての作 業を実行する必要があるかどうかは、システム上で必要とするディスク保護によって異なります。

14 [ページの『ディスク保護』に](#page-19-0)、使用可能なディスク保護に関する詳細情報を記載します。

重要**:** このチェックリストにある作業を実行すると、システムは大量のデータを移動します。エラー状態 から回復する必要が生じた場合のために、完全にシステムを保管したことを確認してください。

#### 始める前に

このチェックリストのコピーを印刷してください。構成タスクを実行するごとに、チェック・マークを付け るようにします。このチェックリストは、行った処置の重要な記録となります。問題が発生した場合には、 その診断に役立つことがあります。

チェックリストのほとんどの作業には、他のトピックへの参照が含まれています。特定の作業の実行方法に ついてさらに詳細な説明が必要であれば、それらのトピックを参照してください。

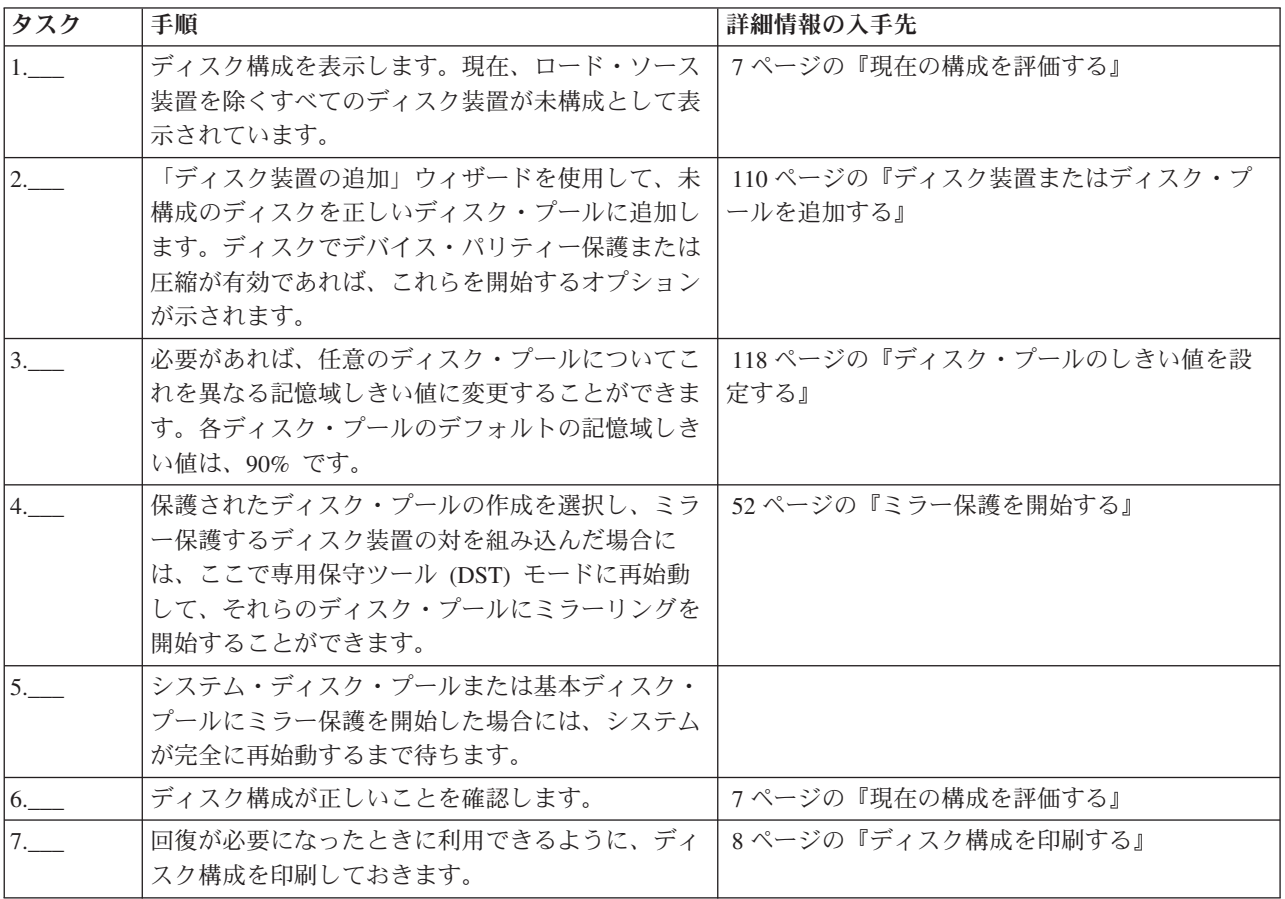

#### ディスク装置を置き換える**:**

障害のあるディスク装置を置き換える、または障害を防ぐためにディスク装置を交換する必要がある場合、 「ディスク装置の置き換え」ウィザードを使用すると作業が簡単です。

置き換えまたは交換するディスク装置は、ミラー保護またはデバイス・パリティー保護のいずれかを使用し て稼働しているものでなければなりません。ミラー保護されたディスク装置を置き換えるには、まずミラー リングを中断する必要があります。デバイス・パリティー保護を使用して稼働しているディスク装置は、障 害が起こった場合のみ交換することができます。デバイス・パリティー保護を使用して稼働しているディス ク装置は、障害が起こった場合でも、未構成のディスクと置き換えできません。

IBM Systems Director Navigator for i5/OS を使用して、障害のあるディスク装置を置き換えるか、あるい は中断状態のミラー保護されたディスク装置を交換するするには、以下のステップに従います。

- 1. 「IBM Systems Director Navigator for i5/OS」ウィンドウから「構成およびサービス」を選択します。
- 2. 「ディスク装置」を選択します。
- 3. 置き換えるディスク装置を選択します。
- 4. 「アクションの選択」メニューから、「ディスク装置の置き換え」を選択します。
- 5. ウィザードの指示に従って、障害のあるディスク装置を置き換えます。

System i ナビゲーターを使用して、障害のあるディスク装置を置き換えるか、中断状態のミラー保護され たディスク装置を交換するには、以下のステップに従います。

- 1. System i Navigator で、「ユーザー接続」(またはアクティブ環境) を展開します。
- 2. 検査するSystem i、「構成およびサービス」 → 「ハードウェア」 → 「ディスク装置」と展開します。
- 3. 「すべてのディスク装置」を選択します。
- 4. 置き換えたいディスク装置を右マウス・ボタン・クリックし、「ディスク装置の置き換え」を選択しま す。
- 5. ウィザードの指示に従って、障害のあるディスク装置を置き換えます。

#### ディスク装置を名前変更する**:**

デフォルトのディスク装置名は、より意味のある名前に変更できます。

例えば、Dd001 を LoadSource に変更することができます。間にスペースを含んだ名前を指定することは できません。

IBM Systems Director Navigator for i5/OS を使用して、ディスク装置を名前変更するには、以下のステッ プに従います。

- 1. 「IBM Systems Director Navigator for i5/OS」ウィンドウから「構成およびサービス」を選択します。
- 2. 「ディスク装置」を選択します。
- 3. 名前変更するディスク装置を選択します。
- 4. 「アクションの選択」メニューから、「名前の変更」を選択します。

System i ナビゲーターを使用してディスク装置を名前変更するには、以下のステップに従います。

- 1. System i Navigator で、「ユーザー接続」(またはアクティブ環境) を展開します。
- 2. 検査するSystem i、「構成およびサービス」 → 「ハードウェア」 → 「ディスク装置」と展開します。
- 3. 名前を変更したいディスク装置を選択します。
- 4. ディスク装置を右マウス・ボタン・クリックし、「名前の変更」を選択します。
- 5. 表示されたダイアログ・ボックスの指示に従います。

#### ディスク装置をフォーマットする**:**

未構成のディスク装置からのすべてのデータのクリア、およびセクターへの書き込みを選択し、それによ り、ディスク装置をシステムで使用する準備が整います。

ディスク装置の容量およびパフォーマンスに応じて、ディスク装置のフォーマットが完了するまでには数分 から 1 時間以上かかることがあり、システム・パフォーマンスに影響を与える場合があります。

IBM Systems Director Navigator for i5/OS を使用して、ディスク装置をフォーマットするには、以下のス テップに従います。

- 1. 「IBM Systems Director Navigator for i5/OS」ウィンドウから「構成およびサービス」を選択します。
- 2. 「ディスク装置」を選択します。

3. フォーマットするディスク装置を選択します。

4. 「アクションの選択」メニューから、「フォーマット」を選択します。

System i ナビゲーターを使用してディスク装置をフォーマットするには、以下のステップに従います。

- 1. System i Navigator で、「ユーザー接続」(またはアクティブ環境) を展開します。
- 2. 検査するSystem i、「構成およびサービス」 → 「ハードウェア」 → 「ディスク装置」と展開します。
- 3. フォーマットしたいディスク装置を右マウス・ボタン・クリックして、「フォーマット」を選択しま す。
- 4. 表示されたダイアログの指示に従います。

### ディスク装置をスキャンする**:**

ディスク装置の表面を検査し、エラーのあるセクターを訂正するために、ディスク装置のスキャンを選択す ることができます。

ディスク装置の容量およびパフォーマンスに応じて、ディスク装置のスキャンが完了するまでには数分から 1 時間以上かかることがあり、システム・パフォーマンスに影響を与える場合があります。

IBM Systems Director Navigator for i5/OS を使用して、ディスク装置をスキャンするには、以下のステッ プに従います。

- 1. 「IBM Systems Director Navigator for i5/OS」ウィンドウから「構成およびサービス」を選択します。
- 2. 「ディスク装置」を選択します。
- 3. スキャンするディスク装置を選択します。
- 4. 「アクションの選択」メニューから、「**Scan (**スキャン**)**」を選択します。

System i ナビゲーターを使用してディスク装置をスキャンするには、以下のステップに従います。

- 1. System i Navigator で、「ユーザー接続」(またはアクティブ環境) を展開します。
- 2. 検査するSystem i、「構成およびサービス」 → 「ハードウェア」 → 「ディスク装置」と展開します。
- 3. スキャンしたいディスク装置を右マウス・ボタン・クリックして、「スキャン」を選択します。
- 4. 表示されたダイアログ・ボックスの指示に従います。

#### ディスク装置ログを検索する**:**

特定のディスク装置に関する情報を収集できます。

より新しい世代のディスク装置のみが、意味のあるログを戻します。この機能は、保守活動中にユーザーの 次の水準のサポートの指示のもとで使用するようにします。

IBM Systems Director Navigator for i5/OS を使用して、ディスク装置ログを検索するには、以下のステッ プに従います。

- 1. 「IBM Systems Director Navigator for i5/OS」ウィンドウから「構成およびサービス」を選択します。
- 2. 「ディスク装置」を選択します。
- 3. ログの検索を行うディスク装置を選択します。
- 4. 「アクションの選択」メニューから、「ディスク・ログの検索」を選択します。

System i ナビゲーターを使用してディスク装置ログを検索するには、以下のステップに従います。

1. System i Navigator で、「ユーザー接続」(またはアクティブ環境) を展開します。

- <span id="page-19-0"></span>2. 検査するSystem i、「構成およびサービス」 → 「ハードウェア」 → 「ディスク装置」 → 「すべてのデ ィスク装置」と展開します。
- 3. 特定のディスク装置を右マウス・ボタン・クリックし、「ディスク・ログの検索」を選択します。

装置ログを分析したい場合は、以下のステップに従って情報をスプール・ファイルにパッケージし、電子的 に送信できるようにしてください。

- 1. システム保守ツール (STRSST) を開始し、ユーザー名とパスワードを指定します。
- 2. 「システム保守ツール (SST)」画面で、「保守ツールの開始」を選択します。
- 3. 「保守ツールの開始」画面で、「プロダクト・アクティビティー・ログ」を選択します。
- 4. 「プロダクト・アクティビティー・ログ」画面で、「ログの分析」を選択します。
- 5. 「サブシステム・データの選択」画面で、ログ・フィールドにすべてのログを含む 1 を選択します。 「開始」および「終了」フィールドに、日付と時刻の情報を指定します。
- 6. 「分析報告書オプションの選択」画面で、報告書タイプ・フィールドに「印刷オプション」を選択しま す。参照コード・フィールドに 5505 を指定します。
- 7. 「印刷報告書オプションの選択」画面で、報告書タイプ・フィールドにすべての報告書を印刷するオプ ション 4 を選択します。「16 進データを含む」のフィールドで Y (はい) を選択します。
- 8. 装置ログ情報がスプール・ファイルに保管され、System i 技術サポートに電子的に送信できます。

# ディスク保護

システム上のすべてのディスク装置を、デバイス・パリティー保護またはミラー保護のいずれかで保護する ことが重要です。これにより、ディスク障害の発生時にも情報の消失を防ぐことができます。

多くの場合、ディスク装置の修理または交換中にもシステムは稼働し続けることができます。

# ディスク保護オプションを比較する

ディスク保護オプションを選択するときは、以下の考慮事項を認識する必要があります。

この表は、ディスク保護オプションを決めるときに、重要な要因を判別する場合に使用します。

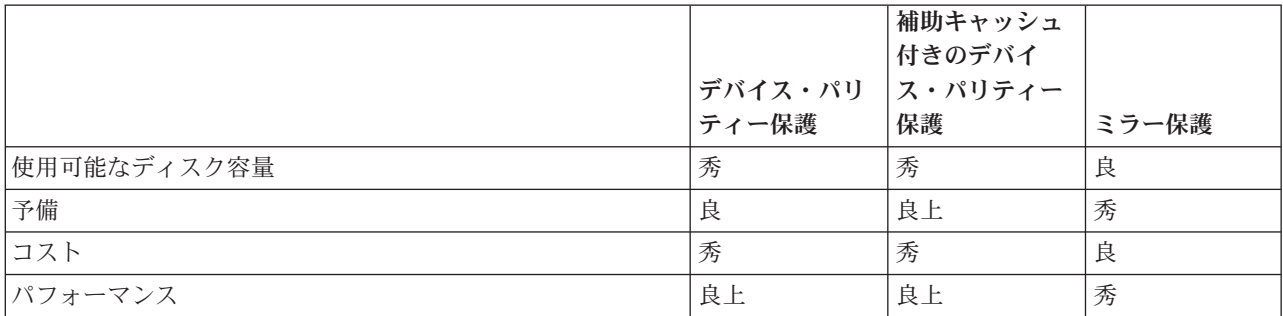

この表では、異なるタイプの障害に対する保護のために、システム上で使用できるハードウェアの概要を示します。

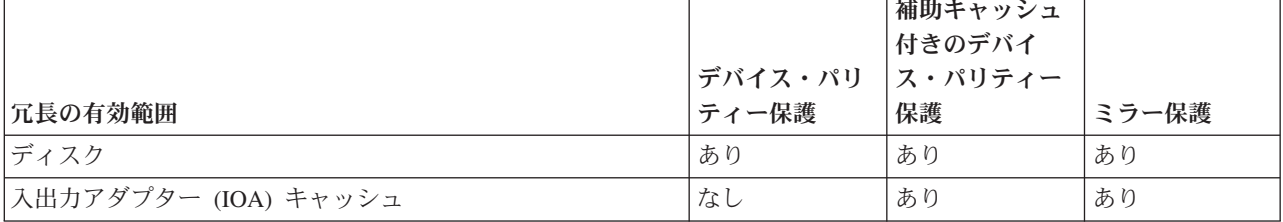

<span id="page-20-0"></span>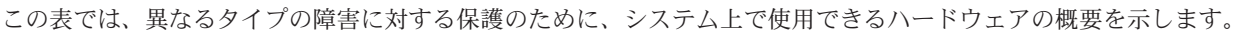

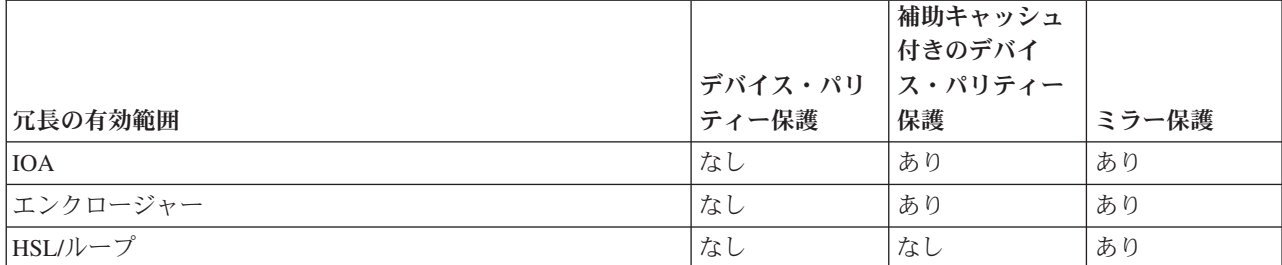

# ハードウェア要件

- v RAID 5 デバイス・パリティー保護を使用する場合は、パリティー・セット内のパリティー・データの 保管専用として、ディスク装置 1 つ分の容量が必要です。
- v RAID 6 デバイス・パリティー保護を使用する場合は、パリティー・セット内のパリティー・データの 保管専用として、ディスク装置 2 つ分の容量が必要です。
- ミラー保護の場合は、すべての情報が 2 回保管されるため、ミラー保護されない同じシステムの 2 倍 のディスク容量が必要になります。ミラー保護の場合は、必要な保護のレベルに応じて、さらに多くの バス、入出力プロセッサー (IOP)、および IOA が必要になることもあります。
- v ホット・スペア保護の場合は、作動可能で、別のディスク装置の障害の際にアクションに入るのを待機 する、別のディスク装置が必要です。

# ディスク保護のタイプ

データの保護に使用する必要のある方式を計画します。

# デバイス・パリティー保護

デバイス・パリティー保護は、パリティー・セット内の複数のディスク装置にわたりパリティー・データを 広げることによってデータを保護する、データの冗長性手法を使用します。デバイス・パリティー保護され たディスク装置で障害が起こると、データは再構成されます。

データを保護するため、ディスク IOA は、データの各ビットのパリティー値を計算し、保管します。概念 上では、IOA はデバイス・パリティー・セット内のそれぞれのディスク装置上の同じ位置にあるデータか ら、パリティー値を計算します。ディスク障害が発生した場合、パリティー値および他のディスクの同じ位 置にあるビットの値を使用して、データを再構成することができます。データの再構成中も、システムは実 行を継続します。デバイス・パリティー保護の全体的な目的は、高可用性を維持することと、できるだけ費 用をかけずにデータを保護することにあります。

| ホット・スペア保護はデバイス・パリティー保護と併用できます。有効なホット・スペア・ディスク装置が

- | システムに存在し、デバイス・パリティー保護されたディスク装置に障害が起きた場合、ホット・スペア・
- ディスク装置が障害のあるディスク装置に置き換わります。 |
	- 重要**:** デバイス・パリティー保護は、バックアップおよび回復の方針に替わるものではありません。システ ムを定期的に保管する必要があります。

#### 関連概念

- 56 [ページの『ホット・スペア保護』](#page-61-0) |
- | ホット・スペア保護で、ディスク装置を保護します。

#### デバイス・パリティー保護の概念**:**

最適な保護レベルを決める場合は、RAID 5 および RAID 6 保護について詳細をお読みください。

#### *RAID 5* の概念*:*

RAID 5 保護は、ディスク装置の障害またはディスクの損傷による、データの消失を防ぎます。 RAID 5 保護は、1 台のディスク装置障害を防ぎます。

複数のディスクで障害が起こった場合は、バックアップ・メディアからデータを復元する必要があります。 論理的に、パリティー・セット内のパリティー・データの保管専用として、ディスク装置 1 つ分の容量が 必要です。しかし、実際には、 パリティー・データは、ディスク装置間に分散しています。デバイス・パ リティー保護の対象となっているディスク装置を持つディスク・プールにデータを復元する場合、無保護の ディスク装置のみを含むディスク・プールの場合より時間がかかることがあります。

注**:**

- 1. OS/400® の V5R2 の前にリリースされた IOA 付きのシステムの場合、パリティー・セットのディ スク装置の最小数は 4、最大数は 10 です。
- 2. V5R2 以後にリリースされた IOA を備えたシステムは、1 つのパリティー・セット内に最低限 3 つのディスク装置を持つことが可能です。パリティー・セット内のディスク装置の最大数は 18 で す。

この表は、SCSI IOA に接続された RAID 5 パリティー・セット内にパリティー・セットを保管するディ スク装置の数を示しています。

| パリティー・セット内のディスク装置の数 | パリティーを保管するディスク装置の数 |
|---------------------|--------------------|
|                     |                    |
| 4-7                 |                    |
| $8 - 15$            |                    |
| $16-18$             | 16                 |

表 *1. SCSI IOA* 付きのパリティーを持つディスク装置の数

SAS 接続付きのパリティー・セット内のすべてのディスク装置に、パリティー・データが含まれていま す。

#### 関連概念

33 [ページの『ミラー保護』](#page-38-0)

ミラー保護は、マルチバス・システムまたは単一の大規模バスのシステムを持つ場合は役立ちます。ディス ク装置の数が多いほど、障害の可能性は高くなり、回復時間も長くなります。

#### *RAID 5* の機能の仕方*:*

このトピックでは、デバイス・パリティー保護の機能の仕方について説明します。

#### **SCSI** アダプター上のパリティー・セットの最適化

IOA は、パリティー・セットの形成方法を判別します。 SCSI IOA を使用すると、可用性、容量、パフォ ーマンス、またはバランス化 のバージョンに応じて最適化できます。可用性を目的として最適化されたパ リティー・セットでは、IOA で単一の SCSI バスに障害が起きてもパリティー・セットの機能に支障はな いので、高いレベルの保護能力が提供されます。パリティー・セットは、IOA 上の別々の SCSI バスにそ れぞれが接続された、等しい容量の少なくとも 3 台のディスク装置から形成されます。容量で最適化した 場合、IOA はより多い数のディスク装置でパリティー・セットを作成する傾向があります。ユーザー・デ ータの保管に使用されるスペースは増加しますが、パフォーマンスはそれほど高くないことがあります。パ フォーマンスで最適化した場合、IOA はより少ない数のディスク装置でパリティー・セットを作成する傾 向があります。これによって読み取りおよび書き込み操作の速度は高くなりますが、パリティー・データの 保管専用に使用されるディスク容量がわずかに増えることがあります。

#### **SAS** アダプター上のパリティー・セットの最適化

IOA は、パリティー・セットの形成方法を判別します。 SAS IOA を使用すると、最適なパフォーマン ス、容量、およびバランスが得られ、したがって、これらのパリティー・セットの最適化を選択しても無意 味であり、パリティー・セットの結果には影響しません。可用性による最適化を選択すると、IOA の単一 バス障害の場合でもパリティー・セットの機能は維持できるため、達成される保護レベルは高くなります。 パリティー・セットは、IOA 上の個々のバスに接続されたディスク装置が最大で 2 台の、等しい容量の少 なくとも 3 台のディスク装置から形成されます。

#### 追加のディスク装置をパリティー・セットに組み込む

デバイス・パリティー保護が最初に開始した後で、同じ容量の (または SAS の場合はそれ以上の) ディス ク装置を、追加でパリティー・セットに組み込むことができます。同時に組み込めるディスク装置は 最大 2 つです。しかし、3 つ以上のディスク装置があって、デバイス・パリティー保護に適格な場合、システム では、それらを既存のパリティー・セットに組み込むのではなく、新規パリティー・セットを開始する必要 があります。 System i Navigatorでは、ディスク装置ごとに、プロパティーを表示できます。ディスク装置 の保護状況が無保護の場合、それはデバイス・パリティー保護またはミラーリングによって保護されてい ず、パリティー・セットに組み込むか新規パリティー・セットを開始するのに適格です。これは型式番号に よってもわかり、番号は 050 です。また、パリティー・データを保管していないディスクは、デバイス・ パリティー保護を停止することなく、パリティー・セットから除外することができます。型式番号が例えば 070 または 090 の保護された ディスク装置は、圧縮されたディスク装置である場合は、パリティー・デー タを保管しないディスク装置であるため、除外できます。

パリティー・セットが大きくなった場合は、パリティー・データの再配分を考慮できます。例えば、7 つ以 下のディスク装置ではじめ、さらに多くのディスク装置を組み込んで 8 つ以上に拡張されている場合があ ります。このような場合は、パリティー保護を停止し、再び開始することによって、パリティー・セットの パフォーマンスを向上させられます。これにより、パリティー・データは 4 つのディスクから 8 つのディ スクに再配分されます。一般的に、パリティー・データをより多くのディスク装置に広げたほうが、パフォ ーマンスが向上します。

対話式書き込みワークロードのパフォーマンスを向上させるために、各パリティー・セットの IOA に書き 込みキャッシュが組み込まれています。

注**:** 可能であれば、ディスク・プールにディスク装置を追加する前にデバイス・パリティー保護を開始して ください。これにより、デバイス・パリティーを開始してディスク装置を構成するための所要時間が大 幅に短縮されます。

#### *RAID 5* 保護のエレメント*:*

このトピックでは、RAID 5 保護について説明します。

次の図は、4 つのディスク装置が入っているパリティー・セットのエレメントを示しています。各パリティ ー・セットは IOA に接続された IOP で始まり、そこには書き込みキャッシュが含まれています。 IOA は接続されたディスク装置に読み取りおよび書き込みの信号を送信します。

*p* はパリティー・データが入っているディスクのデータのセクションを示しています。

各ディスク装置全体にパリティー・データを広げることによって、パフォーマンスが向上します。ディスク 装置全体に広がるデバイス・パリティー保護は、ディスク装置 1 つ分のメモリーに相当します。

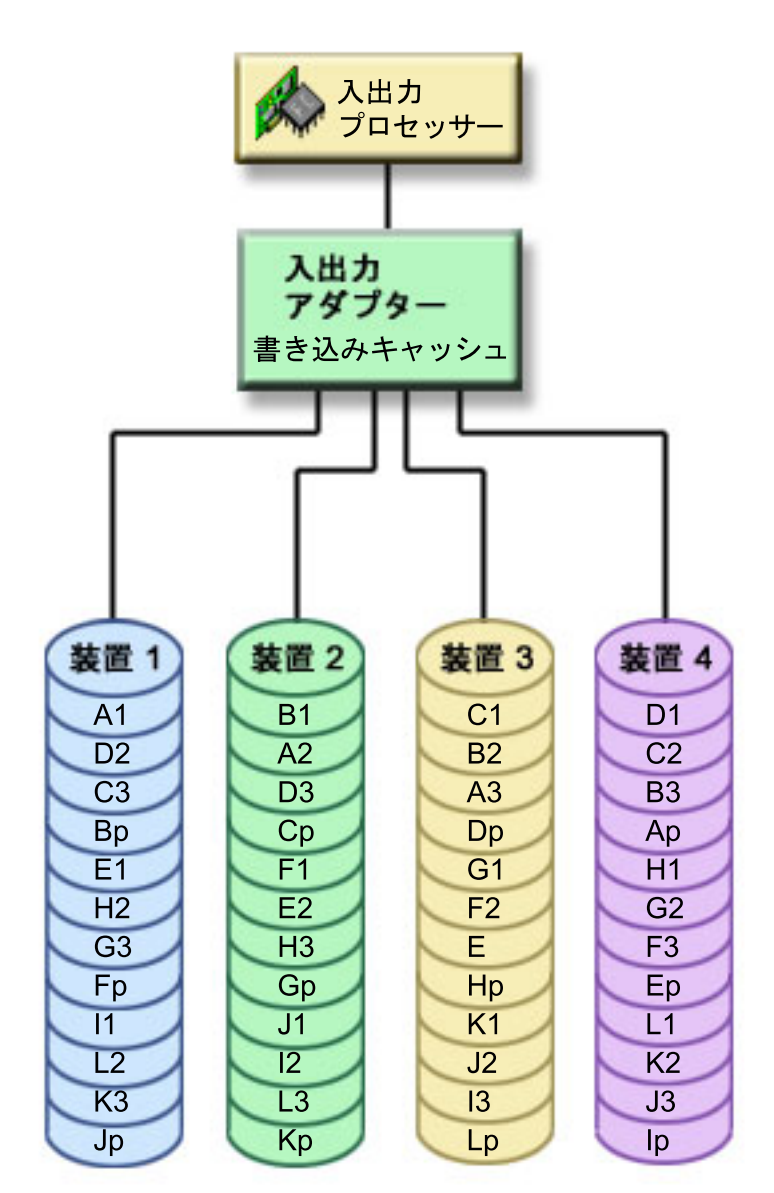

#### *RAID 5* のパフォーマンスへの影響の仕方*:*

RAID 5 保護を使用したときのパフォーマンスの影響の仕方を説明します。

デバイス・パリティー保護では、パリティー・データを保管するために余分の入出力操作が必要になりま す。パフォーマンス上の問題を避けるために、すべての IOA にデータ保全性を確保して書き込み速度を高 める不揮発性書き込みキャッシュが含まれています。データのコピーが書き込みキャッシュに保管されると すぐ、システムに書き込み操作完了が通知されます。データは、ディスク装置に書き込まれる前にキャッシ ュに収集されます。この収集手法により、ディスク装置へ物理的書き込み操作の回数が削減されます。キャ ッシュの働きにより、保護されたディスク装置と無保護のディスク装置では一般的にパフォーマンスがほぼ 同じです。

バッチ・プログラムのように短時間のうちに多数の書き込み要求があるアプリケーションは、パフォーマン スを低下させることがあります。ディスク装置の障害は、読み取り操作および書き込み操作のどちらについ てもパフォーマンスを低下させることがあります。

パリティー・セットのディスク装置の障害に関連する追加の処理は、重要な場合があります。障害のあるデ ィスク装置が修理 (または交換) され、再ビルド処理が完了するまで、パフォーマンスの低下が続きます。 デバイス・パリティー保護によってパフォーマンスが大きく低下する場合には、ミラー保護の使用を考慮し てください。

#### *RAID 5* 保護の利点*:*

RAID 5 デバイス・パリティー保護の使用には、多くの利点があります。

- v ディスク障害の発生後に、失われたデータが IOA によって自動的に再構成される。
- v 単一ディスク障害の後にシステムは実行を継続する。
- v 障害のあるディスク装置をシステムを停止させずに交換できる。
- v ディスク装置 1 台分の容量のみを使用して、パリティー・セット内のパリティー・データが保管され る。

#### *RAID 5* 保護のコストおよび制限*:*

RAID 5 保護を使用するときは、コストと制限があります。

- v システムが処理できるのは、1 つのディスク装置の障害のみです。複数のディスク装置に障害が発生し た場合は、ディスク・プール構成によっては、システムも障害を起こすことがあります。
- v デバイス・パリティー保護を行うには、パフォーマンスの低下を防ぐために追加のディスク装置が必要 になることがある。
- v デバイス・パリティー保護を使用していると、復元操作の所要時間が長くなることがある。

#### *RAID 5* 保護のパリティー・セットの最適化*:*

パリティー・セットの最適化を選択すると、IOA は、選択した最適化の値に応じてパリティー・セットの ディスク装置を選択します。

構成により、異なるパリティー・セットの最適化が同じパリティー・セットを生成することがあります。パ リティー・セットの最適化には、いくつかのオプションがあります。

注**:** SAS IOA では、最適なパフォーマンス、容量、およびバランスが得られ、可用性以外であれば、いず れのパリティー・セットの最適化を選択しても、パリティー・セットの結果に影響はありません。

#### 可用性

可用性に最適化されたパリティー・セットは、入出力バス障害の発生時にもパリティー・セットが機能し続 けるため、より高いレベルの保護を提供します。可用性最適化の値の場合、パリティー・セットは必ず、そ れぞれ IOA 上の異なるバスに接続された、等しい容量の少なくとも 3 台のディスク装置から形成されま す。例えば、IOA に 15 台のディスク装置があり、可用性に最適化された場合、結果はそれぞれアダプタ

ーの異なる IOA バスに接続された 3 台のディスク装置から成る 5 つのパリティー・セットになります。 可用性を目的とする最適化には、OS/400 V5R3 が必要です。

#### 容量

容量に最適化されたパリティー・セットは、できる限り多くのデータを保管します。 IOA が生成するパリ ティー・セットの数は少なくなり、それぞれのパリティー・セットのディスク装置は多くなる可能性があり ます。例えば、IOA に 15 台のディスク装置があり、容量を目的に最適化されている場合、結果は 15 台 のディスク装置を含んだ 1 つのパリティー・セットになります。

#### 平衡型

平衡型パリティー・セットは、大量のデータを保管する能力とデータへの高速アクセスの中間をとります。 例えば、IOA に 15 台のディスク装置があり、平衡型パリティー最適化を選択した場合、結果は 9 台と 6 台のディスク装置を含んだ 2 つのパリティー・セットになります。

#### パフォーマンス

パフォーマンスに最適化されたパリティー・セットは、最も高速なデータ・アクセスを提供します。 IOA が生成するパリティー・セットは多くなり、ディスク装置の数は少なくなります。例えば、IOA に 15 台 のディスク装置があり、パフォーマンスを目的に最適化されている場合、結果はそれぞれ 5 台のディスク 装置を含んだ 3 つのパリティー・セットになります。

#### パリティー・セットの最適化を変更する

パリティー・セットの最適化は、再度変更するまで有効なままです。パリティーを開始する必要がある場 合、パリティー開始プロセスの一部としてパリティー・セットの最適化を変更することもできます。作成さ れたすべての新規パリティー・セットのパリティー・セットの最適化を変更するには、『RAID 5 [保護のパ](#page-34-0) [リティー・セットの最適化を変更する』](#page-34-0)を参照してください。

#### 障害のあるディスク装置での読み取り操作*:*

障害を起こしたディスク装置に含まれていたデータにアクセスするには、デバイス・パリティー保護機能 は、障害を起こしたディスク装置を含むパリティー・セット内の各ディスク装置を読み取る必要がありま す。

読み取り操作はオーバーラップできるので、パフォーマンスへの影響はあまりありません。

デバイス・パリティー保護されていて障害を起こしたディスク装置には、ユーザー・データの少しの部分し か含まれていないこともあるため、パフォーマンス低下の影響を受けるユーザーの数はわずか数人の可能性 もあります。

注**:** RAID 6 操作は RAID 5 から派生したものですが、複雑度はさらに高くなっています。概念は RAID 5 に類似しているので、RAID 6 操作については説明しません。

#### *IOA* マイグレーション*:*

IOA のマイグレーションには考慮事項と制限があります。

構成変更の場合と同様に、新規 IOA にマイグレーションする前に、通常のシステム電源遮断を行うことが 重要です。これにより、電源遮断が完了する前にすべてのキャッシュ・データがディスクに必ず書き込まれ

<span id="page-26-0"></span>ます。 V5R2 より前にリリースされた IOA 下のパリティー・セットが、V5R2 後にリリースされた IOA にマイグレーションされる際、ディスク装置は、パリティーが再生成される間デバイス・パリティー保護に よって保護されません。

重要**:** ディスク装置は、マイグレーションの間パリティー保護されないため、保管を行う必要があります。

新規アダプターに変更を行った後は、パリティー・セットを、V5R2 より前にリリースされたアダプターに 逆にマイグレーションすることはできません。パリティー・セットを、アダプターの旧世代に逆にマイグレ ーションし、データをそのまま保持することはできません。この処置では、データ損失を回避するためにデ ィスク装置データの保管と復元が必要になります。RAID 5 保護を RAID 6、または RAID 6 保護を RAID 5 にマイグレーションするには、デバイス・パリティー保護を停止して、再始動する必要がありま す。

注**:** RAID 6 を、RAID 6 をサポートしないアダプターに移行することはできません。

#### *RAID 6* の概念*:*

RAID 6 保護は、ディスク装置の障害またはディスクの損傷による、データの消失を防ぎます。 RAID 6 保護は、最大 2 台のディスク装置の障害を防ぎます。

#### **RAID 6**

3 つ以上のディスク装置で障害が起こった場合は、バックアップ・メディアからデータを復元する必要があ ります。論理的に、パリティー・セット内のパリティー・データの保管専用として、ディスク装置 2 つ分 の容量が必要です。ただし、実際にはパリティー・データは複数のディスク装置にまたがります。

パリティー・セット内のディスク装置の最小数は 4 です。パリティー・セット内のディスク装置の最大数 は 18 です。

RAID 6 パリティー・セットが開始されると、すべてのディスク装置にパリティーが含まれます。デバイ ス・パリティー保護の対象となっているディスク装置を持つディスク・プールにデータを復元する場合、無 保護のディスク装置のみを含むディスク・プールの場合より時間がかかることがあります。

RAID セットにパリティー・データのストライプを作成するには、Reed Solomon アルゴリズムおよびハー ドウェア有限フィールド乗数が使用されます。これらの機能により、パフォーマンスと機能は強化されま す。

注**:** ディスク装置 2 つ分の容量はパリティー・セット内のパリティー・データの保管専用となるため、 RAID 6 パリティー・セットには 5 つ以上のディスク装置の使用をお勧めします。

#### *RAID 6* 保護の機能の仕方*:*

このトピックでは、RAID 6 保護の機能の仕方について説明します。

IOA は、パリティー・セットの形成方法を判別します。 RAID 6 保護を使用すれば、最適なパフォーマン ス、容量、および平衡性が達成されます。したがって、これらのパリティー・セット最適化要件を選択する ことは無意味であり、どれを選択してもパリティー・セットの成果には影響はありません。可用性による最 適化を選択すると、IOA の単一バス障害の場合でもパリティー・セットの機能は維持できるため、達成さ れる保護レベルは高くなります。パリティー・セットは、IOA 上の個々のバスに接続されたディスク装置 が最大で 2 台の、等しい容量の少なくとも 4 台のディスク装置から形成されます。

デバイス・パリティー保護が最初に開始した後で、同じ容量のディスク装置を、追加でパリティー・セット に組み込むことができます。同時に組み込めるディスク装置は 最大 2 つです。しかし、3 つ以上のディス ク装置があって、デバイス・パリティー保護に適格な場合、システムでは、それらを既存のパリティー・セ ットに組み込むのではなく、新規パリティー・セットを開始する必要があります。 IBM Systems Director Navigator for i5/OS および System i Navigatorでは、ディスク装置ごとのプロパティーを表示できます。デ ィスク装置の保護状況が無保護の場合、それはデバイス・パリティー保護またはミラーリングによって保護 されていず、パリティー・セットに組み込むか新規パリティー・セットを開始するのに適格です。これは型 式番号によってもわかり、番号は 050 です。また、パリティー・データを保管していないディスクは、デ バイス・パリティー保護を停止することなく、パリティー・セットから除外することができます。型式番号 が 090 の保護 ディスク装置は、パリティー・データを保管しないディスク装置であるため、除外できま す。

パリティー・セットが大きくなった場合は、パリティー・データの再配分を考慮できます。例えば、最初は 7 つ以下のディスク装置を使用し、後で追加のディスク装置を組み込んで 10 個以上に拡張することができ ます。このような場合は、パリティー保護を停止し、再び開始することによって、パリティー・セットのパ フォーマンスを向上させられます。

対話式書き込みワークロードのパフォーマンスを向上させるために、各パリティー・セットの IOA に書き 込みキャッシュが組み込まれています。

注**:** 可能であれば、ディスク・プールにディスク装置を追加する前にデバイス・パリティー保護を開始して ください。これにより、デバイス・パリティー保護を開始してディスク装置を構成するための所要時間 が大幅に短縮されます。

#### 関連タスク

- Ⅰ 29 [ページの『デバイス・パリティー保護のパリティー・セットの最適化を変更する』](#page-34-0)
- パリティー・セットを最適化する方法を選択できます。 |

#### *RAID 6* 保護のエレメント*:*

このトピックでは、RAID 6 保護について説明します。

次の図は、4 つのディスク装置が入っているパリティー・セットのエレメントを示しています。各パリティ ー・セットは IOA に接続された IOP で始まり、そこには書き込みキャッシュが含まれています。 IOA は接続されたディスク装置に読み取りおよび書き込みの信号を送信します。

*p* はパリティー・データが入っているディスクのデータのセクションを示しています。

*q* は、パリティー・データの第 2 ストライプを示します。

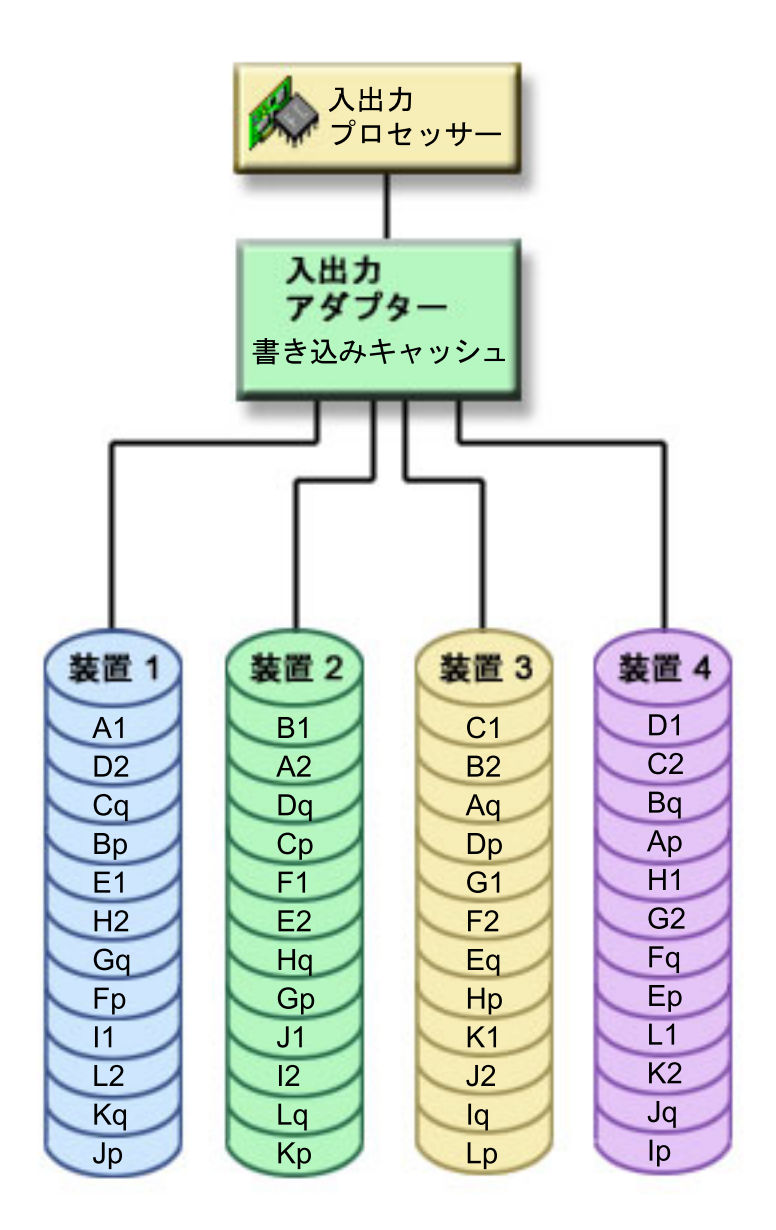

各ディスク装置全体にパリティーを広げることによって、パフォーマンスが向上します。ディスク装置全体 に広がる保護の総量は、ディスク装置 2 つ分のメモリーに相当します。

### *RAID 6* のパフォーマンスへの影響の仕方*:*

このトピックでは、RAID 6 保護使用のパフォーマンスについて説明します。

RAID 6 では、パリティー・セット内のパリティー・データの保管専用としてディスク装置 2 つ分の容量 が使用されるため、RAID 5 より RAID 6 の方が入出力操作の回数が多くなります。その結果パフォーマ ンスが低下することがあります。

#### *RAID 6* 保護の利点*:*

RAID 6 パリティー保護の使用には、多くの利点があります。

- v ディスク障害の発生後に、失われたデータが IOA によって自動的に再構成される。
- v 2 台のディスク装置に障害が発生しても、システムは実行を継続する。
- v 障害が起きた 2 台のディスク装置を、システムを停止せずに交換できる。
- v ディスク装置 2 台分の容量が、パリティー・セット内のパリティー・データの保管専用に使用される。

#### *RAID 6* 保護のコストおよび制限*:*

RAID 6 保護を使用するときは、コストと制限があります。

- v システムは、最大 2 つのディスク装置の障害を処理することができます。ただし、パリティー・データ の量が RAID 5 の場合の 2 倍になるため、ユーザー・データ用に使用できるストレージの量は減少し ます。3 台以上のディスク装置に障害が発生した場合は、ディスク・プール構成によってはシステムに も障害が起きることがあります。
- v デバイス・パリティー保護を行うには、パフォーマンスの低下を防ぐために追加のディスク装置が必要 になることがある。
- v デバイス・パリティー保護を使用していると、復元操作の所要時間が長くなることがある。

#### *RAID 6* 保護のパリティー・セットの最適化*:*

RAID 6 IOA では、最適なパフォーマンス、容量、およびバランスが得られ、可用性以外であれば、いず れのパリティー・セットの最適化を選択しても、パリティー・セットの結果に影響はありません。

#### 可用性

可用性に最適化されたパリティー・セットは、入出力バス障害の発生時にもパリティー・セットが機能し続 けるため、より高いレベルの保護を提供します。パリティー・セットは、IOA 上の個々のバスに接続され たディスク装置が最大で 2 台の、等しい容量の少なくとも 4 台のディスク装置から形成されます。

#### 障害のあるディスク装置での読み取り操作*:*

障害を起こしたディスク装置に含まれていたデータにアクセスするには、デバイス・パリティー保護機能 は、障害を起こしたディスク装置を含むパリティー・セット内の各ディスク装置を読み取る必要がありま す。

読み取り操作はオーバーラップできるので、パフォーマンスへの影響はあまりありません。

デバイス・パリティー保護されていて障害を起こしたディスク装置には、ユーザー・データの少しの部分し か含まれていないこともあるため、パフォーマンス低下の影響を受けるユーザーの数はわずか数人の可能性 もあります。

注**:** RAID 6 操作は RAID 5 から派生したものですが、複雑度はさらに高くなっています。概念は RAID 5 に類似しているので、RAID 6 操作については説明しません。

#### *IOA* マイグレーション*:*

IOA のマイグレーションには考慮事項と制限があります。

構成変更の場合と同様に、新規 IOA にマイグレーションする前に、通常のシステム電源遮断を行うことが 重要です。これにより、電源遮断が完了する前にすべてのキャッシュ・データがディスクに必ず書き込まれ ます。 V5R2 より前にリリースされた IOA 下のパリティー・セットが、V5R2 後にリリースされた IOA にマイグレーションされる際、ディスク装置は、パリティーが再生成される間デバイス・パリティー保護に よって保護されません。

重要**:** ディスク装置は、マイグレーションの間パリティー保護されないため、保管を行う必要があります。

<span id="page-30-0"></span>新規アダプターに変更を行った後は、パリティー・セットを、V5R2 より前にリリースされたアダプターに 逆にマイグレーションすることはできません。パリティー・セットを、アダプターの旧世代に逆にマイグレ ーションし、データをそのまま保持することはできません。この処置では、データ損失を回避するためにデ ィスク装置データの保管と復元が必要になります。RAID 5 保護を RAID 6、または RAID 6 保護を RAID 5 にマイグレーションするには、デバイス・パリティー保護を停止して、再始動する必要がありま す。

注**:** RAID 6 を、RAID 6 をサポートしないアダプターに移行することはできません。

#### デバイス・パリティー保護を開始する**:**

デバイス・パリティー保護を開始する最適な時点は、新規または未構成のディスク装置を追加するときで す。「ディスク装置またはディスク・プールの追加」ウィザードには、ディスク装置をパリティー・セット に組み込み、デバイス・パリティー保護を開始するためのステップがあいます。

注**:**

- v パリティー・セット内のディスク装置は、すべて容量が同じでなければなりません。
- OS/400 の V5R2 の前にリリースされた IOA 付きのシステムの場合、RAID 5 パリティー・セット のディスク装置の最小数は 4、パリティー・セットのディスク装置の最大数は 10 です。
- v V5R2 以後にリリースされた IOA を備えたシステムが持つことがでる、RAID 5 パリティー・セッ トのディスク装置の最小数は 3 です。パリティー・セット内のディスク装置の最大数は 18 です。
- v RAID 6 パリティー・セット内のディスク装置の最小数は 4 です。パリティー・セット内のディス ク装置の最大数は 18 です。

IBM Systems Director Navigator for i5/OS を使用して、パリティー保護を開始するには、以下のステップ に従います。

- 1. 「IBM Systems Director Navigator for i5/OS」ウィンドウから「構成およびサービス」を選択します。
- 2. 「すべての構成およびサービス・タスクの表示 」をクリックします。
- 3. 「パリティー・セット」を選択します。
- 4. 「アクションの選択」メニューから、「パリティーの開始」を選択します。

System i ナビゲーターを使用してパリティー保護を開始するには、以下のステップに従います。

- 1. System i Navigator で、「ユーザー接続」(またはアクティブ環境) を展開します。
- 2. 検査するSystem i、「構成およびサービス」 → 「ハードウェア」 → 「ディスク装置」と展開します。
- 3. デバイス・パリティー保護を開始したいディスク装置を選択します。
- 4. 選択したディスク装置を右マウス・ボタン・クリックし、「パリティーの開始」を選択します。
- 5. 希望する RAID 保護のレベルを選択します。
- 6. 結果のウィンドウで「パリティーの開始」をクリックし、表示されたディスク装置のパリティー保護を 開始します。

#### 関連概念

21 ページの『RAID 6 [保護の機能の仕方』](#page-26-0)

このトピックでは、RAID 6 保護の機能の仕方について説明します。

### 関連タスク

『ホット・スペア保護付きのデバイス・パリティー保護の開始』 このトピックでは、ホット・スペア保護されているデバイス・パリティー保護の開始について説明します。

#### ホット・スペア保護付きのデバイス・パリティー保護の開始**:**

このトピックでは、ホット・スペア保護されているデバイス・パリティー保護の開始について説明します。

注**:** このセクションに進む前に、 56 [ページの『ホット・スペア保護の概念』お](#page-61-0)よび 57 [ページの『ホッ](#page-62-0) | [ト・スペア保護を計画する』を](#page-62-0)お読みください。 |

| 次の「パリティーの開始」画面では、ホット・スペアで保護できるデバイス・パリティー・セットのみが表 示されます。要求されるすべてのパリティー・セットまたは IOA が表示されない場合、システムは必要な | ホット・スペア・デバイスを作成できません。考えられる理由については、 60 [ページの『ホット・スペア](#page-65-0) |

- [保護のトラブルシューティングを行う』の](#page-65-0)セクションを参照してください。 |
- IBM Systems Director Navigator for iを使用して、ホット・スペア保護付きのデバイス・パリティー保護を | 開始するには、以下のステップに従います。
- │ 1. IBM Systems Director Navigator for i ウィンドウから「構成およびサービス」を選択します。
	- 2. 「すべての構成およびサービス・タスクの表示」を選択します。
	- 3. 「パリティーの開始」を選択します。
	- 4. 「ホット・スペア保護」ドロップダウン・リストで、「はい」を選択します。

System i Navigatorを使用して、ホット・スペア保護付きのデバイス・パリティー保護を開始するには、以 下のステップに従います。

1. System i Navigator で、「ユーザー接続」を展開します。

- | 2. デバイス・パリティー保護を開始するシステムを、「**構成およびサービス」 → 「ハードウェア」 →** 「ディスク装置」と展開します。 |
	- 3. 「パリティー・セット」を右クリックし、「パリティーの開始」を選択します。
	- 4. 「ホット・スペア保護」ドロップダウン・リストで、「はい 」を選択します。

コマンド行を使用してホット・スペア保護付きのデバイス・パリティー保護を開始するには、以下のステッ プに従います。

- 1. システム保守ツール (STRSST) を開始し、ユーザー名とパスワードを指定します。
- 2. 「システム保守ツール (SST)」画面で、「ディスク装置の処理」を選択します。
- 3. 「ディスク装置の処理」画面で、「ディスク構成の処理」を選択します。
- 4. 「ディスク構成の処理」画面で、「デバイス・パリティー保護の処理」を選択します。
- 5. 「デバイス・パリティー保護の処理」画面で、望まれるパリティー保護のレベルによって、「**Start device parity protection - RAID 5 with hot spare (**デバイス・パリティー保護の開始 **-** ホット・スペ ア付きの **RAID 5)**」または「**Start device parity protection - RAID 6 with hot spare (**デバイス・パ リティー保護の開始 **-** ホット・スペア付きの **RAID 6)**」を選択します。
- 注**:** この IOA 用として適切な容量のホット・スペア・ディスク装置が存在していれば、すべての新規デバ イス・パリティー・セットは、ホット・スペア保護が選択されていなくてもホット・スペア保護になり ます。
- 注**:** すでに使用可能な十分な数のホット・スペア・ディスク装置がある場合、システムは追加のホット・ス ペアを作成しません。

#### デバイス・パリティー保護を管理する**:**

このトピックは、ディスク保護のアクティビティーを管理できる作業を調べる場合に参照してください。

#### デバイス・パリティー保護を停止する*:*

表示されたディスク装置でデバイス・パリティー保護の停止を選択することができます。

システムはデバイス・パリティー保護を停止する準備で、デバイス・パリティー保護の停止によってシステ ムがサポートされていない構成にならないよう、妥当性検査を実行します。ディスク装置の容量およびパフ ォーマンスに応じて、デバイス・パリティー保護の停止が完了するまでには数分から 1 時間以上かかるこ とがあり、システム・パフォーマンスに影響を与える場合があります。

ミラー保護されたディスク・プール内のディスク装置では、デバイス・パリティー保護を停止することはで きません。デバイス・パリティー保護を停止するには、まずミラー保護を処理する必要があります。

IBM Systems Director Navigator for i5/OS を使用して、パリティー・セット内のディスク装置上のデバイ ス・パリティー保護を停止するには、以下のステップに従います。

- 1. 「IBM Systems Director Navigator for i5/OS」ウィンドウから「構成およびサービス」を選択します。
- 2. 「ディスク装置」を選択します。
- 3. デバイス・パリティー保護を停止したいディスク装置を選択します。
- 4. 「アクションの選択」メニューから、「パリティーの停止」を選択します。

System i ナビゲーターを使用して、パリティー・セット内のディスク装置上のデバイス・パリティー保護 を停止するには、以下のステップに従います。

- 1. System i Navigator で、「ユーザー接続」(またはアクティブ環境) を展開します。
- 2. 検査するSystem i、「構成およびサービス」 → 「ハードウェア」 → 「ディスク装置」と展開します。
- 3. デバイス・パリティー保護を停止したいディスク装置を選択します。
- 4. 選択したディスク装置を右マウス・ボタン・クリックし、「パリティーの停止」を選択します。
- 5. 結果のダイアログ・ボックスで「パリティーの停止」をクリックし、デバイス・パリティー保護を停止 します。

#### 関連概念

33 [ページの『ミラー保護』](#page-38-0)

ミラー保護は、マルチバス・システムまたは単一の大規模バスのシステムを持つ場合は役立ちます。ディス ク装置の数が多いほど、障害の可能性は高くなり、回復時間も長くなります。

#### ディスク装置をパリティー・セットに組み込む*:*

新規ディスク装置をデバイス・パリティー保護された既存の IOA に接続するときは、ディスク装置をその 他のディスク装置とともにパリティー・セットに組み込めます。

使用不可の独立ディスク・プールにディスク装置を組み込みたい場合は、まずシステムを IPL する必要が あります。その他のすべてのディスク・プールの場合は、パリティー・セットに組み込む前にシステムを専 用保守ツール (DST) モードに再始動する必要があります。

3 つ以上のディスク装置を追加するには、新規のパリティー・セットを作成する必要があります。パリティ ー・セットを作成するときは、組み込み機能は使用できません。パリティー・セットを作成するには、「デ バイス・パリティー保護を開始する」に進みます。

SCSI IOA の場合、組み込まれるディスク装置の容量は、パリティー・セット内のほかのディスク装置と同 じでなければなりません。 SAS IOA の場合、組み込まれるディスク装置の容量は、パリティー・セット 内のほかのディスク装置と同じか、それ以上でなければなりません。

パリティー・セットにディスク装置を組み込むには、以下のステップに従ってください。

- 1. 「IBM Systems Director Navigator for i5/OS」ウィンドウから「構成およびサービス」を選択します。
- 2. 「ディスク装置」を選択します。
- 3. 組み込むディスク装置を選択します。
- 4. 「アクションの選択」メニューから「パリティー・セットへの組み込み」を選択します。

パリティー・セットにディスク装置を組み込むには、以下のステップに従ってください。

- 1. System i Navigator で、「ユーザー接続」(またはアクティブ環境) を展開します。
- 2. 検査するSystem i、「構成およびサービス」 → 「ハードウェア」 → 「ディスク装置」と展開します。
- 3. 組み込みたいディスク装置を選択します。
- 4. 選択したディスク装置を右マウス・ボタン・クリックし、「パリティー・セットへの組み込み」を選択 します。
- 5. 表示されたダイアログ・ボックスで「組み込み」をクリックし、パリティー・セットに選択したディス ク装置を組み込みます。

#### 関連タスク

25 [ページの『デバイス・パリティー保護を開始する』](#page-30-0)

デバイス・パリティー保護を開始する最適な時点は、新規または未構成のディスク装置を追加するときで す。「ディスク装置またはディスク・プールの追加」ウィザードには、ディスク装置をパリティー・セット に組み込み、デバイス・パリティー保護を開始するためのステップがあいます。

#### ディスク装置をパリティー・セットから除外する*:*

パリティー・データが含まれていない場合にはパリティー・セットから除外するディスク装置を、選択する ことができます。

型式番号 070 または 090 の保護されたディスク装置は、パリティー・データを保管しないため、除外でき ます。

ディスク装置をパリティー・セットから除外すると、ディスク装置上にデータは残りますが、デバイス・パ リティー保護によって保護されなくなります。ディスク・プールが保護されている場合には、そのディス ク・プールに属しているディスク装置をパリティー・セットから除外することはできません。システムで は、保護されたディスク・プールに無保護のディスク装置があることは許されません。

使用不能な独立ディスク・プールからのディスク装置の除外は、システムが完全に再始動してから実行でき ます。その他のすべてのディスク・プールの場合は、パリティー・セットから除外する前にシステムを専用 保守ツール (DST) モードに再始動する必要があります。

<span id="page-34-0"></span>注**:** パリティー保護されたセット内のどのディスク装置でも除外できるとは限りません。除外できるために は、パリティー・セットには、RAID 5 保護の場合で少なくとも 4 つ、RAID 6 保護の場合は少なく とも 5 つの装置が含まれていなければならず、また、候補となる装置はパリティー・データを含むも のであってはなりません。

パリティー・セットからディスク装置を除外するには、以下のステップに従ってください。

- 1. 「IBM Systems Director Navigator for i5/OS」ウィンドウから「構成およびサービス」を選択します。
- 2. 「ディスク装置」を選択します。
- 3. 除外したいディスク装置を選択します。
- 4. 「アクションの選択」メニューから、「パリティー・セットからの除外」を選択します。

パリティー・セットからディスク装置を除外するには、以下のステップに従ってください。

- 1. System i Navigator で、「ユーザー接続」(またはアクティブ環境) を展開します。
- 2. 検査するSystem i、「構成およびサービス」 → 「ハードウェア」 → 「ディスク装置」と展開します。
- 3. 除外したいディスク装置を選択します。
- 4. 選択したディスク装置を右マウス・ボタン・クリックし、「パリティー・セットからの除外」を選択し ます。
- 5. 表示されたダイアログ・ボックスで「除外」をクリックし、パリティー・セットからディスク装置を除 外します。

#### デバイス・パリティー保護のパリティー・セットの最適化を変更する*:*

パリティー・セットを最適化する方法を選択できます。

この変更は、再び変更するまで有効になります。パリティーを開始する必要がある場合、パリティー開始プ ロセスの一部としてパリティー・セットの最適化を変更することもできます。

IBM Systems Director Navigator for i を使用してパリティー・セットの最適化を変更するには、以下のステ ップに従います。

- 1. IBM Systems Director Navigator for i ウィンドウから「構成およびサービス」を選択します。
- 2. 「すべての構成およびサービス・タスクの表示 」を選択します。
- 3. 「パリティー・セット最適化の変更」を選択します。

System i Navigator を使用してパリティー・セットの最適化を変更するには、以下のステップに従います。

- 1. System i Navigator で、「ユーザー接続」(またはアクティブ環境) を展開します。
- 2. 検査する System i を、「構成 および サービス」 → 「ハードウェア」 → 「ディスク装置」と展開し ます。
- 3. 「パリティー・セット」を右マウス・ボタン・クリックし、「最適化を変更」を選択します。
- l 注: デュアル・ストレージ IOA 構成では、パフォーマンス・パリティー・セットの最適化を選択します。 パフォーマンス・パリティー・セットの最適化が指定されると、システムは偶数パリティー・セットを 作成しようと試みます。偶数パリティー・セットは、デュアル・ストレージ IOA 構成にある 1 対の アダプター間のワークロードを均等に分散します。 | | |
- 注**:** デュアル・ストレージ IOA 構成にない場合は、容量パリティー・セットの最適化またはバランス・パ | リティー・セットの最適化を選択します¡このいずれかを選択すると、パリティー・セット構成の容量 とバランスが最適化されます。 | |

#### *DST* メニューを使用してパリティー・セット内のディスクを判別する*:*

DST メニューを使用して、パリティー・セット内のディスク装置を検索するには、以下のステップに従い ます。

- 1. 「専用保守ツール (DST) の使用」メニューから、「ディスク装置の処理」を選択します。
- 2. 「ディスク装置の処理」画面で、「ディスク構成の処理」を選択します。
- 3. 「ディスク構成の処理」画面で、「**Display disk configuration (**ディスク構成の表示**)**」を選択します。
- 4. 「Display Disk Configuration (ディスク構成の表示)」画面で「**Display device parity status (**デバイス・ パリティー状況の表示**)**」を選択します。

#### *SST* メニューを使用してパリティー・セット内のディスクを判別する*:*

SST メニューを使用してパリティー・セット内のディスクを判別するには、以下のステップに従います。

- 1. 「Use System Service Tools (SST) (システム保守ツール (SST) の使用)」メニューから、「ディスク装 置の処理」を選択します。
- 2. 「ディスク構成の処理」画面から、「**Display disk configuration (**ディスク構成の表示**)**」を選択しま す。
- 3. 「Display Disk Configuration (ディスク構成の表示)」画面で「**Display device parity status (**デバイス・ パリティー状況の表示**)**」を選択します。

#### *System i Navigator*を使用してパリティー・セット内のディスクを判別する*:*

System i Navigatorを使用してパリティー・セット内のディスクを判別する場合は、以下のステップに従い ます。

- 1. System i Navigator で、「ユーザー接続」(またはアクティブ環境) を展開します。
- 2. 検査するSystem i、「構成およびサービス」 → 「ハードウェア」 → 「ディスク装置」と展開します。
- 3. 保守ツールにログインします。「パリティー・セット」をクリックします。
- 4. 各パリティー・セットをクリックして、そのセットに含まれているディスク装置のリストを表示しま す。

#### *IBM Systems Director Navigator for i5/OS* を使用してパリティー・セット内のディスクを判別する*:*

IBM Systems Director Navigator for i5/OS を使用して、パリティー・セット内のディスクを判別する場合 は、以下のステップに従います。

- 1. 「IBM Systems Director Navigator for i5/OS」ウィンドウから「構成およびサービス」を選択します。
- 2. 「すべての構成およびサービス・タスクの表示 」を選択します。
- 3. 「パリティー・セット」を選択します。
- 4. 各パリティー・セットをクリックして、そのセットに含まれているディスク装置のリストを表示しま す。

#### デバイス・パリティー保護の例**:**

ディスク障害の発生時には、このトピックを参照して、デバイス・パリティー保護の機能の例を調べてくだ さい。

#### 例*:* 障害のあるディスク装置への書き込み操作*:*

説明図では、デバイス・パリティー保護の働き方について説明します。
以下の図で、RAID 5 デバイス・パリティー保護された IOA 下の障害のあるディスク装置を示します。こ のパリティー・セットには、4 台のディスク装置があります。 ディスク装置の各セクションは番号で示さ れています。パリティー・セクターは *p* で示されています。ディスク装置 3 に障害があります。ディスク 装置 1 には、セクター 1、2、3、4p があります。ディスク装置 2 には、セクター 4、1、2、3p がありま す。障害のあるディスク装置 3 には、セクター 3、4、1、2p があります。ディスク装置 4 には、セクタ ー 2、3、4、1p があります。

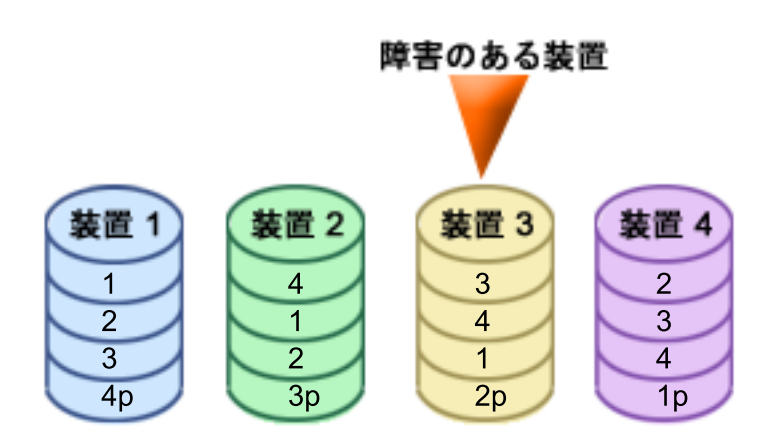

図 *1.* ディスク装置の障害が発生したデバイス・パリティー・セット

注**:** RAID 6 操作は RAID 5 から派生したものですが、複雑度はさらに高くなっています。概念は RAID 5 に類似しているので、RAID 6 操作については説明しません。

### 例*:* 障害のあるディスク装置への書き込み*:*

このトピックでは、書き込み操作が障害を起こしたときに起こる内容の例を示します。

システムからの書き込み操作が、データを入れるディスク装置に障害があることを検出しました。書き込み 操作はディスク装置 3、セクター 1 に行われます。次のような処置がとられます。

- 1. 障害のために、ディスク装置 3、セクター 1 のオリジナル・データは失われます。
- 2. ディスク装置 1、セクター 1、およびディスク装置 2、セクター 1 を読み取り、新規パリティー・デー タが計算されます。
- 3. 新規パリティー情報が計算されます。
- 4. 障害のために、新規データをディスク装置 3 のセクター 1 に書き込むことはできません。
- 5. 新規パリティー情報は、ディスク装置 4 のパリティー・セクター 1 に書き込まれます。

書き込み操作には、複数回の読み取り操作 (n-2 回の読み取り、ここでn はディスク装置の数)、および 新規パリティー情報の 1 回のみの書き込み操作が必要です。ディスク装置 3 のデータは、ディスク装 置 3 が交換された後の同期時に再作成されます。

# 例*:* 対応するパリティー・データが障害のあるディスク装置上にある場合のディスク装置へのデータの書き 込み*:*

このトピックでは、障害のあるディスク装置にパリティー・データを持つディスク装置への、データの書き 込み方法の例を示します。

システムからの書き込み要求が、対応するパリティー・データが入っているディスク装置のディスク障害を 検出します。書き込み要求は、ディスク装置 4 のセクター 2 に対するものです。ディスク装置 4、セクタ ー 2 のパリティー情報は、障害のあるディスク装置 3 にあります。すると、以下の処置が行われます。

- 1. パリティー・データが入っているディスク装置 3 で障害が検出されます。
- 2. ディスク装置 3 のパリティー・セクター 2 には書き込みを行えないため、パリティー情報の計算は必 要ありません。そのため、オリジナル・データおよびパリティー情報を読み取る必要はありません。
- 3. データはディスク装置 4 のセクター 2 に書き込まれます。

書き込み操作では、新規データの 1 回の書き込み操作のみが必要です。ディスク装置 3 のパリティ ー・セクター 2 のパリティー・データは、ディスク装置 3 が交換された後の同期時に再作成されま す。

# 書き込みキャッシュと補助書き込みキャッシュ **IOA**

このトピックでは、書き込みキャッシュと補助書き込みキャッシュの機能について説明します。

書き込みキャッシュはデータ保全性とパフォーマンスを向上させます。システムが書き込み操作を送信する と、データはキャッシュに書き込まれます。次に、書き込み完了メッセージがシステムに戻されます。その 後、データはディスクに書き込まれます。キャッシュは書き込み機能の速度を高め、データ保全性を確実に します。

システムからの書き込み要求時には、以下の動作が起こります。

- 1. データが IOA 内のバッテリー保持不揮発性キャッシュにコミットされます。
- 2. 書き込み完了メッセージがシステムから送信されます。
- 3. 書き込み完了メッセージの送信後、以下の動作が起こります。
	- a. 書き込み操作が IOA キャッシュからディスク装置に送信されます。
		- v 書き込み操作が IOA キャッシュからディスク装置に送信されます。
			- オリジナル・データを読み取ります。
			- 新規データとオリジナル・データを比較してデルタ・パリティーを計算します。
			- 新規データを書き込みます。
		- パリティー・データの書き込み操作:
			- オリジナル・パリティー情報を読み取ります。
			- デルタ・パリティーとオリジナル・パリティーを比較して、新規パリティーを計算します。
			- 新規パリティー情報を書き込みます。
	- b. データは、データ・ディスク装置とパリティー・ディスク装置の両方に正しく書き込まれると、コミ ット済みデータとしてマークされます。

このタイプの書き込み操作のパフォーマンスは、ディスク競合およびパリティー情報の計算に必要な時間に よって決まります。

補助キャッシュ IOA は、ストレージ IOA 上の書き込みキャッシュをミラーリングします。これにより、 データの 2 つのコピーが 2 つの異なる IOA に保管されるため、保護が強化されます。書き込みキャッシ ュに対する障害が発生した場合は、障害が起きた IOA の回復中は、補助キャッシュ IOA がバックアップ としての役割を果たします。

システムが書き込み操作を送信すると、ストレージ IOA 上の書き込みキャッシュにデータが書き込まれま す。ストレージ IOA は、キャッシュ・データを補助書き込みキャッシュ IOA にミラーリングします。次 に、書き込み完了メッセージがシステムに送り返され、ここでデータがディスクに書き込まれます。

注**:** 書き込みキャッシュ・ミラーリングを行わせるためには、ストレージ IOA を、サポートされる補助書 き込みキャッシュ IOA に接続する必要があります。ストレージ IOA と補助書き込みキャッシュ IOA は、同じ格納装置内で、かつ同じ区画にあることも必要です。

補助書き込みキャッシュとは、ディスク IOA と 1 対 1 の関係を持つ追加 IOA のことです。補助書き込 みキャッシュは、ディスク IOA の修理後に回復可能な書き込みキャッシュのコピーを提供することによ り、ディスク IOA またはそのキャッシュの障害を原因とする広範囲の障害から保護します。これにより、 システムの再ロードの必要をなくし、ディスク IOA の取り替えと回復手順が完了するとただちにシステム をオンラインに復帰させます。

注**:** この IOA は、ディスク IOA またはそのキャッシュに障害が起こった場合にシステム操作を維持でき る、フェイルオーバー装置ではありません。

# 関連情報

■ [補助書き込みキャッシュ・ソリューションによる](http://www.redbooks.ibm.com/redpapers/abstracts/redp4003.html) IBM i5 データ保護の計画

# ミラー保護

ミラー保護は、マルチバス・システムまたは単一の大規模バスのシステムを持つ場合は役立ちます。ディス ク装置の数が多いほど、障害の可能性は高くなり、回復時間も長くなります。

ミラー保護は、単一システムに限定的であり、クロス・サイトのミラーリングとは異なります。ミラー保護 は、ミラー保護されたディスク装置上にデータの 2 番目のコピーを保持することにより、システムの停止 を防ぐ働きをします。 1 台のディスク装置が障害を起こすと、システムはミラー保護されたディスク装置 を利用します。

| ホット・スペア保護はミラー保護と併用できます。適当なホット・スペア・ディスク装置がシステムに存在

Ⅰ し、ディスク障害によりミラー保護されたディスク装置が中断状態となった場合、ホット・スペア・ディス Ⅰ ク装置が障害のあるサブユニットに置き換わります。

# 関連概念

- 56 [ページの『ホット・スペア保護』](#page-61-0) |
- ホット・スペア保護で、ディスク装置を保護します。 |

# ミラー保護の概念**:**

ミラー保護は、ディスク関連コンポーネントの障害や損傷による消失からデータを保護する、ソフトウェア 可用性機能です。システムが 2 つの異なるディスク装置上にデータの 2 つのコピーを保持するために、デ ータが保護されます。

ディスク関連コンポーネントで障害が起こると、障害のあるコンポーネントが修理されるまで、システムは データのミラー・コピーを使用することによって中断なく作動を続けることができます。

ミラー保護を開始する、またはミラー保護されたディスク・プールにディスク装置を追加すると、システム は、同様の容量をもつディスク装置を使用してミラー保護された対を作成します。全体的なゴールは、でき るだけ多くのディスク関連コンポーネントを保護することです。最大限のハードウェア冗長度および保護を 提供するために、システムは、個別の入出力バス、IOA、IOP、バス、および拡張装置に接続されたディス ク装置を対にしようとします。

ディスク障害が発生すると、ミラー保護はデータの逸失を防ごうとします。ミラー保護は、コンポーネント の 1 つで障害が起こった場合にシステムを使用可能に保つため、ディスク関連ハードウェア・コンポーネ ントの複写を使用するソフトウェア機能です。これは i5/OS システムの任意の型式で使用でき、ライセン ス内部コードの一部です。

リモート・ミラーリング・サポートを使用すると、ミラー保護されたディスク装置をローカル・サイトのミ ラー保護された対の内部に置き、もう一方のミラー保護された装置をリモート・サイトに置くことができま す。一部のシステムでは、標準のディスク装置ミラーリングが最適な選択です。しかしその他では、リモー ト・ディスク装置ミラーリングによって重要な追加機能が得られます。システムの使用状況とニーズを評価 し、各タイプのミラーリング・サポートの利点と欠点を考慮して、どちらが最適かを判断してください。

### ミラー保護の動作方法*:*

ミラー保護はディスク・プールごとに構成されるため、システム上の 1 つ、一部、またはすべてのディス ク・プールをミラー保護することができます。

デフォルトでは、すべてのシステムにシステム・ディスク・プールがあります。ミラー保護を使用するため にユーザー・ディスク・プールを作成する必要はありません。ミラー保護はディスク・プールごとに構成さ れますが、最大のシステム使用可能性を得るには、すべてのディスク・プールをミラー保護する必要があり ます。ミラー保護されていないディスク・プール内のディスク装置で障害が起こると、そのディスク装置を 修理するか置き換えるまで、システムを使用することはできません。

ミラー保護された対の作成を開始するアルゴリズムは、システムのハードウェア構成について、バス、 IOP、または IOA レベルで最大の保護を提供するミラー保護構成を、自動的に選択します。ミラー保護さ れた対のディスク装置が異なるバス上にある場合に、最大の独立性または保護が得られます。これらは、バ ス、IOP、または IOA レベルでリソースを共用しないため、これらのハードウェア・コンポーネントのい ずれかで障害が起こっても、他方のミラー保護されたディスク装置は作動を続けることができます。

ミラー保護されたディスク装置に書き込まれるすべてのデータは、ミラー保護された対の両方のディスク装 置に書き込まれます。ミラー保護されたディスク装置からデータが読み取られる場合、読み取り操作はミラ ー保護された対のいずれのディスク装置からも行えます。データの読み取り元であるミラー保護されたディ スク装置は、ユーザーには透過的です。ユーザーはデータの物理的コピーが 2 つあることには気付きませ ん。

ミラー保護された対の 1 台のディスク装置が障害を起こすと、システムは、障害のあるミラー保護された 装置に対するミラー保護を中断します。システムは残りのミラー保護されたディスク装置を使用して稼働を 継続します。障害のあるミラー保護されたディスク装置は、物理的に修理または交換できます。

障害のあるミラー保護されたディスク装置が修理または交換された後、システムは、まだ作動可能なディス ク装置の現行データを他のディスク装置にコピーすることにより、ミラー保護された対を同期化します。同 期化の間、情報のコピー先である、ミラー保護されたディスク装置は、再開状態にあります。同期化に専用 システムは必要なく、システム上の他のジョブと並行して実行されます。同期化の処理中、システム・パフ ォーマンスが影響を受けます。同期化が完了すると、ミラー保護されたディスク装置はアクティブになりま す。

# 関連概念

2 [ページの『ディスク管理入門』](#page-7-0)

新規ディスク装置がシステムに接続されると、システムは、最初にそれを未構成のディスクとして扱いま す。最初の取り付け後のディスク装置の扱い方について説明します。

### ミラー保護とパフォーマンス*:*

ミラー保護開始時のパフォーマンスは、ほとんどのシステムで差はありません。ミラー保護でパフォーマン スが向上する場合があります。

一般的に、大部分が読み取り操作を行う機能では、ミラー保護によってパフォーマンスは等しいかよくなり ます。これは、読み取り操作で読み取れるディスク装置に 2 つの選択肢があり、応答時間が短いと期待さ れるほうを選択するためです。大部分が書き込み操作を行う操作 (データベース・レコードの更新など) で は、ミラー保護されたシステムでパフォーマンスがわずかに低下することがあります。すべての変更を、ミ ラー保護された対の両方のディスク装置に書き込む必要があるためです。そのため、復元操作の速度が遅く なります。

場合によって、システムが異常終了すると、システムは、各ミラー保護された対の両方のディスク装置に最 後の更新を書き込んだかどうかを判断できません。システムは、ミラー保護された対の両方のディスク装置 に最後の変更内容を書き込んだかどうかを確認できない場合は、問題のデータをミラー保護されたそれぞれ の対の一方のディスク装置からもう一方のディスク装置にコピーして、ミラー保護された対を同期化しま す。同期化は、システム異常終了後の IPL で実行されます。システムが終了する前に主記憶装置のコピー を保管できれば、同期化処理の所要時間はわずか数分です。保管できなければ、同期化処理には長い時間が かかることがあります。極端な場合、完全な同期化に近くなります。

頻繁な電源異常が発生する場合には、システムに無停電電源装置の追加を考慮する必要があります。主電源 が切れても、無停電電源装置によりシステムは継続することができます。基本的な無停電電源装置があれ ば、システムは終了する前に主記憶装置のコピーを保管できる時間を得られるため、長時間にわたる回復を 避けることができます。ロード・ソース・ミラー保護された対の両方のディスク装置に、基本的な無停電電 源装置で電源を供給する必要があります。

### ミラー保護の利点*:*

システムが大規模なものでなくても、ミラー保護は価値のある保護を提供できます。

可能な最高のミラー保護構成では、システムは単一のディスク関連ハードウェアの障害後に実行を継続しま す。一部のシステム装置では、システムをオフにしなくても、障害を起こしたハードウェアを修理または交 換できます。障害のあるコンポーネントが、バスや IOP のように、システムの稼働中には修理できないも のである場合、システムは、一般に障害後も実行を続けます。保守を据え置いて、システムを正常にシャッ トダウンすることができ、長い回復時間がかかるのを避けることができます。

保護されていないシステムでディスクまたはディスク関連ハードウェアが障害を起こすと、システムは数時 間も使用できなくなります。実際にかかる時間は、障害の種類、ディスク・ストレージの量、バックアップ 戦略、磁気テープ装置の速度、およびシステムが実行する処理のタイプと量によって異なります。ユーザー またはユーザーの企業がこのように可用性を維持できない状態を受け入れられない場合には、システムのサ イズとは無関係に、システムにミラー保護を考慮するようにします。

### ミラー保護のコストおよび制限*:*

ミラー保護を使用するときは、コストと制限があります。

#### コスト

ミラー保護を使用するために必要な費用は、主として追加のハードウェアに対するものです。ディスク装置 の障害発生時に高可用性を保ってデータ損失を防ぐためには、すべてのディスク・プールをミラー保護する 必要があります。これには通常、2 倍の数のディスク装置を必要とします。ディスク装置、IOA、または IOP の障害時に、連続稼働を行ってデータ損失を防ぎたい場合には、IOA および IOP を重複させる必要が あります。これらの障害およびバスの障害時にほぼ連続稼働を行ってデータ損失を防ぐには、型式のアップ

<span id="page-41-0"></span>グレードが可能です。バス 1 で障害が起こると、システムは作動不能になります。バスの障害はまれで、 バス・レベルの保護は IOP レベルの保護に比べて著しく大きくないので、型式のアップグレードは、保護 のニーズに対して費用効果が上がらない場合があります。

ミラー保護は、パフォーマンスに対してわずかな影響を与えます。ミラー保護されたシステムでのバス、 IOP、および IOA への負荷が、ミラー保護されない同等のシステムの場合ほど重くなければ、2 つのシス テムのパフォーマンスはほぼ同じはずです。

システムでミラー保護を使用するかどうかを判断する場合、追加ハードウェアのコストに対する可能なダウ ン時間のコストを、システムの寿命全体で評価する必要があります。パフォーマンスまたはシステムの複雑 さに関わる追加コストは、通常は無視できる範囲です。また、デバイス・パリティー保護などのその他の可 用性および回復の代替手段も考慮する必要があります。ミラー保護には通常、2 倍の数のディスク装置を必 要とします。ミラー保護付きシステムでの並行保守および高可用性には、その他のディスク関連ハードウェ アが必要になることがあります。

### 制限

ミラー保護はディスク関連ハードウェアの障害発生後にシステムを使用可能に保つことができますが、保管 手順に置き換わるものではありません。バックアップ・メディアを必要とする複数タイプのディスク関連ハ ードウェア障害、または災害 (洪水や妨害行為) があります。

最初に障害を起こしたディスク装置が修理されてミラー保護が再開される前に、ミラー保護された対で残り のディスク装置で障害が起こると、ミラー保護は、システムを使用可能に保つことはできません。障害を起 こした 2 台のディスク装置が、異なるミラー保護された対にある場合は、ミラー保護された対は回復のた めに相互に依存しないため、システムは依然使用可能で、通常のミラー保護回復が実行されます。同じミラ ー保護された対の 2 番目のディスク装置で障害が起こった場合でも、障害によってデータ損失が生じない ことがあります。障害がディスクの電気系統に限定されている場合、またはサービス担当員がディスク装置 データ保管機能を利用してすべてのデータの回復に成功した場合には、データの損失はありません。

ミラー保護された対の両方のディスク装置で障害が起こり、データ損失が発生すると、ディスク・プール全 体が失われ、そのディスク・プールのすべてのディスク装置がクリアされます。バックアップ・メディアか らのディスク・プールの復元と任意のジャーナル変更の適用の備えが必要です。

ミラー保護の操作開始時に、優先ディスク装置上に作成されたオブジェクトが、別のディスク装置に移動さ れることがあります。優先ディスク装置は、ミラー保護の開始後は存在しなくなっていることがあります。

### 関連概念

『並行保守』

並行保守は、システムを通常の運用に使用しながら、障害のあるディスク関連ハードウェア構成装置を修理 または交換するプロセスです。

#### 関連情報

任意のジャーナル変更の適用

# 並行保守*:*

並行保守は、システムを通常の運用に使用しながら、障害のあるディスク関連ハードウェア構成装置を修理 または交換するプロセスです。

ミラー保護またはデバイス・パリティー保護されていないシステムでは、ディスク関連ハードウェアに障害 が発生するとシステムは使用可能ではなくなり、障害のあるハードウェアを修理または交換するまで使用不 可のままになります。しかしミラー保護があれば、多くの場合はシステムを使用しながら障害のあるハード ウェアを修理または交換することができます。

並行保守サポートは、システム・ディスク装置ハードウェア・パッケージ化の機能です。ミラー保護が並行 保守を提供するのは、システムのハードウェアとパッケージ化がそれをサポートしている場合のみです。ミ ラー保護の最高のハードウェア構成は、最大量の並行保守も提供します。

数多くの障害および修復処置を経ながら、システムが正常に作動することが可能です。例えば、ディスク・ ヘッド・アセンブリーの障害があってもシステムの運用は妨げられません。ヘッド・アセンブリーの交換と ミラー保護されたディスク装置の同期は、システムが稼働を続けながら行えます。保護のレベルが高いほ ど、より頻繁に並行保守を行うことができます。

モデルによっては、システムにより、ディスク装置 1 とそのミラー保護されたディスク装置の保護レベル が、IOA レベルの保護のみに制限される場合があります。『ミラー保護 - 構成規則』を参照してくださ  $\mathcal{U}$ 

状態によっては、診断および修復には、アクティブなミラー保護されたディスク装置を中断状態にすること が必要な場合があります。ミラー保護が少ない状態での運用にさらされることを最小限にとどめるために、 システムをオフにしたい場合もあります。一部の修復処置ではシステムの電源遮断が必要です。据え置き保 守は、システムを電源遮断できるようになるまで障害のあるディスク関連ハードウェア構成装置の修理また は交換を待つプロセスです。いずれかのハードウェア・コンポーネントの障害によってミラー保護は削減さ れますが、システムは使用可能です。据え置き保守は、ミラー保護またはデバイス・パリティー保護がある 場合にのみ可能です。

#### 関連情報

ミラー保護 - 構成規則

# リモート・ディスク装置ミラーリングの利点*:*

リモート・ミラーリングには、以下の 2 つの利点があります。

- v リモート・ディスク装置ミラーリングは、ロード・ソースに IOP レベルまたはバス・レベルのミラー保 護を提供することができます。
- v リモート・ディスク装置ミラーリングでは、ディスク装置を 2 つのサイトに分割し、1 つのサイトを別 のサイトにミラーリングすることにより、サイトの災害を保護することができます。

#### *1* 次区画用のリモート・ロード・ソース・ディスク装置ミラーリングの欠点*:*

1 次区画用のリモート・ロード・ソース・ディスク装置ミラーリングには、以下の 2 つの欠点がありま す。

- v リモート・ロード・ソース・ディスク装置ミラーリングを使用するシステムが実行できるのは、ロー ド・ソース IOPに接続されたディスク装置からの IPL のみです。そのディスク装置で障害を起こし、並 行して修理できない場合は、障害のあるロード・ソースが修正されて、リモート・ロード・ソースの回 復保守手順が実行されるまで、システムは IPL を実行できません。
- v システムでリモート・ロード・ソース・ディスク装置ミラーリングがアクティブで、ロード・ソース IOP に接続されたロード・ソースで障害が起こると、システムが異常終了した場合にシステムは主記憶 域ダンプを実行できません。このことは、システム障害後にリカバリー時間を短縮するための主記憶域 ダンプを使用できないことを意味します。また、システムを異常終了させた原因となる問題の診断に、 主記憶域ダンプを使用できないことを意味します。

注**:** 上記の欠点は、POWER5™ および POWER6™ システムには該当しません。

#### ミラー保護を計画する**:**

ミラー保護付きのディスクの保護を、正しく計画します。

#### ミラー保護を計画する*:*

マルチバス・システムまたは大規模なシングルバス・システムがある場合は、ミラー保護を使用することを 検討してください。

システムに接続されたディスク装置の数が多いほど、ディスク関連ハードウェアの障害が起こる頻度は高ま ります。障害を起こす可能性をもったハードウェアの数が増えるためです。そのため、ディスクその他のハ ードウェアの障害によるデータ損失または可用性損失の可能性も高まります。また、システムのディスク記 憶装置の量が増えるにつれ、ディスク記憶装置サブシステム・ハードウェアの障害後の回復時間が大幅に増 えます。ダウン時間がより頻繁に、より長く、よりコストのかかるものになります。

#### 保護するディスク・プールを決定する*:*

ミラー保護を使用して、システム上の 1 つ、一部、またはすべてのディスク・プールを保護することがで きます。

ミラー保護は、単一レベルのストレージに対するユーザーのレベルの制御であるため、ディスク・プールに よって構成されます。ミラー保護を使用する場合は、複数のディスク・プールは不要です。

- v システム内にミラー保護のあるディスク・プールとないディスク・プールが混在していると、ミラー保 護のないディスク・プールでのディスク装置障害が、システム全体の運用を大きく制限することになり ます。障害が起こったディスク・プールではデータが失われる可能性があります。また、長い回復時間 が必要になることもあります。
- v ミラー保護されたディスク・プールでディスク障害が起こった場合、システムにミラー保護されていな いディスク・プールも含まれていても、データは失われません。しかし、場合によっては、並行保守が 不可能なことがあります。

ディスク・プール内で使用されているディスク装置を注意深く選択してください。最善の保護とパフォーマ ンスを得るには、1 つのディスク・プールに、複数の異なる IOP に接続されたディスク装置が入っている 必要があります。ディスク・プール内で各 IOP に接続されたディスク装置の数は同じでなければなりませ  $h_{\rm o}$ 

#### 関連概念

36 [ページの『並行保守』](#page-41-0)

並行保守は、システムを通常の運用に使用しながら、障害のあるディスク関連ハードウェア構成装置を修理 または交換するプロセスです。

#### ミラー保護に必要なディスク装置を判断する*:*

ミラー保護に必要なディスク装置を判断する際に考慮すべき考慮事項があります。

ミラー保護されたディスク・プールでは、システムがディスク・プール内のすべてのデータについて 2 つ のコピーを保持するため、ミラー保護されていないディスク・プールの 2 倍のストレージが必要になりま す。また、ミラー保護ではディスク装置をミラー保護された対にするため、同じ容量をもつ偶数台のディス ク装置が必要です。既存のシステムでは、必要となる追加ストレージ容量を用意するために、すでに接続さ れているものと同じタイプのディスク装置を追加する必要はありません。合計の記憶容量が十分で、それぞ れのサイズに偶数台のディスク装置があれば、任意の新規ディスク装置を追加できます。システムはミラー 保護された対を割り当て、必要に応じて自動的にデータを移動します。ディスク・プールに十分な記憶容量 が含まれていない場合、またはディスク装置を対にできない場合には、そのディスク・プールでミラー保護 を開始できません。

ミラー保護に必要なディスク装置を判断するプロセスは、既存のシステムと新規システムで同じです。ユー ザーおよび IBM 営業担当員は、以下のことを行う必要があります。

- 1. 記憶容量を計画します。
- 2. ディスク・プール用に使用するストレージの目標パーセント (ディスク・プールがどの程度いっぱいに なることが可能か) を計画します。
- 3. 必要なストレージを用意するために必要なディスク装置の数とタイプを計画します。 既存のディスク・ プールでは、必要なストレージを用意するために異なるタイプと型式のディスク装置を計画することが できます。ただし、各タイプと型式のディスク装置が、必ず偶数必要です。
- 4. ディスク・プールを計画します。
- 5. 合計ストレージ容量を計画します。

### 記憶容量を計画する*:*

新規システムでは、IBM 営業担当員がお客様のシステム・ストレージ要件の分析をお手伝いします。既存 のシステムの場合は、ディスク・プール内の計画されたデータ量が出発点として役立ちます。

専用保守ツール (DST) またはシステム保守ツール (SST) の「ディスク構成容量の表示」オプションに、合 計サイズ (100 万バイト単位) およびシステム上の各ディスク・プールに使用されるストレージのパーセン トが表示されます。ディスク・プールのサイズに使用パーセントを掛けると、ディスク・プールに現在入っ ているデータの M バイト数を計算することができます。ディスク・プールの将来のストレージ要件を計画 する場合、システムの成長およびパフォーマンスも考慮する必要があります。

計画するデータ量および計画するストレージ使用パーセントの両方から、ミラー保護されるディスク・プー ルに必要な実際の補助記憶装置の量が決まります。例えば、ディスク・プールに 1 GB (GB = 1 073 741 824 バイト) の実際のデータを入れたければ、データのミラー保護されたコピーには 2 GB の記憶装置が 必要です。そのディスク・プールに 50% のストレージ使用パーセントを計画するなら、ディスク・プール には 4 GB の実際の記憶装置が必要になります。ストレージ使用パーセントを 66% に計画するなら、実 際に必要な記憶装置は 3 GB になります。 5 GB のディスク・プールに 1 ギガバイトの実際のデータ (2 GB のミラー保護されたデータ) が入ると、40% の補助記憶域使用率になります。

### スペア・ディスク装置を計画する*:*

スペア・ディスク装置は、ディスク装置の障害発生後にミラー保護された対のミラー保護なしでシステムが 実行する時間を短縮することができます。

1 つのディスク装置で障害が起きた場合に、同様の容量のスペア・ディスク装置が使用可能であれば、その スペア・ディスク装置を障害のあるディスク装置と置き換えて使用することができます。DST または SST の置き換えオプションを使用して、置き換えの対象となる障害のあるディスク装置を選択し、次にそれを置 き換えるスペア・ディスク装置を選択します。システムは障害のあるディスク装置を選択されたスペア・デ ィスク装置で論理的に置き換え、その後、新ディスク装置をミラー保護された対の残されているディスク装 置と同期化します。同期化が完了すると (通常は 1 時間以内)、その対のミラー保護は再びアクティブにな ります。しかし、サービス担当者が呼び出されてから障害のあるディスク装置が修理されて同期化され、そ の対に再びミラー保護がアクティブになるまでには、数時間かかることがあります。

# 合計記憶容量を計画する*:*

この情報は、システムに必要なディスク装置の合計数を計画するのに役立ちます。

システムの各ディスク・プールに必要なディスク装置の数とタイプ、およびスペアのディスク装置を計画し た後、ディスク装置のタイプおよび型式ごとに、ディスク装置の数を合計します。計画される数は、ディス ク装置の数ではなく、各ディスク装置タイプのディスク装置の数であることを忘れないでください。 IBM 営業担当員とともに、ハードウェアの注文前に、計画されたディスク装置の数をディスク装置に変換する必 要があります。

新規システムを計画している場合には、それが注文する必要のある数です。既存のシステムについて計画し ている場合には、計画した数から、システムに現在ある各ディスク・タイプの数を差し引いてください。そ れが注文する必要のある新規ディスク装置の数です。

#### 必要なミラー保護のレベルを判断する*:*

必要なミラー保護のレベルを、指定された情報で判断します。

ミラー保護のレベルは、異なるレベルのハードウェア障害発生時にシステムが稼働し続けるかどうかを決定 します。保護のレベルは、重複してもっているディスク関連ハードウェアの量です。より高いレベルの保護 をもつミラー保護された対が多ければ多いほど、ディスク関連ハードウェアの障害が起こった場合に、シス テムが使用可能な割合が高まります。また、低いレベルの保護のほうが高いレベルよりシステムの対費用効 果が高くなると判断することもあります。

どのレベルの保護が適切かを判断するには、以下の点について、各レベルの保護の相対的な利点を考慮する 必要があります。

- v ディスク関連ハードウェアの障害発生時に、システムを作動可能に保つ能力。
- v システム操作と並行して保守を行える能力。障害発生後にミラー保護された対が無保護の時間を最小限 に抑えるため、システムの運用中に障害のあるハードウェアを修理したいことがあります。

#### 詳細*:* 保護のレベル*:*

ミラー保護のレベルは、異なるレベルのハードウェア障害発生時にシステムが稼働し続けるかどうかを決定 します。

ミラー保護は常にディスク装置レベルの保護を提供し、単一ディスク装置の障害でシステムを使用可能に保 ちます。他のディスク関連ハードウェアの障害でシステムを使用可能に保つためには、より高いレベルの保 護が必要になります。例えば、IOP の障害時にシステムを使用可能に保つには、障害のある IOP に接続さ れているすべてのディスク装置が、ミラー保護されたディスク装置を異なる IOP に接続している必要があ ります。

ミラー保護のレベルにより、異なるタイプの障害に並行保守を行えるかどうかも決まります。一定のタイプ の障害では、障害のあるハードウェア・コンポーネントより上のハードウェア・レベルを診断するには、並 行保守が必要です。例えば、ディスク装置の電源障害を診断するには、障害のあるディスク装置が接続され ている IOP のリセットが必要です。そのために、IOP レベルの保護が必要になります。ミラー保護のレベ ルが高いほど、より頻繁に並行保守を行うことができます。

得られる保護のレベルは、複写するハードウェアによって異なります。ディスク装置を複写すると、ディス ク装置レベルの保護が得られます。同様に IOA を複写すると、IOA レベルの保護が得られます。IOP を 複写すると、IOP レベルの保護が得られます。バスを複写すると、バス・レベルの保護が得られます。ミ ラー保護されたディスク装置には、常に少なくともディスク装置レベルの保護があります。

<span id="page-46-0"></span>ミラー保護操作の開始時には、システムに最大レベルの保護を提供するため、システムはディスク装置を対 にします。ミラー保護されたディスク・プールにディスク装置を追加すると、システムは既存の対を再編成 することはせず、追加されるディスク装置のみを対にします。ハードウェア構成には、ハードウェアおよび ハードウェアの接続方法が含まれています。

# 関連概念

36 [ページの『並行保守』](#page-41-0)

並行保守は、システムを通常の運用に使用しながら、障害のあるディスク関連ハードウェア構成装置を修理 または交換するプロセスです。

# ディスク装置レベルの保護*:*

ミラー保護では、ディスク装置が複写されるため、常にディスク装置レベルの保護を備えています。

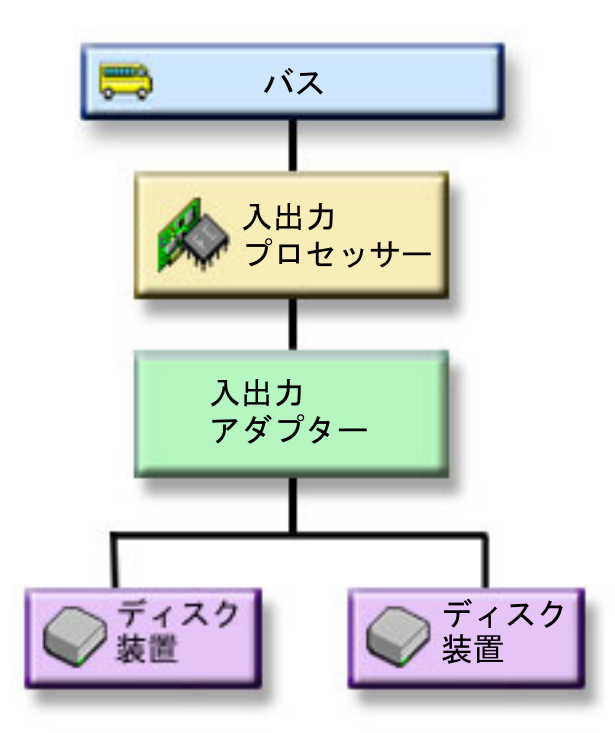

図 *2.* ディスク装置レベルの保護

主な関心が高可用性ではなくデータの保護にある場合は、ディスク装置レベルの保護が適しています。ディ スク装置は最も障害が起こりやすいハードウェア・コンポーネントで、ディスク装置レベルの保護はディス ク装置の障害発生後にシステムを使用可能に保ちます。

ディスク装置レベルの保護がある、一定タイプのディスク装置障害では、多くの場合並行保守が可能です。

ディスク装置レベルの保護の図で、ディスク装置レベルの保護のエレメントを示します。1 つのバスが、1 つの IOP に接続され、それが 1 つの IOA に接続され、それが 2 つの別々のディスク装置に接続されて います。 2 台のディスク装置が、対でミラー保護されています。ディスク装置レベルの保護があると、シ ステムはディスク装置障害の発生後も動作を継続します。IOA または IOP に障害が起きた場合、システム はミラーリングされた対のどちらのディスク装置のデータにもアクセスできず、システムは使用できませ  $h_{\alpha}$ 

# <span id="page-47-0"></span>入出力バス・レベルの保護*:*

入出力バス・レベルの保護の必要の有無を判別します。

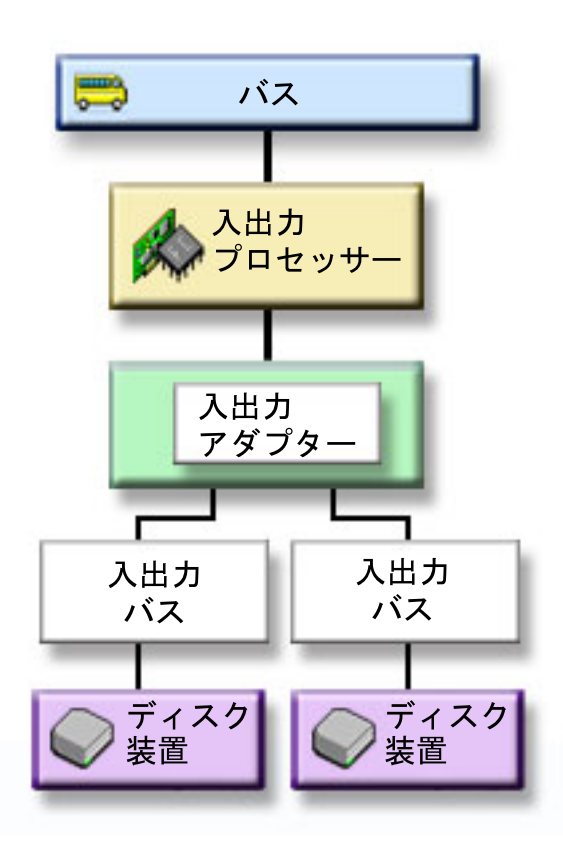

図 *3.* 入出力バス・レベルの保護

入出力バス・レベルの保護には、以下の利点があります。

- v 入出力バスの障害時に、システムが使用可能です。
- v 障害のあるディスク装置を並行して修理できます。

入出力バスの保護を実行するには、すべてのディスク装置のミラー保護されたディスク装置が、別の入出力 バスに接続されている必要があります。この図は入出力バス・レベルの保護を示しています。2 台のディス ク装置が、対でミラー保護されています。入出力バスの保護があると、システムは 1 つの入出力バスで障 害が起きた後も稼働を継続することができます。入出力アダプター (IOA) または IOP が障害を起こした 場合、システムは、ディスク装置のいずれかにあるデータにアクセスできず、使用できません。

入出力バス・レベルの保護の図で、入出力バス保護のエレメントを示します。1 つのバスがあり、1 つの IOA に接続され、1 つの入出力アダプター (IOA) に接続され、それに 2 つ以上の 入出力バスがあり、そ のそれぞれが、別々のディスク装置に接続されています。

# *IOA* レベルの保護*:*

IOA レベルの保護の必要の有無を判別します。

<span id="page-48-0"></span>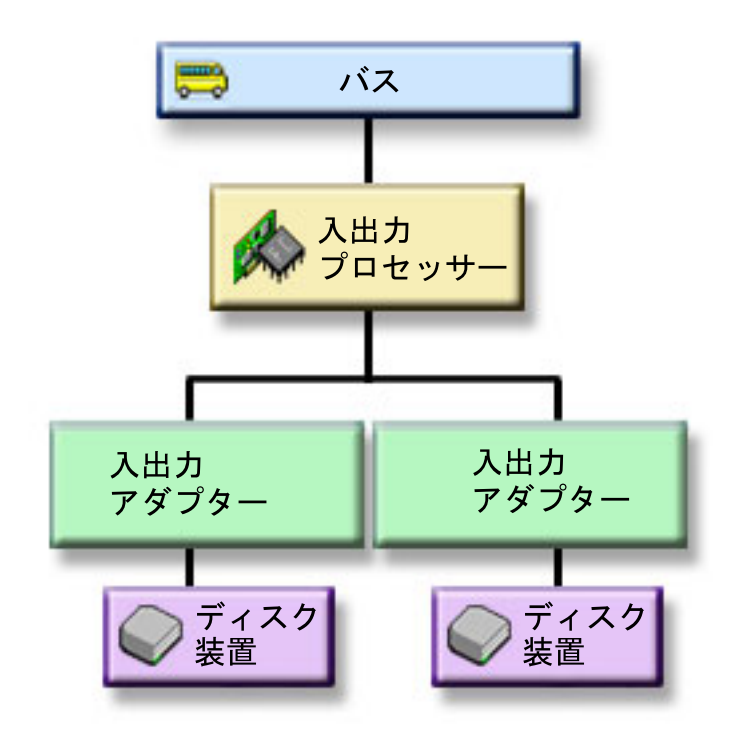

図 *4. IOA* レベルの保護

IOA レベルの保護には、以下の利点があります。

- v IOA の障害時に、システムが使用可能です。
- v 障害のあるディスク装置または IOA を並行して修理できます。障害項目分離を準備する問題回復手順を 使用する、または修復処置を確認するためには、IOA は修復処置に専用でなければなりません。 IOA に接続されたディスク装置に IOA レベルの保護がない場合、この部分の並行保守は行えません。

IOA レベルの保護を実行するには、すべてのディスク装置が、ミラー保護されたディスク装置を異なる IOA バスに接続している必要があります。この図は IOA レベルの保護を示しています。2 台のディスク 装置が、対でミラー保護されています。 IOA レベルの保護があると、システムは 1 つの IOA で障害が 起きた後も稼働を継続することができます。 IOP が障害を起こすと、システムはディスク装置のいずれか にあるデータにアクセスできず、システムは使用できません。

IOA レベルの保護の図で、IOA レベルの保護のエレメントを示します。1 つのバスが、1 つの IOA に接 続され、それが 2 つの IOP に接続され、そのそれぞれが別々のディスク装置に接続されています。

### *IOP* レベルの保護*:*

IOP レベルの保護の必要の有無を判別します。

<span id="page-49-0"></span>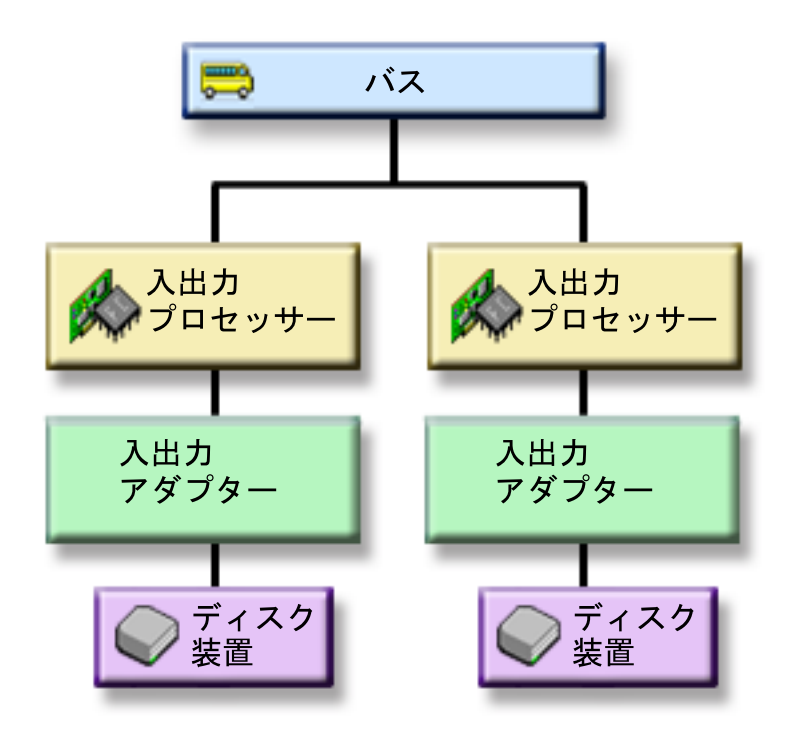

図 *5. IOP* レベルの保護

IOP レベルの保護には、以下の利点があります。

- IOP の障害時に、システムは使用可能です。
- v IOP に接続されたケーブルが障害を起こしたとき、システムは使用可能です。
- v 一定のタイプのディスク装置またはケーブルの障害を、並行して修理できます。これらの障害の場合 は、並行保守には IOP のリセットが必要です。 IOP に接続されたディスク装置に IOP レベルの保護が ない場合、並行保守はできません。

IOP レベルの保護を実行するには、IOP に接続されたすべてのディスク装置が、ミラー保護されたディス ク装置を異なる IOP に接続している必要があります。多くのシステムで、IOP レベルの保護は、ディスク 装置 1 のミラー保護された対には行えません。

IOP レベルの保護の図で、IOP レベルの保護のエレメントを示します。1 つのバスが 2 つの IOP に接続 され、それがそれぞれ別々の IOA および別々のディスク装置に接続されています。 2 台のディスク装置 が、対でミラー保護されています。 IOP レベルの保護があれば、システムは、いずれかの IOP が障害を 起こしても稼働を継続できます。システムは、バスで障害が起きた場合にのみ使用不能になります。

# バス・レベルの保護*:*

バス・レベルの保護の必要の有無を判別します。

<span id="page-50-0"></span>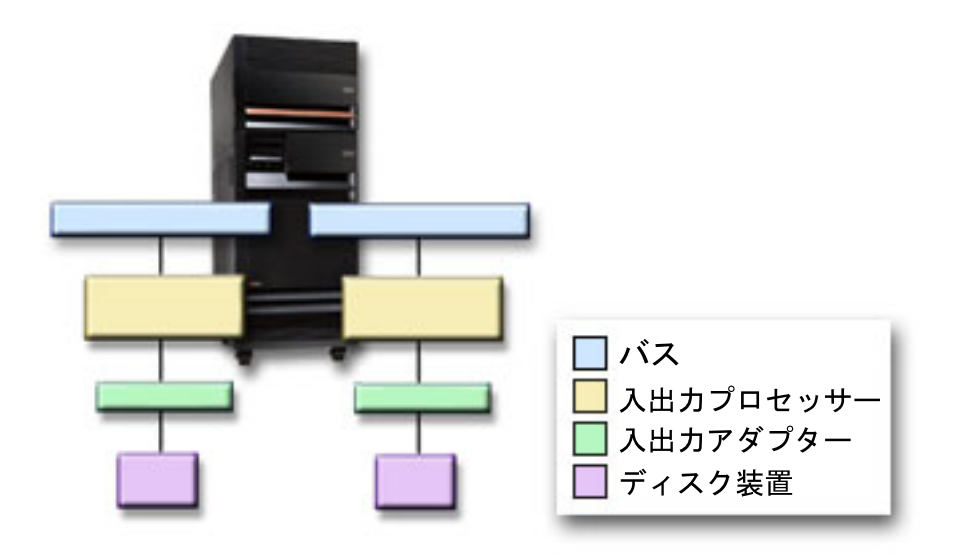

図 *6.* バス・レベルの保護

バス・レベルの保護には、以下の利点があります。

- v バスの障害は、その他のディスク関連ハードウェアの障害に比べて、まれにしか起こらない。
- v システムはバス障害が起きた後も稼働を継続することができる。
- v バス 1 で障害が起こると、システムは稼働を継続することはできない。
- バスの 1 つに障害が起きた場合、ディスク入出力操作は続行できるが、他のハードウェア (ワークステ ーション、プリンター、通信回線など) が失われて、システムは使用不可能になる。
- v バス障害の場合は、並行保守は行えません。

バス・レベルの保護を実行するには、バスに接続されたすべてのディスク装置が、ミラー保護されたディス ク装置を異なるバスに接続している必要があります。バス・レベルの保護はディスク装置 1 には行えませ ん。

バス・レベルの保護の図で、バス・レベルの保護のエレメントを示します。1 つの拡張装置に 2 つのバス が入っていて、それぞれが別々の IOP、 IOA、ディスク装置に接続されています。 2 台のディスク装置 が、対でミラー保護されています。

# 拡張装置レベルの保護*:*

拡張装置レベルの保護の必要の有無を判別します。

<span id="page-51-0"></span>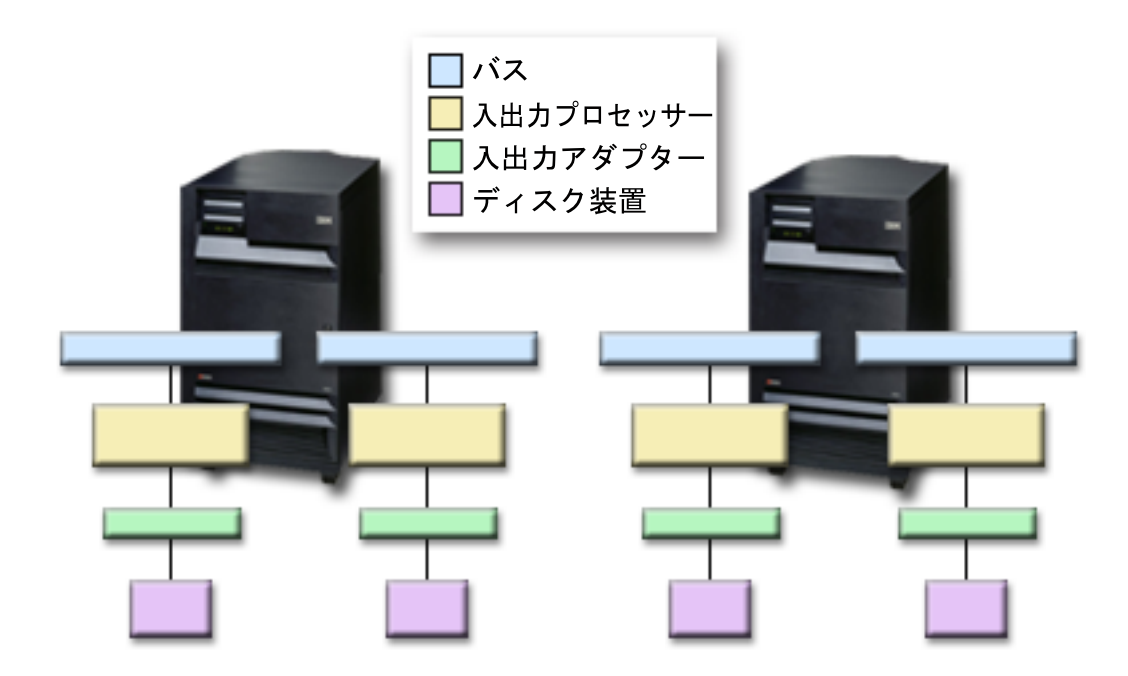

図 *7.* 拡張装置レベルの保護

拡張装置レベルの保護には、以下の利点があります。

- v 拡張装置の障害は、その他のディスク関連ハードウェアの障害に比べて、まれにしか起こらない。
- 拡張装置の 1 つに障害が起きた場合、ディスク入出力操作は続行できるが、他のハードウェア (ワーク ステーション、プリンター、通信回線など) が失われて、システムは使用不可能になる。

拡張装置レベルの保護を行うには、拡張装置内にあるすべてのディスク装置が、ミラー保護されたディスク 装置を別の拡張装置内に置く必要があります。拡張装置レベルの保護の図で、拡張装置レベルの保護のエレ メントを示します。2 つの拡張装置のそれぞれに、2 つのバスが含まれ、それがそれぞれ、個別の IOP、IOA、およびディスク装置に接続されています。

# リング・レベルの保護*:*

リング・レベルの保護の必要の有無を判別します。

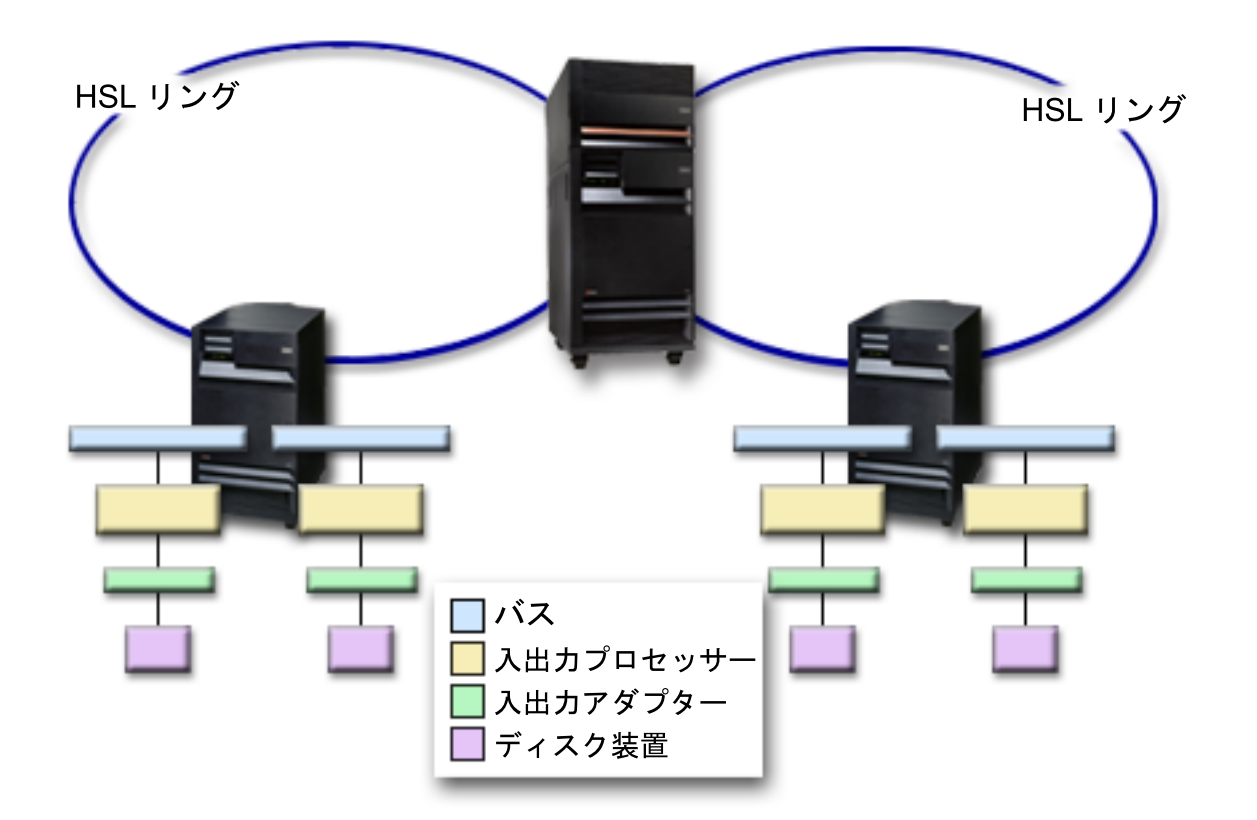

図 *8.* リング・レベルの保護

リング・レベルの保護には、以下の利点があります。

- v HSL の障害は、その他のディスク関連ハードウェアの障害に比べて、まれにしか起こらない。
- v HSL の 1 つに障害が起きた場合、ディスク入出力操作は続行できるが、他のハードウェア (ワークステ ーション、プリンター、通信回線など) が失われて、システムは使用不可能になる。

リング・レベルの保護を行うには、最初の HSL の拡張装置にあるすべてのディスク装置で、ミラー保護さ れた装置も 2 番目の HSL の別の拡張装置内に存在する必要があります。リング・レベルの保護の図で、 リング・レベルの保護のエレメントを示します。2 つの HSL リングが、2 つの拡張装置に接続され、それ に 2 本のバスが含まれていて、それがそれぞれ、個別の IOP、IOA、およびディスク装置に接続されてい ます。

# リモート・ディスク装置ミラーリングのサポート*:*

リモート・ミラーリングのサポートにより、システム上のディスク装置を、ローカル・ディスク装置のグル ープとリモート・ディスク装置のグループに分割することができます。

標準のディスク装置ミラーリング・サポートでは、ロード・ソースのミラー保護された対 (装置 1) の両方 のディスク装置がロード・ソース IOP に接続されている必要があります。これにより、システムはミラー 保護された対のいずれかのロード・ソースから IPL でき、またシステムが異常終了した場合にいずれかの ロード・ソースに主記憶装置をダンプすることができます。ただし、両方のロード・ソースが同じ IOP に 接続されていなければならないため、ロード・ソース・ミラー保護された対にとって最高のミラー保護は IOA レベルの保護です。システムへの保護レベルを上げるには、リモート・ディスク装置ミラーリングを 使用します。

リモート・ディスク装置ミラーリングのサポートは、リモート・ロード・ソース・ミラーリングと組み合わ せることにより、ローカル光学式バス上のディスク装置を、リモート・ロケーションで終端する光学式バス 上のディスク装置にミラーリングします。この構成では、ロード・ソースを含むシステム全体をサイトの災 害から保護することができます。リモート・サイトが失われた場合、システムはローカル・サイトにあるデ ィスク装置で稼働を継続することができます。ローカル・ディスク装置およびシステム装置が失われた場合 には、新規システム装置をリモート・サイトにあるディスク装置のセットに接続すれば、システム処理を再 開することができます。

標準のディスク装置ミラーリングのような、リモート・ディスク装置ミラーリングは、ミラー保護されたデ ィスク装置付きの同じディスク・プール内のデバイス・パリティー保護されたディスク装置の混合をサポー トします。デバイス・パリティー・ディスク装置は、ローカル・サイトまたはリモート・サイトのいずれに も配置できます。ただし、デバイス・パリティー・ディスク装置のあるサイトでサイト災害が発生すると、 デバイス・パリティー・ディスク装置が入っているディスク・プール内のデータはすべて失われます。

リモート・ディスク装置は 1 つのセットの光学式バスに接続され、ローカル・ディスク装置は別のセット のバスに接続されます。ローカルおよびリモート・ディスク装置は、適切な光学式バスをリモート・サイト まで拡張することにより、物理的に異なるサイトに分離することができます。サイト間の距離は、光学式バ スを拡張できる距離によって制限されます。

システムにリモート・ディスク装置ミラーリングが必要であると判断した場合は、システムをリモート・ミ ラーリング用に準備してから、サイト間ミラーリングを開始する必要があります。

#### 関連タスク

51 [ページの『リモート・ミラーリングのためにシステムを準備する』](#page-56-0) サイト災害に対する保護を行うには、システムのすべてのディスク・プール内のすべてのディスク装置を、 ローカル・リモートの対でミラー保護しなければなりません。

52 [ページの『サイト間ミラーリングを開始する』](#page-57-0)

このトピックでは、リモート・ミラーリングの開始について説明します。

# 標準ミラーリングとリモート・ミラーリングを比較する*:*

リモート・ミラーリングを、ディスク装置の標準ミラーリングと比較します。

ほとんどの場合、リモート・ミラーリングでディスク装置を管理する方法は、標準ミラーリングでディスク 装置を管理する方法と同じです。ディスク装置を追加する場合には、通常のミラーリングと同様、無保護の ディスク装置を対で追加しなければなりません。追加したディスク装置のすべてにリモート保護を行うに は、ディスク装置の各容量のうちの新規ディスク装置の半数がリモート・グループに、残りの半数がローカ ル・グループに入っている必要があります。デバイス・パリティー保護された単一のディスク装置を、リモ ート・ミラーを使用するディスク・プールに追加することができます。ただし、そのディスク・プールはサ イトの災害時には保護されません。

また、回復後にリモート・ミラー保護を復元するときにも、多少の相違があります。

### 回復後にミラー保護を復元する

回復手順の後でミラー保護を復元するには、以下のステップを実行する必要があります。

- 必要なすべてのディスク装置を物理的に接続します。
- v システムで現在ミラー保護が構成されている場合は、ミラー保護を停止または中断します。
- 新規ディスク装置を正しいディスク・プールに追加します。
- v ミラー保護を再開します。

ミラー保護付きシステムの回復方法について詳しくは、『システムを回復する』を参照してください。 関連情報

システムを回復する

### ミラーリングに必要なハードウェアを判断する*:*

ディスク装置は、システムの他の部分と通信するために IOA に接続され、IOA は IOP に接続され、IOP はバスに接続されます。システム上で使用可能になっているこれらのタイプの各ディスク関連ハードウェア の数が、可能な保護のレベルに直接的な影響を与えます。

最高の保護とパフォーマンスを提供するために、各レベルのハードウェアは、次のレベルのハードウェアの 下でバランスを保っている必要があります。つまり、各装置タイプおよび型式のディスク装置は、その IOA 下に均等に分散される必要があります。そのディスク・タイプ の各 IOP 下には、同数の IOA が必 要です。 IOP は、使用可能なバスの間でバランスが取られている必要があります。

使用するミラー保護システムに必要なディスク関連ハードウェアを計画するには、システムに必要なディス ク装置 (新旧) の合計数とタイプ、およびシステムの保護レベルを、計画しなければなりません。ミラー保 護された対のすべてが計画どおりの保護レベルに合うようなシステムを、いつも計画および構成できるとは 限りません。しかし、システムのディスク装置の大部分が必要な保護レベルを達成できるような構成を、計 画することはできます。

# 機能させるのに必要な最小ハードウェアを計画する*:*

ストレージ・ハードウェアを相互接続できる方法には、さまざまな規則と制限があります。制限は、ハード ウェアの設計、アーキテクチャーの制約事項、パフォーマンスの考慮、サポートの配慮などによって決まり ます。

IBM 営業担当員は、これらの構成上の制限を説明し、計画で使用するお手伝いができます。

各ディスク装置タイプごとに、まず必要な IOA を計画し、次に必要な IOP を計画します。すべてのディ スク装置タイプに必要な IOP 数を計画した後、IOP の合計数を使用して、必要なバスの数を計画します。

#### 保護のレベルを達成するために追加ハードウェアを計画する*:*

このトピックでは、適切な保護を確保するために考慮する項目について説明します。

適切な保護を確実にするために、以下の情報を考慮してください。

#### ディスク装置レベルの保護

ディスク装置レベルの保護を計画した場合には、これ以上のことを行う必要はありません。ミラー 保護されたすべてのディスク・プールでは、ミラー保護を開始する要件に適合すれば、ディスク装 置レベルの保護が得られます。

### 入出力バス・レベルの保護

入出力バス・レベルの保護を計画した場合には、これ以上のことを行う必要はありません。ミラー 保護されたすべてのディスク・プールでは、ミラー保護を開始する要件に適合すれば、入出力バ ス・レベルの保護が得られます。

# **IOA** レベルの保護

計画したディスク装置が IOA を必要とする場合には、定義されたシステムしきい値以内で、でき るだけ多くの IOA を追加してください。次に、標準のシステム構成規則に従って、ディスク装置 のバランスを取ってください。

#### **IOP** レベルの保護

IOP レベルの保護が必要で、システムにまだ最大数の IOP がない場合は、定義されたシステムし きい値以内で、できるだけ多くの IOP を追加してください。次に、標準のシステム構成規則に従 って、ディスク装置のバランスを取ってください。より多くの IOP を追加するために、バスを追 加しなければならないこともあります。

### バス・レベルの保護

バス・レベルの保護が必要で、すでにマルチバス・システムがある場合には、何も行う必要はあり ません。システムが標準の構成規則に従って構成されていれば、ミラー保護の対を構成する機能 は、できる限り多くのミラー保護された対にバス・レベルの保護を提供できるように記憶装置を対 にします。シングルバス・システムの場合、フィーチャー・オプションとしてバスを追加すること ができます。

#### 拡張装置レベルの保護

システムが拡張装置間で等しい数の等しい容量のディスク装置によって構成されている場合、ミラ ー保護の対を構成する機能は、できる限り多くのディスク装置に拡張装置レベルの保護を提供でき るように、異なる拡張装置のディスク装置を対にします。

### リング・レベルの保護

システムが高速リンク (HSL) 間で等しい数の等しい容量のディスク装置によって構成されている 場合、ミラー保護の対を構成する機能は、できる限り多くのディスク装置にリング・レベルの保護 を提供できるように、異なる高速リンク (HSL) 構成のディスク装置を対にします。

### 関連概念

41 [ページの『ディスク装置レベルの保護』](#page-46-0)

ミラー保護では、ディスク装置が複写されるため、常にディスク装置レベルの保護を備えています。

42 [ページの『入出力バス・レベルの保護』](#page-47-0)

入出力バス・レベルの保護の必要の有無を判別します。

42 ページの『IOA [レベルの保護』](#page-47-0)

IOA レベルの保護の必要の有無を判別します。

- 43 ページの『IOP [レベルの保護』](#page-48-0)
- IOP レベルの保護の必要の有無を判別します。

#### 44 [ページの『バス・レベルの保護』](#page-49-0)

- バス・レベルの保護の必要の有無を判別します。
- 45 [ページの『拡張装置レベルの保護』](#page-50-0)

拡張装置レベルの保護の必要の有無を判別します。

46 [ページの『リング・レベルの保護』](#page-51-0)

リング・レベルの保護の必要の有無を判別します。

# パフォーマンスのために必要な追加ハードウェアを判別する*:*

この情報は、必要とする追加ハードウェア数を決める場合に使用します。

ミラー保護には、通常、追加のディスク装置および IOP が必要です。しかし場合によっては、必要なパフ ォーマンスのレベルを達成するために追加のハードウェアが必要になることがあります。

#### ディスク装置要件を処理する

ミラー保護を行うと、中央演算処理ディスク装置の使用量が少し増加します (およそ 1% から 2%)。

#### <span id="page-56-0"></span>主記憶装置の要件

ミラー保護がある場合、マシン・プールのサイズを大きくする必要があります。ミラー保護では、一般的な 目的およびそれぞれのミラー保護された対ごとに、マシン・プール内にストレージが必要です。ミラー保護 された 1 GB のディスク記憶装置ごとに、およそ 12 KB ずつマシン・プールの増加を予想する必要があ ります (1 GB のディスク装置で 12 KB、2 GB のディスク装置で 24 KB、など) 。

同期化の処理中、ミラー保護は同期化するミラー保護された対ごとに 512 KB の追加メモリーを使用しま す。システムはストレージが最大のプールを使用します。

# **IOP** 要件

ミラー保護の開始後も同等のパフォーマンスを維持するには、システムで IOP に対するディスク装置の割 合が以前と同じでなければなりません。 IOP を追加するには、追加のバスに合わせてシステムのアップグ レードが必要になることがあります。

バスおよび IOP の限界により、IOP に対するディスク装置の割合を同じに保てない場合があります。その 場合、システムのパフォーマンスが低下することがあります。

### 新規ハードウェアを注文し、インストールする*:*

IBM 営業担当員が、標準的な注文プロセスを使用して新規ハードウェアの注文をお手伝いします。その注 文プロセスでは、追加のラックやケーブルなど、アップグレードの一部として必要になるその他のハードウ ェアもご注文いただけます。

注文の製品がお手元に届いたら、インストール方法について、『i5/OS 機能のインストール』を参照してく ださい。

#### ミラー保護をセットアップする**:**

ミラー保護付きのシステムをセットアップして、ディスク装置を保護します。

# リモート・ミラーリングのためにシステムを準備する*:*

サイト災害に対する保護を行うには、システムのすべてのディスク・プール内のすべてのディスク装置を、 ローカル・リモートの対でミラー保護しなければなりません。

リモート・システム・ミラーリングを開始すると、ローカル・ディスク装置がリモート・ディスク装置にミ ラー保護されます。ローカルまたはリモート・ロケーションのいずれかでサイトの災害が発生した場合、シ ステムのすべてのデータの完全なコピーが存在し、システム構成を回復できるとともに、処理も継続するこ とができます。リモート・ミラーリングのためにシステムを準備するには、以下のステップに従ってくださ い。

- 1. どの光学式バスでリモート・サイトのディスク装置を制御するかを計画します。
	- ローカル・サイトとリモート・サイトが同じ数のバスを使用する必要は機能上はありません。ただ し、リモートおよびローカルのバスとディスク装置の数が等しければ、システムの構成と理解が最も 容易になります。
	- ローカル・サイトとリモート・サイトでは、機能上、各ディスク・プール内の各容量のディスク装置 の数が同じでなければなりません。
- 2. ディスク装置の配分を計画し、必要があればディスク装置を移動し、各ディスク・プールの各容量のデ ィスク装置の半数ずつがローカルおよびリモートのバス・セットに接続されていることを確認します。

<span id="page-57-0"></span>3. どのバスがリモート・ディスク装置を制御し、どのバスがローカル・ディスク装置を制御するかを、シ ステムに指示します。

# ミラー保護を開始する*:*

「ディスク装置の追加」および「新規ディスク・プール」ウィザードに従って、保護されたディスク・プー ルに、同等の容量のディスク装置の対を追加します。ディスクを正しく構成できたら、ミラー保護のための ミラーリングを開始する準備ができています。

ミラー保護は、単一システムに限定的であり、クロス・サイトのミラーリングとは異なります。ミラーリン グを使用不能な独立ディスク・プールで開始する場合は、システムが完全に再始動してから開始できます。 その他のすべてのディスク・プールの場合は、ミラー保護を開始する前にシステムを専用保守ツール (DST) モードに再始動する必要があります。

| ミラー保護をロード・ソース・ディスク装置上で開始する場合、いくつかの制限を守る必要があります。

- | 容量が異なる 2 つのディスクをミラー保護された対として突き合わせる場合、小さい方の容量のディ スクはロード・ソース・デバイスとして開始する必要があります。その後で、容量が大きい方のディス ク装置にロード・ソースを突き合わせることができます。例えば、ロード・ソース・ディスク装置が 35 GB のディスクの場合、36 GB のディスクに突き合わせることができます。ロード・ソースが 36 GB のディスク場合、35 GB のディスクと突き合わせることはできません。 | | | |
- l ロード・ソース・ディスク装置を、サービス・プロセッサーが区画の IPL に使用できない物理位置にあ るディスク装置に突き合わせるようにシステムに指示する必要があります。SST から、「ディスク装置 の処理**->**ディスク構成の処理**->**リモート・ロード・ソース・ミラーリングの使用可能化」と選択します¡ 「リモート・ロード・ソース・ミラーリングの使用可能化」機能により、サービス・プロセッサーが区 画の IPL に使用できない物理位置にディスク装置が存在していても、そのディスク装置をロード・ソー ス・ディスク装置に突き合わせることができます。 | | |  $\blacksquare$ |

IBM Systems Director Navigator for iを使用してミラーリング開始するには、以下のステップに従います。 1. IBM Systems Director Navigator for i ウィンドウから「構成およびサービス」を選択します。

- 2. 「ディスク・プール」を選択します。
- 3. ミラーリングするディスク・プールを選択します。
- 4. 「アクションの選択」メニューから、「ミラーリングの開始」を選択します。

System i Navigatorを使用してミラーリング開始するには、以下のステップに従います。

- 1. System i Navigator で、「ユーザー接続」(またはアクティブ環境) を展開します。
- 2. 検査するSystem i、「構成およびサービス」 → 「ハードウェア」 → 「ディスク装置」 → 「ディスク・ プール」と展開します。
- 3. ミラーリングしたいディスク・プールを右マウス・ボタン・クリックし、「ミラーリングの開始」を選 択します。

## サイト間ミラーリングを開始する*:*

このトピックでは、リモート・ミラーリングの開始について説明します。

ミラーリングを開始すると、システムはリソース名を使用してリモート・バスを認識し、リモート・バス上 のディスク装置をローカル・バス上のディスク装置と対にしようとします。リモート・ロード・ソース・ミ ラーリングも使用可能になっているため、システムはロード・ソースもリモート・ディスク装置と対にしま す。ディスク・プールの合計容量、各容量のディスク装置の偶数の台数、その他、ミラーリングの制約事項 が適用されます。

IBM Systems Director Navigator for i5/OS を使用して、ミラー保護を開始するには、以下のステップに従 います。

- 1. 「IBM Systems Director Navigator for i5/OS」ウィンドウから「構成およびサービス」を選択します。
- 2. 「ディスク・プール」を選択します。
- 3. 開始するディスク・プールを選択します。
- 4. 「アクションの選択」メニューから、「ミラーリングの開始」を選択します。

システムをミラーリング用に準備してから、以下のステップに従って、リモート・ミラーリングを開始しま す。

- 1. System i Navigator で、「ユーザー接続」(またはアクティブ環境) を展開します。
- 2. 検査するSystem i、「構成およびサービス」 → 「ハードウェア」 → 「ディスク装置」 → 「ディスク・ プール」と展開します。
- 3. ミラーリングするディスク・プールを選択します。
- 4. 選択したディスク・プールを右クリックし、「ミラーリングの開始」を選択します。
- 5. 表示された確認ダイアログ・ボックスで「ミラーリングの開始」をクリックします。

#### ミラー保護を管理する**:**

このトピックは、ディスク保護のアクティビティーを管理できる作業を調べる場合に参照してください。

#### ミラー保護を停止する*:*

ミラー保護を停止すると、各ミラー保護された対から 1 台のディスク装置が構成解除されます。ディス ク・プールのミラー保護を停止するには、そのディスク・プール内のミラー保護された各対に、少なくとも 1 台のディスク装置が存在し、アクティブになっていなければなりません。

構成解除される、各対のミラー保護されたディスク装置を制御するには、構成解除させるディスク装置を停 止することがあります。停止されていないディスク装置の場合、選択は自動的です。

使用不能な独立ディスク・プールのミラーリングの停止は、システムが完全に再始動してから実行できま す。その他のすべてのディスク・プールの場合は、ミラー保護を停止する前にシステムを専用保守ツール (DST) モードに再始動する必要があります。

ミラー保護は、単一システムに専用であり、クロス・サイトのミラーリングとは異なります。

IBM Systems Director Navigator for i5/OS を使用して、ミラー保護を停止するには、以下のステップに従 います。

- 1. 「IBM Systems Director Navigator for i5/OS」ウィンドウから「構成およびサービス」を選択します。
- 2. 「ディスク・プール」を選択します。
- 3. 停止するディスク・プールを選択します。
- 4. 「アクションの選択」メニューから、「ミラーリングの停止」を選択します。

System i Navigatorを使用してミラー保護を停止するには、以下のステップに従います。

- 1. System i Navigator で、「ユーザー接続」(またはアクティブ環境) を展開します。
- 2. 検査するSystem i、「構成およびサービス」 → 「ハードウェア」 → 「ディスク装置」 → 「ディスク・ プール」と展開します。
- 3. ミラー保護の停止を行うディスク装置を選択します。

4. 選択したディスク・プールを右マウス・ボタン・クリックし、「ミラーリングの停止」を選択します。 5. 結果の確認ダイアログ・ボックスで「ミラーリングの停止」をクリックします。

#### ミラー保護を中断する*:*

ミラー保護された対のディスク装置で障害が起こった場合は、それを修理または交換するために、ミラーリ ングを中断する必要があります。

使用不能な独立ディスク・プールのミラーリングの中断は、システムが完全に再始動してから実行できま す。その他のすべてのディスク・プールの場合は、ミラーリングを中断する前にシステムを専用保守ツール (DST) モードに再始動する必要があります。

ミラー保護は、単一システムに限定的であり、クロス・サイトのミラーリングとは異なります。

IBM Systems Director Navigator for i5/OS を使用して、ミラー保護を中断するには、以下のステップに従 います。

- 1. 「IBM Systems Director Navigator for i5/OS」ウィンドウから「構成およびサービス」を選択します。
- 2. 「ディスク装置」を選択します。
- 3. 中断するディスク装置を選択します。
- 4. 「アクションの選択」メニューから、「ミラーリングの中断」を選択します。

System i Navigatorを使用してミラー保護を中断するには、以下のステップに従います。

- 1. System i Navigator で、「ユーザー接続」(またはアクティブ環境) を展開します。
- 2. 検査するSystem i、「構成およびサービス」 → 「ハードウェア」 → 「ディスク装置」 → 「すべてのデ ィスク装置」と展開します。
- 3. ミラー保護を中断したいディスク装置を選択します。
- 4. 選択したディスク装置を右マウス・ボタン・クリックし、「ミラーリングの中断」を選択します。

# リモート・ロード・ソース・ミラーリングを使用可能にする*:*

リモート・ロード・ソース・ミラーリングを使用可能にすると、ロード・ソース・ミラー保護された対の 2 台のディスク装置を、異なる IOP またはシステム・バス上に置くことができます。リモート・ロード・ソ ース・ミラーリングでは、ディスク記憶装置を 2 つのサイトに分割し、1 つのサイトを別のサイトにミラ ーリングすることにより、サイトの災害を保護することができます。

リモート・ロード・ソース・ミラーリングは、ディスク・プール 1 のミラー保護を開始する前に使用可能 にしなければなりません。リモート・ロード・ソース・ミラーリングのサポートを、ディスク・プール 1 にすでにミラー保護が開始された後で使用可能にしても、既存のミラー保護およびロード・ソースのミラー 保護された対は変化しません。

IBM Systems Director Navigator for i5/OS を使用して、リモート・ロード・ソース・ミラーリングを使用 可能にするには、以下のステップに従います。

- 1. 「IBM Systems Director Navigator for i5/OS」ウィンドウから「構成およびサービス」を選択します。
- 2. 「ディスク・プール」を選択します。
- 3. 「ディスク・プール **1**」を選択します。
- 4. 「アクションの選択」メニューから、「開く」を選択します。
- 5. ロード・ソース・ディスク装置を選択します。

6. 「アクションの選択」メニューから、「リモート・ロード・ソース・ミラーリングの使用可能化」を選 択します。

System i Navigator を使用してリモート・ロード・ソース・ミラーリングを使用可能にするには、以下のス テップに従います。

- 1. System i Navigator で、「ユーザー接続」(またはアクティブ環境) を展開します。
- 2. 検査するSystem i、「構成およびサービス」 → 「ハードウェア」 → 「ディスク装置」 → 「ディスク・ プール」 → 「ディスク・プール **1**」と展開します。
- 3. ロード・ソース・ディスク装置を右マウス・ボタン・クリックし、「リモート・ロード・ソース・ミラ ーリングの使用可能化」を選択します。
- 注**:** リモート・ロード・ソース・ミラーリングを使用可能にしても、ディスク装置でのミラー保護は開始さ れません。リモート・ロード・ソース・ミラーリングは、ロード・ソース・ディスク装置にのみ影響し ます。

文字ベース・インターフェースを使用してリモート・ロード・ソース・ミラーリングを使用可能にするに は、以下のステップを行います。

- 1. 「DST メインメニュー」から「ディスク装置の処理」を選択します。
- 2. 「ディスク装置の処理」メニューから、「ディスク構成の処理」を選択します。
- 3. 「ディスク構成の処理」メニューから、「ミラー保護の処理」を選択します。
- 4. 「ミラー保護の処理」メニューから、「リモート・ロード・ソース・ミラーリングの使用可能化」を選 択します。すると、リモート・ロード・ソース・ミラーリングの使用可能化を確認する画面が表示され ます。
- 5. リモート・ロード・ソース・ミラーリングの使用可能化を確認する画面で、Enter キーを押します。 「ミラー保護の処理」画面が表示され、最下部にリモート・ロード・ソース・ミラーリングが使用可能 になったことを示すメッセージが出ます。

# リモート・バスを検出する*:*

バスにラベルがない場合、どれがリモート・ロケーションに接続しているかを知るために、手動でバスをト レースしなければならないことがあります。またはハードウェア・サービス・マネージャーを使用して、ど のバスがどの拡張装置に接続されているかを判別することもできます。

「論理リソースに関連したパッケージ化リソース」パネルには、バスに関連した拡張装置のフレーム ID とリソース名が表示されます。

ハードウェア・サービス・マネージャーを使用してリモート・ディスク装置を制御しているバスを見つける には、以下のステップを実行してください。

- 1. 「DST メインメニュー」から「保守ツールの開始」を選択します。
- 2. 「保守ツールの開始」画面から、「ハードウェア・サービス・マネージャー」を選択します。
- 3. 「ハードウェア・サービス・マネージャー」メニューから、「論理ハードウェア・リソース」を選択し ます。
- 4. 「論理ハードウェア・リソース」メニューから、「システム・バス・リソース」を選択します。
- 5. 「システム・バスの論理ハードウェア・リソース」パネル画面で、関連したパッケージ化リソースを表 示したい各バスの前に、オプション 8 を入力します。
- 6. 問題の拡張装置を見つけて区別するのに役立つ情報がさらに必要であれば、システム拡張装置にオプシ ョン 5 を入力して、その拡張装置のその他の詳細を表示します。
- <span id="page-61-0"></span>7. バスのリモートまたはローカル・ロケーションを記録します。
- 8. システムのすべてのバスについて、この手順を繰り返します。

#### リモート・バス・リソース名を変更する*:*

どのバスでリモート・ディスク装置を制御するかを決定した後、ハードウェア・サービス・マネージャーを 使用してリモート・バスのリソース名を変更します。

リモート・バスのリソース名を変更するには、以下のステップを実行してください。

- 1. 「DST メインメニュー」から「保守ツールの開始」を選択します。
- 2. 「保守ツールの開始」画面から、「ハードウェア・サービス・マネージャー」を選択します。
- 3. 「ハードウェア・サービス・マネージャー」メニューから、「論理ハードウェア・リソース」を選択し ます。
- 4. 「論理ハードウェア・リソース」メニューから、「システム・バス・リソース」を選択します。
- 5. 「システム・バスの論理ハードウェア・リソース」パネルで、名前を変更したいバスの横に 2 を入力し ます。 すると「論理ハードウェア・リソース詳細の変更」パネルが表示されます。
- 6. 「論理ハードウェア・リソース詳細の変更」パネルで、「新規リソース名」のラベルのついた行を、バ スのリソース名の先頭に *R* の文字を追加してリソース名を変更します。 例えば、*BUS08* を *RBUS08* に変更します。 Enter キーを押してリソース名を変更します。
- 7. システムの各リモート・バスについて、この手順を繰り返します。

# ホット・スペア保護

| ホット・スペア保護で、ディスク装置を保護します。|

ホット・スペア保護の概念**:** |

| ホット・スペア・ディスク装置は、ディスク障害の発生時に障害のあるディスクを交換するためにシステム | 上に格納された、スペア・ディスク装置です。

| ホット・スペア・ディスク装置は、デバイス・パリティー保護されたディスク装置とミラー保護されたディ スク装置の両方の保護に使用できます。 |

| ホット・スペア・ディスク装置は、未構成のディスクとしてシステム上に格納されています。ディスク障害 の発生時、システムはホット・スペア・ディスク装置を障害のあるディスク装置と交換します。 |

| デバイス・パリティー保護されたディスク装置の場合、ホット・スペア・ディスク装置の容量は、障害のあ るディスク装置と同じであるか (SCSI IOA の場合)、または同じかそれ以上 (SAS IOA の場合) でなけれ | ばなりません。また、交換が発生する場合に備えてホット・スペア・ディスク装置は、同じ IOA 下にある | 必要があります。交換が行われた後、システムは新しいディスク装置にデータを再作成します。 |

| ミラー保護されたディスク装置の場合、ホット・スペア・ディスク装置は交換が発生する場合に備えて障害 | のあるディスク装置と同じ容量でなければなりません。ホット・スペア・ディスク装置付きのミラー保護さ | れたサブユニットの交換は、ミラー保護が 5 分間中断状態となり、交換ディスクがフォーマットされるま で発生しません。交換が行われた後、システムは新しいディスク装置にデータを同期します。 |

| 既存のまたは将来の、ミラー保護されたディスク装置およびデバイス・パリティー保護された装置を保護す | るために、ホット・スペア・ディスク装置は、システム上の未構成のディスク装置から手動で作成できま す。どちらのディスク装置を選択するか、また、ホット・スペアにする数を選択できます。 58 [ページの](#page-63-0) | | [『ホット・スペア保護を開始する』で](#page-63-0)、システムにホット・スペア・ディスク装置を追加する方法を説明し | ます。このオブションを選択するときは、追加するホット・スペアの数が 1 つまたは複数かを判別し、さ らにホット・スペアになる使用可能な装置を判別する必要があります。この数は IOA に接続するディスク | | 装置の総数とその容量に基づきます。

| デバイス・パリティー保護付きのホット・スペア保護を使用する場合、デバイス・パリティー保護を最初に 開始するときに、システムは自動的にホット・スペア・ディスク装置を選択し、構成することができます。 | Ⅰ 26 [ページの『ホット・スペア保護付きのデバイス・パリティー保護の開始』で](#page-31-0)、デバイス・パリティー保 | 護の開始時に、ホット・スペア・ディスク装置を組み込む方法を説明します。このオプションを選択する と、システムは、作成するホット・スペアが 1 つか 2 つかの判別、ならびに IOA に接続するディスク装 | 置の合計数と容量に基づいて選択するディスク装置の判別を自動的に行います。同じ IOA に接続された容 | | 量の異なるディスク装置などの複雑な構成に対処する場合、システムにホット・スペア・ディスク装置を選 択させる代わりに、前述したようにホット・スペアを手動で開始できます。 |

注**:** ホット・スペア・ディスク装置は、特定のパリティー・セットには指定されません。ホット・スペア・ | ディスク装置は、パリティー保護を持ち、ホット・スペア・ディスク装置に対応した適切な容量を持 つ、ホット・スペア・ディスク装置と同じ IOA 下にある、最初に障害を起こしたディスク装置を保護 します。 | |  $\blacksquare$ 

# ホット・スペア保護のコストと制限*:* |

ホット・スペア保護を使用するときは、そのコストと制限を考慮する必要があります。 |

- | ホット・スペア・ディスク装置が保護するのは、容量が同じディスク装置のパリティー・セットか (SCSI IOA の場合)、容量が同じかそれ以下のディスク装置のパリティー・セット (SAS IOA の場合) の | みです。 |
- | ホット・スペア・ディスク装置が保護するのは、ミラー保護された対にあるサブユニットを置き換える ときに必要な容量と同じホット・スペアの容量を持つ、ミラー保護された装置のみです。  $\blacksquare$
- | ホット・スペア・ディスク装置に新規 RAID 6 パリティー・セットを作成するには、最小 5 台のディ スク装置が必要です。少なくとも 5 台のディスク装置がない場合、システムでは、代替としてホット・ スペアに RAID 5 パリティー・セットを作成することが推奨されます。 |  $\blacksquare$

SAS アダプターはすべてホット・スペアをサポートします。一部の SCSI アダプターはホット・スペアを | サポートします。 |

表 *2.* ホット・スペアをサポートする *SCSI* アダプター |

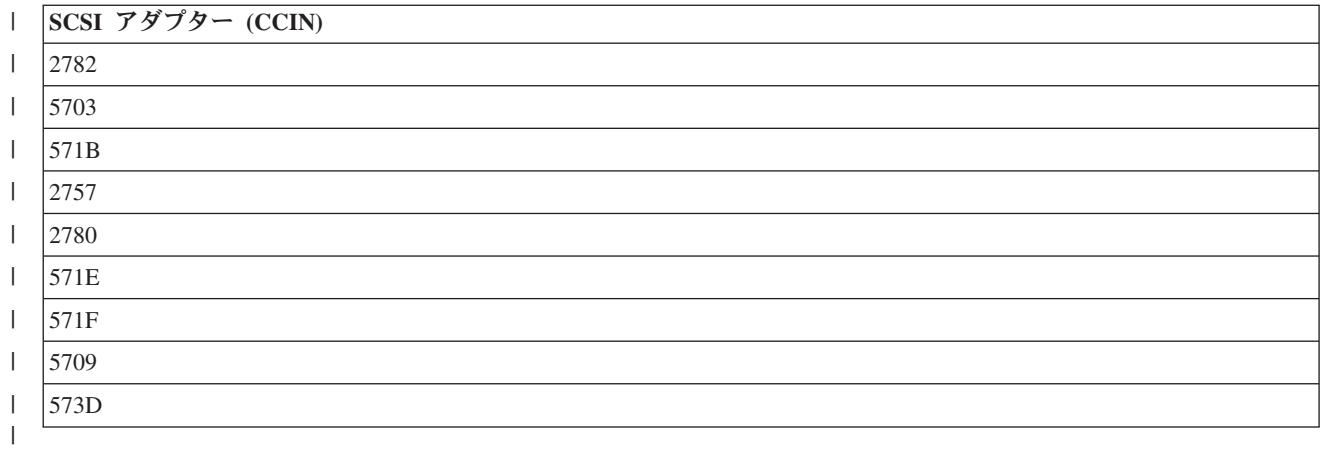

ホット・スペア保護を計画する**:** |

ホット・スペア・ディスク装置の作成方法を正しく計画する

<span id="page-63-0"></span>パリティー保護されたディスク装置にホット・スペアを使用するには、以下の要件が満たされている必要が あります。

- v ディスク装置は、パリティー保護されている必要があります。
- v ホット・スペア・ディスク装置は、保護されたディスク装置と同じ IOA 下にある必要があります。
- v ホット・スペア・ディスク装置は、容量が障害のあるパリティー保護されたディスク装置と同じである か (SCSI IOA の場合)、障害のあるパリティー保護されたディスク装置と同じか、それ以上 (SAS IOA の場合) でなければなりません。
- v IOA がロード・ソース・ディスク装置を制御する際、ホット・スペア・ディスク装置は、有効なロー ド・ソースの位置になければなりません。有効なロード・ソースの位置は、一般的には、格納装置内の 考えられるディスク装置位置のサブセットであるため、SCSI IOA を使用するときは、これに追加の計画 を必要とする場合があります。この要件が満たされない場合は、システムによる **Start device parity protection with Hot Spare (**ホット・スペアによるデバイス・パリティー保護の開始**)** は起こり得ませ  $h<sub>o</sub>$
- v ホット・スペア・ディスク装置は、未構成で無保護のディスク装置でなければなりません。

#### ホット・スペア保護を開始する**:**

このトピックでは、ホット・スペア・ディスク装置のシステムへの組み込みについて説明します。

IBM Systems Director Navigator for i5/OS を使用して、ホット・スペア保護を開始するには、以下のステ ップに従います。

- 1. 「IBM Systems Director Navigator for i5/OS」ウィンドウから「構成およびサービス」を選択します。
- 2. 「ディスク装置」を選択します。
- 3. 処理するディスク装置を選択します。
- 4. 「アクションの選択」メニューから、「ホット・スペアの開始」を選択します。

System i Navigatorを使用してホット・スペア保護を開始するには、以下のステップに従います。

- 1. System i Navigator で、「ユーザー接続」(またはアクティブ環境) を展開します。
- 2. 検査するシステムを、「構成およびサービス」 → 「ハードウェア」 → 「ディスク装置」と展開しま す。
- 3. 「パリティー・セット」を右クリックし、「ホット・スペアの選択」を選択します。
	- 注**:** 「ホット・スペアの選択」画面に表示されるのは、ホット・スペア・ディスク装置の機能を持つデ ィスク装置のみです。
- 4. 「ホット・スペアの開始の確認」ウィンドウで、「ホット・スペアの開始」と「**OK**」をクリックしま す。

コマンド行を使用してホット・スペア保護を開始するには、以下のステップに従います。

- 1. システム保守ツール (STRSST) を開始し、ユーザー名とパスワードを指定します。
- 2. 「システム保守ツール (SST)」画面で、「ディスク装置の処理」を選択します。
- 3. 「ディスク装置の処理」画面で、「ディスク構成の処理」を選択します。
- 4. 「ディスク構成の処理」画面で、「ホット・スペアの開始 」を選択します。

### ホット・スペア保護を管理する**:**

| このトピックでは、ホット・スペア保護の管理方法について説明します。

### ホット・スペア保護を停止する*:*

このトピックでは、ディスク装置上でのホット・スペアの停止について説明します。

IBM Systems Director Navigator for i5/OSを使用して、ホット・スペア保護を停止するには、以下のステッ プに従います。

- 1. 「IBM Systems Director Navigator for i5/OS」ウィンドウから「構成およびサービス」を選択します。
- 2. 「ディスク装置」を選択します。
- 3. 処理するディスク装置を選択します。
- 4. 「アクションの選択」メニューから、「ホット・スペアの停止」を選択します。

System i Navigatorを使用してホット・スペア保護を停止するには、以下のステップに従います。

- 1. System i Navigator で、「ユーザー接続」(またはアクティブ環境) を展開します。
- 2. 検査するSystem i、「構成およびサービス」 → 「ハードウェア」 → 「ディスク装置」 → 「すべてのデ ィスク装置」と展開します。
- 3. 停止するホット・スペア・ディスク装置を右クリックし、「ホット・スペアの停止」を選択します。

コマンド行を使用してホット・スペア保護を停止するには、以下のステップに従います。

- 1. システム保守ツール (STRSST) を開始し、ユーザー名とパスワードを指定します。
- 2. 「システム保守ツール (SST)」画面で、「ディスク装置の処理」を選択します。
- 3. 「ディスク装置の処理」画面で、「ディスク構成の処理」を選択します。
- 4. 「ディスク構成の処理」画面で、「ホット・スペアの停止」を選択します。

### ホット・スペア保護されているパリティー・セットを判別する*:*

このトピックでは、ホット・スペア保護されているパリティー・セットの判別について説明します。

IBM Systems Director Navigator for i を使用して、ホット・スペア保護されているパリティー・セットを判 別するには、以下のステップに従います。

- 1. IBM Systems Director Navigator for i ウィンドウから「構成およびサービス」を選択します。
- 2. 「すべての構成およびサービス・タスクの表示」を選択します。
- 3. 「パリティー・セット」を選択します。 「ホット・スペア保護」列に、ホット・スペア保護されている パリティー・セットが示されます。

System i Navigator を使用して、ホット・スペア保護されているパリティー・セットを判別するには、以下 のステップに従います。

- 1. System i Navigator で、「ユーザー接続」(またはアクティブ環境) を展開します。
- 2. 検査するシステムを、「構成およびサービス」 → 「ハードウェア」 → 「ディスク装置」 → 「パリティ ー・セット」と展開します。「ホット・スペア保護」列に、ホット・スペア保護されているパリティ ー・セットが示されます。

コマンド行を使用して、ホット・スペア保護されているパリティー・セットを判別するには、以下のステッ プに従います。

- 1. システム保守ツール (STRSST) を開始し、ユーザー名とパスワードを指定します。
- 2. 「システム保守ツール (SST)」画面で、「ディスク装置の処理」を選択します。
- 3. 「ディスク装置の処理」画面で、「ディスク構成の処理」を選択します。
- 4. 「ディスク構成の処理」画面で、「デバイス・パリティー保護の処理」を選択します。
- 5. 「デバイス・パリティー保護」画面で、「**Display disk configuration (**ディスク構成の表示**)**」を選択し ます。
- 6. 「Display disk configuration (ディスク構成の表示)」画面で、「**Display Device Parity Status (**デバイ ス・パリティー状況の表示**)**」を選択します。

# ホット・スペア状況を表示する*:*

このトピックでは、ホット・スペア状況の表示について説明します。

IBM Systems Director Navigator for i5/OS を使用して、ホット・スペア状況を表示するには、以下のステ ップに従います。

- 1. 「IBM Systems Director Navigator for i5/OS」ウィンドウから「構成およびサービス」を選択します。
- 2. 「ディスク装置」を選択します。 「状況 **(Status)**」列には、ホット・スペア保護されているディスク装 置が示されます。

System i Navigatorを使用して、ホット・スペア状況を表示するには、以下のステップに従います。

- 1. System i Navigator で、「ユーザー接続」(またはアクティブ環境) を展開します。
- 2. 検査するSystem i、「構成およびサービス」 → 「ハードウェア」 → 「ディスク装置」と展開します。
- 3. 「すべてのディスク装置」を選択します。「状況 **(Status)**」列には、ホット・スペア保護されているデ ィスク装置が示されます。

コマンド行を使用してホット・スペア状況を表示するには、以下のステップに従います。

- 1. システム保守ツール (STRSST) を開始し、ユーザー名とパスワードを指定します。
- 2. 「システム保守ツール (SST)」画面で、「ディスク装置の処理」を選択します。
- 3. 「ディスク装置の処理」画面で、「ディスク構成の処理」を選択します。
- 4. 「ディスク構成の処理」画面で、「**Display disk configuration (**ディスク構成の表示**)**」を選択します。
- 5. 「Display disk configuration (ディスク構成の表示)」画面で、 「**Display hot spare disk unit status (**ホ ット・スペア・ディスク装置状況の表示**)**」を選択します。

ホット・スペア保護のトラブルシューティングを行う**:**

| ホット・スペア保護および障害のあるドライブに関連するいくつかの共通条件を確認します。

- | ホット・スペア保護の開始で問題が生じた場合は、以下について確認します。
- ホット・スペアになるディスク装置が、未構成の状況にある (ディスク・プールの一部でない)。 |
- ホット・スペアになるディスク装置が、デバイス・パリティー・セットにない。 |
- 以前にディスク・ユニットが使用されている場合、ホット・スペア保護を開始する前にディスク装置 を初期化し、フォーマットすることによって、古い構成情報が除去されている。 | |
- 望まれる IOA がロード・ソース IOA の場合、ホット・スペアになるディスク装置が、特定の格納装 置の有効なロード・ソース位置に取り付けられる。有効なロード・ソース位置の情報については、『 [ロード・ソース配置規則』](http://publib.boulder.ibm.com/infocenter/systems/scope/hw/topic/iphat/iphati5osloadsrcplacemnt.htm)を参照してください。 | | |
- 注**:** 未構成のディスク装置を有効なロード・ソース位置に移動しても、それがホット・スペアになれ るように見えない場合は、それをホット・スペアにするために、新しい位置にあるディスク装置 の初期化またはフォーマットが必要です。 | | |
- 注**:** ホット・スペア保護を開始するオプションが選択され、前述の要件が満たされない場合、望まれるデ ィスク装置は、ホット・スペアになれるようには見えません。  $\blacksquare$ |
- | ホット・スペア保護付きデバイス・パリティー保護の開始に問題がある場合は、以下について確認しま す。 |
- ホット・スペアの開始について前にリストされている条件と同じ条件である。 |
- 十分な数のディスク装置が、望まれる IOA に接続されていて、ホット・スペア・ディスク装置にな り得る。 18 台を超える物理ディスク・ドライブが IOA に接続される場合、有効なホット・スペア 候補が 2 つ必要です。 | | |
- ホット・スペアになるディスク装置に、望まれる IOA 下のパリティー・セット内のディスク装置以 上の容量がある。 | |
- ホット・スペア保護付きのデバイス・パリティー保護を開始するオプションが選択され、前述の要件 が満たされていない場合、望まれる IOA は、デバイス・パリティー保護を開始できるようには見え ません。 | |  $\blacksquare$ 
	- ホット・スペアに自動的に取り替えられた障害のあるディスク装置の特定を試みる場合、あるいはホッ ト・スペア・ディスク装置自体に障害がある場合は、以下を調べてください。
		- デバイス・パリティー保護されたディスク装置に障害があり、かつホット・スペアへの自動的再ビル ドが開始または完了しているとき、障害のあるディスクの状況は、「作動不能」または「読み取り**/**書 き込み保護されている」です。障害のあるディスク装置の交換には、通常のディスク装置保守および 回復手順に従ってください。
		- ホット・スペア・ディスク装置が障害を起こしたとき、障害のあるディスクの状況は、「作動不能」 または「読み取り**/**書き込み保護されている」です。障害のあるディスク装置の交換には、通常のディ スク装置保守および回復手順に従ってください。

#### 関連概念

56 [ページの『ホット・スペア保護の概念』](#page-61-0)

ホット・スペア・ディスク装置は、ディスク障害の発生時に障害のあるディスクを交換するためにシステム 上に格納された、スペア・ディスク装置です。

# マルチパス・ディスク装置

システム上の複数の入出力アダプター (IOA) から Enterprise Disk Storage 内の単一論理装置番号 (LUN) に複数の接続を定義できます。

#### マルチパス・ディスク装置に関する考慮事項**:**

マルチパス・ディスク装置を作成するときは、多数の考慮事項があります。

V5R3 では、IOA から論理装置番号 (LUN) への複数接続がインプリメントされました。システム上の複数 の IOA から Enterprise Disk Storage 内の単一 LUN への接続を、最大 8 つ定義できます。 Enterprise Disk Storage では、多様な接続プロトコルを介して異なるホスト・システムを並行してサポートします。デ ータ・ストレージは、Web ベース・インターフェースである Enterprise Disk Storage Specialist により、接 続されたホスト・システム間で割り振られます。マルチパス・ディスク装置のそれぞれの接続は、独立して 機能します。複数の接続は、1 つのパスで障害が起こってもディスク記憶装置を使用できるようにすること で、可用性を提供します。

マルチパス・ディスク装置を使用するときは、IOA およびマルチパス接続をノード間で移動する影響を考 慮する必要があります。 IOA を論理区画間で移動したり、あるいは拡張装置をシステム間で切り替えるこ とによって、マルチパス接続をノード間で分割してはなりません。 2 つの異なるノードが両方とも Enterprise Disk Storage 内の同じ LUN に接続されていると、両方のノードが他方のノードにあるデータを 上書きする可能性があります。

次の図は、複数のパスが正しく構成された論理区画構成を示しています。区画 0 (P0) には、2 つの異なる IOA から Enterprise Disk Storage 内の 1 つの LUN に定義された複数のパスがあります。区画 1 (P1) に も、2 つの異なる IOA から Enterprise Disk Storage 内の異なる LUN に定義された複数のパスがありま す。各論理区画が 1 つの LUN に接続を定義していれば、構成は誤りになります。

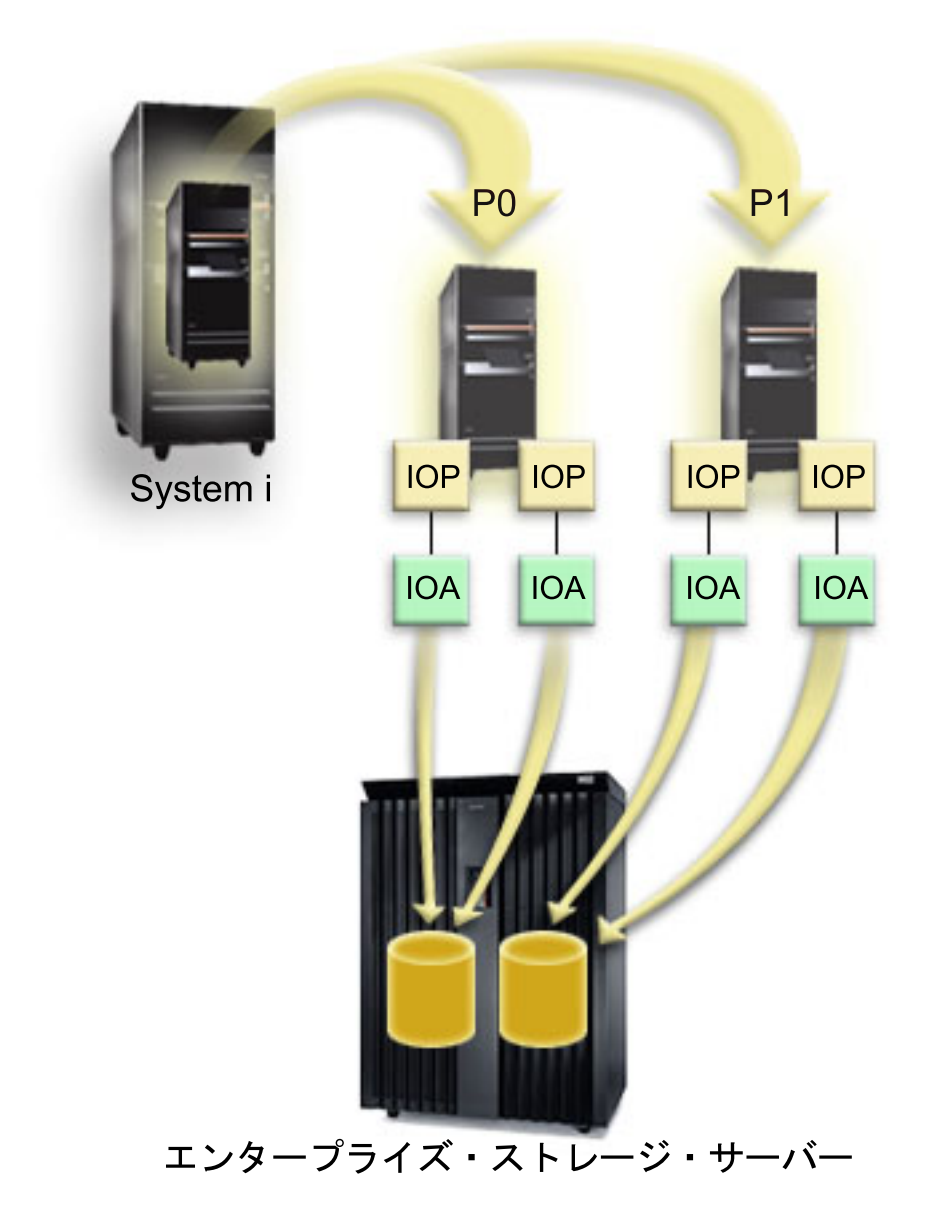

複数システム環境でマルチパス・ディスク装置を使用する場合、システムは以下の規則を強制します。

- v マルチパス接続された IOA を異なる論理区画に移動する場合には、同じディスク装置に接続された他の すべての IOA も、同じ論理区画に移動する必要があります。
- v 拡張装置を切り替え可能にする場合には、ディスク装置へのすべてのマルチパス接続がその拡張装置と ともに切り替わるようにしてください。

v 切り替え可能独立ディスク・プールを構成する場合には、マルチパス・ディスク装置の必要な IOA のす べてが独立ディスク・プールとともに切り替わるようにしてください。

マルチパス構成の規則に違反すると、システムは警告またはエラーを出してユーザーにその状態を知らせま す。ディスク装置接続が欠落していると報告された場合は、注意することが大切です。ノードが、別のノー ドに属している LUN 上のデータを上書きする状態は避けなければなりません。

ディスク装置の接続はさまざまな理由で欠落しますが、特に上記規則のいずれかに違反した場合がありま す。システムまたは基本ディスク・プール内のマルチパス・ディスク装置の接続が欠落していることが IPL 中に見つかると、メッセージが QSYSOPR メッセージ・キューに送られます。

接続が欠落し、その接続が除去されていることが確認できた場合は、ハードウェア・サービス・マネージャ ー (HSM) を更新してそのリソースを除去することができます。ハードウェア・サービス・マネージャー は、論理的およびパッケージ化の両方の視点からシステム・ハードウェアを表示および処理し、IOA、IOP および 装置のデバッグに役立ち、かつ障害のあるハードウェアおよび欠落したハードウェアを修正するた めのツールです。ハードウェア・サービス・マネージャーには、システム保守ツール (SST) および専用保 守ツール (DST) で保守ツール開始オプションを選択することによってアクセスできます。

# マルチパスをリセットする

ディスク装置への欠落接続がある場合は、QSYSOPR メッセージ・キューに、メッセージ・イベント *EV0D0401*、イベント・コード *1E*、メッセージ *ID CPI096E* が表示されます。

欠落パスは、マルチパス・リセット・オプションを使用して除去できます。このオプションは、ハードウェ ア・サービス・マネージャー下の専用保守ツール (DST)で使用できます。

欠落マルチパス・ディスク装置を除去する場合は、DASD 管理操作の開始 (QYASSDMO) API を使用する こともできます。

# 関連情報

DASD 管理操作の開始 (QYASSDMO) API

■ iSeries および IBM TotalStorage: eServer i5 [上の外付けディスクのインプリメントのガイド](http://publib-b.boulder.ibm.com/Redbooks.nsf/RedbookAbstracts/sg247120.html)

# ディスク保護のチェックリスト

ディスク保護の作業に使用できるチェックリストがあります。

# 新規 **IOA** を追加する

このチェックリストでは、新規 IOA および新規ディスク装置をシステムに追加する場合に使用する、作業 の順序を示します。

# 始める前に

新規ディスクの一部または全部をデバイス・パリティー保護によって保護する計画がある場合に、このチェ ックリストを使用してください。ディスク・プールにディスク装置を追加する前にデバイス・パリティー保 護を開始するため、システムでミラー保護の有無にかかわらず、この手順を使用することができます。ミラ ー保護をしていて、デバイス・パリティー保護のないディスクを追加する場合は、等しい容量をもつ対で追 加しなければなりません。

注**:** 新規ディスクのいずれについてもデバイス・パリティー保護を開始する計画がない場合は、 73 [ページ](#page-78-0) [の『ディスク保護のないディスク装置を追加する』に](#page-78-0)示されている手順を使用して、新規ディスクを追 加してください。

重要**:** このチェックリストにある作業を実行すると、システムは大量のデータを移動します。エラー状態 から回復する必要が生じた場合のために、完全にシステムを保管したことを確認してください。

このチェックリストのコピーを印刷してください。ユーザーまたはサービス担当者が構成作業を 1 つ完了 するたびに、該当の作業にチェック・マークを付けてください。このチェックリストは、行った処置の重要 な記録となります。問題が発生した場合には、その診断に役立つことがあります。

チェックリストのほとんどの作業には、他のトピックへのリンクが含まれています。特定の作業の実行方法 についてさらに詳細な説明が必要であれば、それらのトピックを参照してください。

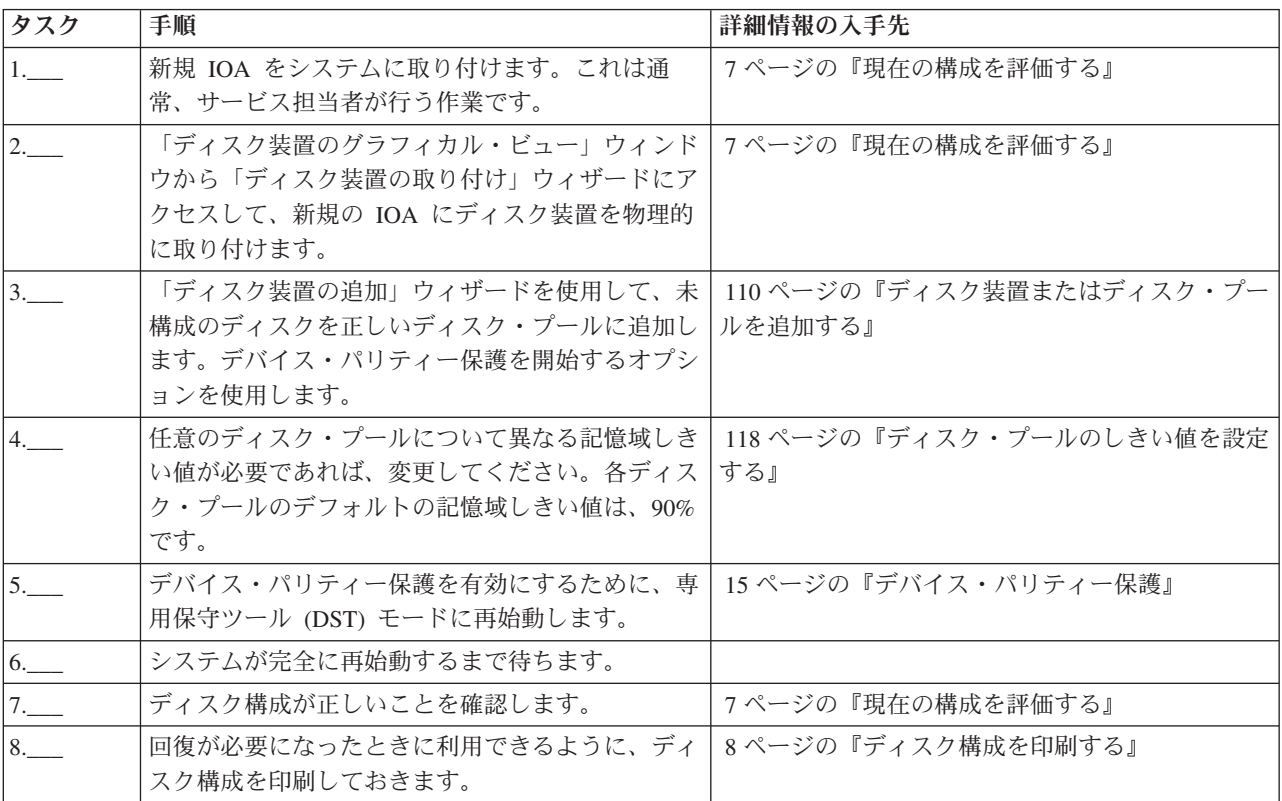

# ディスク装置を既存の **IOA** に追加する

このチェックリストは、デバイス・パリティー保護が組み込まれた既存の IOA に 1 台以上のディスクを 追加する場合に使用する作業の順序を示します。

新規ディスク装置の一部または全部をデバイス・パリティー保護によって保護する計画がある場合に、この チェックリストを使用してください。新規ディスク装置のいずれも保護する計画がない場合は、 73 [ページ](#page-78-0) [の『ディスク保護のないディスク装置を追加する』を](#page-78-0)使用してください。

ディスク・プールにディスク装置を追加する前にデバイス・パリティー保護を開始するため、システムでミ ラー保護の有無にかかわらず、この手順を使用することができます。

重要**:** このチェックリストにある作業を実行すると、システムは大量のデータを移動します。エラー状態 から回復する必要が生じた場合のために、完全にシステムを保管したことを確認してください。

開始する前に、以下のことを行います。

このチェックリストのコピーを印刷してください。ユーザーまたはサービス担当者が構成作業を 1 つ完了 するたびに、該当の作業にチェック・マークを付けてください。このチェックリストは、行った処置の重要 な記録となります。問題が発生した場合には、その診断に役立つことがあります。

チェックリストのほとんどの作業には、他のトピックへのリンクが含まれています。特定の作業の実行方法 についてさらに詳細な説明が必要であれば、それらのトピックを参照してください。

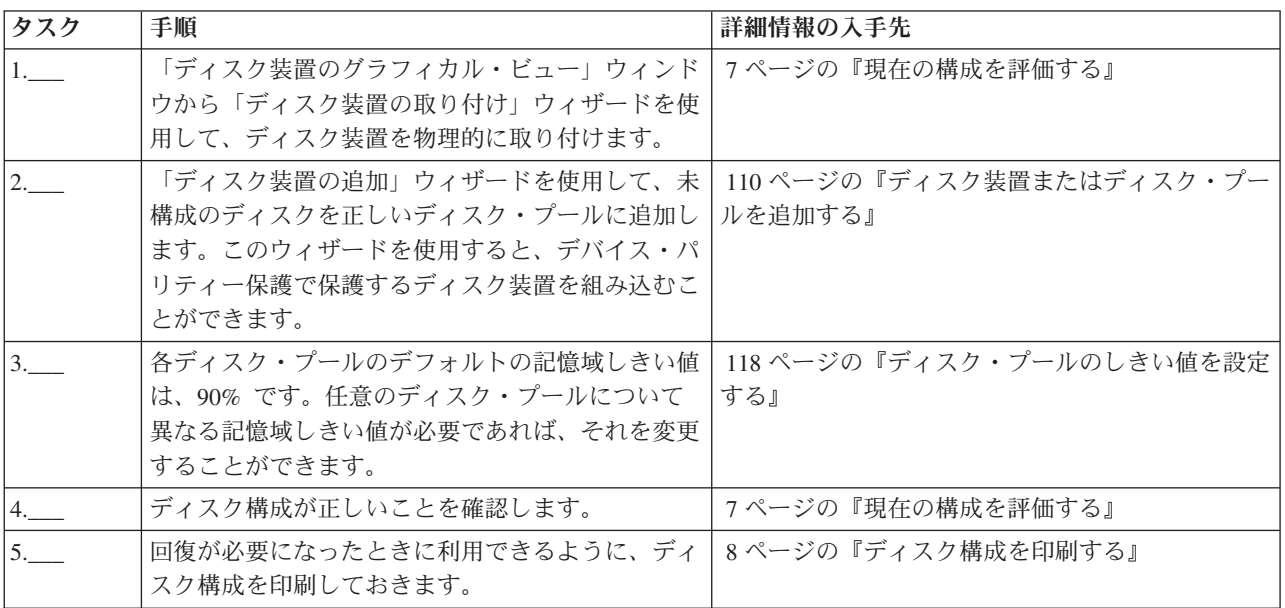

# ミラー保護されていないディスク・プールから、デバイス・パリティー保護を持つディス ク装置を除去する

このチェックリストは、デバイス・パリティー保護が組み込まれた IOA から 1 台以上のディスク装置を 除去する場合に使用する作業の順序を示します。

これらの作業は、ディスク装置の含まれているディスク・プールにミラー保護がなく、IOA にデバイス・ パリティー保護が開始されている場合に適用されます。システムから恒久的にディスク装置を除去しようと している場合に、これらの作業を行ってください。障害のあるハード・ディスクを修理するか取り替えよう としている場合には、これらの作業は行わないでください。このチェックリストの作業を実行するには、シ ステムを専用保守ツール (DST) モードに再始動する必要があります。

重要**:** このチェックリストにある作業を実行すると、システムは大量のデータを移動します。エラー状態 から回復する必要が生じた場合のために、完全にシステムを保管したことを確認してください。

# 始める前に

このチェックリストのコピーを印刷してください。ユーザーまたはサービス担当者が構成作業を 1 つ完了 するたびに、該当の作業にチェック・マークを付けてください。このチェックリストは、行った処置の重要 な記録となります。問題が発生した場合には、その診断に役立つことがあります。

チェックリストのほとんどの作業には、他のトピックへのリンクが含まれています。特定の作業の実行方法 についてさらに詳細な説明が必要であれば、それらのトピックを参照してください。

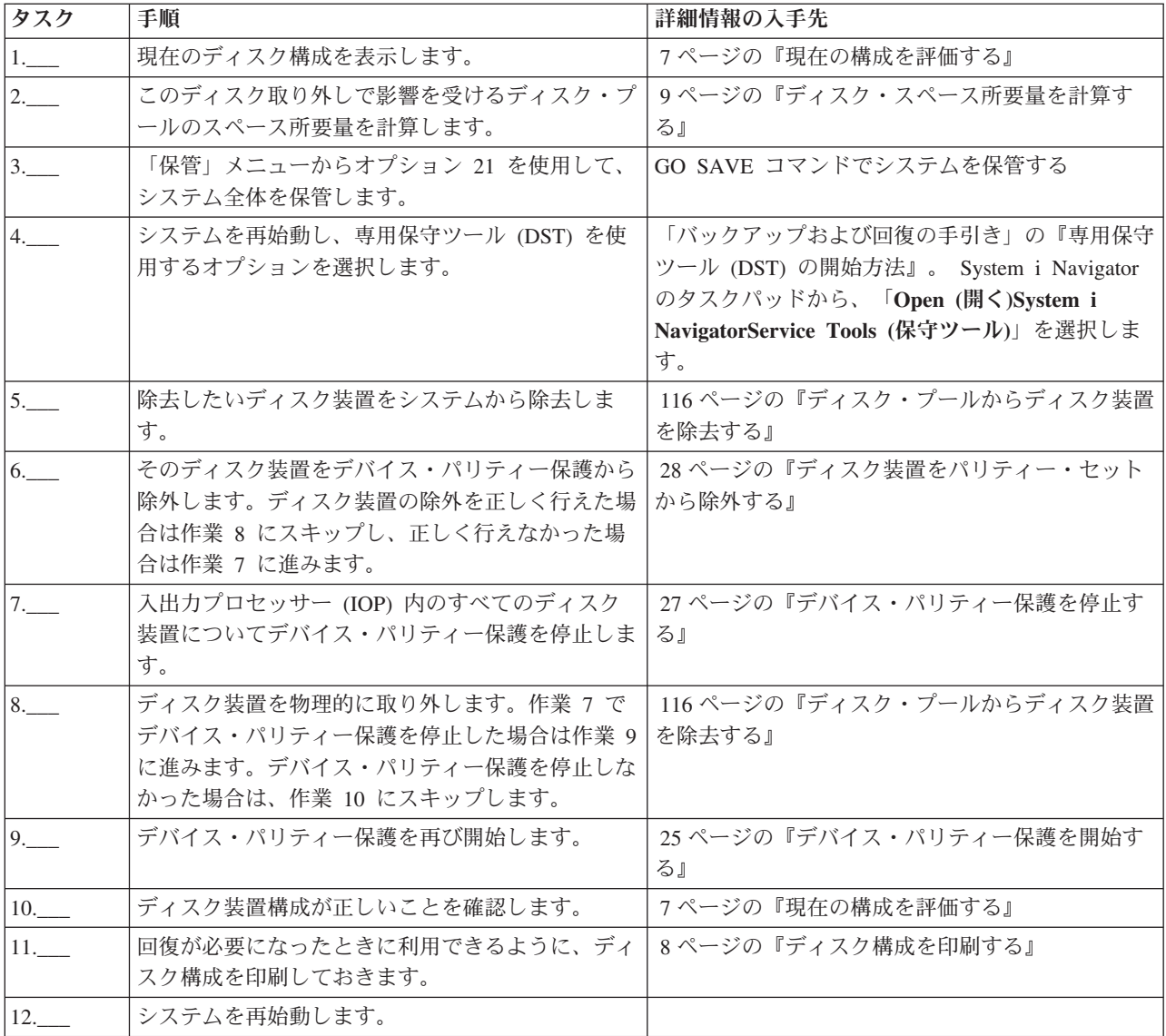

# ミラー保護されているディスク・プールから、デバイス・パリティー保護を持つディスク 装置を除去する

このチェックリストは、デバイス・パリティー保護可能な IOA から 1 台以上のディスク装置を取り外す 場合に使用する作業の順序を示したものです。

これらの作業は、ディスク装置の含まれているディスク・プールにミラー保護があり、ディスク装置にデバ イス・パリティー保護がある場合に適用されます。システムから恒久的にディスク装置を取り外そうとして いる場合に、これらの作業を行ってください。障害のあるディスク装置を修理するか取り替えようとしてい る場合には、これらの作業は行わないでください。このチェックリストの作業を実行するには、システムを 専用保守ツール (DST) モードに再始動する必要があります。

重要**:** このチェックリストにある作業を実行すると、システムは大量のデータを移動します。エラー状態 から回復する必要が生じた場合のために、完全にシステムを保管したことを確認してください。
# 始める前に

このチェックリストのコピーを印刷してください。構成タスクを実行するごとに、チェック・マークを付け るようにします。このチェックリストは、行った処置の重要な記録となります。問題が発生した場合には、 その診断に役立つことがあります。

チェックリストのほとんどの作業には、他のトピックへのリンクが含まれています。特定の作業の実行方法 についてさらに詳細な説明が必要であれば、それらのトピックを参照してください。

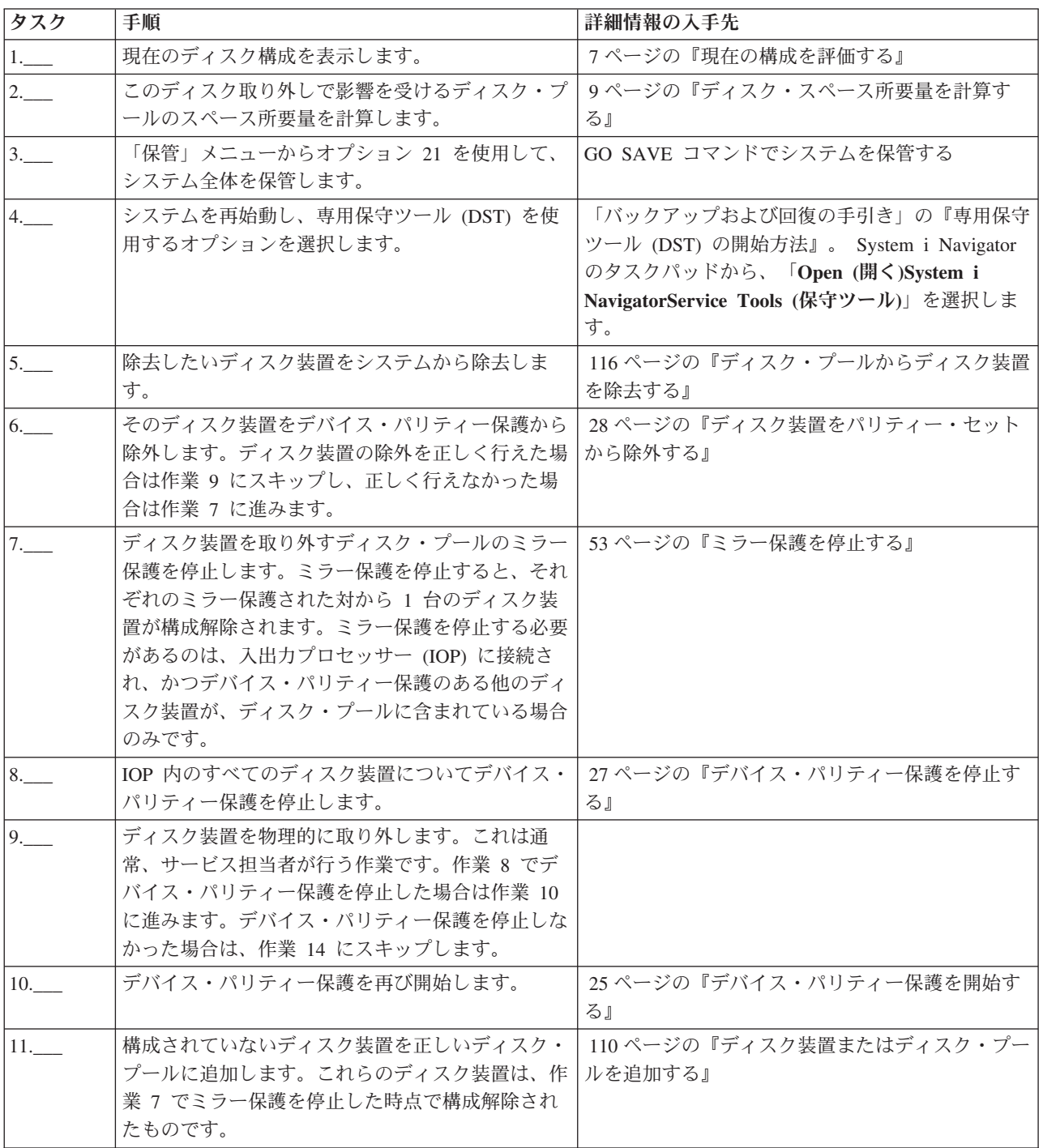

<span id="page-73-0"></span>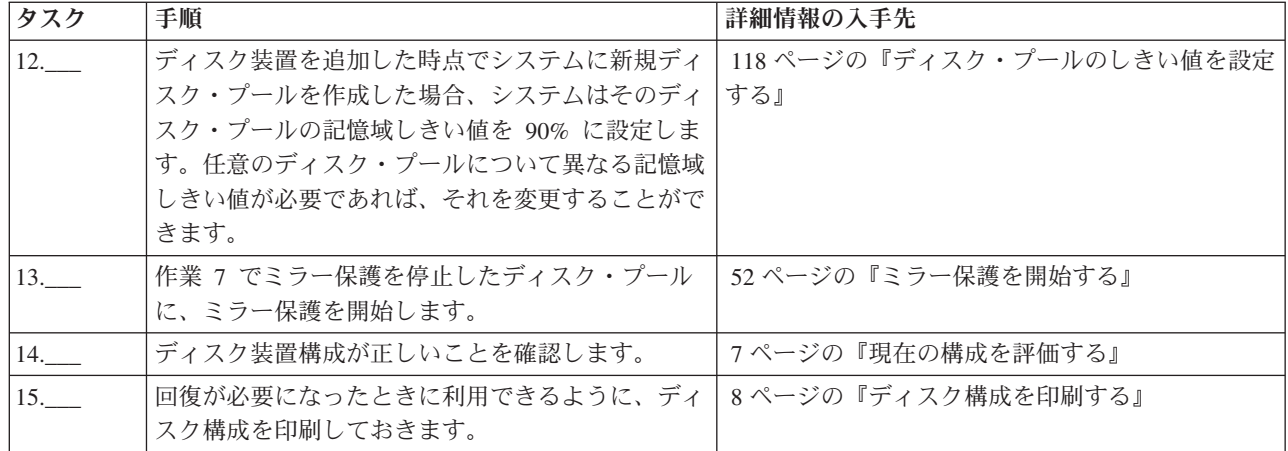

# デバイス・パリティー保護付きのロード・ソース・ディスク装置をアップグレードする

このチェックリストは、デバイス・パリティーをアクティブにしたままで、少なくとも 17 GB の容量を持 つディスク装置でロード・ソース・ディスク装置 (装置 1) をアップグレードするための作業順序を示して います。この手順で交換されるディスク装置は破棄されます。

このチェックリストのコピーを印刷してください。構成タスクを実行するごとに、チェック・マークを付け るようにします。このチェックリストは、行った処置の重要な記録となります。問題が発生した場合には、 その診断に役立つことがあります。

### 始める前に

[ディスク構成を](#page-12-0)調べて、その結果を記録しておいてください。『始める前に』の表で入力した情報は、『ロ ード・ソース計画』セクションで回答情報を入力するときに必要になります。

ディスク構成に関する質問

表 *3.* ディスク構成に関する質問

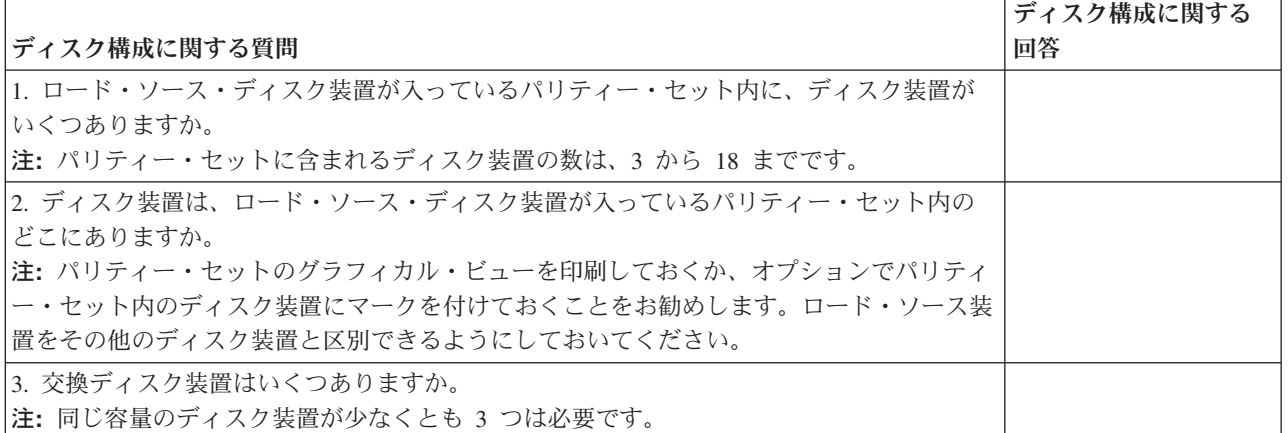

# ロード・ソース計画ステップ

下記の質問に答えてください。これらの質問のすべてに「はい」と答えた場合は、ロード・ソース・ディス ク装置のアップグレードを行うことができます。しかし、質問のいずれかに「いいえ」と答えた場合は、次 のレベルのサポートに、このアップグレードの実行を依頼してください。

表 *4.* ロード・ソース計画ステップ

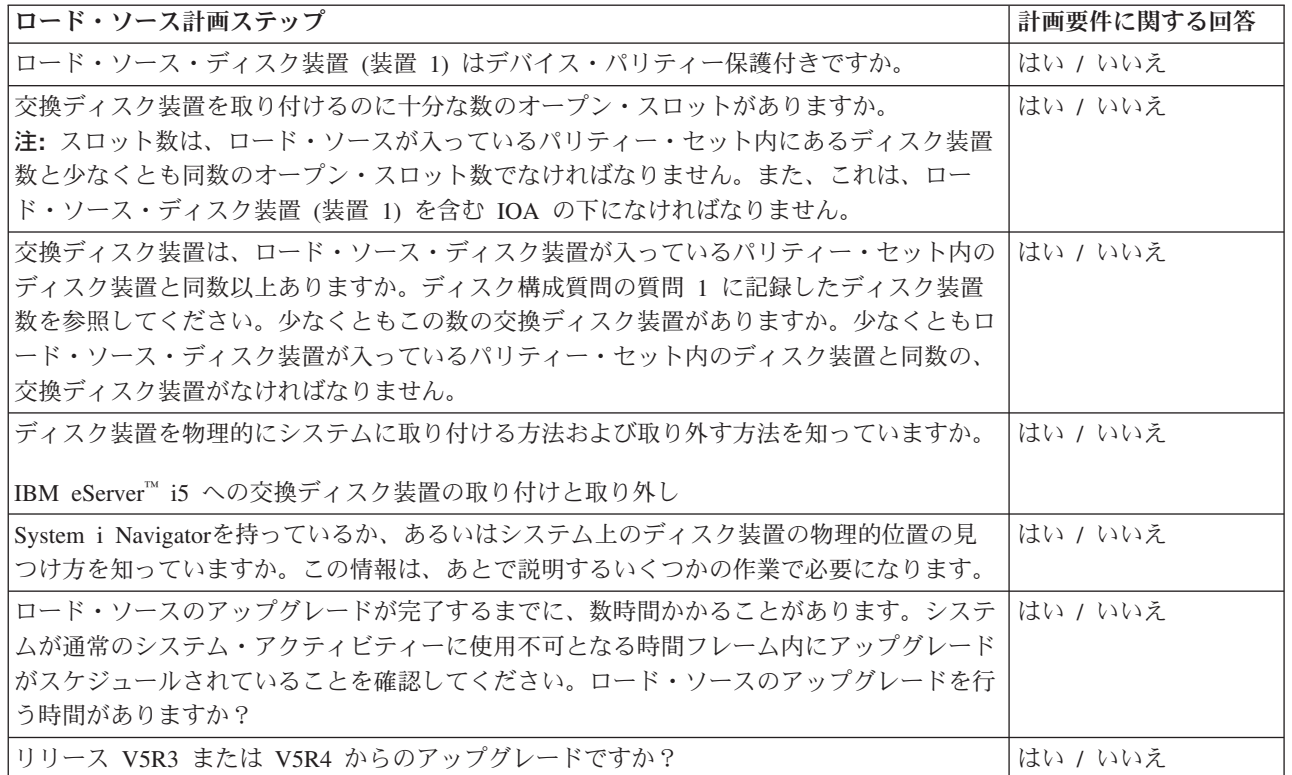

# ロード・ソース・ディスク装置のアップグレード

注**:** 以下の手順に記載されていない問題が発生した場合は、次のレベルのサポートに連絡してください。

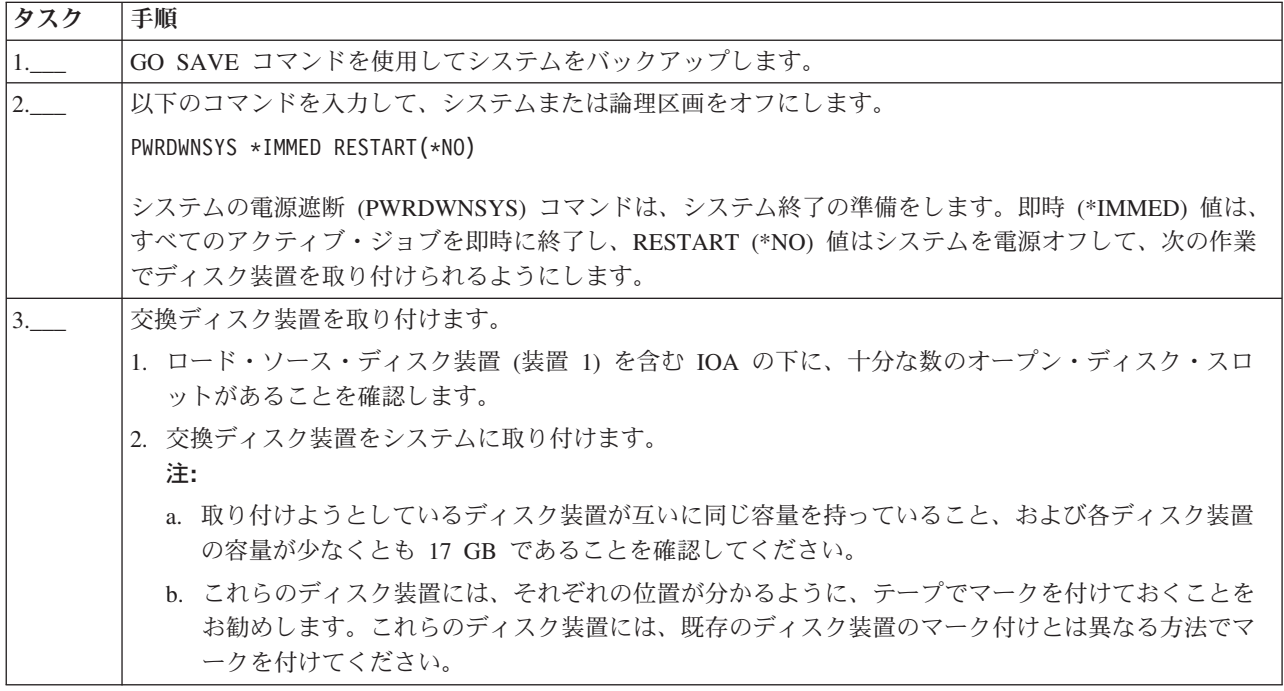

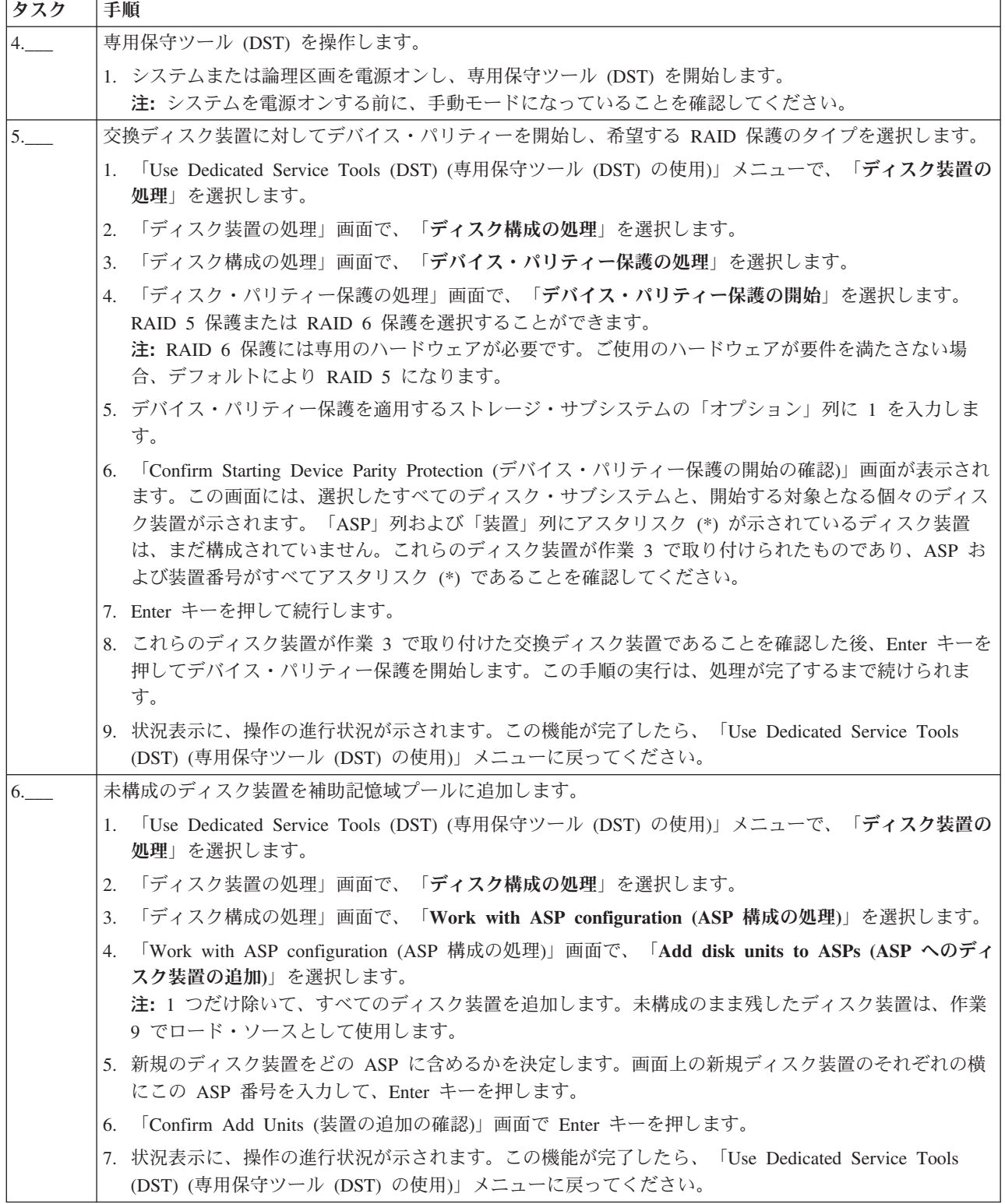

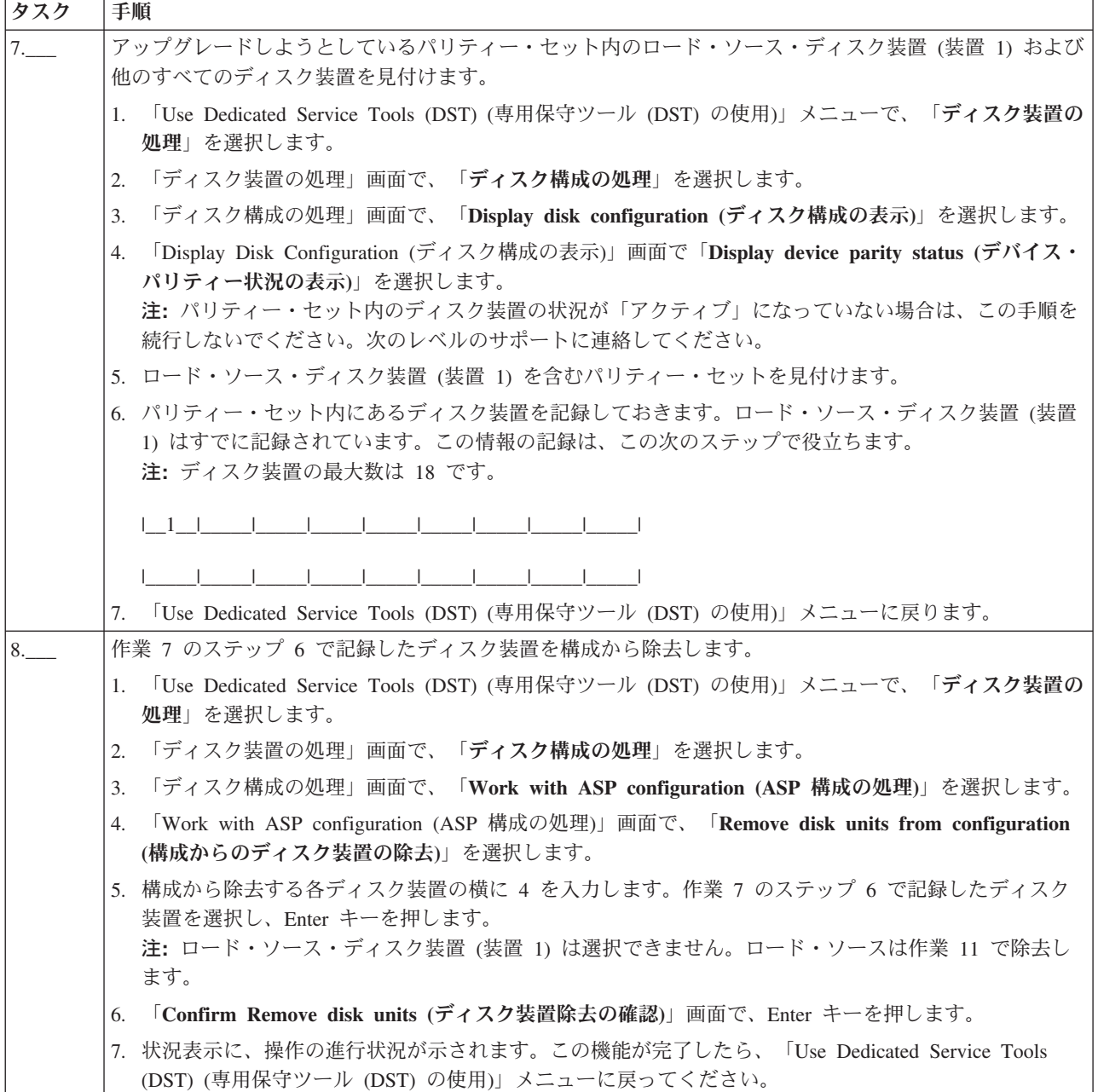

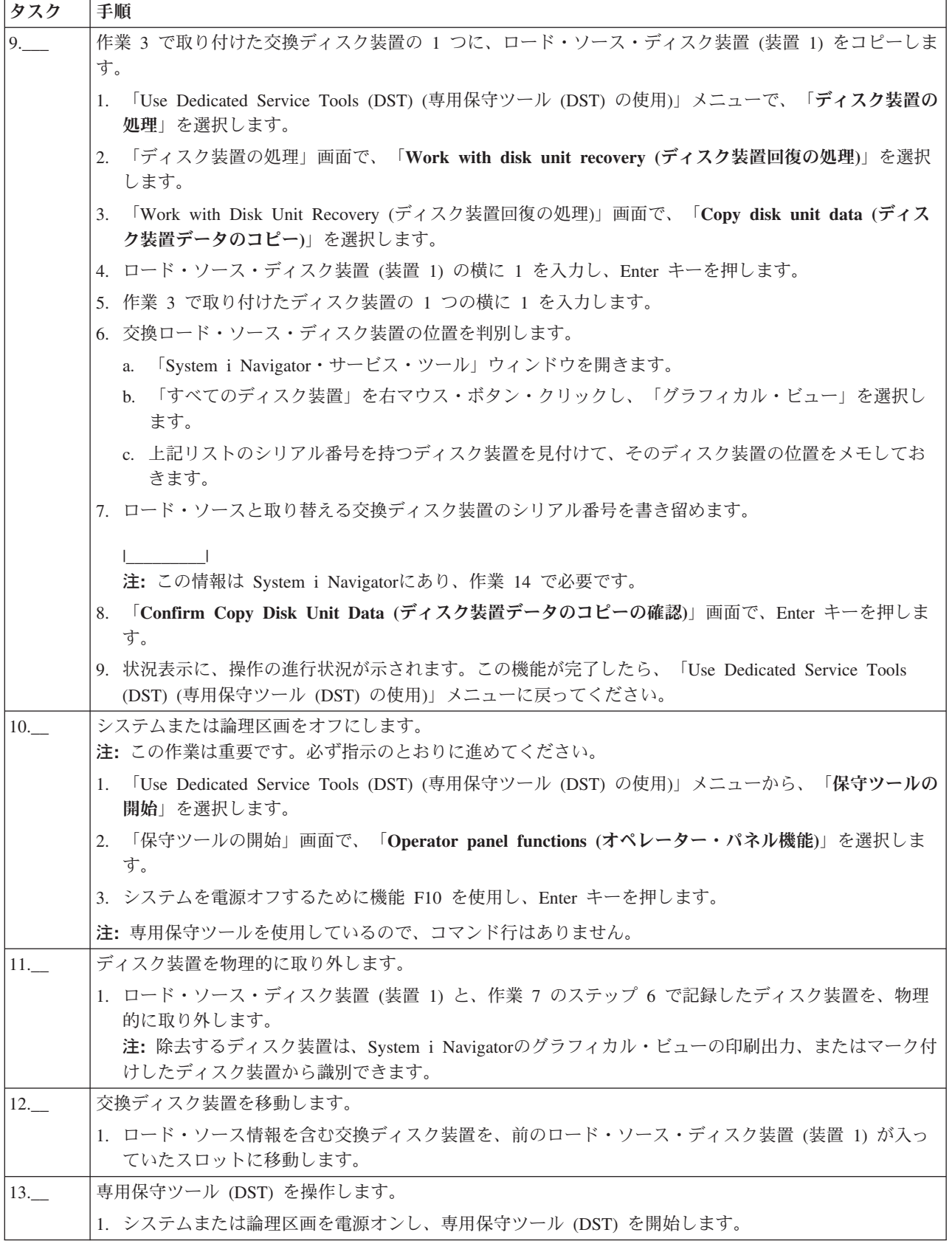

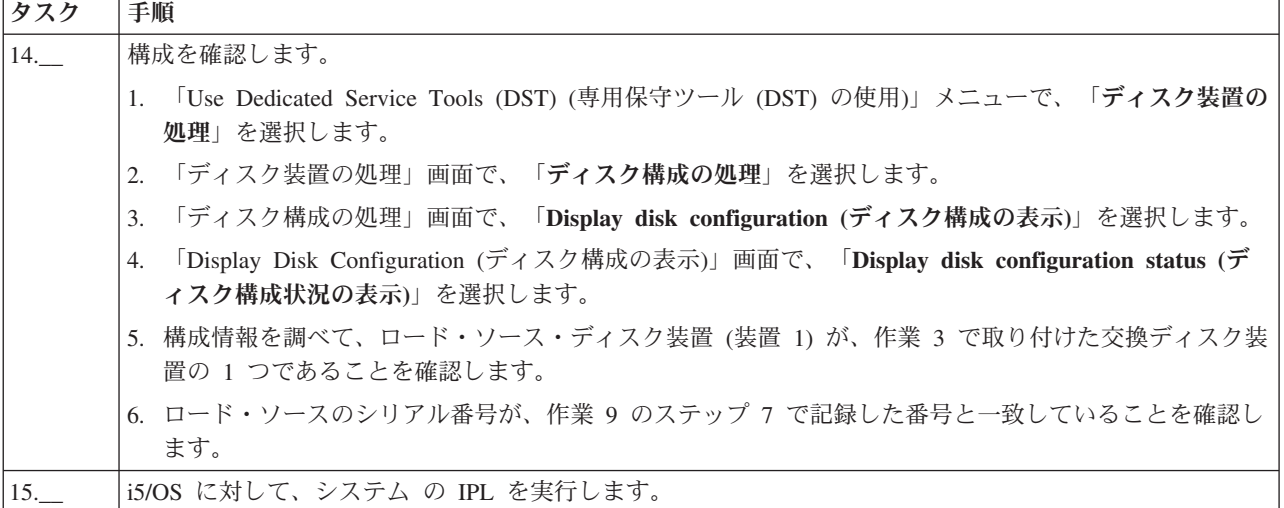

上記の手順が正しく完了すれば、ロード・ソースはアップグレードされ、デバイス・パリティー保護はアク ティブになります。

この手順が正しく完了しない場合は、次のレベルのサポートに連絡してください。

#### 関連資料

76 [ページの『未構成のディスク装置を使用して、ローカル・ミラーリング付きのロード・ソース・ディス](#page-81-0) [ク装置をアップグレードする』](#page-81-0)

このチェックリストは、ロード・ソース・ディスク装置 (装置 1) およびミラー保護されたロード・ソース を、容量が等しく、少なくとも 17 GB、かつミラー保護されたディスク装置で、アップグレードするため の作業順序を示します。この手順で交換されるディスク装置は破棄されます。

83 [ページの『新しく取り付けたディスク装置を使用して、ローカル・ミラーリング付きのロード・ソー](#page-88-0) [ス・ディスク装置をアップグレードする』](#page-88-0)

このチェックリストは、ロード・ソース・ディスク装置 (装置 1) およびミラー保護されたロード・ソース を、容量が等しく、少なくとも 17 GB、かつミラー保護されたディスク装置で、アップグレードするため の作業順序を示します。この手順で交換されるディスク装置は破棄されます。

### ディスク保護のないディスク装置を追加する

このチェックリストでは、新規システムでのディスクの構成に使用する作業の順序を示します。すべての作 業を実行する必要があるかどうかは、システム上で必要とするディスク保護によって異なります。

14 [ページの『ディスク保護』に](#page-19-0)、使用可能なディスク保護に関する詳細情報を記載します。

### ミラー保護されたディスク・プール

ミラー保護の停止/開始の作業を行わずに、ミラー保護されたディスク・プールにディスク装置を追加する ことができます。その場合、等しい容量をもつディスク装置を対で追加しなければなりません。追加された ディスク装置は、常に相互に対になります。後に、システムを数時間にわたって利用不可にできる状態にな ったら、ミラー保護の停止と開始を行うことができます。再びミラー保護を開始すると、システムはシステ ム上のすべてのディスク装置について、対の状態を評価します。これにより、入出力アダプター (IOA)、入 出力プロセッサー (IOP)、またはバスに影響を与える障害が発生した場合に、可用性のレベルが高まる可能 性があります。

### 重要

このチェックリストにある作業を実行すると、システムは大量のデータを移動します。エラー状態から回復 する必要が生じた場合のために、完全にシステムを保管したことを確認してください。

### 始める前に

このチェックリストのコピーを印刷してください。構成タスクを実行するごとに、チェック・マークを付け るようにします。このチェックリストは、行った処置の重要な記録となります。問題が発生した場合には、 その診断に役立つことがあります。

チェックリストのほとんどの作業には、他のトピックへの参照が含まれています。特定の作業の実行方法に ついてさらに詳細な説明が必要であれば、それらのトピックを参照してください。

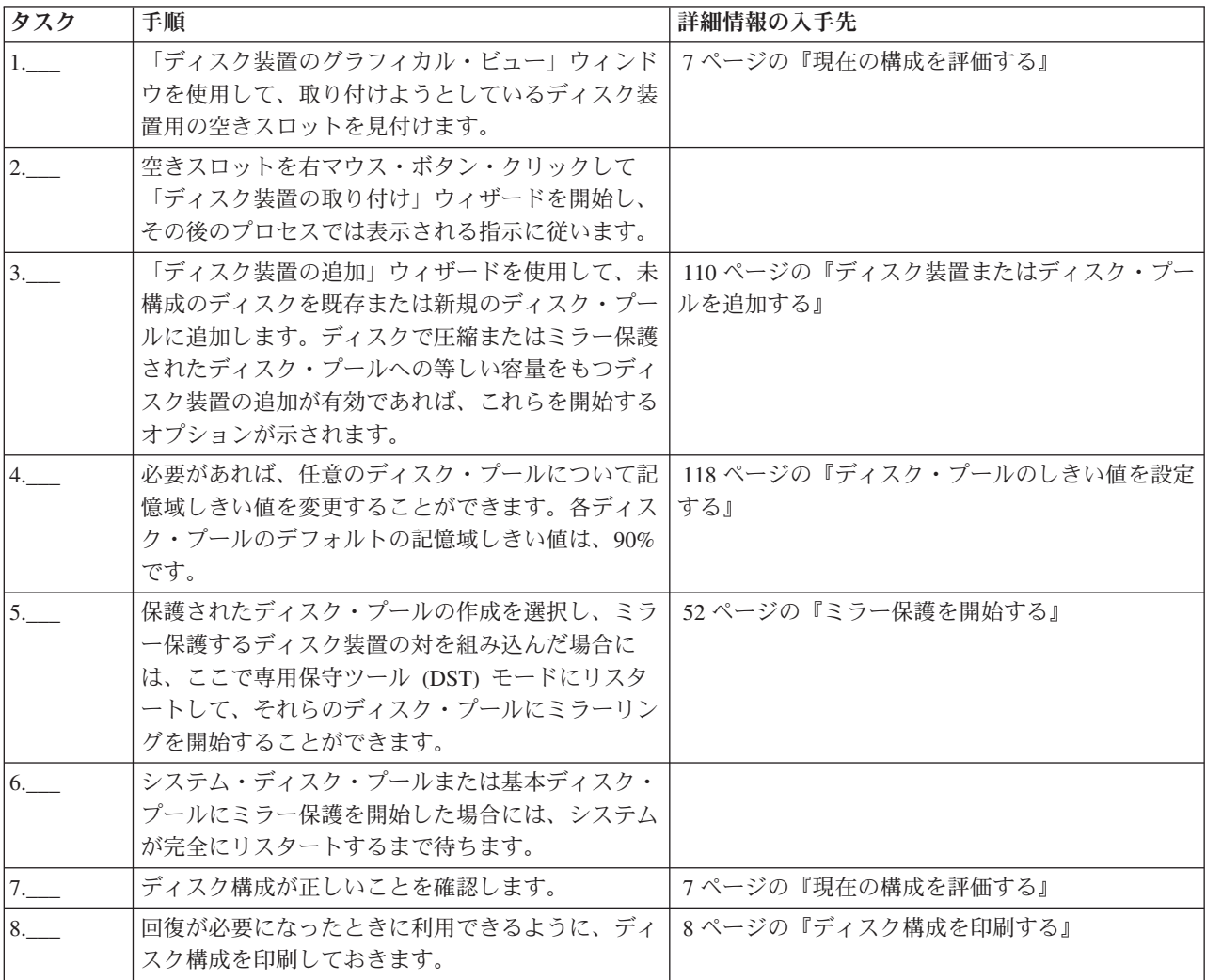

# ミラー保護されたディスク・プール間でディスク装置を移動する

このチェックリストは、1 台の基本ディスク・プールから別の基本ディスク・プールに 1 台以上のディス ク装置を移動する場合に使用する作業の順序を示したものです。

これらの作業は、ディスク・プールの 1 台以上にミラー保護がある場合に使用してください。ミラー保護 がアクティブな間は、ディスク装置を移動することはできません。その場合は、移動元のディスク・プール からミラー保護された対を除去し、それらを移動先のディスク・プールに追加してください。このチェック リストの作業を実行するには、システムを専用保守ツール (DST) モードに再始動する必要があります。

重要**:** このチェックリストにある作業を実行すると、システムは大量のデータを移動します。エラー状態 から回復する必要が生じた場合のために、完全にシステムを保管したことを確認してください。

### 始める前に

このチェックリストのコピーを印刷してください。構成タスクを実行するごとに、チェック・マークを付け るようにします。このチェックリストは、行った処置の重要な記録となります。問題が発生した場合には、 その診断に役立つことがあります。

チェックリストのほとんどの作業には、他のトピックへのリンクが含まれています。特定の作業の実行方法 についてさらに詳細な説明が必要であれば、それらのトピックを参照してください。

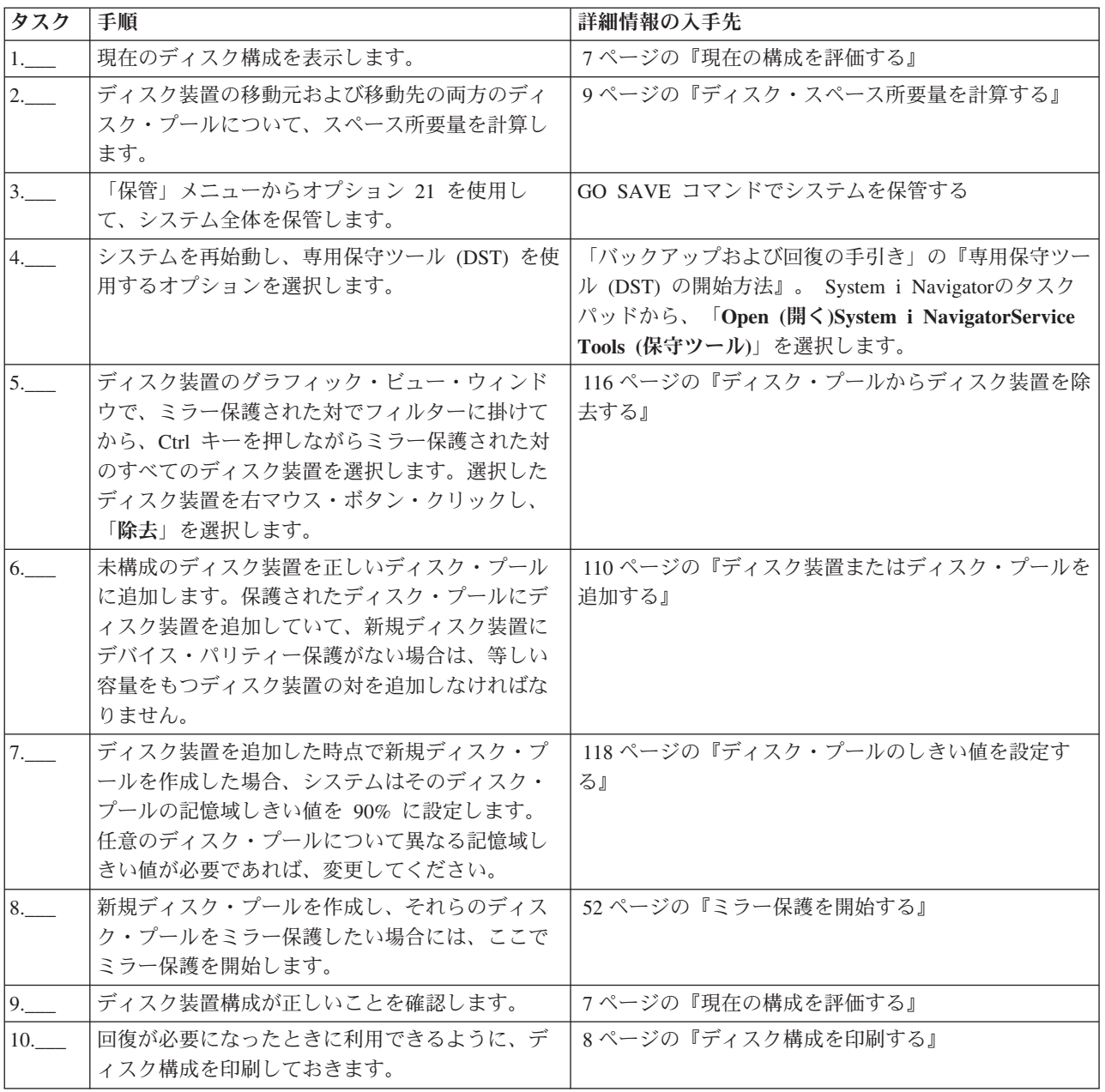

# <span id="page-81-0"></span>未構成のディスク装置を使用して、ローカル・ミラーリング付きのロード・ソース・ディ スク装置をアップグレードする

このチェックリストは、ロード・ソース・ディスク装置 (装置 1) およびミラー保護されたロード・ソース を、容量が等しく、少なくとも 17 GB、かつミラー保護されたディスク装置で、アップグレードするため の作業順序を示します。この手順で交換されるディスク装置は破棄されます。

重要**:** これらの説明の対象は、eServer i5 モデルを除くすべての System i モデルです。

このチェックリストのコピーを印刷してください。構成タスクを実行するごとに、チェック・マークを付け るようにします。このチェックリストは、行った処置の重要な記録となります。問題が発生した場合には、 その診断に役立つことがあります。

### 始める前に

[ディスク構成を](#page-12-0)調べて、その結果を記録しておいてください。『始める前に』の表で入力した情報は、『ロ ード・ソース計画』セクションで回答情報を入力するときに必要になります。

表 *5.* ディスク構成に関する質問

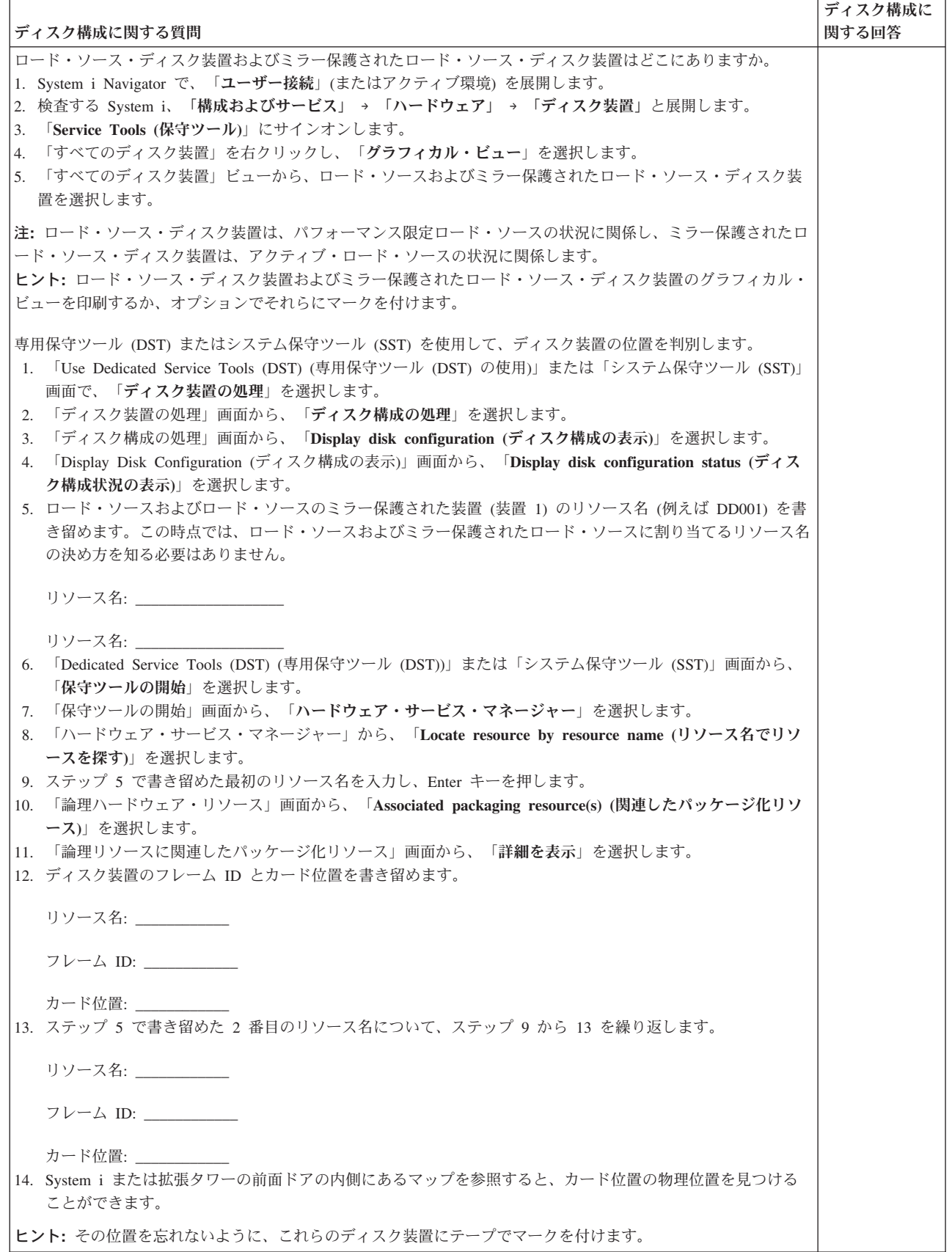

# ロード・ソース計画ステップ

下記の質問に答えてください。これらの質問のすべてに「はい」と答えた場合は、ロード・ソース・ディス ク装置のアップグレードを行うことができます。しかし、質問のいずれかに「いいえ」と答えた場合は、次 のレベルのサポートに、このアップグレードの実行を依頼してください。

表 *6.* ロード・ソース計画ステップ

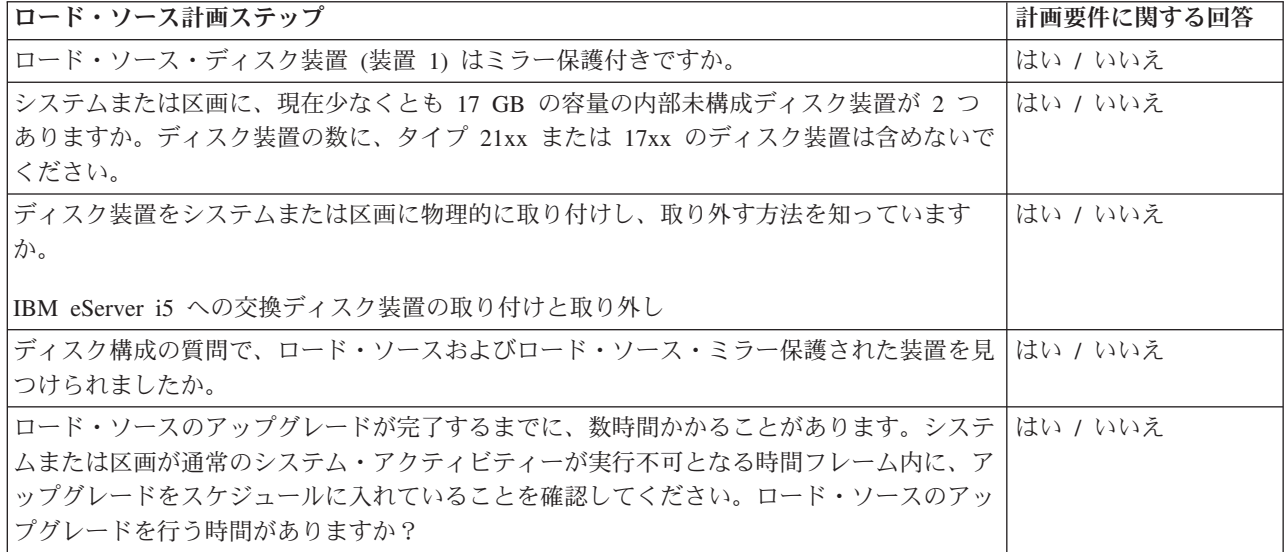

# ロード・ソース・ディスク装置のアップグレード

注**:** 以下の手順に記載されていない問題が発生した場合は、次のレベルのサポートに連絡してください。

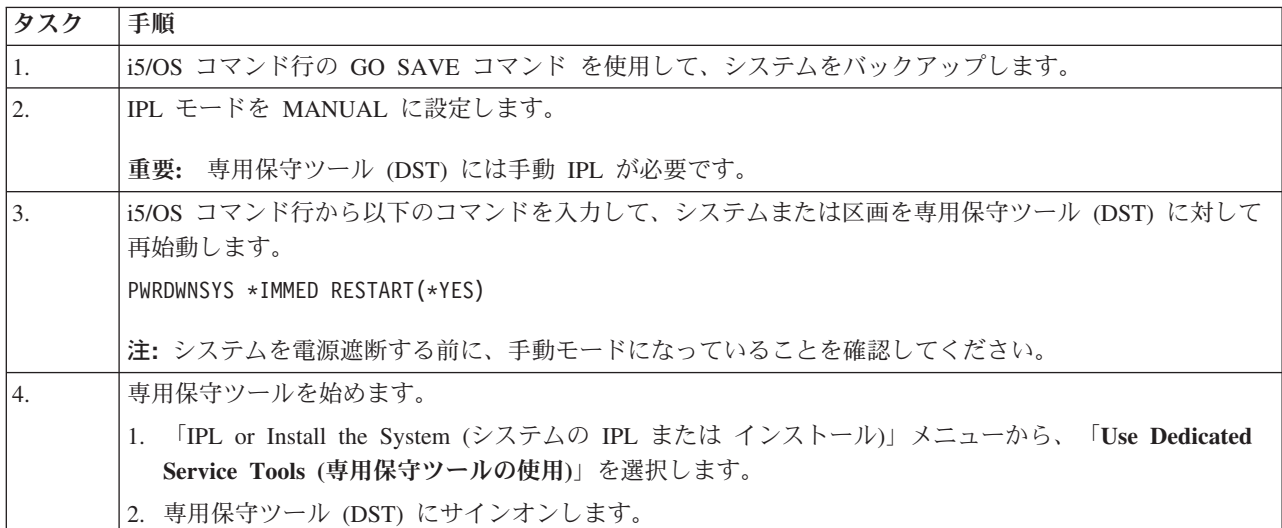

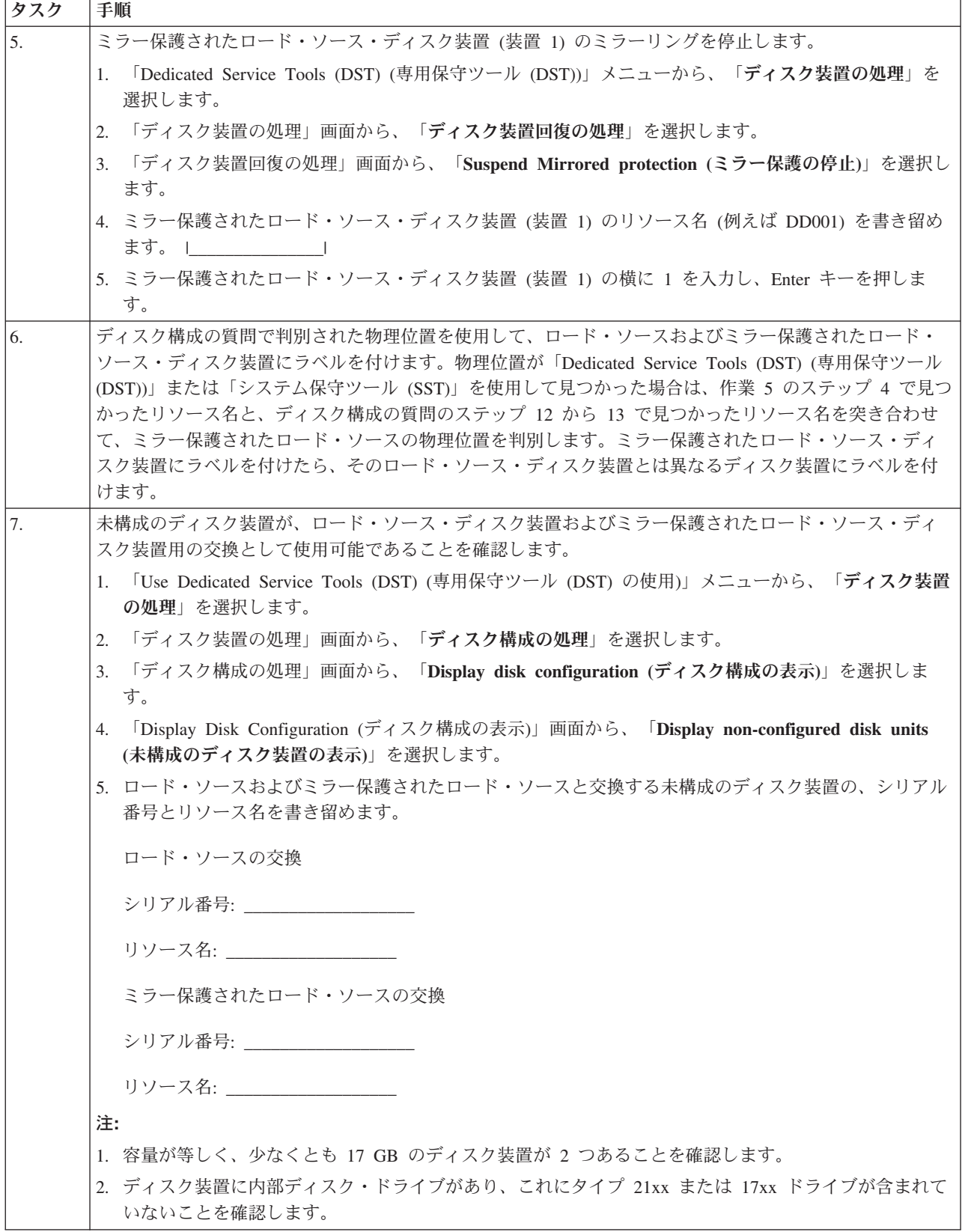

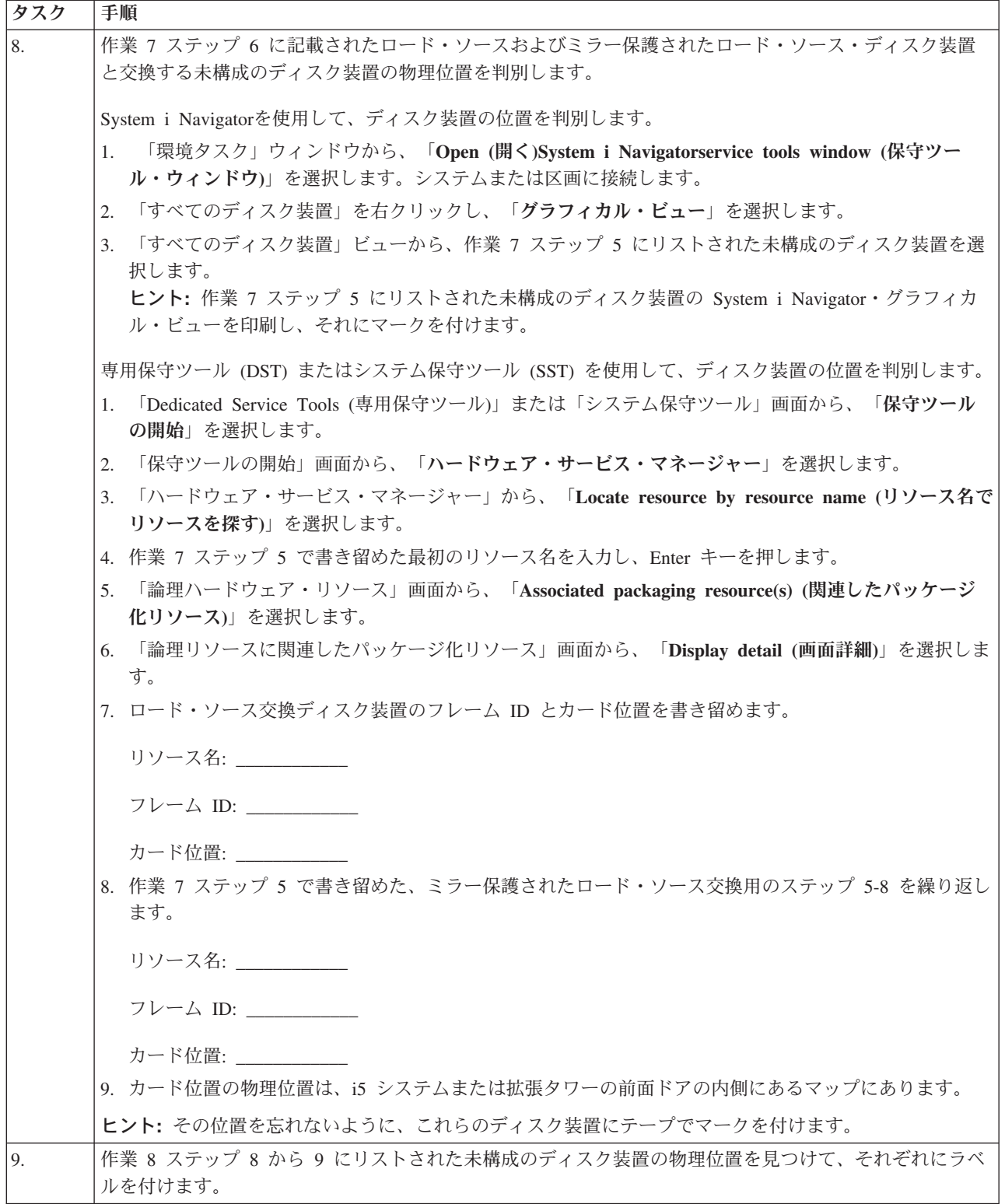

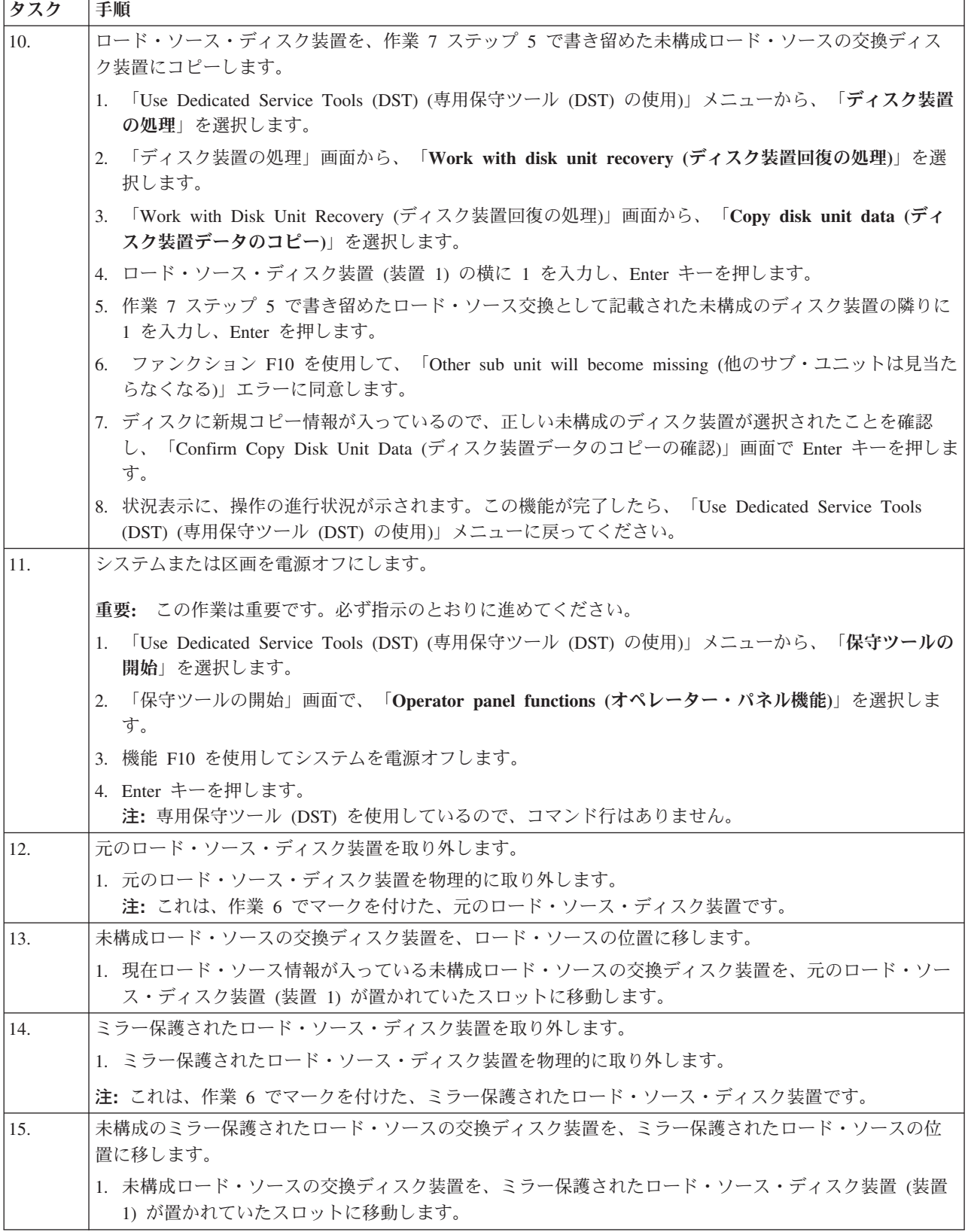

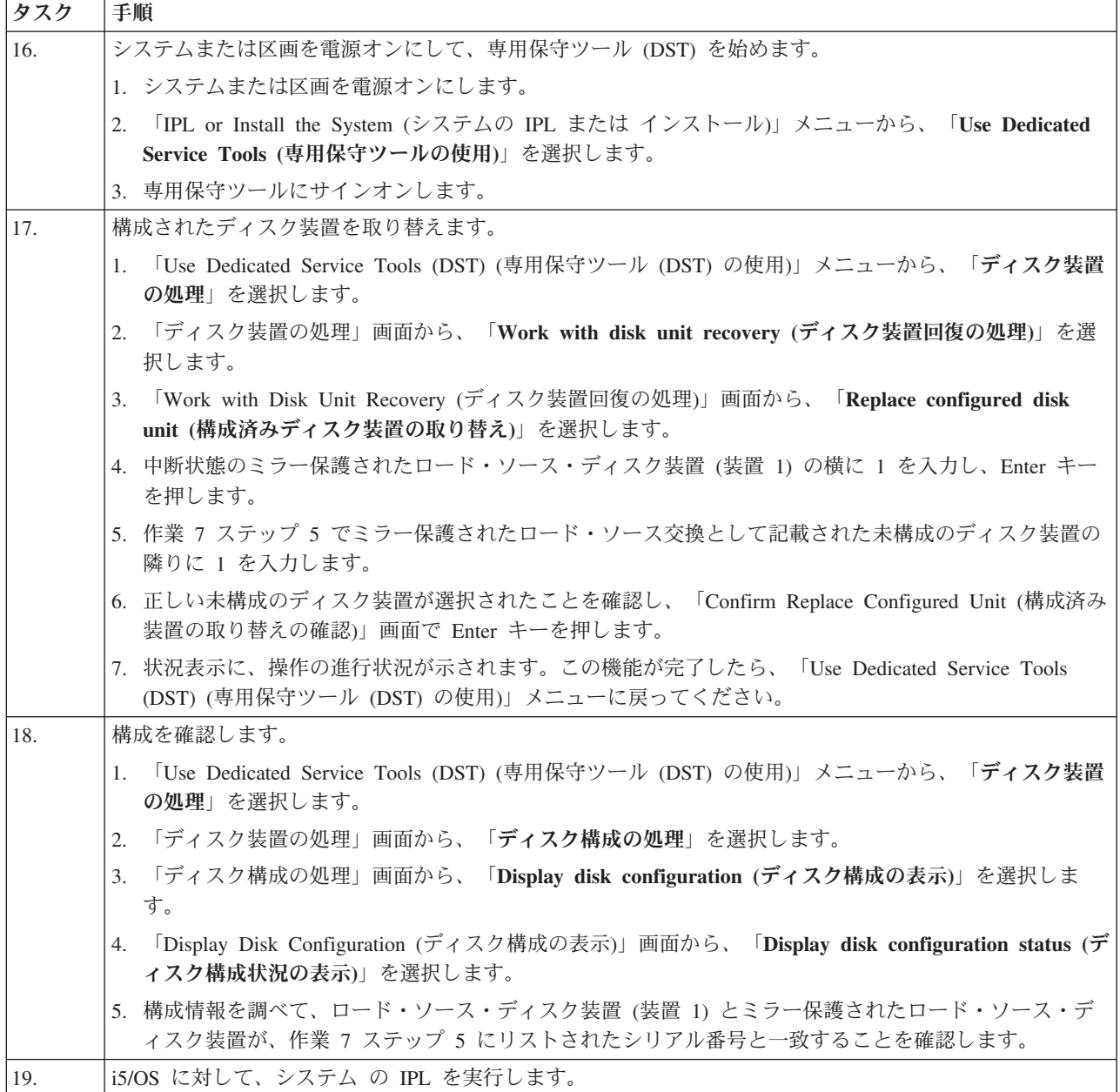

上記の手順が正しく完了すれば、ロード・ソースはアップグレードされ、ミラー保護はアクティブになりま す。

この手順が正しく完了しない場合は、次のレベルのサポートに連絡してください。

#### <span id="page-88-0"></span>関連資料

68 [ページの『デバイス・パリティー保護付きのロード・ソース・ディスク装置をアップグレードする』](#page-73-0) このチェックリストは、デバイス・パリティーをアクティブにしたままで、少なくとも 17 GB の容量を持 つディスク装置でロード・ソース・ディスク装置 (装置 1) をアップグレードするための作業順序を示して います。この手順で交換されるディスク装置は破棄されます。

『新しく取り付けたディスク装置を使用して、ローカル・ミラーリング付きのロード・ソース・ディスク装 置をアップグレードする』

このチェックリストは、ロード・ソース・ディスク装置 (装置 1) およびミラー保護されたロード・ソース を、容量が等しく、少なくとも 17 GB、かつミラー保護されたディスク装置で、アップグレードするため の作業順序を示します。この手順で交換されるディスク装置は破棄されます。

# 新しく取り付けたディスク装置を使用して、ローカル・ミラーリング付きのロード・ソー ス・ディスク装置をアップグレードする

このチェックリストは、ロード・ソース・ディスク装置 (装置 1) およびミラー保護されたロード・ソース を、容量が等しく、少なくとも 17 GB、かつミラー保護されたディスク装置で、アップグレードするため の作業順序を示します。この手順で交換されるディスク装置は破棄されます。

重要**:** これらの説明の対象は、eServer i5 モデルを除くすべての System i モデルです。

このチェックリストのコピーを印刷してください。構成タスクを実行するごとに、チェック・マークを付け るようにします。このチェックリストは、行った処置の重要な記録となります。問題が発生した場合には、 その診断に役立つことがあります。

### 始める前に

[ディスク構成を](#page-12-0)調べて、その結果を記録しておいてください。『始める前に』の表で入力した情報は、『ロ ード・ソース計画』セクションで回答情報を入力するときに必要になります。

表 *7.* ディスク構成に関する質問

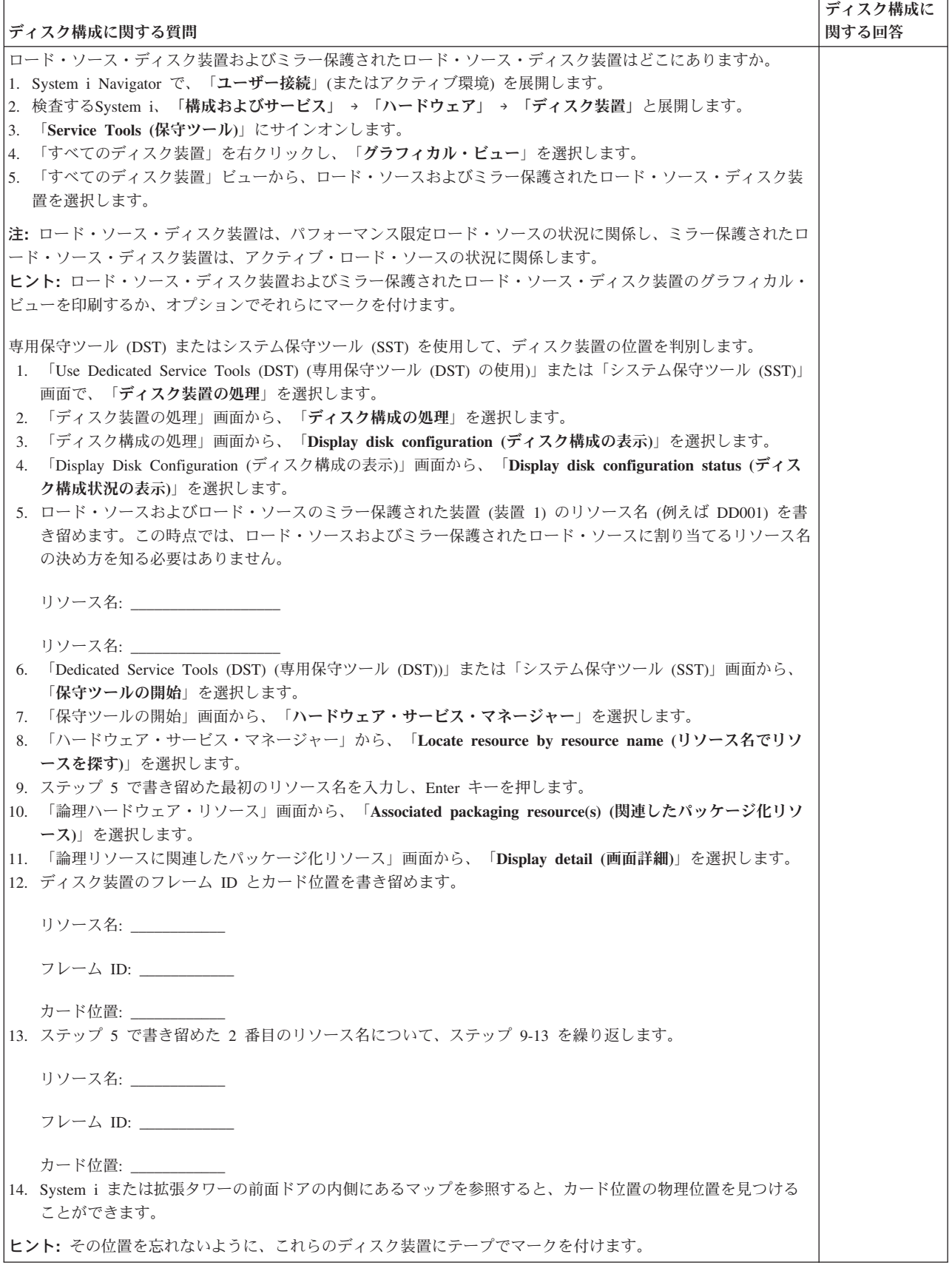

# ロード・ソース計画ステップ

下記の質問に答えてください。これらの質問のすべてに「はい」と答えた場合は、ロード・ソース・ディス ク装置のアップグレードを行うことができます。しかし、質問のいずれかに「いいえ」と答えた場合は、次 のレベルのサポートに、このアップグレードの実行を依頼してください。

表 *8.* ロード・ソース計画ステップ

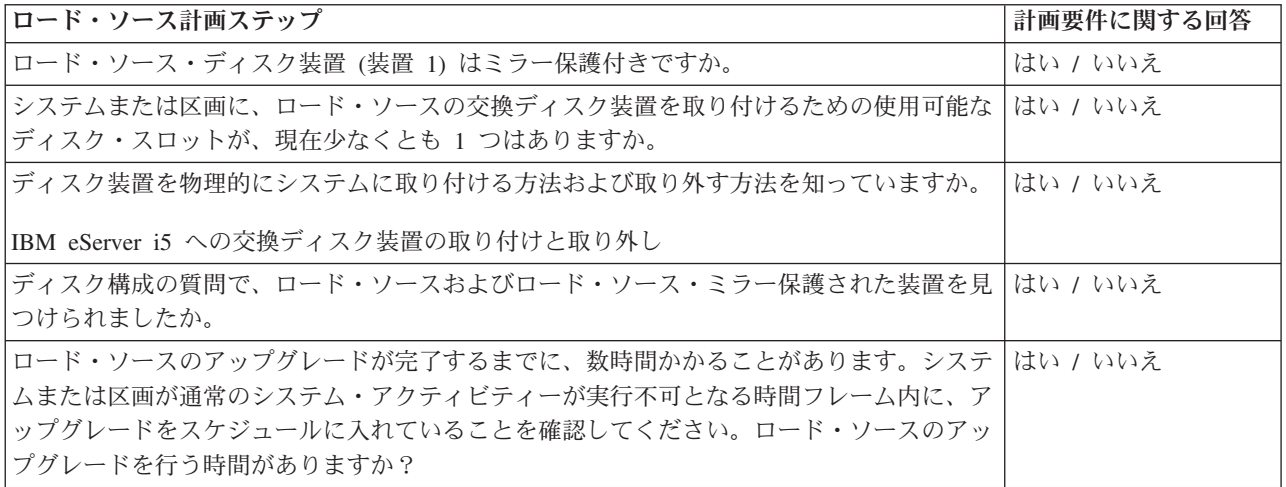

# ロード・ソース・ディスク装置のアップグレード

注**:** 以下の手順に記載されていない問題が発生した場合は、次のレベルのサポートに連絡してください。

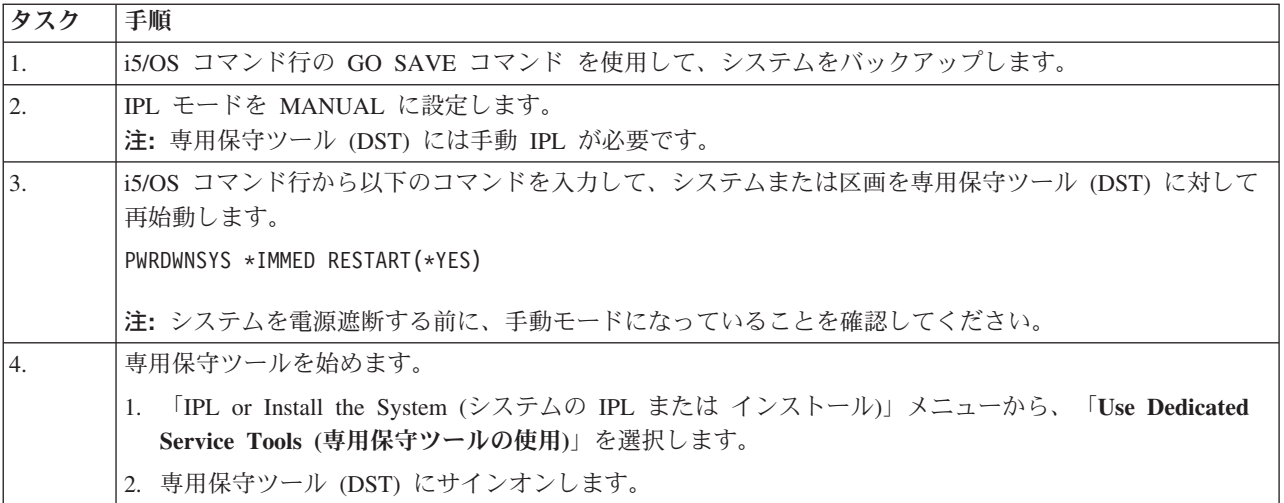

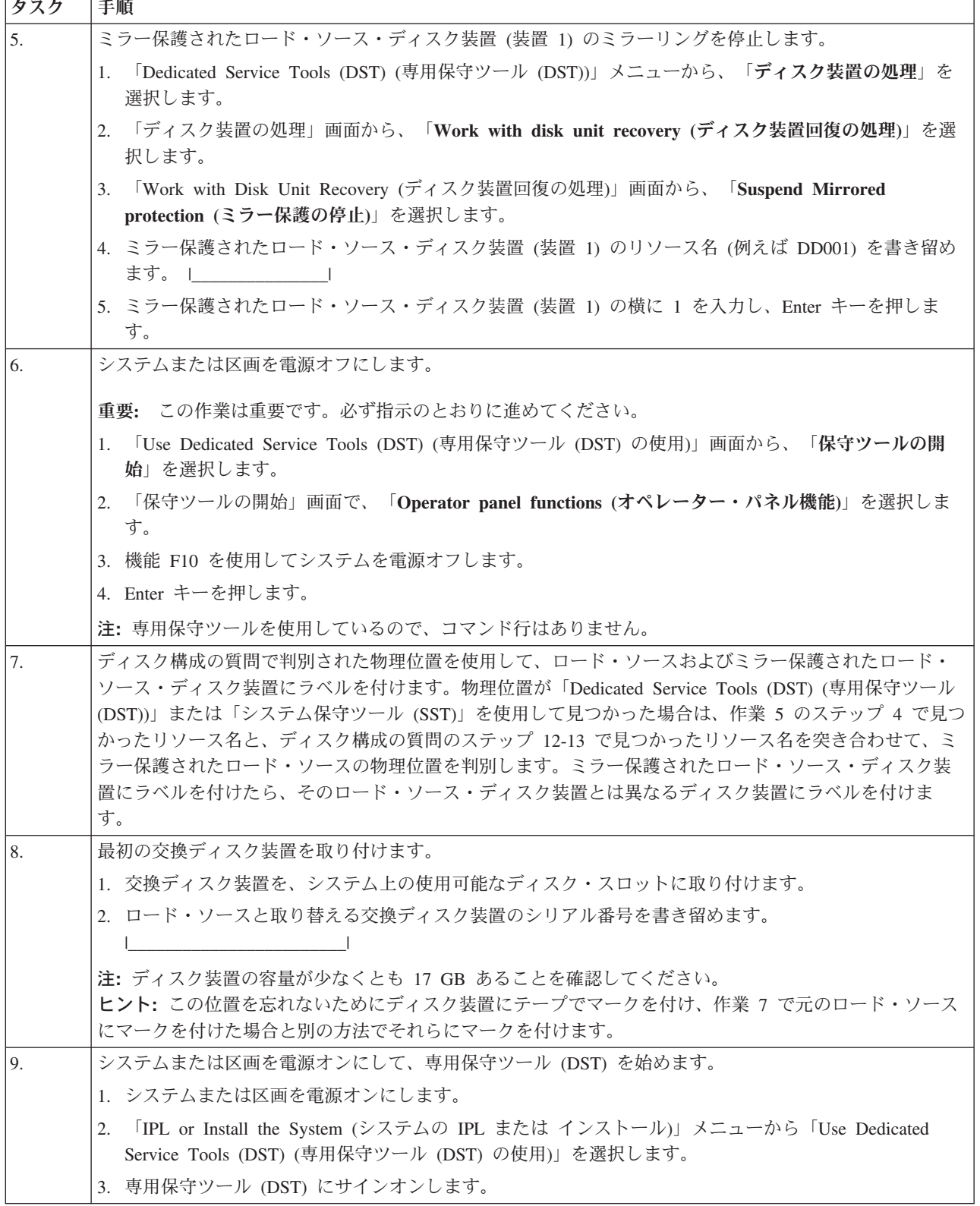

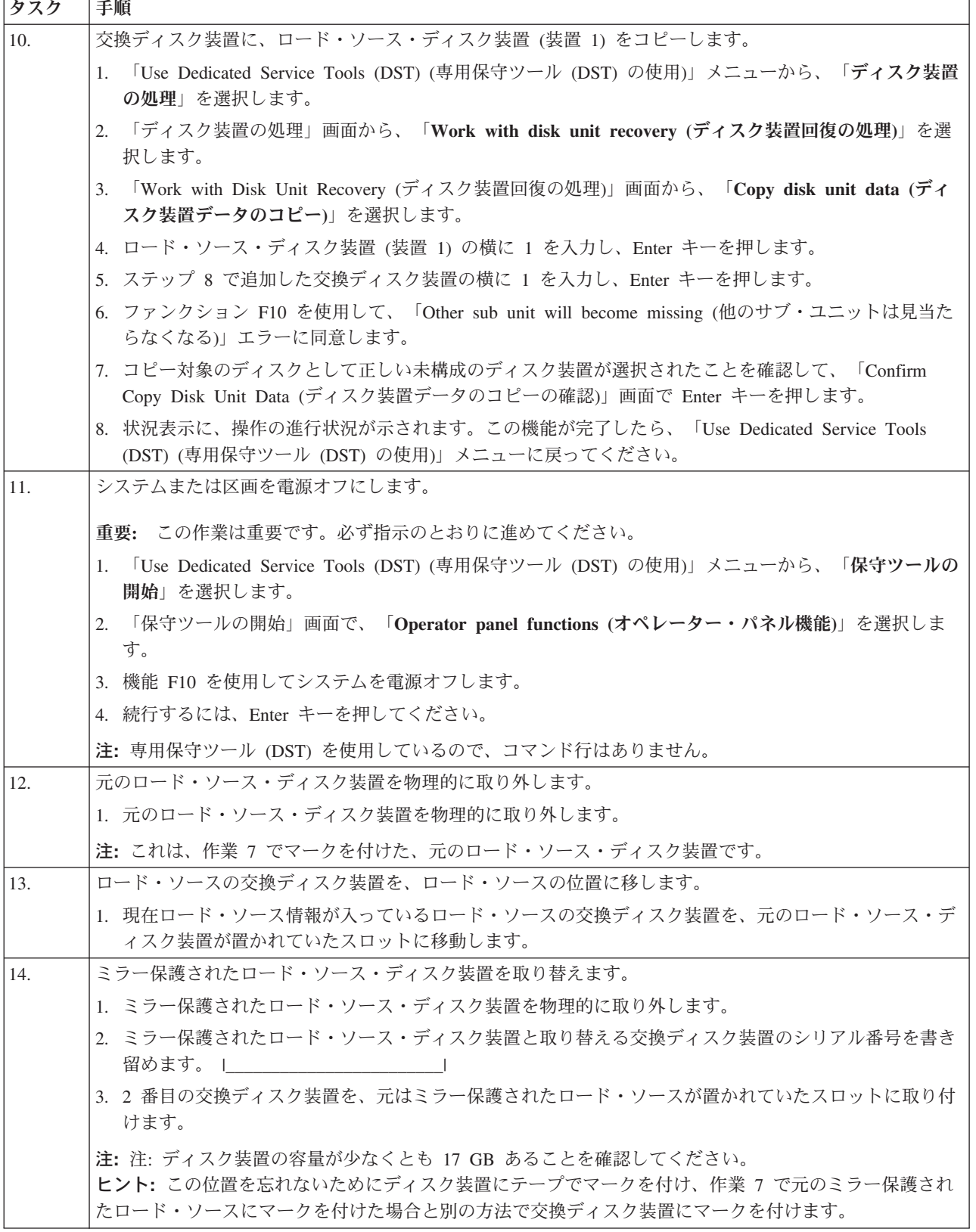

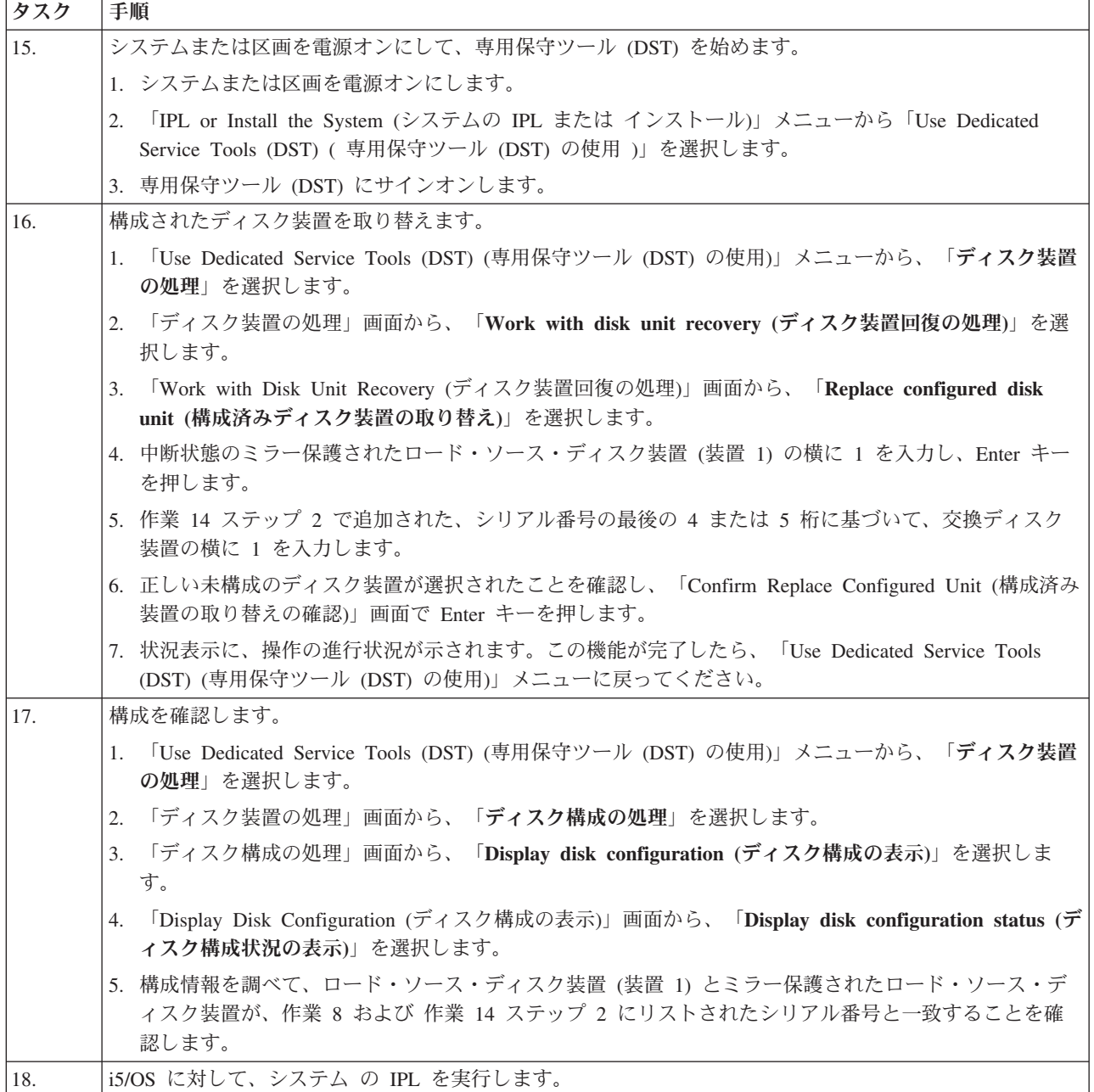

上記の手順が正しく完了すれば、ロード・ソースはアップグレードされ、ミラー保護はアクティブになりま す。

この手順が正しく完了しない場合は、次のレベルのサポートに連絡してください。

#### 関連資料

68 [ページの『デバイス・パリティー保護付きのロード・ソース・ディスク装置をアップグレードする』](#page-73-0) このチェックリストは、デバイス・パリティーをアクティブにしたままで、少なくとも 17 GB の容量を持 つディスク装置でロード・ソース・ディスク装置 (装置 1) をアップグレードするための作業順序を示して います。この手順で交換されるディスク装置は破棄されます。

76 [ページの『未構成のディスク装置を使用して、ローカル・ミラーリング付きのロード・ソース・ディス](#page-81-0) [ク装置をアップグレードする』](#page-81-0)

このチェックリストは、ロード・ソース・ディスク装置 (装置 1) およびミラー保護されたロード・ソース を、容量が等しく、少なくとも 17 GB、かつミラー保護されたディスク装置で、アップグレードするため の作業順序を示します。この手順で交換されるディスク装置は破棄されます。

# ディスク・プール

ディスク・プール (文字ベース・インターフェース内の補助記憶域プール (ASP) とも呼ばれる) は、シス テム上のディスク装置のグループのソフトウェア定義です。

ディスク・プールは、必ずしもディスクの物理的な配置と対応していません。概念上は、システムにある各 ディスク・プールは、単一レベルの記憶装置の別個のディスク装置のプールです。システムは、ディスク・ プール内のディスク装置間でデータを配布します。ディスク障害が起こった場合に回復する必要があるの は、障害の起こったディスク装置が入っていたディスク・プール内のデータのみです。

システムには、ディスク・プール記憶装置用として多数のディスク装置が接続されていることがあります。 システムにとっては、それらは単一のディスク記憶装置に見えます。システムはすべてのディスク装置間に データを配布します。ディスク・プールを使用すると、ディスク装置を論理サブセットに分離することがで きます。システム上のディスク装置を複数のディスク・プールに割り当てた場合、それぞれのディスク・プ ールは可用性、バックアップと回復、パフォーマンスについて、異なる方針をもつことができます。

システムでディスク装置の障害が起こってデータ損失が発生した場合、ディスク・プールには回復上の利点 があります。そのような場合に回復が必要となるのは、障害の起こったディスク装置が含まれていたディス ク・プール内のオブジェクトのみになります。他のディスク・プールにあるシステム・オブジェクトおよび ユーザー・オブジェクトは、ディスク障害から保護されます。

# ディスク・プールを使用する

ディスク・プールは、システム・パフォーマンスおよびバックアップの要件を管理する場合に使用されま す。

システム・パフォーマンスおよびバックアップの要件:

- v ディスク・プールを作成して、ジャーナル・レシーバーのように頻繁に使用されるオブジェクトに専用 リソースを提供することができます。
- ディスク・プールを作成して、保管ファイルを入れておくことができます。オブジェクトを異なるディ スク・プール内の保管ファイルにバックアップできるようになります。オブジェクトが入っているディ スク・プールと保管ファイルが入っているディスク・プールの両方が一度に失われることは、ほとんど ありません。
- v 異なる回復および可用性の要件をもつオブジェクトのために、異なるディスク・プールを作成すること ができます。例えば、重要なデータベース・ファイルや文書を、ミラー保護またはデバイス・パリティ ー保護されたディスク・プールに入れることができます。
- v ディスク・プールを作成して、大規模なヒストリー・ファイルのようにあまり頻繁に使用されないオブ ジェクトをパフォーマンスの低いディスク装置に入れておくことができます。
- ディスク・プールを使用して、システム管理アクセス・パス保護を用いた重要および重要でないデータ ベース・ファイルのアクセス・パスについて、リカバリー時間を管理することができます。
- v 独立ディスク・プールを使用してあまり頻繁に使用されないデータを分離し、システム・リソースを解 放することができます。独立ディスク・プールは必要な場合にのみ利用できます。
- | クラスター化された環境の独立ディスク・プールは、切り替え可能か複製されるディスク記憶装置を提 | 供でき、リソースの連続可用性を可能にします。|

# ディスク・プールのタイプ

ディスク・プールには、いくつかのタイプがあります。

本来、ディスク・プール (補助記憶域プール (ASP) とも呼ばれる) は、システム上のディスク装置のグル ープのソフトウェア定義です。これは、ディスク・プールが必ずしもディスクの物理的な配置と対応してい ないことを意味します。概念上は、システムにある各ディスク・プールは、単一レベルの記憶装置の別個の ディスク装置のプールです。システムは、ディスク・プール内のディスク装置間でデータを配布します。

ディスク・プールの主なタイプには、システム・ディスク・プール (システム ASP) とユーザー・ディス ク・プール (ユーザー ASP) の 2 つがあります。ユーザー・ディスク・プールの 2 つのタイプは、基本デ ィスク・プールと独立ディスク・プールです。独立ディスク・プールは、プライマリー・ディスク・プー ル、セカンダリー・ディスク・プール、および UDFS ディスク・プールに分割されています。以下の例お よび定義でディスク・プールのタイプについて説明します。

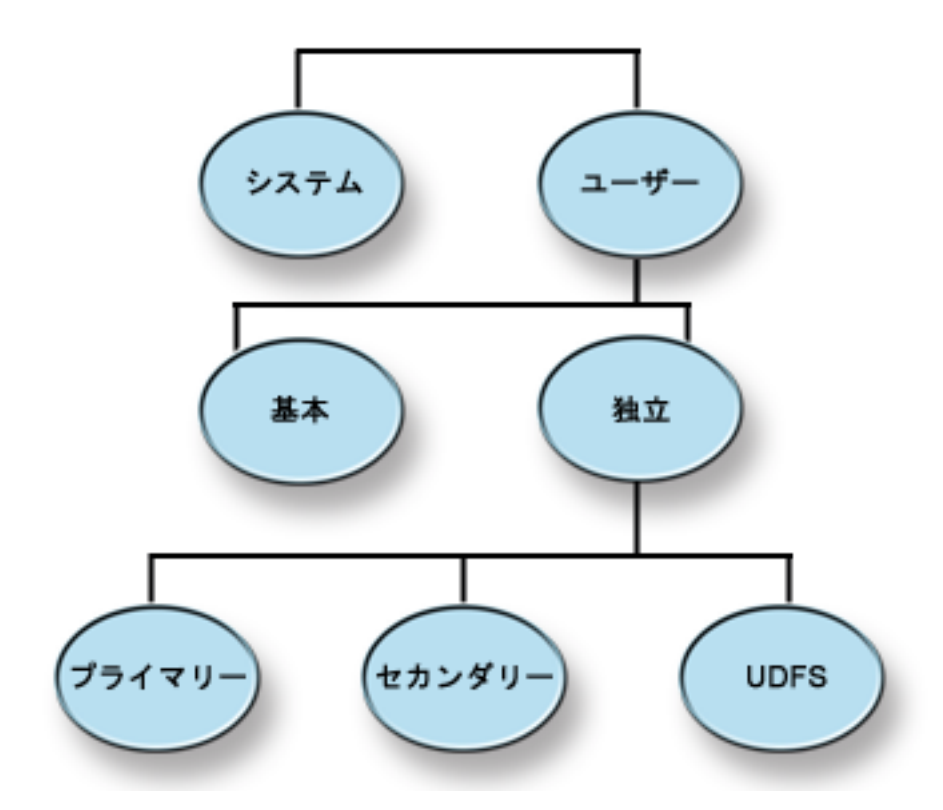

# システム・ディスク・プール

システムごとに 1 つのシステム・ディスク・プールが存在します。システムは、ディスク装置 1 と、基本 または独立ディスク・プールに割り当てられていないその他の構成済みのすべてのディスクを含む、システ ム・ディスク・プール (ディスク・プール 1) を自動的に作成します。システム・ディスク・プールには、

<span id="page-96-0"></span>i5/OS ライセンス・プログラムのすべてのシステム・オブジェクト、および基本または独立ディスク・プー ルに割り当てられていないすべてのユーザー・オブジェクトが含まれます。

注**:** システムに接続されていても構成されず、使用されていないディスク装置があっても構いません。これ らは未構成のディスク装置と呼ばれます。

#### 関連概念

『基本ディスク・プール』

基本ディスク・プールは、一部のオブジェクトをシステム・ディスク・プールに保管されている他のオブジ ェクトから分離するために使用されます。基本ディスク・プールは、ユーザーによって定義されます。基本 ユーザー・プール内のデータは、システムが稼働中のときは常にアクセス可能です。

# ユーザー・ディスク・プール

ユーザー・ディスク・プールのタイプには、基本ディスク・プールと独立ディスク・プールの 2 つがあり ます。ユーザー・ディスク・プールは、ディスク装置のセットを一緒にグループ化して、そのグループをデ ィスク・プール (ASP) に割り当てることによって作成します。

### 基本ディスク・プール

基本ディスク・プールは、一部のオブジェクトをシステム・ディスク・プールに保管されている他のオブジ ェクトから分離するために使用されます。基本ディスク・プールは、ユーザーによって定義されます。基本 ユーザー・プール内のデータは、システムが稼働中のときは常にアクセス可能です。

ユーザー基本プールは、ディスク装置のセットを一緒にグループ化して、そのグループをディスク・プール に割り当てることによって作成することができます。基本ディスク・プールには、ライブラリー、文書、お よび一定のタイプのオブジェクトを入れることができます。基本ユーザー・プール内のデータは、システム が稼働中のときは常にアクセス可能です。基本ディスク・プールは、 2 から 32 の番号を付けて構成でき ます。基本ディスク・プールの記憶域が使い尽くされると、データはシステム・ディスク・プールにオーバ ーフローされます。これは独立ディスク・プールと異なる点です。独立ディスク・プールでは、データはシ ステム・ディスク・プールにオーバーフローできません。

ディスク・プールを構成した後は、『ミラー保護の処理』または『デバイス・パリティー保護』を使用し て、それらを保護する必要があります。詳細については、『ディスク保護』を参照してください。

#### 関連概念

14 [ページの『ディスク保護』](#page-19-0)

システム上のすべてのディスク装置を、デバイス・パリティー保護またはミラー保護のいずれかで保護する ことが重要です。これにより、ディスク障害の発生時にも情報の消失を防ぐことができます。

### 独立ディスク・プール

独立ディスク・プールは、オブジェクト、オブジェクトが入っているディレクトリーまたはライブラリー、 および権限と所有属性などの他のオブジェクト属性が含まれるディスク・プールです。

独立ディスク・プール内のデータは自己完結型であるため独立しています。つまり、そのデータに関連付け られた必要なシステム情報をすべて独立ディスク・プール内に置くことができるという意味です。独立ディ スク・プールの固有の特性によって、複数システム環境内で切り替え可能で、単一システム環境内で使用可 能および使用不能にできます。

独立ディスク・プールが使用可能なのは、それらを使用可能にすることを選択したときに限られます。シス テムを再始動したときは、独立ディスク・プールを使用可能にするコード (例:始動時に独立ディスク・プ ールを使用可能にする) を組み込まない限り、それらは使用可能になりません。ディスク・プールを使用可 能にする選択を行うと、ディスク・プールは、システムの再始動と同じような処理を通過します。 この処 理中は、ディスク・プールはアクティブ状態にあります。

ディスク・プールがアクティブ状態にあるときに、回復のステップが実行されます。ディスク・プールは、 ディスク・プール・グループ内にある他のディスク・プールと同期されます。また、ジャーナル処理された オブジェクトも、それに関連付けられたジャーナルに同期されます。システム・ライブラリーは、プライマ リー・ディスク・プール QSYSnnnnn、 QSYS2nnnnn、 QRCLnnnnn、 QRCYnnnnn、 QRPLnnnnn、 SYSIBnnnnn に作成されます (ここで *nnnnn* は、右寄せでゼロが埋め込まれたプライマリー・ディスク・ プール番号です)。例えば、独立ディスク・プール 33 の QSYS ライブラリーは QSYS00033 です。

この時点で、データベースの相互参照ファイルも更新されます。独立ディスク・プール QSYSnnnnn およ び QSYS2nnnnn のシステム・ライブラリーには、独立ディスク・プールのメタデータだけでなく、システ ム・ディスク・プールのメタデータも含まれます。ディスク・プールが使用可能になると、データベースの 相互参照は SYSBAS に関連する情報をクリアし、現行情報で更新します。更新する必要があるデータベー ス・ファイル・オブジェクトと SQL パッケージ、プロシージャー、および機能の数および複雑度に応じ て、ディスク・プールを使用可能にするための所要時間が異なります。

独立ディスク・プールが使用可能になる際、独立ディスク・プールをサポートするいくつかのシステム・ジ ョブが開始します。システム・ジョブがシステム上で固有性を維持するために、ディスク・プールが使用可 能になるとき、独立ディスク・プールを提供するシステム・ジョブに、それ自体の単純なジョブ名が付けら れます。システム・ジョブは、ディスク・プールの操作に必須です。これらのシステム・ジョブは、改ざん しないでください。以下に、作成されるシステム・ジョブのリストを記載します (nn = 番号)。

#### **QDBXnnnXR**

データベースの相互参照ファイル・システム機能を処理します

#### **QDBXnnnXR2**

データベースの相互参照フィールド (列) 情報を処理します

#### **QDBnnnSV01**

データベース、ジャーナル、およびコミットメント制御イベントを処理します

#### **QDBnnnSV02** から **QDBnnnSVnn**

データベースを保守する高優先順位ジョブ

#### **QDBnnnSVnn** から **QDBnnnSVnn**

データベースを保守する低優先順位ジョブ

回復処理が完了すると、ディスク・プールは使用可能な状態になり、作動可能になります。ディスク・プー ル・グループを使用可能にすると、ディスク・プールごとに完了メッセージが表示されます。使用可能にす る処理で、オブジェクトがジャーナルと同期されないなどの問題が起こった場合には、エラー・メッセージ に報告される問題を解決する必要があります。ジョブ・ログ、システム・オペレーター・メッセージ・キュ ー、およびヒストリー・ログを参照して、問題を探し、使用可能にする処理を検証します。

### 関連資料

126 ページの『例: [独立ディスク・プールを始動時に使用可能にする』](#page-131-0) 独立ディスク・プールを、システムの再始動時に使用可能にするかどうかを決めることができます。

# プライマリー、セカンダリー、**UDFS** ディスク・プール

ユーザー定義ファイル・システム、ディレクトリーおよびライブラリー、または関連するディレクトリーお よびライブラリー情報が含まれる独立ディスク・プール。

### ユーザー定義ファイル・システム **(UDFS)**

ユーザー定義ファイル・システムのみを含む独立ディスク・プール。ディスク・プール・グループがプライ マリーまたはセカンダリー・ディスク・プールに変換されていなければ、そのメンバーにはできません。

### プライマリー

ディレクトリーおよびライブラリーの集合を定義し、その集合に関連付けられた別のセカンダリー・ディス ク・プールを持つ独立ディスク・プール。また、プライマリー・ディスク・プールは、自分自身および他の ディスク・プールのデータベースを定義し、自分のディスク・プール・グループに追加されます。プライマ リー・ディスク・プールをインプリメントできるのは、OS/400 V5R2 または i5/OS V5R3 以降の場合のみ です。

### セカンダリー

ディレクトリーおよびライブラリーの集合を定義し、プライマリー・ディスク・プールに関連付けなければ ならない独立ディスク・プール。セカンダリー・ディスク・プールの使用が可能なのは、プライマリー・デ ィスク・プールでジャーナル処理されているオブジェクトのジャーナル・レシーバーの保管です。セカンダ リー・ディスク・プールをインプリメントできるのは、OS/400 V5R2 または i5/OS V5R3 以降の場合のみ です。

### ディスク・プール・グループ

ディスク・プール・グループは、プライマリー・ディスク・プールと、 0 個または 1 個以上のセカンダリ ー・ディスク・プールから構成されます。それぞれのディスク・プールは、データ・ストレージ上は独立し ているが、ディスク・プール・グループ内では 1 つのエンティティーとして結合されて動作します。

1 つのディスク・プールを使用可能または使用不能にすると、グループ内の残りのディスク・プールも同時 に使用可能または使用不能になります。また、クラスター化環境では、グループ内のすべてのディスク・プ ールが同時に別のノードに切り替えられます。

ディスク・プール・グループの実用的な使用例としては、ジャーナル項目を含むオブジェクトからジャーナ ル・レシーバーを分離することがあります。プライマリー・ディスク・プールにはライブラリー、ジャーナ ル、ジャーナル処理するオブジェクトを入れることができ、セカンダリー・ディスク・プールには関連する ジャーナル・レシーバーを入れることができます。 ジャーナルおよびジャーナル・レシーバーは、パフォ ーマンスと回復可能度を最大にするために分離されていますが、ディスク・プール・グループ内では一緒に 動作します。

ディスク・プール・グループ内のディスク・プールを削除する場合は、それによってグループ内の他のディ スク・プールがどのような影響を受けるかを考慮してください。例えば、あるセカンダリー・ディスク・プ ール用のオリジナルのプライマリー・ディスク・プールを削除した場合に、その既存のセカンダリー・ディ スク・プールを新規のプライマリー・ディスク・プールにリンクするためには、その新規プライマリー・デ ィスク・プールはこれまでに一度も使用可能にされたことがないものでなければなりません。

ディスク・プール・グループをインプリメントできるのは、OS/400 V5R2 または i5/OS V5R3 以降の場合 に限られます。

# ディスク・プールの概念

ディスク・プールは、システム上のディスク装置のグループのソフトウェア定義です。

# 基本ディスク・プールと独立ディスク・プールを対比する

基本ディスク・プールと独立ディスク・プールには、いくつかの根本的な相違点があります。

基本ディスク・プールと独立ディスク・プールは、文字ベース・インターフェースの補助記憶域プール (ASP) とも呼ばれ、ともに一定の情報を共有するディスク装置をグループ化するのに役立ちます。しかし、 これらにはいくつかの根本的な相違点があります。

- v システムが IPL を実行する際、システムが IPL の実行を続けるには、基本ディスク・プールに構成さ れるディスク装置をすべて明らかにする必要があります。独立ディスク・プールは IPL には組み込まれ ません。独立ディスク・プールをオンに変更した時点で、ノードはすべてのディスク装置が存在するこ とを確認します。
- v ディスク・プール内の無保護ディスク装置は、障害を起こすと、通常、修理されるまで、システム上の すべての通常処理を停止します。基本ディスク・プール内のディスク装置全体が失われると、システム が IPL を実行して通常の操作を再開するまでに、消失したデータの復元に長い回復手順が必要になりま す。
- v 基本ディスク・プール内のデータは接続ノードに属し、そのシステムからの直接アクセスのみが可能で す。独立ディスク・プール内では、データはそのノードには属さず、独立ディスク・プールに属してい ます。独立ディスク・プール内のデータは、一方のノードでオフに変更し、他方のノードでオンに変更 することによって、クラスターのノード間での共有が可能です。
- v 基本ディスク・プールを作成する場合、ユーザーがディスク・プールに番号を割り当てます。独立ディ スク・プールを作成する場合、ユーザーはディスク・プールに名前を指定し、システムが番号を割り当 てます。
- v 基本ディスク・プールがいっぱいになると、過剰データをシステム・ディスク・プールにオーバーフロ ーさせることができます。この場合、ディスク・プールからディスク・プールに固有の分離および保護 が失われます。独立ディスク・プールは、オーバーフローすることはできません。オーバーフローした 場合には、独立性が失われます。独立ディスク・プールがしきい値に近づいたら、ディスク装置を追加 して増やすか、オブジェクトを削除してストレージ・スペースを増やす必要があります。
- v 基本ディスク・プール内のディスク構成に制限付き変更を加えるときは、システムを専用保守ツール (DST) に再始動する必要があります。オフラインの独立ディスク・プールの場合は、ミラーリングの開 始または停止、デバイス・パリティー保護の開始、圧縮の開始、ディスク装置の除去等々で、システム を DST モードにする必要はありません。

# ディスク・プールの利点

文字ベース・インターフェースでは補助記憶域プール (ASP) と呼ばれるユーザー・ディスク・プールにオ ブジェクトを入れることにより、いくつかの利点があります。

### データ保護の強化

ユーザー・ディスク・プール内にライブラリー、文書、またはその他のオブジェクトを分離することによ り、システム・ディスク・プールまたは他のユーザー・ディスク・プールのディスク装置で障害が起こった 場合に、データ損失を防ぐことができます。例えば、ディスク装置で障害が起こってシステム・ディスク・ プールに入っていたデータが失われても、ユーザー・ディスク・プールに入っていたオブジェクトは影響を 受けないため、それを使用してシステム・ディスク・プール内のオブジェクトを回復することができます。 その逆に、障害によってユーザー・ディスク・プールに入っていたデータが失われても、システム・ディス ク・プール内のデータは影響を受けません。

### システム・パフォーマンスの向上

ディスク・プールを使用するとシステム・パフォーマンスを向上させることもできます。システムは、ある ディスク・プールに関連したディスク装置を、そのディスク・プール内のオブジェクト専用にするためで す。例えば、広範囲にわたるジャーナリング環境で作業しているものとします。ジャーナルおよびジャーナ ルされるオブジェクトをディスク・プールに入れると、異なるディスク・プールに入っている場合のレシー バーとジャーナルされるオブジェクト間の競合を減らすことができ、その結果ジャーナリングのパフォーマ ンスが向上します。競合を減らすために独立ディスク・プールを使用する場合は、ジャーナルされるオブジ ェクトをプライマリー・ディスク・プールに入れ、ジャーナル・レシーバーを 1 つ以上のセカンダリー・ ディスク・プールに入れてください。

多数のアクティブ・ジャーナル・レシーバーを同じディスク・プールに入れると、生産性は低下します。そ のディスク・プール内の複数のレシーバーへの書き込みで競合が起こり、システム・パフォーマンスを低下 させる結果になります。パフォーマンスを最大にするには、アクティブ・ジャーナル・レシーバーをそれぞ れ別のユーザー・ディスク・プールに入れるようにしてください。

### 異なる可用性および回復要件によるオブジェクトの分離

異なるディスク・プールに異なるディスク保護技法を使用することができます。また、回復アクセス・パス に異なるターゲット回数を指定することもできます。重要なオブジェクトまたはよく使用されるオブジェク トを、保護されたハイパフォーマンス・ディスク装置に割り当てることができます。ヒストリー・ファイル のように大規模であまり使用されないファイルは、無保護のパフォーマンスの低いディスク装置に入れてお くこともできます。

#### 関連概念

『独立ディスク・プールの利点』

独立ディスク・プールを有効に使用できる環境には、複数システム・クラスター化環境と単一システム環境 の 2 つがあります。

91 [ページの『基本ディスク・プール』](#page-96-0)

基本ディスク・プールは、一部のオブジェクトをシステム・ディスク・プールに保管されている他のオブジ ェクトから分離するために使用されます。基本ディスク・プールは、ユーザーによって定義されます。基本 ユーザー・プール内のデータは、システムが稼働中のときは常にアクセス可能です。

### 独立ディスク・プールの利点**:**

独立ディスク・プールを有効に使用できる環境には、複数システム・クラスター化環境と単一システム環境 の 2 つがあります。

### 複数システム・クラスター化環境

複数システム (または複数の論理区画) のクラスター化環境では、システムがクラスターのメンバーであ り、独立ディスク・プールがそのクラスター内の切り替え可能装置に関連付けられており、初期プログラ ム・ロード (IPL) を実行する必要なく、独立ディスク・プールをシステム間で切り替えることができま す。独立ディスク・プールは自己完結型であるため切り替え可能です。これは、データの連続可用ができる という点で、独立ディスク・プールを使用する際の最も重要な利点です。

切り替え可能ディスク・プールは、以下のことを行う場合に役立ちます。

- 単一システム停止 (スケジュールされたものまたは未スケジュールのもの) の場合にも、アプリケーショ ンがデータの使用を続けられる。
- v あるシステムから別のシステムへデータを複製する処理を省く。
- v 場合によっては、独立ディスク・プール内のディスク装置の障害を分離する。
- v 高可用性および拡張容易性を実現する。

複数システム環境では、クロス・サイト・ミラーリングを実行する機会も得られます。クロス・サイト・ミ ラーリングを使用すると、2 つのサイトで、独立ディスク・プールの同一コピーを 2 つ保持できます。重 要データの 2 番目のコピーを 2 番目のロケーションに持つことにより、例えば、自然災害時などの場合の 保護および可用性を強化できます。独立ディスク・プールを切り替え可能として構成した場合は、オプショ ンが増え、より多数のバックアップ・ノードを使用できるようになります。したがって、別のサイトにある システムへの切り替えおよびフェイルオーバーに加えて、同一サイト内のシステム間での独立ディスク・プ ールのフェイルオーバーおよび切り替えが可能になります。

複数システム環境では、FlashCopy® を使用することも可能です。 FlashCopy を使用すると、独立ディス ク・プールのインスタント・コピーまたはポイント・イン・タイム・コピーを作成できます。

#### 単一システム環境

独立ディスク・プールが単一システムに専用として接続されている単一システム環境では、独立ディスク・ プールまたは独立ディスク・プール・グループ内のデータは自己完結型なので、独立ディスク・プールまた は独立ディスク・プール・グループは、他のディスク・プールから独立して使用不能にできます。独立ディ スク・プールまたは独立ディスク・プール・グループは、システムがアクティブになっていれば、IPL を実 行せずに使用可能にすることもできます。このように独立ディスク・プールを使用することで、例えば、通 常の日常のビジネス・プロセスを必要としない大量のデータがある場合に役立ちます。こういったデータを 含む独立ディスク・プールは、必要になるまでオフラインにしておくことができます。大量のストレージを 通常はオフラインにしておくことで、IPL およびストレージの再利用などの操作の処理時間を短縮できま す。

単一システムの独立ディスク・プールでは、以下のことを行うことができます。

- v 必要な場合のみ独立ディスク・プールをオンラインにできる機能を用いて、使用頻度の低いデータを分 離する。
- v システム始動時間を短縮する。
- v 独立ディスク・プールによる保管および復元を管理する。
- v 独立ディスク・プールによるストレージを再利用する。
- 複数のデータベース間でデータを分割する。
- 特定のアプリケーションに関連するデータまたは特定のユーザーのグループに関連するデータを分離す る。
- v 複数の小規模システムのデータを、大規模システム上の独立ディスク・プールに統合する。例えば、複 数の営業所がある場合など。
- v システム全体に影響を与えないアプリケーションの保守を実行する。

関連タスク

91 [ページの『独立ディスク・プール』](#page-96-0)

独立ディスク・プールは、オブジェクト、オブジェクトが入っているディレクトリーまたはライブラリー、 および権限と所有属性などの他のオブジェクト属性が含まれるディスク・プールです。

#### 関連情報

クロス・サイト・ミラーリング

FlashCopy

### ディスク・プールのコストおよび制限

このトピックでは、ディスク・プール使用のコストと制限をリストします。

ディスク・プール (補助記憶域プール) を使用している場合、次のような特定の制限を受けることがありま す。

- v システムは、ディスク装置のメディア障害から失われたデータを直接回復することはできません。この 状態では、回復操作を実行する必要があります。
- v ディスク・プールを使用すると追加のディスク装置が必要になることがあります。
- v ディスク・プールを使用すると、ディスク・プール内のデータの量を管理し、ディスク・プールのオー バーフローを避ける必要があります。
- v 基本ディスク・プールがオーバーフローした場合には、特別な回復ステップを実行する必要がありま す。
- v ディスク・プールを使用すると関連オブジェクトの管理が必要になります。ジャーナルとジャーナルさ れるオブジェクトのように、一部の関連オブジェクトは同一のユーザー・ディスク・プールに入ってい なければなりません。

# ディスク・プールを計画する

このトピックでは、ディスク・プールの作成方法について説明します。

### パフォーマンスを向上させるためにディスク・プールを使用する

ディスク・プールを使用してディスク・プールのパフォーマンスを向上させる方法は、いくつかあります。

システム・パフォーマンスを向上させるためにユーザー・ディスク・プールを使用している場合には、ディ スク・プールを非常にアクティブな 1 つのオブジェクトの専用にすることを考慮してください。この場 合、そのディスク・プールを 1 台のディスク装置のみで構成することができます。

しかし、ユーザー・ディスク・プールにデバイス・パリティー保護された単一のディスク装置を置いても、 そのディスク装置のパフォーマンスはパリティー・セット内の他のディスク装置の影響を受けるため、一般 的にパフォーマンスは向上しません。

同じジャーナルに接続されたジャーナル・レシーバー専用に 1 つのユーザー・ディスク・プールを割り振 ることによって、ジャーナリングのパフォーマンスを向上させることができます。ジャーナルおよびジャー ナルされるオブジェクトを接続されたジャーナル・レシーバーとは別のディスク・プールに入れると、ジャ ーナル・レシーバーの書き込み操作に競合がなくなります。ディスク・プールに関連付けられたディスク装 置を、読み取りまたは書き込みの各操作の前に位置変更する必要はありません。

システムはパフォーマンスを向上させるために、ジャーナル・レシーバーを複数のディスク装置にわたって 広げます。ジャーナル・レシーバーはディスク・プール内の最大 10 台のディスク装置に置かれることがあ ります。 RCVSIZOPT(\*MAXOPT1) または (\*MAXOPT2) ジャーナル・オプションを指定すると、システ

ムはジャーナル・レシーバーをディスク・プール内の最大 100 台のディスク装置に置くことがあります。 システムがアクティブな間にそのディスク・プールにさらにディスク装置を追加した場合、次にジャーナル 変更機能が実行される時点で、システムは新規ディスク装置をジャーナル・レシーバーに使用するかどうか を判断します。

パフォーマンスを向上させるもう一つの方法は、ユーザー・ディスク・プール内のディスク装置数を十分に して、ユーザー・ディスク・プール内のオブジェクトに対して行われる物理的入出力操作の回数をサポート できるようにすることです。オブジェクトを異なるユーザー・ディスク・プールに移動してから、ディス ク・プールのパフォーマンスをモニターして、ディスク装置が過度に使用されていないかを調べる実験が必 要になることがあります。ディスク装置の過度の使用を判別するための、ディスク状況の処理 (WRKDSKSTS コマンド) の詳細については、『実行管理機能』を参照してください。ディスク装置の使用 が過度な場合は、ユーザー・ディスク・プールにさらにディスク装置を追加することを考慮する必要があり ます。

#### 関連情報

実行管理機能

### ライブラリー・ユーザー・ディスク・プール

ライブラリー・ユーザー・ディスク・プールには、ライブラリーおよびユーザー定義ファイル・システム (UDFS) が入っています。ライブラリー・ユーザー・ディスク・プールのステップは、非ライブラリー・ユ ーザー・ディスク・プールよりも回復が容易です。

- v ユーザー・ディスク・プール内に、システムまたはプロダクト・ライブラリー (Q または # で始まるラ イブラリー) またはフォルダー (Q で始まるフォルダー) を作成しないでください。これらのライブラリ ーまたはフォルダーを、ユーザー・ディスク・プールに復元しないでください。これらを作成または復 元すると、予測不能の結果が発生することがあります。
- v ライブラリー・ディスク・プールには、ライブラリーおよび文書ライブラリー・オブジェクトの両方を 入れることができます。ユーザー・ディスク・プールの文書ライブラリーは QDOCnnnn と呼ばれ、*nnnn* はディスク・プールの番号です。
- ジャーナルとジャーナルされるオブジェクトは、同じディスク・プール内に入っていなければなりませ ん。ジャーナル・レシーバーは、異なるディスク・プールに入れてください。これによって、ディス ク・メディアの障害が発生した場合に、オブジェクトとレシーバーの両方の消失を保護することができ ます。

ジャーナリングを開始するためには、ジャーナル (オブジェクト・タイプ \*JRN) とジャーナルされるオ ブジェクトとが同じディスク・プールに入っていなければなりません。ジャーナリングを開始するに は、次のコマンドを使用してください。

- 物理ファイルには、物理ファイルのジャーナル開始 (STRJRNPF) コマンド
- アクセス・パスには、アクセス・パスのジャーナル開始 (STRJRNAP) コマンド
- 統合ファイル・システム・オブジェクトには、ジャーナル開始 (STRJRN) コマンド
- その他のオブジェクト・タイプには、オブジェクト・ジャーナル開始 (STRJRNOBJ) コマンド

ジャーナルが入っていない異なるディスク・プールに保管および復元されたオブジェクトについては、 ジャーナリングを再開することはできません。オブジェクトに自動的にジャーナリングを再開するに は、ジャーナルとオブジェクトが同じディスク・プールに入っていなければなりません。

v データベース・ネットワークがディスク・プールの境界にまたがることはできません。 1 つのディス ク・プール内に、異なるディスク・プール内のファイルに依存したファイルを作成することはできませ ん。論理ファイルのすべての基本物理ファイルは、その論理ファイルと同じディスク・プールに入って いなければなりません。システムは、基本物理ファイルと同じディスク・プール内にあるデータベー

ス・ファイルについてのみ、アクセス・パスを作成します (一時照会は限定されません) 。アクセス・パ スが、異なるディスク・プール内のファイルと共用されることはありません。レコード・フォーマット は、異なるディスク・プールの間で共用されることはありません。フォーマット設定要求は無視され、 新規レコード・フォーマットが作成されます。

- v SQL コレクションをユーザー・ディスク・プール内に入れることができます。コレクションを作成する 時点で、宛先ディスク・プールを指定します。
- ライブラリー・ユーザー・ディスク・プールにデータベース・ファイルが入っていない場合には、その ディスク・プールの宛先アクセス・パス・リカバリー時間を \*NONE に設定してください。例えば、ラ イブラリー・ユーザー・ディスク・プールにジャーナル・レシーバーのライブラリーのみが入っている 場合は、これに該当します。アクセス・パス・リカバリー時間を \*NONE に設定すると、システムがそ のディスク・プールに不要な作業を行うのを避けることができます。『システム管理アクセス・パス保 護』で、アクセス・パス・リカバリー時間の設定方法を説明します。

#### 関連情報

システム管理アクセス・パス保護

### 非ライブラリー・ユーザー・ディスク・プール

非ライブラリー・ユーザー・ディスク・プールには、ライブラリーがシステム・ディスク・プール内にある ジャーナル、ジャーナル・レシーバー、および保管ファイルが入っています。

個々のディスク・プールにアクセス・パス回復時間を割り当てる場合、非ライブラリー・ユーザー・ディス ク・プールのターゲット回復時間は \*NONE に設定してください。非ライブラリー・ユーザー・ディス ク・プールにはデータベース・ファイルを入れることはできず、そのためシステム管理アクセス・パス保護 (SMAPP) の利点はありません。非ライブラリー・ユーザー・ディスク・プールのアクセス・パス回復時間 を \*NONE 以外の値に設定すると、システムは利点のまったくない余分な仕事をさせられることになりま す。『システム管理アクセス・パス保護』で、アクセス・パス・リカバリー時間の設定方法を説明します。

### 関連情報

システム管理アクセス・パス保護

### システム・ディスク・プール

システム・ディスク・プールのバランスを取り、システム・ディスク・プールを保護し、システム・ディス ク・プールがあふれるのを防ぐ必要があります。

### ディスク・プールのバランスを取る**:**

ディスク・プール内のディスク装置に、等しい割合でデータを常駐させることによって、システム・パフォ ーマンスを向上させることができます。容量バランシング機能が、ディスク・プール内のディスク装置のバ ランスを取ります。

「ディスク装置の追加」または「新規ディスク・プール」ウィザードを使用する際に、ディスク・プールの バランスを取ることができます。使用量のバランシングまたは階層ストレージ管理 (HSM) のバランシング によってシステムをカスタマイズするには、『システムを回復する』を参照してください。

「ディスク装置またはディスク・プールの追加」ウィザードを使用して、ディスク・プールの容量のバラン スを取ることができます。

#### 関連タスク

110 [ページの『ディスク装置またはディスク・プールを追加する』](#page-115-0) 「ディスク装置の追加」ウィザードでは、既存のディスク・プールを使用して、新規または構成されていな いディスク装置を追加できます。

#### 関連情報

システムを回復する

#### システム・ディスク・プールを保護する**:**

システム・ディスク・プールでデバイス・パリティー保護またはミラー保護を使用して、システム・ディス ク・プールがすべてのデータを失う機会を減らします。

システム・ディスク・プールが失われると、すべてのユーザー・ディスク・プール内のオブジェクトへのア ドレス可能度も失われます。

システム全体を復元するか、ストレージの再利用 (RCLSTG) コマンドを実行することにより、アドレス可 能度を復元することができます。ただし、RCLSTG コマンドはオブジェクトの所有権を回復することはで きません。コマンドの実行後、QDFTOWN ユーザー・プロファイルがすべてのオブジェクトを所有しま す。文書ライブラリー・オブジェクトの所有権を回復するには、文書ライブラリー・オブジェクトの再利用 (RCLDLO) コマンド・プロシージャーを使用することができます。

### システム・ディスク・プールの容量**:**

システム・ディスク・プールが容量いっぱいまで埋まるのを防ぐ方法がいくつかあります。

システム・ディスク・プールが容量いっぱいまで埋まると、システムは通常の活動を終了します。これが発 生した場合には、ユーザーはシステムの IPL を実行し、繰り返し発生することのないような修正処置 (オ ブジェクトの削除など) をとらなければなりません。

また、しきい値を指定し、これに達するとシステム・オペレーターにスペース不足の可能性を伝える警告が 出されるようにすることもできます。例えばシステム・ディスク・プールのしきい値を 80% に設定する と、システム・ディスク・プールの 80% が満たされた時点で、システム・オペレーター・メッセージ・キ ュー (QSYSOPR) に通知が出されます。しきい値が変更されるか、オブジェクトが削除されるか、システ ム・ディスク・プールの外部にオブジェクトが転送されるか、またはシステム・ディスク・プールにディス ク装置が追加されるまで、1 時間ごとにメッセージが送信されます。このメッセージを無視すると、システ ム・ディスク・プールは容量いっぱいまで埋まり、システム異常終了します。

QSTGLOWLMT および QSTGLOWACN システム値を使用して、システム・ディスク・プールが容量いっ ぱいまで埋まるのを防ぐ別の方法を使用できます。詳細については、『システムの補助記憶域プール (ASP) のストレージしきい値の変更』を参照してください。

#### 関連情報

システムの補助記憶域プール (ASP) のストレージしきい値の変更

### 単一システムの独立ディスク・プールを計画する

単一システムの独立ディスク・プールを使用するには、いくつかの要件を満たす必要があります。

クラスター化されず、切り替え可能装置がない単一システム環境内の独立ディスク・プールは、専用、プラ イベート、スタンドアロンまたは単一システムの独立ディスク・プールと呼ばれます。この環境では、独立 ディスク・プールへのアクセスをシステム間で切り替えることはできませんが、依然として独立ディスク・ プール内のデータを分離し、システム上の残りのディスク装置から離して保持できます。そこでは、独立デ

ィスク・プールを必要に応じて、使用可能 (オンラインに変更) および使用不能 (オフラインに変更) にす ることができます。これは、例えば、特定のアプリケーション・プログラムに関連したデータを分離した り、周期的に必要になるだけの使用頻度の低いデータを分離する際に行うことができます。専用独立ディス ク・プールは、営業所にあるいくつかの小型システムのデータをセントラル・ロケーションの 1 つ以上の 大型システムに統合しながら、各営業所用のデータを分離しておくのに使用されることもあります。

独立ディスク・プールでは、特定の保守機能を分離することもできます。そこで、通常はシステム全体を DST にする必要があるディスク管理機能を実行しなければならないときに、影響を受ける独立ディスク・ プールをオフに変更するだけでこれを実行できます。

スタンドアロン、つまり専用独立ディスク・プールの作成には、切り替え可能独立ディスク・プールほどの 計画は必要ありません。ただし、 将来、独立ディスク・プールを切り替える必要がないことを確認するた めに時間をかける必要はあります。

独立ディスク・プールを使用する場合は、基本記憶域プール (プール番号 2) と、独立ディスク・プールを 使用しないジョブ用に構成された記憶域プールとは別に、独立ディスク・プール用の記憶域プールを構成す る必要があります。

#### 単一システムの独立ディスク・プールに関するソフトウェア要件**:**

独立ディスク・プールを単一システム環境で使用する計画の場合は、以下のソフトウェア要素が必要です。

独立ディスク・プールのインプリメントに必要なディスク管理タスクのいくつかを実行するには、以下のい ずれかのグラフィカル・ユーザー・インターフェースが必要です。

- IBM Systems Director Navigator for i5/OS
- System i Navigator

#### 独立ディスク・プールのアプリケーションに関する考慮事項**:**

独立ディスク・プールで使用するアプリケーション環境を設計または再構築するときには、認識しておくべ きことがいくつかあります。

これらの考慮事項の中のいくつかには、複数データベースの存在、独立ディスク・プールに作成できるオブ ジェクトとできないオブジェクト、ライブラリー・リストの動作方法、およびプログラムとデータの正しい データベースへの配置があります。

プライマリー独立ディスク・プールが初めて使用可能になるときに、デフォルトで同じ名前の新規データベ ースも生成されます。詳細については、別個のデータベースを持つ独立ディスク・プールを参照してくださ い。ディスク・プール・グループ内のファイルおよびライブラリーにアクセスするアプリケーションを記述 する場合、特定のデータベースへのアクセス方法を指定する必要があります。オプションとしては、次のよ うなものがあります。

- v ASP グループの設定 (SETASPGRP) コマンドを使用します。
- v SQL 環境では、CONNECT を使用して正しいデータベースを指定します。パフォーマンスを最速にする ために、SQL CONNECT 操作を実行するデータベースを現行ライブラリー・ネーム・スペースに対応さ せます。これを行うには、先に SETASPGRP コマンドを使用する必要がある場合があります。同じライ ブラリー・ネーム・スペース内で SQL CONNECT 機能を操作できない場合、アプリケーションは分散 リレーショナル・データベース・アーキテクチャー・サポートを使用するため、パフォーマンスに影響 することがあります。
- v ジョブ記述の変更 (CHGJOBD) コマンドを使用して、ユーザー・プロファイルのジョブ記述に初期 ASP グループを設定します。

オブジェクトを作成するアプリケーションを書くときは、どのようなオブジェクトがサポートされているか を知っていなければなりません。サポート/非サポート・オブジェクト・タイプを参照してください。アプ リケーションがライブラリーの作成 (CRTLIB) コマンドを使用する場合は、CRTLIB ASP(\*ASPDEV) ASPDEV(*asp-device-name*) を指定する必要があります。 CRTLIB にこれらのパラメーターを指定しない と、デフォルトでライブラリーがシステム・ディスク・プールに作成されます。ただし、SQL ステートメ ント CREATE COLLECTION を使用すると、IN ASP 文節のデフォルトは現行ライブラリー・ネーム・ス ペースになります。

SQL 環境で操作を行っているときは、永続 SQL オブジェクトは独立ディスク・プールの境界にまたがる ことはできません。例えば、システム・ディスク・プールに独立ディスク・プールのビューは作成できませ ん。このアクションは失敗します。

独立ディスク・プールがインプリメントされたときの、ライブラリー・リストの動作方法について理解して おくことも役に立ちます。ライブラリー・リストに QSYS、QSYS2、または SYSIBM が含まれているとき は、システム・ディスク・プール内のライブラリーの前に、独立ディスク・プール内の複数のシステム・ラ イブラリー (QSYSnnnnn、QSYS2nnnnn、SYSIBnnnnn) が検索されます。独立ディスク・プールでオブジェ クトを検出すると、システム・ディスク・プールは検索されません。さらに、別のディスク・プール・グル ープに切り替えた場合は、前のライブラリー・リスト内にあったライブラリーは現行ライブラリー・リスト から除去されます。

さらに、データ、アプリケーション、アプリケーション出口プログラムの保管場所を慎重に考慮する必要が あります。データは独立ディスク・プールに保管することをお勧めします。独立ディスク・プールは、シス テム専用の場合は、アプリケーションおよび出口プログラムをシステム・データベースに保管するため、ジ ョブに関連付けられたディスク・プール・グループに関係なく常にアクセス可能です。独立ディスク・プー ルをクラスター化環境で使用する場合は、ディスク・プールが別のシステムに切り替わるときに、同じく出 口プログラムもそこで使用可能でなければならないことを覚えておく必要があります。このとき、アプリケ ーションおよび出口プログラムを独立ディスク・プールに保管する方が適切であると考えられます。クラス ター・リソース・グループ (CRG) 出口プログラムは独立ディスク・プールに存在できないことを覚えてお いてください。

独立ディスク・プールをクラスター化環境で使用する場合、ユーザー・プロファイルが独立ディスク・プー ルに保管されないことも覚えておく必要があります。これはシステム・ディスク・プールに保存されます。 独立ディスク・プールがフェイルオーバーしたり、ユーザー・プロファイルが現在存在していない別のノー ドに切り替えられたりすると、ユーザー・プロファイルが新規ノードに作成されることがあります。ユーザ ー・プロファイルが作成されるためには、切り替え可能ディスク・プール上にオブジェクトを所有している か、切り替え可能ディスク・プール上のオブジェクトの 1 次グループになっているか、または切り替え可 能ディスク・プール上のオブジェクトに対して専用認可を得ている必要があります。新規ユーザー・プロフ ァイルには特殊権限はなく、パスワードは \*NONE に設定されます。

権限リストも作成されることがあります。権限リストが作成されるためには、現在受動システム上に存在し ていてはならず、また切り替え可能ディスク装置上でオブジェクトをセキュアしていなければなりません。 権限リストが作成される場合、共通権限は \*EXCLUDE に設定され、どのユーザーにも専用認可は与えら れません。

クラスター化環境で操作している場合のクラスター内の高可用性アプリケーションの作成およびインプリメ ントの詳細については、クラスター・アプリケーションを参照してください。
#### 関連概念

127 [ページの『別個のデータベースを持つ独立ディスク・プール』](#page-132-0) ここで、別個のデータベースを持つ独立ディスク・プールの例を示します。

## 関連タスク

105 [ページの『複数システム・ライブラリー』](#page-110-0) すべてのシステム・ライブラリーは、システム・ライブラリーを追加してもシステム・ディスク・プール上 に存在し続けます。

## 関連資料

106 ページの『サポート/[非サポート・オブジェクト・タイプ』](#page-111-0) 独立ディスク・プール内のサポート/非サポート・オブジェクト・タイプ

### 関連情報

(SETASPGRP)

SQL 参照

ジョブ記述の変更 (CHGJOBD) コマンド

#### CRTLIB

クラスター・アプリケーション

#### スプール・ファイルの保管と印刷**:**

このトピックでは、ディスク・プール・グループ上のスプール・ファイルの保管および印刷について説明し ます。

ディスク・プール・グループ上のスプール・ファイル用の外部リソースの保管を選択する場合は、印刷の影 響について認識する必要があります。 \*FNTRSC、\*FORMDF、\*OVL、\*PAGDFN、\*PAGSEG などの拡張 機能表示 (AFP) オブジェクトのような外部リソースおよび非 AFP リソースを、ディスク・プール・グル ープに保管できます。プリンター書き出しプログラムがこれらのオブジェクトにアクセスするためには、デ ィスク・プールがその書き出しプログラムと一緒にライブラリー・ネーム・スペースに存在するように設定 する必要があります。

以下のステップに従って、ディスク・プールを書き出しプログラムのライブラリー・ネーム・スペースに設 定します。

- 1. 外部リソースを含むディスク・プール・グループが使用可能であることを確認します。
- 2. SETASPGRP (ASP グループの設定) コマンド (ディスク・プール・グループ名) を使用して、現行スレ ッドにディスク・プール・グループを設定します。
- 3. STRPRTWTR (プリンター書き出しプログラムの開始) コマンド (プリンター装置名) を使用して、スプ ール・ファイルを印刷します。

以下の環境を考慮してください。

- クラスター内の複数のシステム
- v クラスター内の複数のシステム間で切り替えるための切り替え可能ディスク・プール
- v 外部リソースを使用するスプール・ファイルが切り替え可能ディスク・プールに配置されること
- 外部リソースが \*SYSBAS にあること

クラスター内のどのシステムからもスプール・ファイルを正しく印刷するには、外部リソースはクラスター 内の各システム上で同じライブラリーにあることが必要です。

<span id="page-109-0"></span>スプール・ファイルとその外部リソースが、切り替え可能ディスク環境内にあるディスク・プールの中で一 緒に存在していない場合には、外部リソースは両システム上で同一のライブラリー内に存在することが必要 です。外部リソースがスプール・ファイルと同一のディスク・プールにない場合、あるいは外部リソースが システム上の両方のライブラリーに保管されていない場合には、スプール・ファイルを読み取ることはでき ません。

注**:** 使いやすくするためには、スプール・ファイルと外部リソースを同じディスク・プールに保管すること をお勧めします。

1 つのネーム・スペース内には、スプール・ファイルのただ 1 つのバージョンのみが存在できます。スプ ール・ファイルについて、以下のようなことは許されません。

- v スプール・ファイルがすでにディスク・プール内に存在する場合に、これを \*SYSBAS に復元するこ と。
- v スプール・ファイルがすでに \*SYSBAS に存在する場合に、これをディスク・プールに復元すること。
- v スプール・ファイルがすでに別のディスク・プールに存在する場合に、これを \*SYSBAS に移動するこ と。

\*SYSBAS にあるスプール・ファイルと同じバージョンがディスク・プールにある場合、ディスク・プール をオンに構成変更できません。この問題を訂正するには、以下のステップに従います。

- 1. ディスク・プールをオンに変更しようとしたジョブのジョブ・ログを表示して、\*SYSBAS 内で重複す るスプール・ファイルのリストを見付けます。
- 2. スプール・ファイルの削除 (DLTSPLF) コマンドを使用して、\*SYSBAS 内の重複するスプール・ファ イルを削除します。
- 3. ディスク・プールをオフに構成変更します。

4. ディスク・プールをオンに構成変更します。

## 関連概念

93 [ページの『ディスク・プール・グループ』](#page-98-0)

ディスク・プール・グループは、プライマリー・ディスク・プールと、 0 個または 1 個以上のセカンダリ ー・ディスク・プールから構成されます。それぞれのディスク・プールは、データ・ストレージ上は独立し ているが、ディスク・プール・グループ内では 1 つのエンティティーとして結合されて動作します。

#### 関連情報

Advanced Function Presentation

\*FNTRSC

\*OVL

\*PAGDFN

SETASPGRP (ASP グループの設定) コマンド STRPRTWTR (プリンター書き出しプログラムの開始) コマンド

スプール・ファイルの削除 (DLTSPLF)

#### オブジェクトの識別**:**

単一システムで複数のデータベースを使用する際の複雑さと、CL コマンドにとっての異なるパラメーター の意味を知るには、この情報を参照します。

システム上に独立ディスク・プールが存在するということは、複数のデータベースが単一システム上に存在 することを意味するため、オブジェクトの識別は、単一システム・データベースのみのシステムの場合より

<span id="page-110-0"></span>もより複雑です。複数のデータベースが存在するときには、ライブラリーおよびオブジェクトの名前を別個 のデータベースに複製することができます。ライブラリー名およびオブジェクト名によって、オブジェクト を固有に識別する必要はありません。独立ディスク・プールの名前も知っていなければならないことがあり ます。独立ディスク・プールとそのデータベースの名前はデフォルトでは同じです。ただし、必ずしも一致 している必要はありません。データベース名の長さは最大 18 文字にできます。独立ディスク・プール名の 長さは最大 10 文字にできます。

同じライブラリー名が 2 つの異なるディスク・プール・グループに存在できますが、システム・ディス ク・プールと独立ディスク・プールのライブラリーには同じ名前を付けることはできません。

#### 制御言語 **(CL)** コマンド

検索するライブラリーの \*ALL または \*ALLUSR の指定をサポートする制御言語 (CL) コマンドを使用す るときに、システムは通常、この指定を「システム上のすべての (ユーザー) ライブラリー」ではなく、 「現行ライブラリー・ネーム・スペース内のすべての (ユーザー) ライブラリー」という意味に解釈しま す。コマンドの中には \*ALL または \*ALLUSR を別の意味に解釈することがあるため、コマンドの資料で 調べておく必要があります。

オブジェクト記述の表示 (DSPOBJD) コマンドを使用すると、コマンドがシステム・ディスク・プールと 1 つ以上の独立ディスク・プールの両方の情報を表示している場合、QSYS のような一定のシステム・ライ ブラリーが複数回表示されることがあります。

注**:** ジョブ・ログ (QSYSOPR) またはヒストリー・ログに入れられるほとんどのメッセージには、独立ディ スク・プールの名前は含まれません。オブジェクト名およびライブラリーのみが含まれます。オブジェ クトを検出するために、メッセージを発行したジョブが使用していたディスク・プール・グループがあ る場合は、そのグループを判別する必要があります。

#### 関連情報

オブジェクト記述の表示 (DSPOBJD) コマンド

#### 複数システム・ライブラリー**:**

すべてのシステム・ライブラリーは、システム・ライブラリーを追加してもシステム・ディスク・プール上 に存在し続けます。

システム・ライブラリーを含む独立ディスク・プール・グループの適切な分離および回復をサポートするた めに、システム・ライブラリーの以下のインスタンスもプライマリー・ディスク・プールに作成されます。

#### **QSYSnnnnn**

これには、ディスク・プール・グループによって提示されるデータベースに関する、データベース 相互参照情報が含まれています。

通常、内部システム・コードのみがこのライブラリーにオブジェクトを作成します。

#### **QSYS2nnnnn**

これには、ディスク・プール・グループによって提示されるデータベースの SQL カタログが含ま れています。

通常、内部システム・コードのみがこのライブラリーにオブジェクトを作成します。

#### **QRCYnnnnn**

グループのプライマリー・ディスク・プールに関するこのライブラリーには、ディスク・プール・ グループ内のオブジェクトに関するすべての回復オブジェクトが保管されます。

<span id="page-111-0"></span>これらのオブジェクトは、ディスク・プール・グループがオンに変更されるときに回復用に必要に なります。このライブラリーと同等のシステム・ディスク・プールは QRECOVERY です。

#### **QRCLnnnnn**

ディスク・プール・グループ上で再利用インスタンスが実行されると、通常は QRCL に保管され る結果情報が、現在はそのグループのプライマリー・ディスク・プールの QRCL に保管されま す。

通常、ストレージの再利用処理中に呼び出される機能のみが このライブラリー・インスタンスに オブジェクトを作成します。また、ストレージの再利用が逸失したオブジェクトのアドレス可能度 を回復した場合は、これらのオブジェクトを QRCLnnnnn ライブラリーに挿入できます。これは、 元々は別のライブラリーに存在したユーザー・オブジェクトです。

#### **QRPLnnnnn**

ディスク・プール・グループ内に含まれるオブジェクトが使用中に置き換えられたときには必ず、 使用中のオブジェクトが名前変更され、グループのプライマリー・ディスク・プール内の QRPLnnnnn ライブラリーに移動されます。

新規オブジェクトは、指定されたライブラリーに挿入されます。このライブラリーと同等のシステ ム・ディスク・プールは QRPLOBJ です。 QRPLnnnnn はオンに変更時にクリアされます。

注**:** nnnnn は、右寄せされ、ゼロが埋め込まれた独立ディスク・プール番号です。

ライブラリー属性の保護が、拡張ライブラリー機能をサポートするために導入されました。ライブラリー QSYSnnnnn、QSYS2nnnnn、および SYSIBnnnnn はシステム・ライブラリーに対応する特別なバージョンで あるため、オペレーティング・システム・コードのみがそのライブラリーにオブジェクトを作成できます。 アプリケーションはそれらのライブラリーにオブジェクトを作成できません。

| ライブラリー            | *SYSBAS           | 独立ディスク・プール内での保護 | システム・ディスク・プール内での |
|-------------------|-------------------|-----------------|------------------|
|                   | ライブラリー            |                 | 保護               |
| <b>OSYSnnnnn</b>  | <b>OSYS</b>       | あり              | なし               |
| OSYS2nnnnn        | OSYS <sub>2</sub> | あり              | なし               |
| <b>SYSIBnnnnn</b> | <b>SYSIBM</b>     | あり              | なし               |
| ORCLnnnnn         | QRCL              | なし              | なし               |
| <b>ORCYnnnnn</b>  | <b>ORECOVERY</b>  | なし              | なし               |
| <b>QRPLnnnnn</b>  | <b>ORPLOBJ</b>    | なし              | なし               |
| すべてのユーザ           | 適用されない            | なし              | なし               |
| ー・ライブラリ           |                   |                 |                  |
|                   |                   |                 |                  |

表 *9.* ライブラリー属性設定

オブジェクトの通常の検索順序は、ユーザー指定のライブラリー値、ユーザーのライブラリー・リスト、お よびジョブに有効なネーム・スペースに基づいてライブラリーを検索します。ユーザー・ジョブにジョブの ネーム・スペースのディスク・プール・グループがあるときにのみ例外が発生します。この場合、

QSYS、QSYS2、および SYSIBM 内のデータベース制御オブジェクトへのオブジェクト参照子への別名割 り当てサポートが有効になります。実際には QSYSnnnnn、QSYS2nnnnn、および SYSIBnnnnn ライブラリ ー内のオブジェクトが戻され、ユーザーはその拡張ネーム・スペースに関連するデータベース制御情報を操 作します。

サポート**/**非サポート・オブジェクト・タイプ**:**

独立ディスク・プール内のサポート/非サポート・オブジェクト・タイプ

## サポートされないオブジェクト

以下のオブジェクトは、独立ディスク・プールでの使用時にはサポートされません。

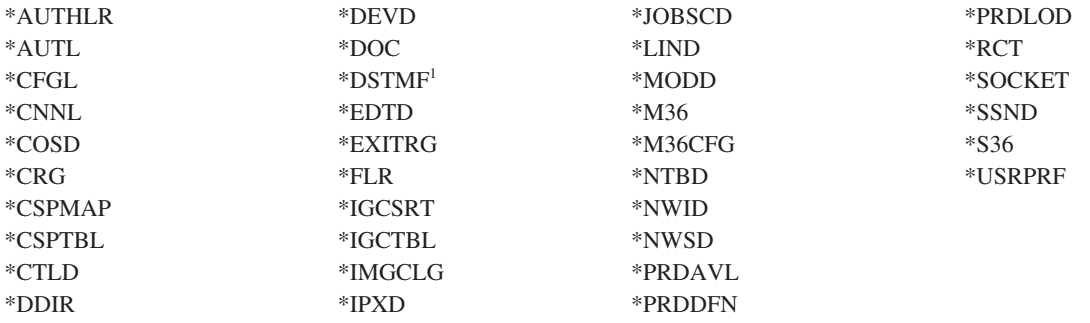

<sup>1</sup> \*DSTMF は、リモート・システムから QNTC ファイル・システムを介してアクセスされているストリーム・ファイ ルの場合に戻されるオブジェクト・タイプです。したがって、ローカル・システムから IASP ディレクトリーにアクセ スしているときは、\*DSTMF が戻されることはありません。

### サポートされるオブジェクト・タイプ

以下のオブジェクトは、独立ディスク・プールでの使用時にはサポートされます。

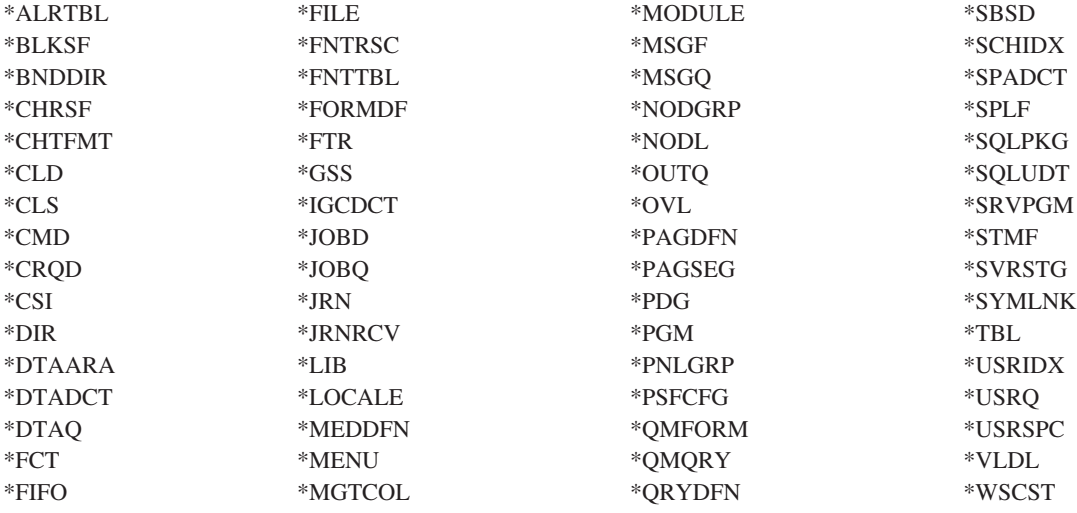

サポートされるオブジェクト・タイプに関する制約事項

#### **\*ALRTBL**

ネットワーク属性がアラート・テーブルを参照する場合、このオブジェクトはシステム・ディス ク・プール内に存在している必要があります。

- **\*CLS** アクティブ・サブシステムがクラス・オブジェクトを参照する場合、\*CLS はシステム・ディス ク・プール内に存在する必要があります。
- **\*FILE** 複数システム・データベース・ファイルであるか、またはリンク制御として作成された DataLink フィールドがあるデータベース・ファイルは、独立ディスク・プール内に置くことはできません。 アクティブ・サブシステムがファイル・オブジェクトを参照する場合、\*FILE はシステム・ディス ク・プール内に存在する必要があります。例えば、サインオン・ディスプレイ・ファイルです。

#### **\*JOBD**

アクティブ・サブシステムがジョブ記述オブジェクトを参照する場合、\*JOBD はシステム・ディ スク・プール内に存在する必要があります。例えば、自動開始ジョブ項目、通信項目、リモート・ ロケーション名項目、またはワークステーション項目です。

#### **\*JOBQ**

| | | 独立ディスク・プールがオフに変更されるか、システムの IPL が発生する場合、独立ディスク・

- プール上のジョブ・キューに入っているジョブは終了します。ジョブは、独立ディスク・プール・ グループから別のシステムに切り替わりません。
- **\*LIB** CRTSBSD SYSLIBLE() によって指定されるライブラリーは、システム・ディスク・プール内に存 在する必要があります。

#### **\*MSGQ**

ネットワーク属性がメッセージ・キューを参照する場合、\*MSGQ はシステム・ディスク・プール 内に存在する必要があります。

- **\*PGM** アクティブ・サブシステムがプログラム・オブジェクトを参照する場合、\*PGM はシステム・ディ スク・プール内に存在する必要があります。例えば、ルーティング項目および事前開始ジョブ項目 です。
- **\*SBSD** 記述が独立ディスク・プール内にあるサブシステムを始動できません。

#### 独立ディスク・プールに推奨される構造**:**

独立ディスク・プールの使用に推奨される構造は、大多数のアプリケーション・データ・オブジェクトを独 立ディスク・プールに置き、少数の非プログラム・オブジェクトを、システム・ディスク・プールおよびす べての構成済み基本ディスク・プールである、システム・ディスク・プールおよび基本ディスク・プール) に置くものです。

システム・ディスク・プールおよび基本ユーザー・ディスク・プール (SYSBAS) には、主として、オペレ ーティング・システム・オブジェクト、ライセンス・プログラム・ライブラリー、および少数のユーザー・ ライブラリーが含まれていなければなりません。この構造では、 最善の保護およびパフォーマンスを可能 にします。アプリケーション・データは、関係のない障害から 分離され、他のシステムのアクティビティ ーから独立して処理することもできます。この構造は、 オンに変更する回数および切り替え回数を最適化 します。

この構造のその他の利点は、次のようになります。

- v システム・ディスク・プール内でライブラリーを切り替えられない。
- v データベース・ネットワークは独立ディスク・プール境界にまたがることができないため、 データベー ス・ネットワーク全体がディスク・プール・グループ内に含まれる。
- v すべてのデータ・ライブラリーが単一のディスク・プール・グループ内に含まれるため、アプリケーシ ョン・トランザクションのコーディングが単純化される。
- v ライブラリー名はディスク・プール・グループ間で複製できるが、 ディスク・プール・グループと SYSBAS 内のライブラリーの間では複製できない。

この推奨される構造は、他の構造を除外するものではありません。例えば、開始時に少量のデータのみをデ ィスク・プール・グループにマイグレーションして、大量のデータを SYSBAS に保持することができま す。これは実際にサポートされています。ただし、この構成では、データベースの相互参照情報をディス ク・プール・グループにマージする追加処理が必要になるため、オンに変更する回数および切り替え回数が 増えることが予想されます。

## ディスク・プール・グループの構造化

システムは、最大 223 の独立ディスク・プールをサポートし、その多くは、プライマリー、セカンダリ ー、またはユーザー定義ファイル・システム (UDFS) ディスク・プールの可能性があります。したがっ て、独立ディスク・プールへのデータの配置方法およびディスク・プール・グループの構造化方法に非常に 高い柔軟性を提供します。例えば、すべてのアプリケーション・データを、 1 つのプライマリー・ディス ク・プールと 1 つのセカンダリー・ディスク・プールで構成される単一ディスク・プール・グループに配 置できます。あるいは、いくつかのディスク・プール・グループを作成して、あるものは 1 つのプライマ リー・ディスク・プール、またあるものは 1 つ以上のセカンダリー・ディスク・プールにすることができ ます。

ディスク・プールにデータの配置を計画するときには、以下のことを考慮してください。

- アプリケーションがユーザー定義ファイル・システム内のデータのみで構成され、そのデータがジャー ナル処理されない場合、UDFS ディスク・プールが最善の選択になります。 UDFS ディスク・プールに 関連したオーバーヘッドが少なくて済みます。また、 UDFS ディスク・プールにはライブラリー・ベー ス・オブジェクトを入れられないため拡張可能性が低くなります。
- v 分離しておきたいアプリケーション・データの複数インスタンスを持つアプリケーションがある場合に は、データ・インスタンスごとに別個のディスク・プール・グループを検討する必要があります。この シナリオの例については、『専用独立ディスク・プール』を参照してください。
- v 複数のアプリケーションがあり、アプリケーション・データが独立している場合、アプリケーションご とに別個のディスク・プール・グループを持つことが適切です。ここでは、あるアプリケーションのデ ータが他のアプリケーションから分離され、各アプリケーションは他のアプリケーションでのアクショ ンによる影響を受けません。したがって、アプリケーション・データは、他のアプリケーションに影響 を与えずに、オンラインにしたり、オフラインにしたり、または切り替えることができます。
- v 相互依存型データ・オブジェクトを持つ複数のアプリケーションがある場合、それらのアプリケーショ ンのデータは単一ディスク・プール・グループに結合される必要があります。
- セカンダリー・ディスク・プールを使用して、別のストレージ・ドメインにデータ・オブジェクトを分 離することで、パフォーマンスを改善することができます。この通常の使用法は、ジャーナル・レシー バーをセカンダリー・ディスク・プールに配置することで、ジャーナル処理されるデータからジャーナ ル・レシーバーを別のディスク装置に分離する方法です。ただし、アプリケーションの他の部分が別の ライブラリー内にあり、その後のジャーナル処理の起動条件が満たされることで、その部分を別のディ スク装置に分離することもできます。
- v ジャーナル処理されるオブジェクトおよびそれらのオブジェクトのジャーナルは、同じディスク・プー ル上にある必要があります。

### 関連概念

125 ページの『例: [専用独立ディスク・プール』](#page-130-0)

単一システム環境では、専用 (スタンドアロン) 独立ディスク・プールは、この独立ディスク・プール内の データが自己完結型であるため、他のディスク・プールと独立してオフに変更することができます。

# ディスク・プールを構成する

このトピックでは、ディスク・プールの構成について説明します。

## ディスク・プールを作成する

基本ディスク・プールまたは独立ディスク・プールは、ディスク・プール・ウィザードを使用して作成でき ます。

<span id="page-115-0"></span>ディスク・プール・ウィザードを使用すると、時間のかかるいくつかの構成機能を 1 つの効率的なプロセ スにバンドルして、時間を節約できます。また、このウィザードはシステムの機能を理解して有効な選択項 目のみを提供するため、ディスク装置構成から推測に頼る操作がなくなります。例えば、システムに圧縮機 能がない限り、ウィザードは圧縮開始のオプションをリストしません。

ディスク・プール・ウィザードを使用すると、基本ディスク・プールまたは独立ディスク・プールを作成し たり、あるいは既存のディスク・プールを使用して、新規ディスク装置または未構成のディスク装置を追加 できます。保護ディスク・プールの作成を選択すると、ディスク装置をデバイス・パリティー保護に組み込 むか、ミラー保護を開始するのに十分な、同じ容量のディスク装置を追加するよう、ウィザードによって強 制されます。また、ディスク・プール全体のデータ・バランシングまたはディスク圧縮の操作を行えるシス テム構成になっている場合は、ウィザードにこれらのオプションが示されます。どちらのオプションを選択 するかを決定すると、それぞれのシステムに合わせた操作が行われます。

ディスク・プール・ウィザードを使用すると、ディスク暗号化を構成することもできます。暗号化独立ディ スク・プールを作成するには、ASP マスター・キーを設定しておく必要があります。

IBM Systems Director Navigator for i5/OS を使用して、ディスク・プールを作成するには、以下のステッ プに従います。

- 1. 「IBM Systems Director Navigator for i5/OS」ウィンドウから「構成およびサービス」を選択します。
- 2. 「ディスク・プール」を選択します。
- 3. 「アクションの選択」メニューから、「新規ディスク・プール」を選択します。
- 4. ウィザードの指示に従って、新規ディスク・プールにディスク装置を追加します。

System i ナビゲーターを使用してディスク・プールを作成するには、以下のステップに従います。

- 1. System i Navigator で、「ユーザー接続」(またはアクティブ環境) を展開します。
- 2. 検査するSystem i、「構成およびサービス」 → 「ハードウェア」 → 「ディスク装置」と展開します。
- 3. 新規ディスク・プールを作成するには、「ディスク・プール」を右マウス・ボタン・クリックし、「新 規ディスク・プール」を選択します。
- 4. ウィザードの指示に従って作業を完了します。
- 注**:** 新規ディスク・プールが統合ファイル・システム (IFS) を介して使用可能になるには、システムの初期 プログラム・ロード (IPL) を実行しておく必要があります。

#### 関連概念

4 [ページの『ディスク管理の要件』](#page-9-0)

ディスクを構成または処理するには、完了しておくべき要件があります。

131 [ページの『ディスクの暗号化』](#page-136-0)

ディスクの暗号化を使用すると、基本ディスク・プールと独立ディスク・プールに保管されたデータを暗号 化できます。

## 関連情報

補助記憶域プール (ASP) マスター・キーのロードおよび設定

## ディスク装置またはディスク・プールを追加する

「ディスク装置の追加」ウィザードでは、既存のディスク・プールを使用して、新規または構成されていな いディスク装置を追加できます。

「Add Disk Unit and Disk Pool (ディスク装置およびディスク・プールの追加)」ウィザードを使用する と、時間のかかるいくつかの構成機能を 1 つの効率的なプロセスにバンドルして、時間を節約できます。

<span id="page-116-0"></span>また、このウィザードはシステムの機能を理解して有効な選択項目のみを提供するため、ディスク装置構成 から推測に頼る操作がなくなります。例えば、システムに圧縮機能がない限り、ウィザードは圧縮開始のオ プションをリストしません。

保護ディスク・プールへのディスク装置の追加を選択すると、そのディスク装置をデバイス・パリティー保 護に組み込むか、ミラー保護を開始するのに十分な、同じ容量のディスク装置を追加するよう、ウィザード によって強制されます。また、ディスク・プール全体のデータ・バランシングまたはディスク圧縮の操作を 行えるシステム構成になっている場合は、ウィザードにこれらのオプションが示されます。どちらのオプシ ョンを選択するかを決定すると、それぞれのシステムに合わせた操作が行われます。

IBM Systems Director Navigator for i5/OS を使用して、ディスク装置またはディスク・プールを追加する には、以下のステップに従います。

- 1. 「IBM Systems Director Navigator for i5/OS」ウィンドウから「構成およびサービス」を選択します。
- 2. 「ディスク装置」を選択します。
- 3. 「アクションの選択」メニューから、「ディスク装置の追加」を選択します。
- 4. ウィザードの指示に従って、ディスク・プールにディスク装置を追加します。

System i ナビゲーターを使用してディスク装置またはディスク・プールを追加するには、以下のステップ に従います。

- 1. System i Navigator で、「ユーザー接続」(またはアクティブ環境) を展開します。
- 2. 検査するSystem i、「構成およびサービス」 → 「ハードウェア」 → 「ディスク装置」と展開します。
- 3. ディスク装置を追加するには「すべてのディスク装置」を右マウス・ボタン・クリックし、「ディスク 装置の追加」を選択します。
- 4. ウィザードの指示に従って作業を完了します。

#### 関連概念

4 [ページの『ディスク管理の要件』](#page-9-0) ディスクを構成または処理するには、完了しておくべき要件があります。

## 独立ディスク・プールを構成する

独立ディスク・プールのインプリメンテーションの計画要件を満たしたら、独立ディスク・プールの構成準 備ができたことになります。独立ディスク・プールを構成する場合は、System i Navigator または IBM system Director Navigator for i5/OS ディスク管理機能を使用する必要があります。

#### 関連概念

4 [ページの『ディスク管理の要件』](#page-9-0) ディスクを構成または処理するには、完了しておくべき要件があります。

### **UDFS** ディスク・プールを変換する**:**

既存のユーザー定義ファイル・システム (UDFS) ディスク・プールは、システム上にある場合は、プライ マリーおよびセカンダリー・ディスク・プールに変換できます。これによって、これらはライブラリー・ベ ースのオブジェクトをサポートできます。

V5R2 でプライマリーおよびセカンダリー・ディスク・プールの使用によるライブラリー・ベース・オブジ ェクトのサポートが導入されました。

UDFS ディスク・プールをディスク・プール・グループに加える必要がある場合は、変換する必要があり ます。 UDFS ディスク・プールをプライマリーまたはセカンダリー・ディスク・プールに変換したら、

<span id="page-117-0"></span>UDFS ディスク・プールに戻すことはできません。先にプライマリー・ディスク・プールを作成してか ら、セカンダリー・ディスク・プールを関連付ける必要があります。

## 関連概念

93 [ページの『ディスク・プール・グループ』](#page-98-0)

ディスク・プール・グループは、プライマリー・ディスク・プールと、 0 個または 1 個以上のセカンダリ ー・ディスク・プールから構成されます。それぞれのディスク・プールは、データ・ストレージ上は独立し ているが、ディスク・プール・グループ内では 1 つのエンティティーとして結合されて動作します。

## *UDFS* ディスク・プールをプライマリーに変換する*:*

UDFS ディスク・プールをライブラリー機能付きプライマリーおよびセカンダリー・ディスク・プールに 変換できます。ライブラリー機能付きディスク・プールはライブラリー・ベース・オブジェクトをサポート します。 UDFS ディスク・プールをディスク・プール・グループに加える必要がある場合は、変換する必 要があります。

先にプライマリー・ディスク・プールを作成してから、セカンダリー・ディスク・プールを関連付ける必要 があります。

注**:** UDFS ディスク・プールをプライマリーまたはセカンダリー・ディスク・プールに変換したら、UDFS ディスク・プールに戻すことはできません。

UDFS ディスク・プールをプライマリー・ディスク・プールに変換するには、以下のステップに従ってく ださい。

- 1. System i Navigator で、「ユーザー接続」(またはアクティブ環境) を展開します。
- 2. 検査するSystem i、「構成およびサービス」 → 「ハードウェア」 → 「ディスク装置」と展開します。
- 3. 「保守ツール・サインオン」ダイアログ・ボックスが表示されたら、保守ツールにサインオンします。
- 4. 「ディスク・プール」を選択します。
- 5. 必要な UDFS「ディスク・プール」を右マウス・ボタン・クリックし、「プライマリー・ディスク・プ ールへの変換の確認」を選択します。
- 6. 「プライマリー・ディスク・プールへの変換の確認」ダイアログ・ボックスで、「データベース名」フ ィールドのデフォルトはシステムによって生成されます。つまり、システムがユーザーに代わってデー タベース名を生成します。
- 7. 「ディスク・プールの変換」をクリックします。
- 8. ディスク・プール・グループ内の新規プライマリー・ディスク・プールにその他の既存の UDFS ディ スク・プールを関連付ける必要がある場合は、『UDFS ディスク・プールをセカンダリーに変換する』 を参照してください。

#### *UDFS* ディスク・プールをセカンダリーに変換する*:*

UDFS ディスク・プールをライブラリー機能付きプライマリーおよびセカンダリー・ディスク・プールに 変換できます。ライブラリー機能付きディスク・プールはライブラリー・ベース・オブジェクトをサポート します。 UDFS ディスク・プールをディスク・プール・グループに加える必要がある場合は、変換する必 要があります。

セカンダリー・ディスク・プールを作成する前に、そのプライマリー・ディスク・プールがすでに作成され ている必要があります。

注**:** UDFS ディスク・プールをプライマリーまたはセカンダリー・ディスク・プールに変換したら、UDFS ディスク・プールに戻すことはできません。

UDFS ディスク・プールをセカンダリー・ディスク・プールに変換するには、以下のステップに従ってく ださい。

- 1. System i Navigator で、「ユーザー接続」(またはアクティブ環境) を展開します。
- 2. 検査するSystem i、「構成およびサービス」 → 「ハードウェア」 → 「ディスク装置」 → 「ディスク・ プール」と展開します。
- 3. 右の画面区画で、一度に変換する 1 つ以上の UDFS ディスク・プールを選択できます。 必要な 「**UDFS** ディスク・プール」(1 つまたは複数) を右マウス・ボタン・クリックし、「セカンダリー・デ ィスク・プールへの変換の確認」を選択します。
- 4. 「セカンダリー・ディスク・プールへの変換の確認 」ダイアログ・ボックスで、セカンダリー・ディス ク・プールに関連付ける必要のあるプライマリー・ディスク・プールを選択します。 選択したプライマ リー・ディスク・プールは、セカンダリー・ディスク・プールに関連付けられる前に使用可能にされて いてはなりません。システムが現在所有するプライマリー・ディスク・プールのみを選択できます。 こ のアクションを実行した後でプライマリーを変更することはできません。
- 5. 「ディスク・プールの変換」をクリックします。
- 6. セカンダリーに変換したディスク・プールが装置クラスター・リソース・グループ内にある場合には、 オンライン属性を \*PRIMARY に変換する必要があります。 オンライン属性を \*PRIMARY に変更す るには、クラスター・リソース・グループ装置項目の変更 (QcstChgClusterResourceGroupDev) コマンド またはクラスター・リソース・グループ装置項目の変更 (QcstChgClusterResourceGroupDev) API を使用 します。

#### 関連情報

CRG 装置項目の変更 (CHGCRGDEVE) コマンド

クラスター・リソース・グループ装置項目の変更 (QcstChgClusterResourceGroupDev) API

## 独立ディスク・プールを作成する**:**

独立ディスク・プールを作成します。

独立ディスク・プールを作成する場合は、「新規ディスク・プール」ウィザードを使用できます。これは、 新規ディスク・プールの作成およびディスク装置の追加を補助します。ディスク・プール・ウィザードを使 用すると、構成されていないディスク装置をパリティー・セットに組み込んで、装置のパリティー保護およ びディスクの圧縮を開始できます。ディスク装置を追加するときに、同じパリティー・セット内にあるディ スク装置が複数のディスク・プールにまたがらないようにしてください。なぜなら、これをしてしまうと、 1 つのパリティー・セットでの障害が複数のディスク・プールに影響することになるからです。

ディスク・プール・ウィザードを使用すると、ディスク暗号化を構成することもできます。暗号化独立ディ スク・プールを作成するには、ASP マスター・キーを設定しておく必要があります。

ディスク・プール・ウィザードを使用し、IBM Systems Director Navigator for i5/OS を使用して、独立デ ィスク・プールを作成するには、以下のステップに従います。

- 1. 「IBM Systems Director Navigator for i5/OS」ウィンドウから「構成およびサービス」を選択します。
- 2. 「ディスク・プール」を選択します。
- 3. 「アクションの選択」メニューから、「新規ディスク・プール」を選択します。
- 4. ウィザードの指示に従って、新規ディスク・プールにディスク装置を追加します。 ディスク・プールの タイプの「プライマリー」または「セカンダリー」を選択します。
- 5. 回復が必要な状態になったときに使用できるように、ディスク構成を印刷します。
- 6. 独立ディスク・プール名と番号の間の関係を記録してください。

ディスク・プール・ウィザードを使用し、System i Navigatorを使用して独立ディスク・プールを作成する には、以下のステップに従います。

- 1. System i Navigator で、「ユーザー接続」(またはアクティブ環境) を展開します。
- 2. 検査するSystem i、「構成およびサービス」 → 「ハードウェア」 → 「ディスク装置」と展開します。
- 3. 「ディスク・プール」を右マウス・ボタン・クリックし、「新規ディスク・プール」を選択します。
- 4. ウィザードの指示に従って、新規ディスク・プールにディスク装置を追加します。ディスク・プールの タイプの「プライマリー」または「セカンダリー」を選択します。
- 5. 回復が必要な状態になったときに使用できるように、ディスク構成を印刷します。
- 6. 独立ディスク・プール名と番号の間の関係を記録してください。
- 注**:** システムが完全に再始動したときに、独立ディスク・プールを追加します。ディスク・プール・ウィザ ードを専用保守ツール (DST) モードで使用する必要がある場合は、システムが完全に再始動したとき に、独立ディスク・プールに関連装置記述を作成する必要があります。装置記述 (ASP) の作成 (CRTDEVASP) コマンドを使用して、装置記述を作成します。装置記述およびリソース名には、独立デ ィスク・プールと同じ名前を付けます。装置記述と独立ディスク・プールの名前が一致しているかを調 べる場合は、装置記述の処理 (WRKDEVD) コマンドを使用できます。

#### 関連概念

4 [ページの『ディスク管理の要件』](#page-9-0)

ディスクを構成または処理するには、完了しておくべき要件があります。

131 [ページの『ディスクの暗号化』](#page-136-0)

ディスクの暗号化を使用すると、基本ディスク・プールと独立ディスク・プールに保管されたデータを暗号 化できます。

92 [ページの『プライマリー、セカンダリー、](#page-97-0)UDFS ディスク・プール』

ユーザー定義ファイル・システム、ディレクトリーおよびライブラリー、または関連するディレクトリーお よびライブラリー情報が含まれる独立ディスク・プール。

## 関連情報

装置記述 (ASP) の作成 装置記述の処理 補助記憶域プール (ASP) マスター・キーのロードおよび設定

#### 新規ディスク・プール・グループを作成する**:**

ディスク・プール・グループの作成、およびディスク装置の個々のディスク・プールへの追加は、「ディス ク・プール」ウィザードを使用して行えます。

ディスク・プール・グループは、プライマリー・ディスク・プールと、0 個または 1 個以上のセカンダリ ー・ディスク・プールから構成されます。ディスク・プール・グループの実用的な使用法としては、プライ マリー・ディスク・プール内にあるジャーナル項目を含むオブジェクトから、1 つ以上のセカンダリー・デ ィスク・プール内にあるジャーナル・レシーバーを分離するものがあります。

ディスク・プール・グループへの組み込みを希望する既存の UDFS ディスク・プールがある場合には、 『UDFS ディスク・プールをプライマリーに変換する』または『UDFS ディスク・プールをセカンダリー に変換する』を参照してください。

注**:** 切り替え可能独立ディスク・プール (UDFS、プライマリー、またはセカンダリー) を作成する場合 は、先にクラスターを作成する必要があります。詳しくは、『切り替え可能独立ディスク・プールを作 成する』を参照してください。

<span id="page-120-0"></span>新規ディスク・プール・グループを作成するには、以下のステップに従ってください。

- 1. System i Navigator で、「ユーザー接続」(またはアクティブ環境) を展開します。
- 2. 検査するSystem i、「構成およびサービス」 → 「ハードウェア」 → 「ディスク装置」と展開します。
- 3. 「ディスク・プール」を右マウス・ボタン・クリックし、「新規ディスク・プール」を選択します。
- 4. 結果の「新規ディスク・プール」ダイアログ・ボックスで、「ディスク・プールのタイプ」フィールド の「プライマリー」を選択して必要な情報を完成させます。
- 注**:** プライマリー・ディスク・プールを、ディスク・プール・グループ内の 1 つ以上のセカンダリー・デ ィスク・プールに関連付けてすでに作成してある場合、このステップをスキップできます。プライマリ ー・ディスク・プールを作成した後でプライマリー・ディスク・プールに関連付けるセカンダリー・デ ィスク・プールを作成したい場合は、「新規ディスク・プール」をクリックします。結果のダイアロ グ・ボックスから、「ディスク・プールのタイプ」フィールドの「セカンダリー」を選択して必要な情 報を完成させます。作成したいセカンダリー・ディスク・プールごとにこのステップを繰り返します。 ウィザードの指示に従って、新規ディスク・プールにディスク装置を追加します。

#### 関連タスク

112 ページの『UDFS [ディスク・プールをプライマリーに変換する』](#page-117-0)

UDFS ディスク・プールをライブラリー機能付きプライマリーおよびセカンダリー・ディスク・プールに 変換できます。ライブラリー機能付きディスク・プールはライブラリー・ベース・オブジェクトをサポート します。 UDFS ディスク・プールをディスク・プール・グループに加える必要がある場合は、変換する必 要があります。

112 ページの『UDFS [ディスク・プールをセカンダリーに変換する』](#page-117-0)

UDFS ディスク・プールをライブラリー機能付きプライマリーおよびセカンダリー・ディスク・プールに 変換できます。ライブラリー機能付きディスク・プールはライブラリー・ベース・オブジェクトをサポート します。 UDFS ディスク・プールをディスク・プール・グループに加える必要がある場合は、変換する必 要があります。

# ディスク・プールを管理する

このトピックでは、ディスク・プール・アクティビティーの管理について説明します。

## ディスク・プールを削除する

ディスク・プール内のデータに再度アクセスする必要がなければ、ディスク・プールを削除するよう選択で きます。そのディスク・プール内のディスク装置のデータはすべて破棄されます。

| 削除するディスク・プールのオブジェクトに依存関係がないことを確実にするために、ディスク・ブール内 | のすべてのオブジェクトを削除してから、そのディスク・プールを除去してください。ディスク・ブールの | 外部のオブジェクトに影響する可能性があるという障害メッセージが表示されるかどうかを確認します。

ディスク・プールを削除すると、すべてのディスク装置は除去され、そのディスク・プールにはアクセスで きなくなります。使用不能な独立ディスク・プールの削除は、システムが完全に再始動してから実行できま す。その他のすべてのディスク・プールの場合は、クリアまたは削除する前にシステムを DST モードに再 始動する必要があります。

クラスター化環境に参加している独立ディスク・プールを削除する場合は、まずクラスター・リソース・グ ループ装置項目の除去 (RMVCRGDEVE) コマンドを使用して、クラスター・リソース・グループ (CRG) からディスク・プールを除去することをお勧めします。環境によっては、CRG を最初に終了する必要があ ります。例えば、独立ディスク・プール・グループのサブセットを除去するか、CRG 内の最後の独立ディ

<span id="page-121-0"></span>スク・プールを除去する計画の場合は、最初にクラスター・リソース・グループの終了 (ENDCRG) コマン ドを使用します。先に独立ディスク・プールを削除する必要があれば、後で CRG から除去してくださ  $\mathcal{V}^{\lambda}$ 

- IBM Systems Director Navigator for iを使用してディスク・プールを削除するには、以下のステップに従い | ます。
- | 1. IBM Systems Director Navigator for i ウィンドウから「**構成およびサービス**」を選択します。
	- 2. 「ディスク・プール」を選択します。
	- 3. 削除するディスク・プールを選択します。
	- 4. 「アクションの選択」メニューから、「削除」を選択します。

System i Navigatorを使用してディスク・プールを削除するには、以下のステップに従います。 |

- 1. System i Navigator で、「ユーザー接続」(またはアクティブ環境) を展開します。 |
- | 2. 検査するIBM i、「構成およびサービス」 → 「ハードウェア」 → 「ディスク装置」と展開します。
	- 3. 削除するディスク・プールを選択します。
	- 4. 選択したディスク・プールを右マウス・ボタン・クリックし、「削除」を選択します。
	- 5. 表示されたダイアログ・ボックスの指示に従ってください。
	- 注**:** 地理的ミラー保護された独立ディスク・プールを削除するには、実動コピーを削除する前にミラー・コ ピーを削除しなければなりません。

#### 関連情報

クラスター・リソース・グループ装置項目の除去 (RMVCRGDEVE) コマンド

クラスター・リソース・グループの終了 (ENDCRG) コマンド

## ディスク・プールからディスク装置を除去する

ストレージ必要量が変化するにつれ、ディスク・プールからディスク装置を除去することを選択できます。

- | ディスク装置を除去する際、システムはそのディスク装置上のデータを、ディスク・ブールの別のディスク
- 装置に再配布します。除去するディスク装置からのデータをすべて格納するのに十分なディスク容量が格納 |
- | 先のディスク・プールになければ、除去することはできません。すべてのディスク装置をディスク・ブール から除去することはできません。 |

ディスク装置の容量およびパフォーマンスに応じて、除去処理が完了するまでには数分から 1 時間以上か かることがあり、システム・パフォーマンスに影響を与える場合があります。

- IBM Systems Director Navigator for i を使用して、ディスク・プールからディスク装置を除去するには、以 | 下のステップに従います。 |
	- 1. IBM Systems Director Navigator for i ウィンドウから「構成およびサービス」を選択します。
	- 2. 「ディスク装置」を選択します。
	- 3. 除去するディスク装置を選択します。
	- 4. 「アクションの選択」メニューから、「除去」を選択します。
- l System i Navigator を使用して、ディスク・ブールからディスク装置を除去するには、以下のステップに従 います。 |
	- 1. System i Navigator で、「ユーザー接続」(またはアクティブ環境) を展開します。
- 2. 検査するシステムを、「構成およびサービス」 → 「ハードウェア」 → 「ディスク装置」と展開しま す。
- 3. 除去したいディスク装置を右クリックして、「除去」を選択します。
- 4. 表示されたダイアログ・ボックスの指示に従います。

システム保守ツール (SST) を使用して、ディスク・プールからディスク装置を除去するには、以下のステ | ップに従います。 |

- 1. SST (STRSST) または DST を開始します。 |
- l 2. 「ディスク装置の処理」を選択します。
- | 3. 「ディスク構成の処理」を選択します。
- 4. 「**ASP** 構成の処理」を選択します。 |
- 5. 「構成から除去する装置の処理」を選択します。 |
- 6. 「構成からの装置の除去」を選択します。 |
- Ⅰ 7. 構成から除去するディスク装置を選択します。
- 8. 機能を確認します。 |

# □ ディスク・プールからディスク装置を移動する

| ストレージ必要量が変化するにつれて、ディスク装置を 1 つのディスク・ブールから別のディスク・ブー ルに移動することができます。 |

| ディスク装置を移動する際、システムはまず最初にそのディスク装置上のすべてのデータを、元のディス | ク・ブールの別のディスク装置に移動します。移動するディスク装置からのデータをすべて格納するのに十 Ⅰ 分なディスク容量が格納先のディスク・プールになければ、移動することはできません。独立ディスク・ブ | ールとの間でディスク装置を移動することはできません。システム・ディスク・プールおよび基本ディス ク・プールにあるディスク装置の場合、移動する前にシステムを専用保守ツール (DST) モードに再始動す | る必要があります。 |

| ディスク装置の容量およびパフォーマンスに応じて、移動処理が完了するまでには数分から 1 時間以上か | かることがあり、システム・パフォーマンスに影響を与える場合があります。

l IBM Systems Director Navigator for i を使用して、ディスク・プールからディスク装置を移動するには、以 下のステップに従います。 |

- | 1. IBM Systems Director Navigator for i ウィンドウから「**構成およびサービス**」を選択します。
- | 2. 「ディスク装置」を選択します。
- | 3. 移動するディスク装置を選択します。
- | 4. 「**アクションの選択**」メニューから、「移動」を選択します。

l System i Navigator を使用して、ディスク・ブールからディスク装置を移動するには、以下のステップに従 います。 |

- 1. System i Navigator で、「ユーザー接続」(またはアクティブ環境) を展開します。 |
- | 2. 検査するシステムを、「構成およびサービス」 → 「ハードウェア」 → 「ディスク装置」と展開しま す。 |
- | 3. 移動したいディスク装置を右クリックして、「移動」を選択します。
- | 4. 表示されたダイアログ・ボックスの指示に従います。

<span id="page-123-0"></span>専用保守ツール (DST) を使用して、ディスク・プールからディスク装置を移動するには、以下のステップ | | に従います。

- | 1. 「ディスク装置の処理」を選択します。
- 2. 「ディスク構成の処理」を選択します。 |
- 3. 「**ASP** 構成の処理」を選択します。 |
- 4. 「**1**つの **ASP** から別の **ASP** への装置の移動」を選択します。 |
- | 5. 移動するディスク装置を選択します。
- 6. 機能を確認します。 |

## ディスク・プールからデータをクリアする

ディスク・プール内のデータに再度アクセスする必要がなければ、ディスク・プールをクリアするよう選択 できます。そのディスク・プール内のディスク装置のデータはすべて破棄されますが、ディスク装置は新規 データ・ストレージに使用可能です。

使用不能な独立ディスク・プールのクリアは、システムが完全に再始動してから実行できます。その他のす べてのディスク・プールの場合は、クリアまたは削除する前にシステムを DST モードに再始動する必要が あります。

IBM Systems Director Navigator for i5/OS を使用して、ディスク・プールをクリアするには、以下のステ ップに従います。

- 1. 「IBM Systems Director Navigator for i5/OS」ウィンドウから「構成およびサービス」を選択します。
- 2. 「ディスク・プール」を選択します。
- 3. クリアするディスク・プールを選択します。
- 4. 「アクションの選択」メニューから、「クリア」を選択します。

System i Navigatorを使用してディスク・プールをクリアするには、以下のステップに従います。

- 1. System i Navigator で、「ユーザー接続」(またはアクティブ環境) を展開します。
- 2. 検査するSystem i、「構成およびサービス」 → 「ハードウェア」 → 「ディスク装置」 → 「ディスク・ プール」と展開します。
- 3. クリアするディスク・プールを選択します。
- 4. 選択したディスク・プールを右マウス・ボタン・クリックし、「クリア」を選択します。
- 5. 表示されたダイアログ・ボックスの指示に従ってください。

## ディスク・プールのしきい値を設定する

ディスク・プールしきい値を設定することにより、ディスク・プールがオーバーフローした場合に起こる回 復の問題を避けることができます。ディスク・プールに保管されているデータが指定のしきい値を超える と、システムがメッセージを送り、ストレージ・スペースを追加するか、不要なオブジェクトを削除するた めの時間の余裕が与えられます。

IBM Systems Director Navigator for i5/OS を使用して、ディスク・プールのしきい値を変更するには、以 下のステップに従います。

- 1. 「IBM Systems Director Navigator for i5/OS」ウィンドウから「構成およびサービス」を選択します。
- 2. 「ディスク・プール」を選択します。
- 3. しきい値の変更を行うディスク・プールを選択します。
- 4. 「アクションの選択」メニューから、「プロパティー」を選択します。

5. 「しきい値」タブで、ディスク・プールのしきい値を増減します。

System i Navigatorを使用して、ディスク・プールのしきい値を変更するには、以下のステップに従ってく ださい。

- 1. System i Navigator で、「ユーザー接続」(またはアクティブ環境) を展開します。
- 2. 検査するSystem i、「構成およびサービス」 → 「ハードウェア」 → 「ディスク装置」 → 「ディスク・ プール」と展開します。
- 3. しきい値を変更したいディスク・プールを右マウス・ボタン・クリックし、「プロパティー」を選択し ます。
- 4. 「しきい値」タブで、ディスク・プールのしきい値を増減します。

## 基本ディスク・プールの自動オーバーフロー回復を使用可能にする

基本ディスク・プールがいっぱいになり、基本ディスク・プール内のデータがシステム・ディスク・プール にオーバーフローすると、その基本ディスク・プールをオーバーフロー状態と呼びます。自動オーバーフロ ー回復を使用可能にすると、システムを再始動することによってオーバーフロー・データをシステム・ディ スク・プールに回復することができます。

基本ディスク・プールに十分なスペースを作成してあれば、システムはオーバーフロー・データをシステ ム・ディスク・プールから基本ディスク・プールにコピーします。自動オーバーフロー回復が使用できない 場合は、システムを手動で専用保守ツール (DST) モードに再始動し、コマンド・プロンプトから DST を 使用してオーバーフロー・データを回復する必要があります。

IBM Systems Director Navigator for i5/OS を使用して、自動オーバーフロー回復を使用可能にするには、 以下のステップに従います。

- 1. 「IBM Systems Director Navigator for i5/OS」ウィンドウから「構成およびサービス」を選択します。
- 2. 「ディスク・プール」を選択します。
- 3. 自動オーバーフロー回復を使用可能にする際のディスク・プールを選択します。
- 4. 「アクションの選択」メニューから、「オーバーフロー回復の使用可能化」を選択します。

System i Navigatorを使用して自動オーバーフロー回復を使用可能にするには、以下のステップに従いま す。

- 1. System i Navigator で、「ユーザー接続」(またはアクティブ環境) を展開します。
- 2. 検査するSystem i、「構成およびサービス」 → 「ハードウェア」 → 「ディスク装置」 → 「ディスク・ プール」と展開します。
- 3. 自動オーバーフロー回復を使用可能にする際のディスク・プールを選択します。
- 4. 選択したディスク・プールを右マウス・ボタン・クリックし、「オーバーフロー回復の使用可能化」を 選択します。
- 5. 表示されたダイアログ・ボックスの指示に従います。

## 広範なジャーナル処理を伴うディスク・プールを使用する

このトピックでは、ディスク・プールがオーバーフローした場合のジャーナル・レシーバーの処理について 説明します。

ジャーナルおよびジャーナルされているオブジェクトがレシーバーと同じディスク・プールの中にあり、デ ィスク・プールがオーバーフローした場合には、すべてのオブジェクトのジャーナリングを終了し、ディス ク・プール・オーバーフローから回復する必要があります。いっぱいになったディスク・プールの回復方法 <span id="page-125-0"></span>については、『オーバーフローした基本ユーザー補助記憶域プール (ASP) からのジャーナル・レシーバー の移動』と『オーバーフローした状況のジャーナルのリセット』を参照してください。

## 関連情報

オーバーフローした基本ユーザー補助記憶域プール (ASP) からのジャーナル・レシーバーの移動 オーバーフローした状況のジャーナルのリセット

## 独立ディスク・プールを管理する

独立ディスク・プールを構成した後は、管理タスクを実行できます。

ディスク管理機能にアクセスできるか確認します。

#### 関連概念

4 [ページの『ディスク管理の要件』](#page-9-0) ディスクを構成または処理するには、完了しておくべき要件があります。

## ディスク・プールを使用可能にする**:**

独立ディスク・プール内のディスク装置にアクセスするには、ディスク・プールを使用可能に (オンに変 更) する必要があります。

独立ディスク・プール内のディスク装置および対応するデータベース内のオブジェクトにアクセスするに は、ディスク・プールを使用可能に (オンに変更) する必要があります。地理的ミラーリングを使用してい る場合には、ディスク・プールの実動コピーを使用可能にしなければなりません。ミラー・コピーは、切り 離されている場合にのみ使用可能にすることができます。地理的ミラー保護されたディスク・プールの場合 は、地理的ミラーリングが停止されない限り、ディスク・プールの使用可能化を試みる前に、切り替え可能 ハードウェア・グループが開始されていることの確認も必要です。

複数システム・クラスター化環境では、現行ノードまたはクラスター内の他のノードに対してディスク・プ ールを使用可能にできます。独立ディスク・プールは、一度に 1 つのノードについてのみオンに変更でき ます。別のノードから独立ディスク・プールにアクセスするときには、独立ディスク・プールをバックアッ プ・クラスター・ノードに切り替える必要があります。バックアップ・ノードへの装置 CRG (System i Navigatorでは切り替え可能ハードウェア・グループと呼ばれる) の詳細については、『切り替えを実行す る』を参照してください。

注**:** プライマリーまたはセカンダリー・ディスク・プールを使用可能にすると、ディスク・プール・グルー プ内のすべてのディスク・プールも同時に使用可能になります。

ディスク・プールを使用可能にするとき、または独立ディスク・プールに対するディスク構成変更を行って いるときに、処理が停止したように見えることがあります。別の装置記述アクティビティーを行っている場 合は、使用可能化およびディスク構成変更の処理は待機します。

地理的ミラー保護されたディスク・プールを使用可能化する処理の早い段階で障害が発生すると、それが原 因で、次の使用可能化または再開時に完全同期が行われることがあります。

独立ディスク・プールを使用可能にするには、次のようにします。

- 1. System i Navigator で、「ユーザー接続」(またはアクティブ環境) を展開します。
- 2. 検査する System i、「構成およびサービス」 → 「ハードウェア」 → 「ディスク装置」と展開します。
- 3. 「ディスク・プール」を展開します。
- 4. 使用不能ディスク・プールを右マウス・ボタン・クリックし、「使用可能にする」を選択します。 一度 に複数のディスク・プールを使用可能にするように選択できます。

5. 表示されたダイアログ・ボックスから、「使用可能にする」をクリックしてディスク・プールを使用可 能にします。

ディスク・プールを使用可能にする場合は、文字ベース・インターフェースで、構成の変更 (VRYCFG) コ マンドを使用できます。

ステップが処理のどの段階にあるかを確認する場合は、ASP 状況の表示 (DSPASPSTS) コマンドを使用し ます。

#### 関連情報

構成の変更 (VRYCFG)

#### ディスク・プールを使用不能にする**:**

使用不能に (オフに変更) する独立ディスク・プールを選択できます。独立ディスク・プール内のディスク 装置やオブジェクト、または対応するデータベースには、再度使用可能に (オンに変更) するまでアクセス することはできません。このプールは、同じシステムまたはクラスター・リソース・グループの回復ドメイ ン内の別のシステムで再度使用可能にできます。

重要**:** 独立ディスク・プールを使用不能にする前は、ディスク・プール上のジョブの予約を保留できませ ん。ジョブによる独立ディスク・プールの使用の有無、およびジョブの予約の解放方法を判別するた めの詳細については、『独立ディスク・プールでのジョブの予約を解放する』を参照してください。

System i Navigatorを使用して UDFS ディスク・プールを使用不能にする際に、文字ベース・インターフェ ースで応答を必要とするメッセージが生成されることがあります。メッセージ待ちであることを示す表示 は、System i Navigator からはありません。

独立ディスク・プールを使用不能にするには、次のようにします。

- 1. System i Navigator で、「ユーザー接続」(またはアクティブ環境) を展開します。
- 2. 検査するSystem i、「構成およびサービス」 → 「ハードウェア」 → 「ディスク装置」と展開します。
- 3. 「ディスク・プール」を展開します。
- 4. 使用不能にするディスク・プールを右マウス・ボタン・クリックし、「使用不能にする」を選択しま す。
- 5. 表示されたダイアログ・ボックスから、「使用不能にする」をクリックしてディスク・プールを使用不 能にします。

ディスク・プールを使用不能にする場合は、文字ベース・インターフェースで、構成の変更 (VRYCFG) コ マンドを使用できます。

ステップが処理のどの段階にあるかを確認する場合は、ASP 状況の表示 (DSPASPSTS) コマンドを使用し ます。

ASP にアクセスするプロセスを制限する場合は、ASP アクセスの制御 (QYASPCTLAA) API を使用しま す。

ディスク・プールを使用不能にするのに要する時間を減らす場合は、DASD 管理操作の開始 (QYASSDMO) API を使用します。

## 関連タスク

124 [ページの『独立ディスク・プールでのジョブの予約を解放する』](#page-129-0)

ジョブが独立ディスク・プールを現在使用している場合には、ディスク・プールを使用不能に (オフに変 更) することはできません。独立ディスク・プールを使用不能にするために、 このディスク・プールを使 用するすべてのジョブがディスク・プール上の予約を解放する必要があります。この状態の処理方法を決定 するために、まずジョブを表示する必要があります。

## 関連情報

構成の変更 (VRYCFG)

ASP 状況の表示 (DSPASPSTS)

ASP アクセスの制御 (QYASPCTLAA) API

DASD 管理操作の開始 (QYASSDMO) API

## 独立ディスク・プールをバックアップおよび回復する**:**

独立ディスク・プールの保管方法を検討してください。

よい保管方針は、独立ディスク・プールにとって、他のシステム情報と同様に重要です。独立ディスク・プ ールを使用する場合は、独立ディスク・プール・データの保管に、Backup, Recovery and Media Services (BRMS) の使用をお勧めします。回復を実行する必要がある場合に、BRMS はその処理を単純化します。 しかし、BRMS は不要です。ディスク障害または完全なシステム消失の場合、以下の回復手順に従って、 保管したデータを復元する必要があります。 情報を独立ディスク・プールに復元するステップについて は、「バックアップおよび回復の手引き」を参照してください。

独立ディスク・プールにアクセスする際、またはそれを使用可能にする際に問題が起きた場合、ディスク・ プールに問題がある可能性があります。構成ソースが破壊されている可能性があるか、あるいはプライマリ ーおよびセカンダリー・ディスク・プールの再関連付けが必要である可能性があります。

## 関連情報

システムを回復する

Backup, Recovery and Media Services (BRMS) 独立 ASP を保管する

#### 独立ディスク・プールを回復する*:*

ディスク・プールで発生する可能性がある問題とその回復方法を理解します。

独立ディスク・プールをアクセスまたは使用可能にする際に問題が起きた場合、 ディスク・プールに問題 がある可能性があります。問題として考えられるものには、以下のものがあります。

v 構成ソースが破壊されている。破壊されているとき、独立ディスク・プールにディスク装置がないよう に見えます。ディスク・プールは、クラスター化環境で別のノードに切り替えられている場合にはディ スク装置もないように見えます。回復を試行する前に、他のシステムがディスク・プールを所有してい ないことを確認してください。回復が必要となることがある独立ディスク・プール内のディスク装置の シリアル番号が分かっていれば、そのディスク装置を所有し、未構成として表示されているシステム上 にいることを確認してください。

構成ソースが破壊されている場合、構成ソース上の構成情報を選択して回復できます。構成を回復する と、元の構成を判別して、回復しようとします。この処理中に、独立ディスク・プール内のディスク装 置上のすべてのデータが破棄されるため、独立ディスク・プールをクリアする必要があります。ディス ク・プールをクリアする必要があれば、これを知らせ、回復を取り消せるようにするメッセージが表示 されます。

v 構成ソースのミラー保護されたディスク装置が損傷している。これが起こると、ミラー保護された構成 ソースは不明になります。ディスク・プールは使用不能になり、 使用可能にする前に不明な構成ソース の構成情報を回復する必要があります。状態が不明になった障害の前にミラー保護されたディスク装置 がアクティブであったことが分かっているときには、不明な構成ソースの状態のみの回復を試行する必 要があります。

IBM Systems Director Navigator for i5/OS を使用して、独立ディスク・プールの回復を試みるには、以下 のステップに従います。

- 1. 「IBM Systems Director Navigator for i5/OS」ウィンドウから「構成およびサービス」を選択します。
- 2. 「ディスク・プール」を選択します。
- 3. ディスク・プールを選択します。
- 4. 「アクションの選択」メニューから、「構成の回復」または「不明な構成ソースの回復」を選択しま す。

System i Navigatorを使用して、独立ディスク・プールの回復を試みるには、以下のステップに従います。

- 1. System i Navigator で、「ユーザー接続」(またはアクティブ環境) を展開します。
- 2. 検査するSystem i、「構成およびサービス」 → 「ハードウェア」 → 「ディスク装置」 → 「ディスク・ プール」と展開します。
- 3. 問題のあるディスク・プールを右マウス・ボタン・クリックします。System i Navigatorが上記の問題の いずれかを検出すると、リストに「構成の回復」または「不明な構成ソースの回復」が表示されます。 これらのオプションのいずれかが表示されたら、選択して続行します。
- 4. 表示されたダイアログ・ボックスの指示に従ってください。

## ディスク・プール・グループを回復する*:*

セカンダリー・ディスク・プールに対応するプライマリー・ディスク・プールが削除された場合、あるいは プライマリー・ディスク・プールがセカンダリー・ディスク・プールを認識していない場合は、セカンダリ ー・ディスク・プールをプライマリー・ディスク・プールに再度関連付ける必要があります。ディスク・プ ール・グループは、System i Navigatorによって回復できます。

IBM Systems Director Navigator for i5/OS を使用して、ディスク・プール・グループを回復するには、以 下のステップに従います。

- 1. 「IBM Systems Director Navigator for i5/OS」ウィンドウから「構成およびサービス」を選択します。
- 2. 「ディスク・プール」を選択します。
- 3. 必要なプライマリー・ディスク・プールが存在することを確認します。存在しない場合は、ディスク・ プールを作成する必要があります。
- 4. プライマリー・ディスク・プールに関連付ける必要があるセカンダリー・ディスク・プールを、すべて 選択します。
- 5. 「アクションの選択」メニューから、「グループの回復」を選択します。
- 6. 「ディスク・プール・グループの回復確認 」ダイアログ・ボックスで、セカンダリー・ディスク・プー ルに関連付けたいプライマリー・ディスク・プールを選択します。システムが現在所有するプライマリ ー・ディスク・プールのみを選択できます。このアクションを実行した後でプライマリーを変更するこ とはできません。

<span id="page-129-0"></span>7. 「グループの回復」をクリックします。

System i Navigatorを使用してディスク・プール・グループを回復するには、以下のステップに従います。

- 1. System i Navigator で、「ユーザー接続」(またはアクティブ環境) を展開します。
- 2. 検査するSystem i、「構成およびサービス」 → 「ハードウェア」 → 「ディスク装置」 → 「ディスク・ プール」と展開します。
- 3. 必要なプライマリー・ディスク・プールが存在することを確認します。存在しない場合は、ディスク・ プールを作成する必要があります。
- 4. 右の画面区画で、プライマリー・ディスク・プールに関連付ける必要がある 1 つ以上のセカンダリー・ ディスク・プールを選択できます。プライマリー・ディスク・プールに関連付ける必要があるセカンダ リー「ディスク・プール」を右マウス・ボタン・クリックし、「グループの回復」を選択します。
- 5. 「ディスク・プール・グループの回復確認 」ダイアログ・ボックスで、セカンダリー・ディスク・プー ルに関連付けたいプライマリー・ディスク・プールを選択します。システムが現在所有するプライマリ ー・ディスク・プールのみを選択できます。このアクションを実行した後でプライマリーを変更するこ とはできません。
- 6. 「グループの回復」をクリックします。

### 独立ディスク・プールでのジョブの予約を解放する**:**

ジョブが独立ディスク・プールを現在使用している場合には、ディスク・プールを使用不能に (オフに変 更) することはできません。独立ディスク・プールを使用不能にするために、 このディスク・プールを使 用するすべてのジョブがディスク・プール上の予約を解放する必要があります。この状態の処理方法を決定 するために、まずジョブを表示する必要があります。

IBM Systems Director Navigator for i5/OS を使用して、独立ディスク・プールを使用するジョブを表示す るには、以下のステップに従います。

- 1. 「IBM Systems Director Navigator for i5/OS」ウィンドウから「構成およびサービス」を選択します。
- 2. 「ディスク・プール」を選択します。
- 3. ディスク・プールを選択します。
- 4. 「アクションの選択」メニューから、「ジョブ」を選択します。

System i Navigatorを使用して、独立ディスク・プールを使用するジョブを表示するには、以下のステップ に従います。

- 1. System i Navigator で、「ユーザー接続」(またはアクティブ環境) を展開します。
- 2. 検査するSystem i、「構成およびサービス」 → 「ハードウェア」 → 「ディスク装置」 → 「ディスク・ プール」と展開します。
- 3. ディスク・プールを右マウス・ボタン・クリックし、「ジョブ」を選択します。

使用不能にしたい独立ディスク・プールを使用するジョブを識別した後、それぞれのジョブに対していくつ かのオプションが示されます。

- v ジョブを終了する。ジョブを終了する前にこのアクションによる影響を検討してください。場合によっ ては、この決定はうまくいかないことがあります。 詳しくは、「ジョブの終了」を参照してください。
- v ジョブが完了するまで実行させる。ジョブが正常に処理しているように見える場合、ジョブが実行を完 了するまで待機することができます。
- パフォーマンスが低下しているか、ハングしているジョブを診断して回復する。ジョブが実行されてい ないように見える場合、ジョブがハングアップしているのか、パフォーマンスが低下しているのかを判

<span id="page-130-0"></span>別してください。問題のあるジョブの診断および処理に関するヒントについては、『実行管理機能のト ラブルシューティング』のトピックを参照してください。

v 保留ジョブまたはスレッドを解放する。

独立ディスク・プールが、ディスク・プール内のオブジェクトにロックを保持するジョブの識別に使用でき ないときは、 ASP ジョブの処理 (WRKASPJOB) コマンドを使用します。

## 関連情報

ジョブの終了 実行管理機能のトラブルシューティング ASP ジョブの処理 (WRKASPJOB)

# 独立ディスク・プールの例

このトピック集では、システム上で独立ディスク・プールを計画、構成、および管理するための概念説明の 中から独立ディスク・プールの例を記載します。

## 関連概念

111 [ページの『独立ディスク・プールを構成する』](#page-116-0)

独立ディスク・プールのインプリメンテーションの計画要件を満たしたら、独立ディスク・プールの構成準 備ができたことになります。独立ディスク・プールを構成する場合は、System i Navigator または IBM system Director Navigator for i5/OS ディスク管理機能を使用する必要があります。

120 [ページの『独立ディスク・プールを管理する』](#page-125-0) 独立ディスク・プールを構成した後は、管理タスクを実行できます。

## 例**:** 独立ディスク・プールの構成

独立ディスク・プールは、クラスター内のシステムのグループ間で切り替え可能です。これによって、独立 ディスク・プールに含まれるディスク装置を連続して使用できるという利点があります。あるいは、単一シ ステム上で独立ディスク・プールを、システム上の他のストレージから独立して、スタンドアロン (または 専用化) にすることができます。

## 例**:** 専用独立ディスク・プール**:**

単一システム環境では、専用 (スタンドアロン) 独立ディスク・プールは、この独立ディスク・プール内の データが自己完結型であるため、他のディスク・プールと独立してオフに変更することができます。

つまり、独立ディスク・プールのデータに関連付けられた必要なシステム情報をすべて独立ディスク・プー ル内に入れることができるという意味です。独立ディスク・プールは、システムがアクティブの間にオンに 変更することもできます。このとき、初期プログラム・ロード (IPL) は必要ありません。このように独立 ディスク・プールを使用することで、例えば、日常のビジネス・プロセスを必要としない大量のデータがあ る場合に役立ちます。こういったデータを含む独立ディスク・プールは、必要になるまでオフに変更してお くことができます。大量のストレージを通常はオフに変更しておくことで、IPL およびストレージの再利用 などの操作の処理時間を短縮できます。

この図では、ユーザーは 5 つの独立ディスク・プールを持っています。 ここでは、3 つのアプリケーショ ンを示し、3 番目のアプリケーションにはアーカイブ・データがある場合があります。システムは、すべて のシステム・プログラムおよびシステム・データを含むシステム・ディスク・プール (ディスク・プール *1* または *ASP 1* と呼ぶ) を自動的に作成します。

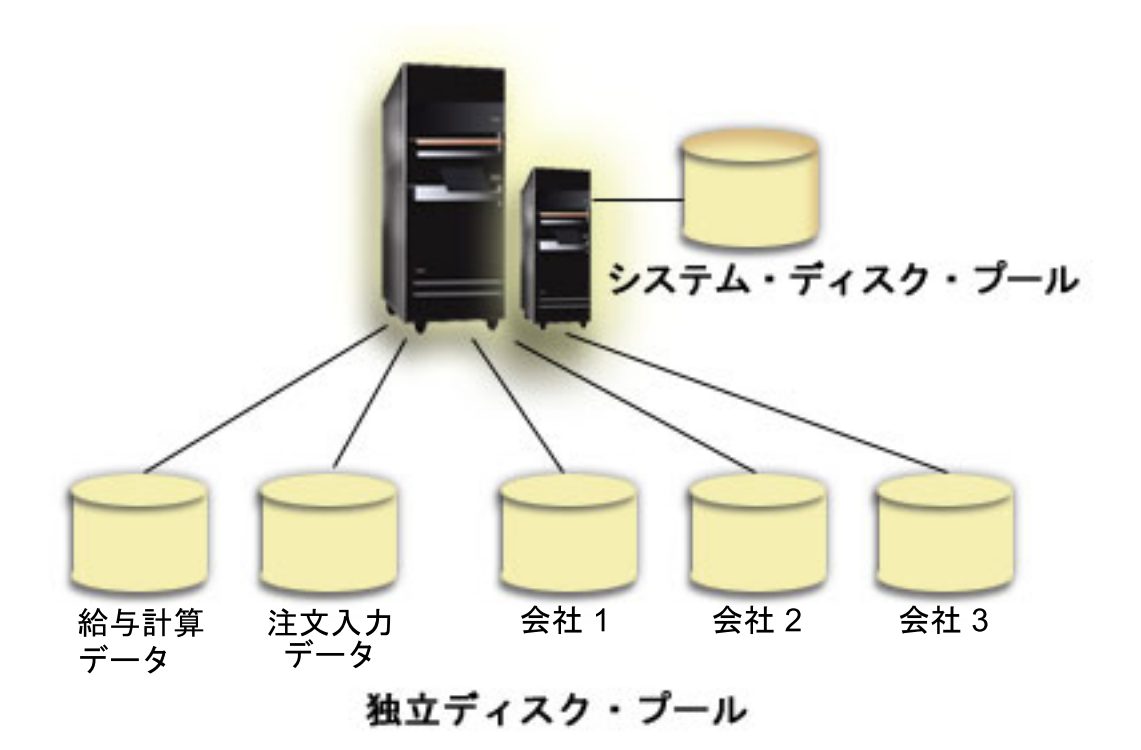

# 例**:** 独立ディスク・プールを始動時に使用可能にする

独立ディスク・プールを、システムの再始動時に使用可能にするかどうかを決めることができます。

独立ディスク・プールを、ほとんどの場合でシステムの再始動時に使用可能にする必要がある場合は、始動 プログラム (QSTRUP) の先頭に以下の制御言語 (CL) を組み込むことを考慮することができます。独立デ ィスク・プールを、システムの再始動時に使用可能にする必要がない場合は、データ域の削除 (DLTDTAARA) または名前変更 (RNMOBJ) のいずれかを行うことができます。しかし、データ域の作成 (CRTDTAARA) を再度実行するか、名前変更 (RNMOBJ) で、始動プログラムでチェックされるデータ域に 戻すことを覚えておく必要があります。独立ディスク・プールを使用可能にする前に、 QSYSWRK サブシ ステムのみを始動する必要があります。これで、独立ディスク・プールを使用可能にした状態では、他の作 業がシステム・リソースと競合しません。

この例では、データ域 VARYONIASP が使用されます。データ域には希望する名前が付けられます。ま た、この例では、QRECOVERY ライブラリーにデータ域が含まれています。しかし、システム・ディス ク・プール上にある別のライブラリーを選択できます。

MONMSG MSGID(CPF0000) QSYS/STRSBS SBSD(QSYSWRK) QSYS/CHKOBJ OBJ(QRECOVERY/VARYONIASP) OBJTYPE(\*DTAARA) MONMSG MSGID(CPF9801) EXEC(GOTO SKIPVRYCFG) QSYS/VRYCFG CFGOBJ(IASP1) CFGTYPE(\*DEV) STATUS(\*ON) QSYS/VRYCFG CFGOBJ(IASP2) CFGTYPE(\*DEV) STATUS(\*ON) SKIPVRYCFG:

<span id="page-132-0"></span>関連情報 DLTDTAARA RNMOBJ CRTDTAARA

## 別個のデータベースを持つ独立ディスク・プール

ここで、別個のデータベースを持つ独立ディスク・プールの例を示します。

プライマリー独立ディスク・プールが構成されると、システム・データベースとは別の新規ユーザー・デー タベースが定義されます。ユーザー・データベースには、プライマリー・ディスク・プールに関連付けられ たセカンダリー・ディスク・プールも含まれます。プライマリー・ディスク・プールの構成後、対応するユ ーザー・データベースが、System i Navigatorの「データベース」フォルダーに表示されます。デフォルト では、データベースおよび独立ディスク・プールは同じ名前です。ユーザー・データベースは、システム・ データベースに使用するのと同じ機能を使って管理します。

図は、3 つの別個のデータベース、System データベース、独立ディスク・プール Finance データベース、 および独立ディスク・プール Sales データベースを持つシステムの例を示しています。

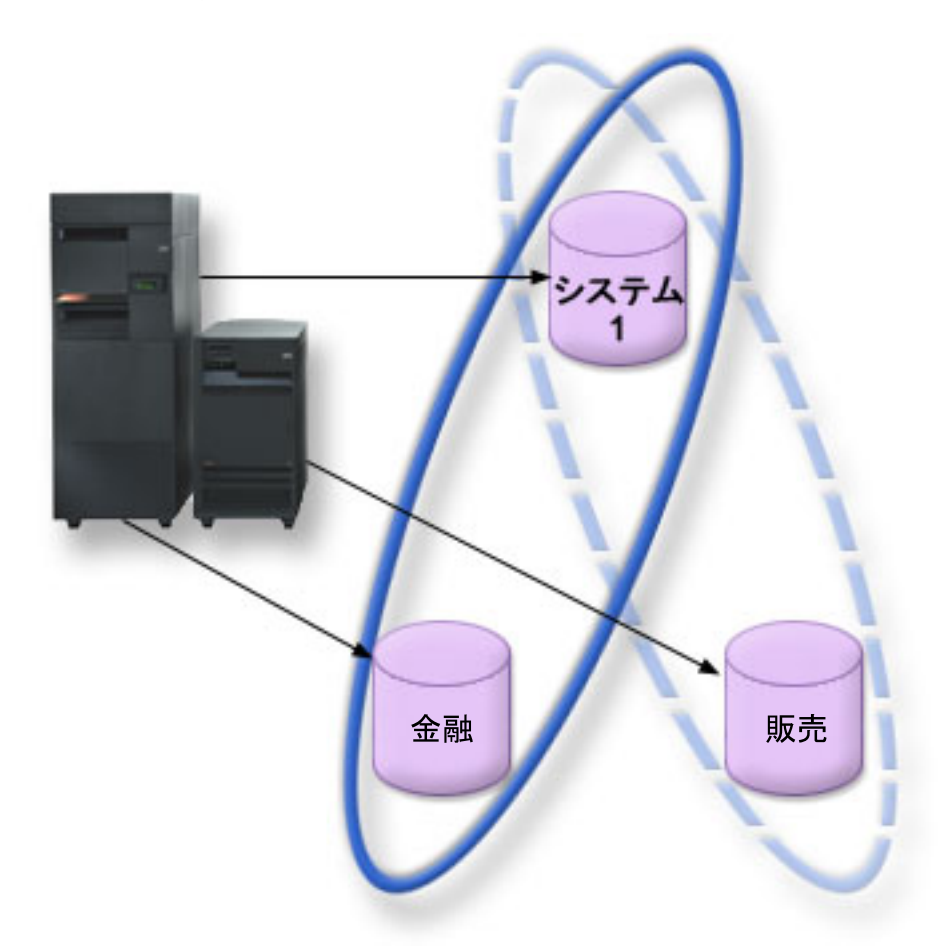

以下の例で、System i Navigatorの「データベース」を展開すると、System データベースに加えて Finance および Sales ユーザー・データベースが入っているデータベースのリストが表示されます。ユーザー・デ ータベース (Finance および Sales) 内から、System データベースのライブラリーに常にアクセスできます が、他のユーザー・データベースのライブラリーにはアクセスできません。例えば、Finance データベース をオープンした場合、System データベースからもライブラリーを選択して表示することができます。Sales

は別個のユーザー・データベースであるため、 Finance データベース内から Sales ライブラリーを表示す ることはできません。

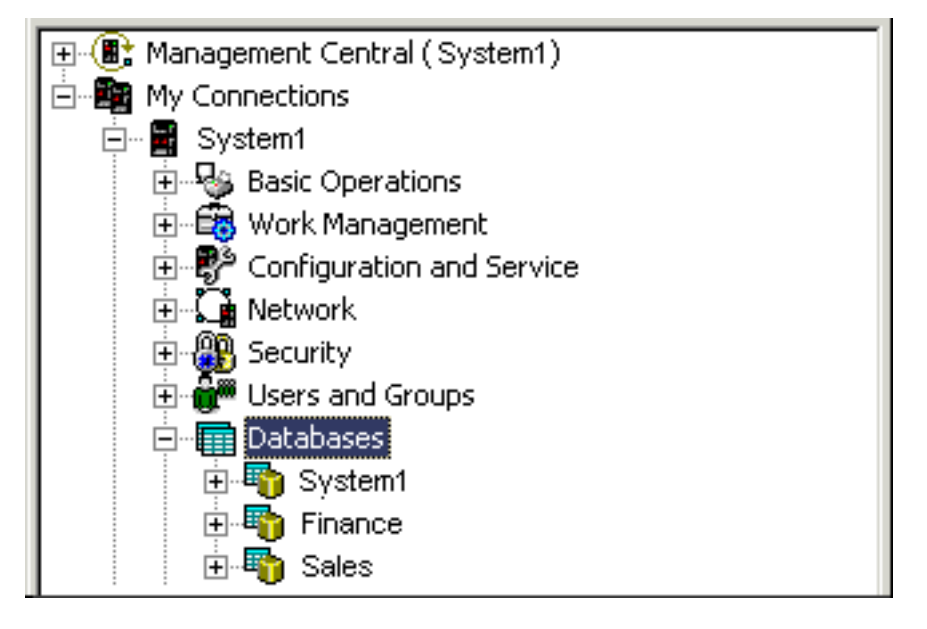

## 関連概念

104 [ページの『オブジェクトの識別』](#page-109-0)

単一システムで複数のデータベースを使用する際の複雑さと、CL コマンドにとっての異なるパラメーター の意味を知るには、この情報を参照します。

## 関連情報

複数データベースの処理

# ディスク・プールのチェックリスト

ディスク・プール・チェックリストを役立てながら、ディスク・プールの移動、除去、および削除を行いま す。

# ミラー保護されていないディスク・プール間でディスク装置を移動する

このチェックリストは、1 台の基本ディスク・プールから別の基本ディスク・プールに 1 台以上のディス ク装置を移動する場合に使用する作業の順序を示したものです。

これらの作業は、ディスク・プールでミラー保護がアクティブになっていない場合に使用してください。こ のチェックリストの作業を実行するには、システムを DST モードに再始動する必要があります。

重要**:** このチェックリストにある作業を実行すると、システムは大量のデータを移動します。エラー状態 から回復する必要が生じた場合のために、完全にシステムを保管したことを確認してください。

## 始める前に

このチェックリストのコピーを印刷してください。構成タスクを実行するごとに、チェック・マークを付け るようにします。このチェックリストは、行った処置の重要な記録となります。問題が発生した場合には、 その診断に役立つことがあります。

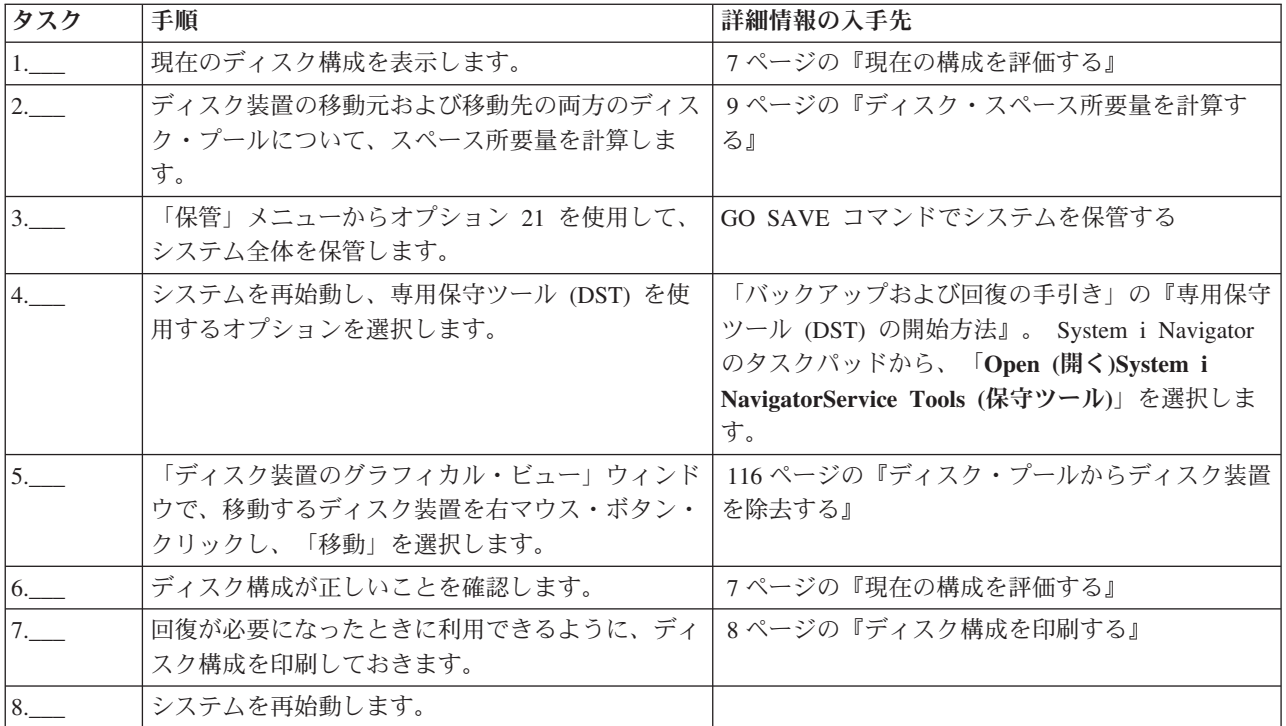

# ディスク保護のないディスク装置を除去する

このチェックリストは、システムからデバイス・パリティー保護のない 1 台以上のディスク装置を除去す る場合に使用する作業の順序を示したものです。

システムから恒久的にディスク装置を除去しようとしている場合に、これらの作業を行ってください。障害 のあるディスク装置を修理するか取り替えようとしている場合には、これらの作業は行わないでください。 このチェックリストの作業を実行するには、システムを専用保守ツール (DST) モードに再始動する必要が あります。

重要**:** このチェックリストにある作業を実行すると、システムは大量のデータを移動します。エラー状態 から回復する必要が生じた場合のために、完全にシステムを保管したことを確認してください。

## 始める前に

このチェックリストのコピーを印刷してください。構成タスクを実行するごとに、チェック・マークを付け るようにします。このチェックリストは、行った処置の重要な記録となります。問題が発生した場合には、 その診断に役立つことがあります。

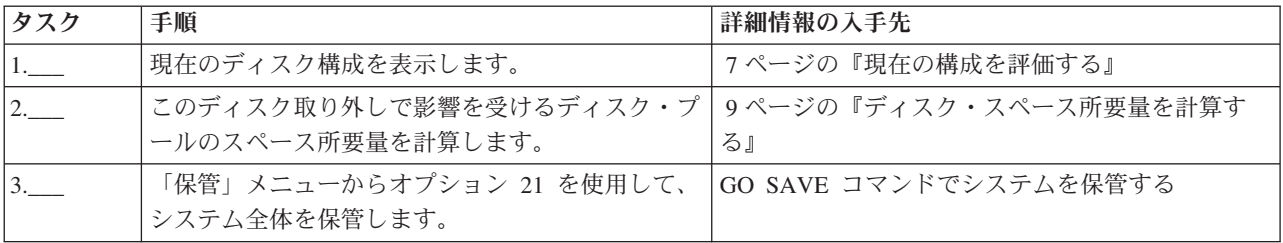

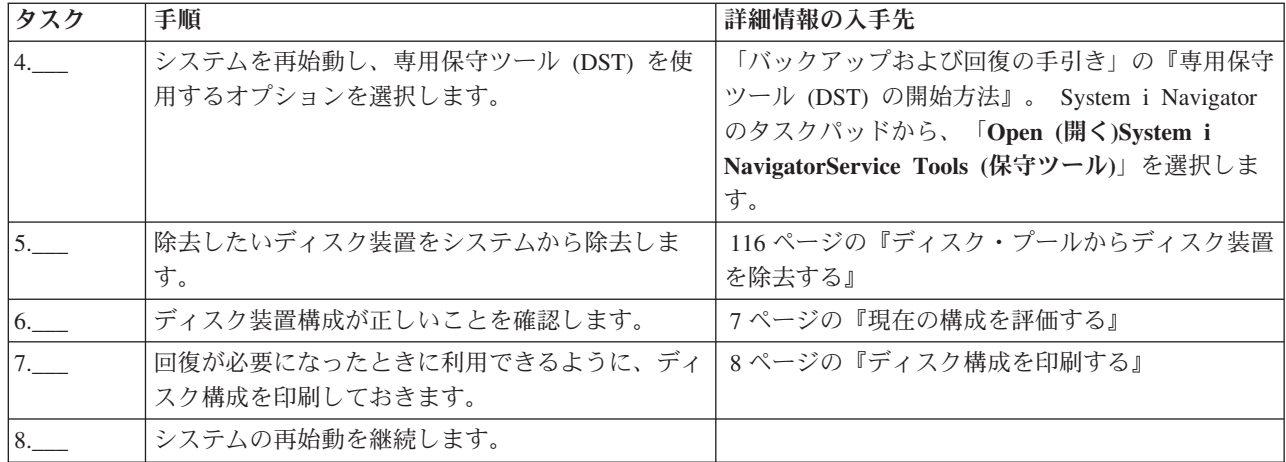

# ディスク・プールを削除する

このチェックリストでは、基本ディスク・プールまたは独立ディスク・プールを削除する場合に使用する、 作業の順序を示します。

使用不能な独立ディスク・プールの削除またはクリアは、システムが完全に再始動してから実行できます。 その他のすべてのディスク・プールの場合は、クリアまたは削除する前にシステムを専用保守ツール (DST) モードに再始動する必要があります。

重要**:** エラー状態から回復する必要が生じた場合のために、完全にシステムを保管したことを確認してく ださい。また、ディスク・プールを削除すると、そのディスク・プールに残されているデータはすべて失わ れることにも注意してください。

## 始める前に

このチェックリストのコピーを印刷してください。構成タスクを実行するごとに、チェック・マークを付け るようにします。このチェックリストは、行った処置の重要な記録となります。問題が発生した場合には、 その診断に役立つことがあります。

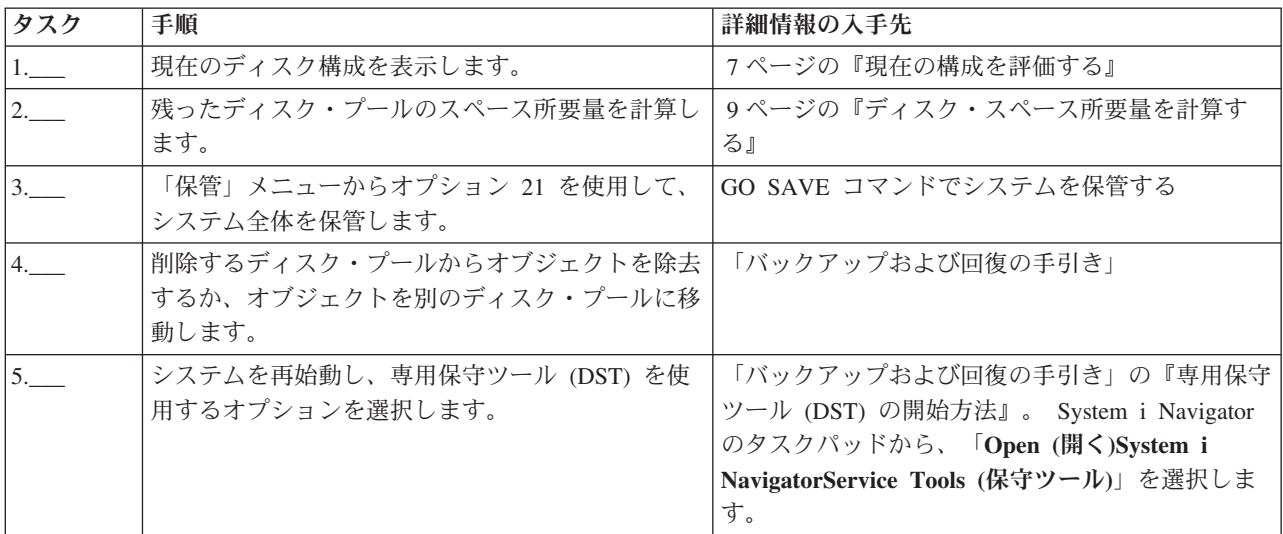

<span id="page-136-0"></span>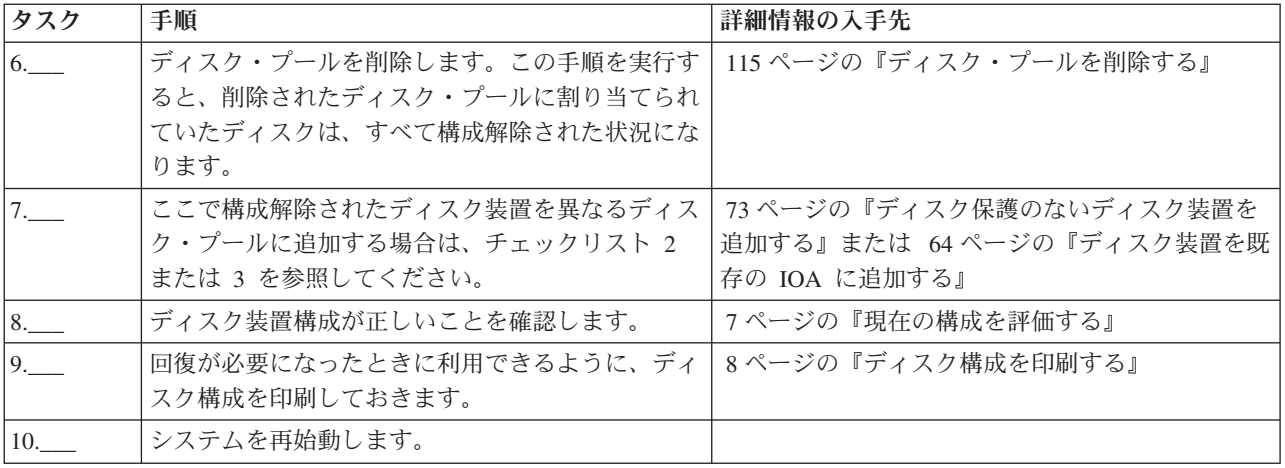

# ディスクの暗号化

ディスクの暗号化を使用すると、基本ディスク・プールと独立ディスク・プールに保管されたデータを暗号 化できます。

ディスクの暗号化により、データは、多数の異なる脅威から保護されます。

- v ディスク・ドライブとの間のデータ伝送を保護します (SAN 環境では重要)。
- クロス・サイト・ミラーリング環境におけるデータ伝送を保護します (ミラー保護されるデータが、暗号 化された独立ディスク・プールにあるときに限られる)。
- v ディスク・ドライブが盗難にあった場合にデータを保護します。

ディスクの暗号化を使用するには、5770-SS1 オプション 45 - 暗号化 ASP の使用可能化をインストール している必要があります。暗号化を使用可能にするオプションは、ディスク・プールまたは独立ディスク・ プールを作成する際に使用可能です。

| ディスクの暗号化がクラスター化環境で使用される場合は、デバイス・ドメイン内のシステムごとに、マス ター・キーを手動で設定する必要があります。独立ディスク・プールは System i Navigator または IBM | Systems Director Navigator for i を使用して作成する必要があります。文字ベース・インターフェースは使 | 用できません。 |

| ディスクの暗号化は、既存のディスク・プールまたは独立ディスク・プールの暗号化に使用できます。既存 | のディスク・プールで暗号化を開始する場合、ディスク・プール内のデータの暗号化に長時間かかり、シス Ⅰ テム・パフォーマンスに影響する場合があります。 |

システム保守ツール (SST) を使用してディスク・プールでの暗号化を開始するには、以下のステップに従 | います。 |

- 1. DST を開始します。 |
- l 2. 「ディスク装置の処理」を選択します。
- 3. 「ディスク構成の処理」を選択します。 |
- | 4. 「暗号化の処理」を選択します。
- 5. 「**ASP** での暗号化の開始 **(Start encryption on ASPs)**」を選択します。 |
- | 6. 暗号化を開始するディスク・ブールを選択します。
- 7. 機能を確認します。 |

| 暗号化されたディスク・ブールではディスクの暗号化をオフにすることができます。ディスクの暗号化をオ | フにすると、ディスク・ブール内の全データの暗号化解除に長時間かかり、システム・パフォーマンスに影 響する場合があります。 |

- | システム保守ツールを使用してディスク・プールでの暗号化を停止するには、以下のステップに従います。
- 1. DST を開始します。 |
- l 2. 「ディスク装置の処理」を選択します。
- 3. 「ディスク構成の処理」を選択します。 |
- | 4. 「暗号化の処理」を選択します。
- 5. 「**ASP** での暗号化の停止」を選択します。 |
- | 6. 暗号化を停止するディスク・ブールを選択します。
- 7. 機能を確認します。 |

#### 関連情報

補助記憶域プール (ASP) マスター・キーのロードおよび設定

# 外部ロード・ソース・ディスク装置

ロード・ソース・ディスク装置とは、システムの初期プログラム・ロード (IPL) 時に使用される初期プロ グラムおよびデータが含まれているディスク装置のことです。

ロード・ソース・ディスク装置は、一般には内部ディスク装置として構成されますが、ストレージ・エリ ア・ネットワーク (SAN) 上にある外部ディスク装置として構成することもできます。

SAN 上にある外部ロード・ソース・ディスク装置の使用について詳しくは、IBM Redbooks 資料「IBM i |

| and IBM System Storage™: A Guide to Implementing External Disks on IBM i」(SG24-7120) を参照してく ださい。 |

### 関連情報

[IBM Redbook iSeries](http://publib-b.boulder.ibm.com/Redbooks.nsf/RedbookAbstracts/sg247120.html) および TotalStorage

# ディスク管理のチェックリスト

このトピックには、構成手順を実行する場合のチェックリストが含まれています。この情報は、状況に合わ せて使用するチェックリストを判別する場合に使用します。

# 新規システムでディスクを構成する

このチェックリストでは、新規システムでのディスクの構成に使用する作業の順序を示します。すべての作 業を実行する必要があるかどうかは、システム上で必要とするディスク保護によって異なります。

14 [ページの『ディスク保護』に](#page-19-0)、使用可能なディスク保護に関する詳細情報を記載します。

重要**:** このチェックリストにある作業を実行すると、システムは大量のデータを移動します。エラー状態 から回復する必要が生じた場合のために、完全にシステムを保管したことを確認してください。

# 始める前に

このチェックリストのコピーを印刷してください。構成タスクを実行するごとに、チェック・マークを付け るようにします。このチェックリストは、行った処置の重要な記録となります。問題が発生した場合には、 その診断に役立つことがあります。

チェックリストのほとんどの作業には、他のトピックへの参照が含まれています。特定の作業の実行方法に ついてさらに詳細な説明が必要であれば、それらのトピックを参照してください。

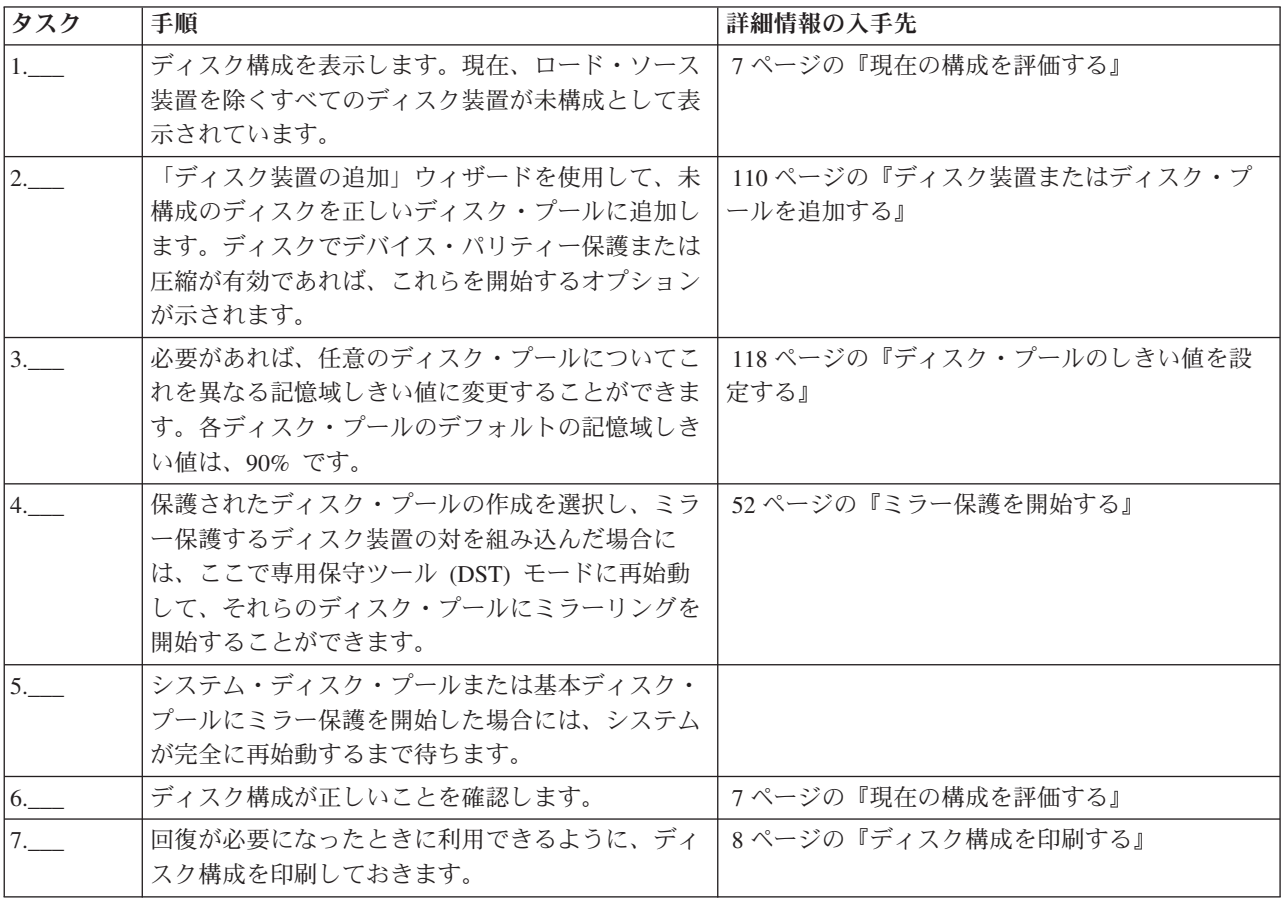

# ディスク保護のないディスク装置を追加する

このチェックリストでは、新規システムでのディスクの構成に使用する作業の順序を示します。すべての作 業を実行する必要があるかどうかは、システム上で必要とするディスク保護によって異なります。

14 [ページの『ディスク保護』に](#page-19-0)、使用可能なディスク保護に関する詳細情報を記載します。

# ミラー保護されたディスク・プール

ミラー保護の停止/開始の作業を行わずに、ミラー保護されたディスク・プールにディスク装置を追加する ことができます。その場合、等しい容量をもつディスク装置を対で追加しなければなりません。追加された ディスク装置は、常に相互に対になります。後に、システムを数時間にわたって利用不可にできる状態にな ったら、ミラー保護の停止と開始を行うことができます。再びミラー保護を開始すると、システムはシステ ム上のすべてのディスク装置について、対の状態を評価します。これにより、入出力アダプター (IOA)、入 出力プロセッサー (IOP)、またはバスに影響を与える障害が発生した場合に、可用性のレベルが高まる可能 性があります。

# 重要

このチェックリストにある作業を実行すると、システムは大量のデータを移動します。エラー状態から回復 する必要が生じた場合のために、完全にシステムを保管したことを確認してください。

## 始める前に

このチェックリストのコピーを印刷してください。構成タスクを実行するごとに、チェック・マークを付け るようにします。このチェックリストは、行った処置の重要な記録となります。問題が発生した場合には、 その診断に役立つことがあります。

チェックリストのほとんどの作業には、他のトピックへの参照が含まれています。特定の作業の実行方法に ついてさらに詳細な説明が必要であれば、それらのトピックを参照してください。

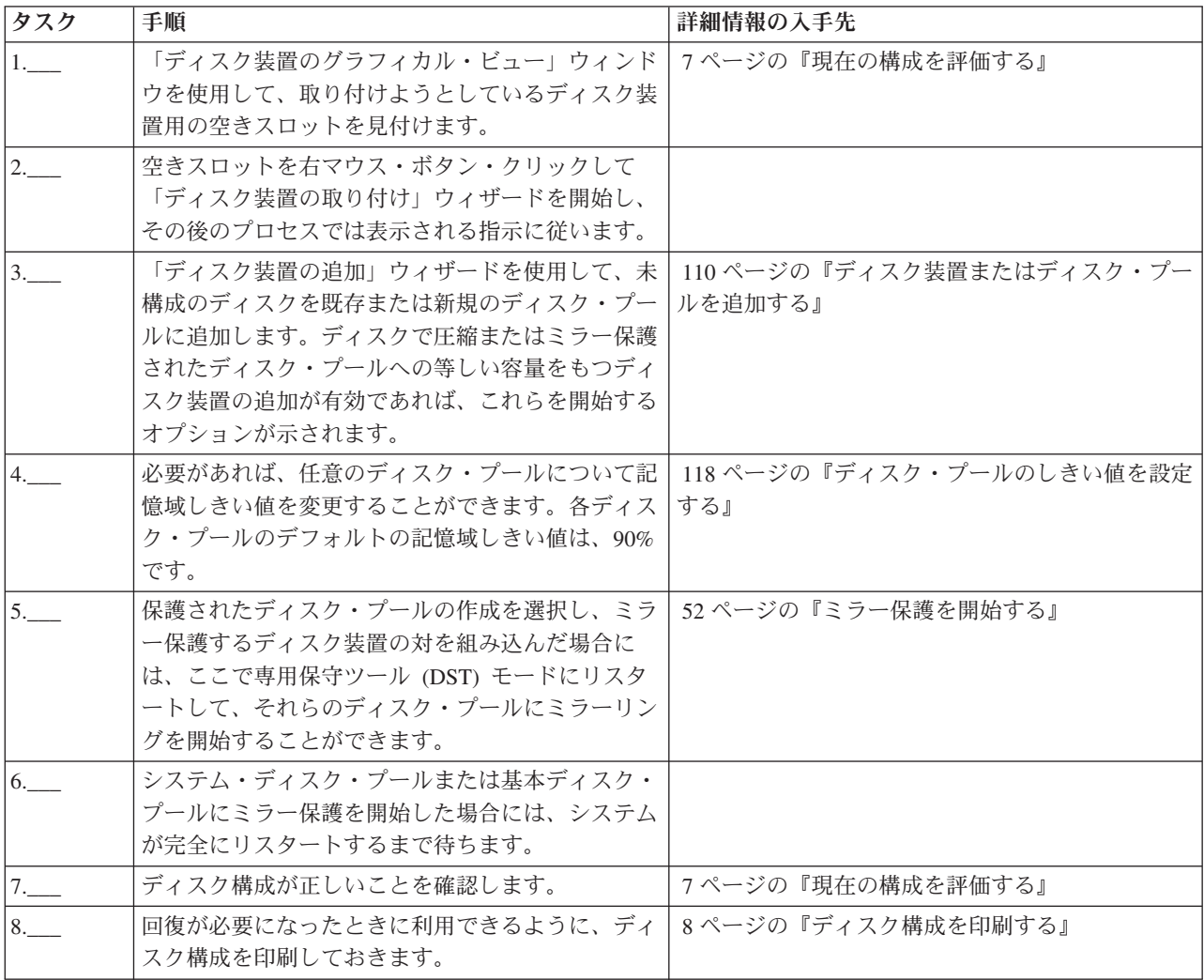

# ディスク装置を既存の **IOA** に追加する

このチェックリストは、デバイス・パリティー保護が組み込まれた既存の IOA に 1 台以上のディスクを 追加する場合に使用する作業の順序を示します。

新規ディスク装置の一部または全部をデバイス・パリティー保護によって保護する計画がある場合に、この チェックリストを使用してください。新規ディスク装置のいずれも保護する計画がない場合は、 73 [ページ](#page-78-0) [の『ディスク保護のないディスク装置を追加する』を](#page-78-0)使用してください。

ディスク・プールにディスク装置を追加する前にデバイス・パリティー保護を開始するため、システムでミ ラー保護の有無にかかわらず、この手順を使用することができます。

重要**:** このチェックリストにある作業を実行すると、システムは大量のデータを移動します。エラー状態 から回復する必要が生じた場合のために、完全にシステムを保管したことを確認してください。

開始する前に、以下のことを行います。

このチェックリストのコピーを印刷してください。ユーザーまたはサービス担当者が構成作業を 1 つ完了 するたびに、該当の作業にチェック・マークを付けてください。このチェックリストは、行った処置の重要 な記録となります。問題が発生した場合には、その診断に役立つことがあります。

チェックリストのほとんどの作業には、他のトピックへのリンクが含まれています。特定の作業の実行方法 についてさらに詳細な説明が必要であれば、それらのトピックを参照してください。

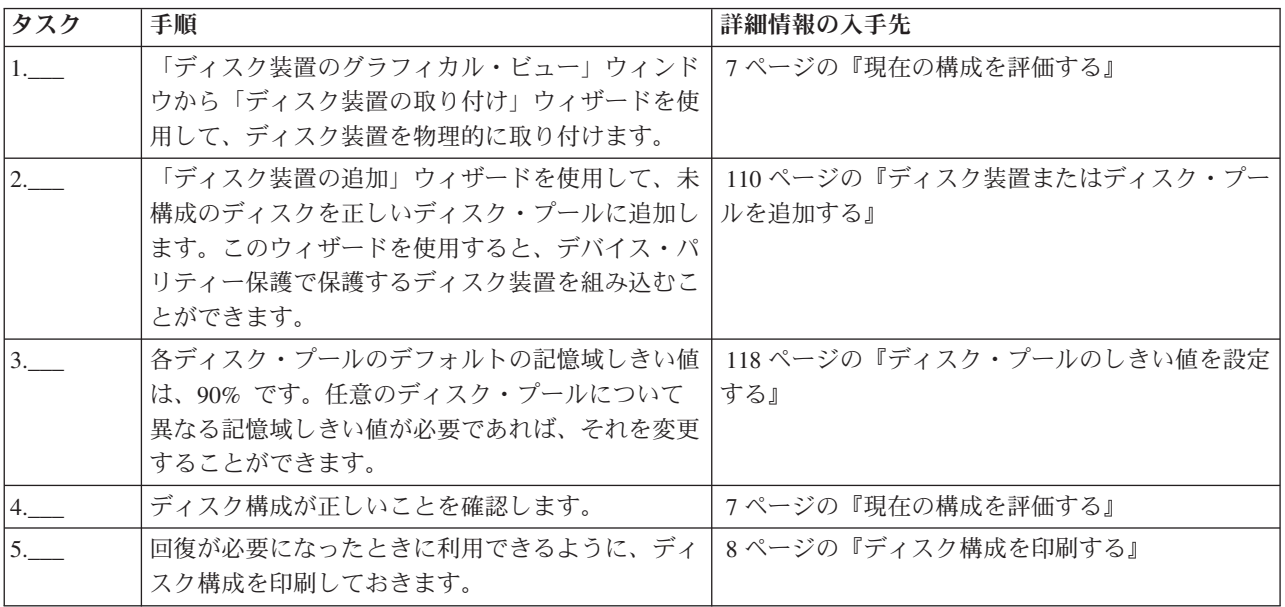

# 新規 **IOA** を追加する

このチェックリストでは、新規 IOA および新規ディスク装置をシステムに追加する場合に使用する、作業 の順序を示します。

## 始める前に

新規ディスクの一部または全部をデバイス・パリティー保護によって保護する計画がある場合に、このチェ ックリストを使用してください。ディスク・プールにディスク装置を追加する前にデバイス・パリティー保 護を開始するため、システムでミラー保護の有無にかかわらず、この手順を使用することができます。ミラ ー保護をしていて、デバイス・パリティー保護のないディスクを追加する場合は、等しい容量をもつ対で追 加しなければなりません。

注**:** 新規ディスクのいずれについてもデバイス・パリティー保護を開始する計画がない場合は、 73 [ページ](#page-78-0) [の『ディスク保護のないディスク装置を追加する』に](#page-78-0)示されている手順を使用して、新規ディスクを追 加してください。

重要**:** このチェックリストにある作業を実行すると、システムは大量のデータを移動します。エラー状態 から回復する必要が生じた場合のために、完全にシステムを保管したことを確認してください。

このチェックリストのコピーを印刷してください。ユーザーまたはサービス担当者が構成作業を 1 つ完了 するたびに、該当の作業にチェック・マークを付けてください。このチェックリストは、行った処置の重要 な記録となります。問題が発生した場合には、その診断に役立つことがあります。

チェックリストのほとんどの作業には、他のトピックへのリンクが含まれています。特定の作業の実行方法 についてさらに詳細な説明が必要であれば、それらのトピックを参照してください。

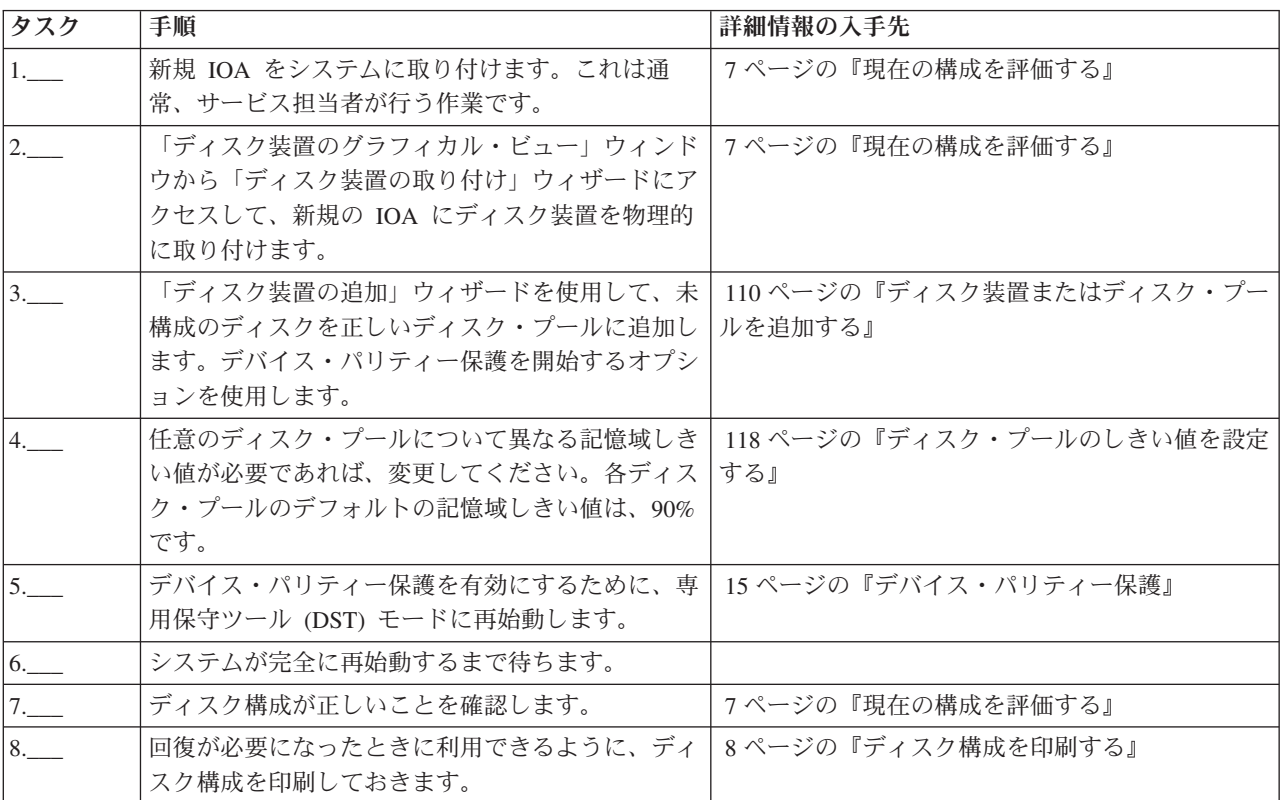

# ミラー保護されていないディスク・プール間でディスク装置を移動する

このチェックリストは、1 台の基本ディスク・プールから別の基本ディスク・プールに 1 台以上のディス ク装置を移動する場合に使用する作業の順序を示したものです。

これらの作業は、ディスク・プールでミラー保護がアクティブになっていない場合に使用してください。こ のチェックリストの作業を実行するには、システムを DST モードに再始動する必要があります。

重要**:** このチェックリストにある作業を実行すると、システムは大量のデータを移動します。エラー状態 から回復する必要が生じた場合のために、完全にシステムを保管したことを確認してください。

# 始める前に

このチェックリストのコピーを印刷してください。構成タスクを実行するごとに、チェック・マークを付け るようにします。このチェックリストは、行った処置の重要な記録となります。問題が発生した場合には、 その診断に役立つことがあります。

チェックリストのほとんどの作業には、他のトピックへのリンクが含まれています。特定の作業の実行方法 についてさらに詳細な説明が必要であれば、それらのトピックを参照してください。

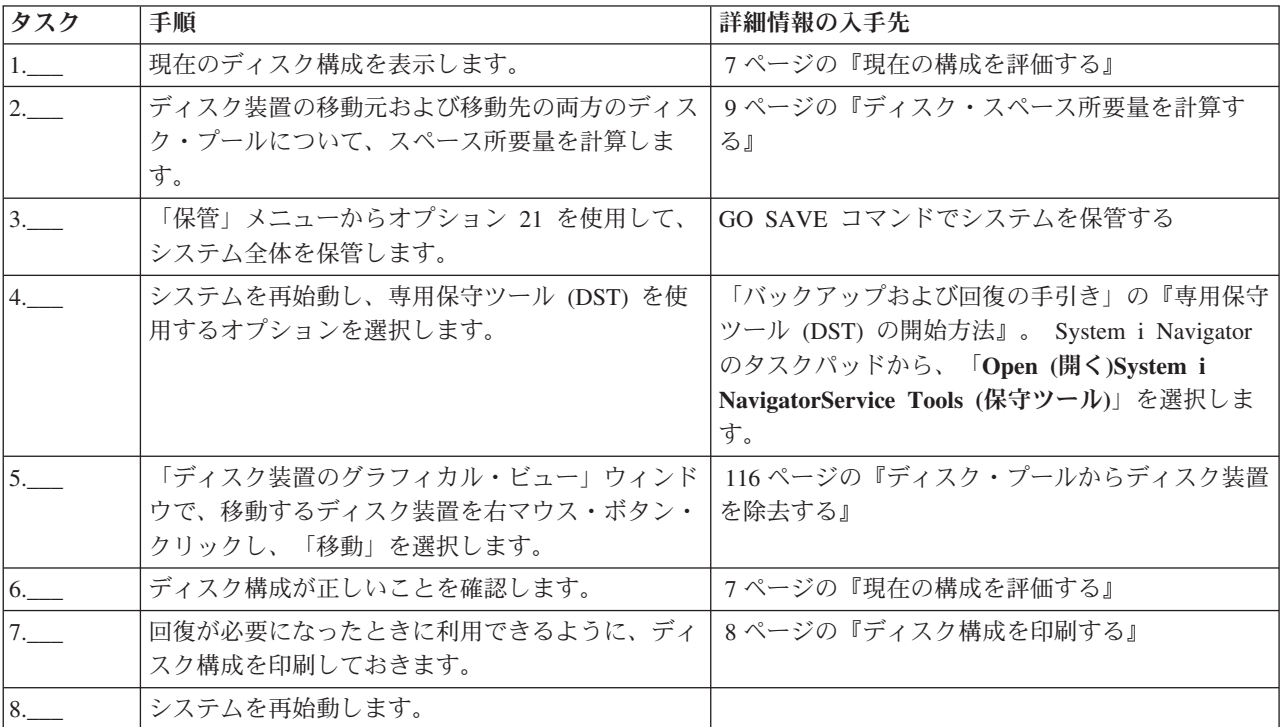

# ミラー保護されたディスク・プール間でディスク装置を移動する

このチェックリストは、1 台の基本ディスク・プールから別の基本ディスク・プールに 1 台以上のディス ク装置を移動する場合に使用する作業の順序を示したものです。

これらの作業は、ディスク・プールの 1 台以上にミラー保護がある場合に使用してください。ミラー保護 がアクティブな間は、ディスク装置を移動することはできません。その場合は、移動元のディスク・プール からミラー保護された対を除去し、それらを移動先のディスク・プールに追加してください。このチェック リストの作業を実行するには、システムを専用保守ツール (DST) モードに再始動する必要があります。

重要**:** このチェックリストにある作業を実行すると、システムは大量のデータを移動します。エラー状態 から回復する必要が生じた場合のために、完全にシステムを保管したことを確認してください。

## 始める前に

このチェックリストのコピーを印刷してください。構成タスクを実行するごとに、チェック・マークを付け るようにします。このチェックリストは、行った処置の重要な記録となります。問題が発生した場合には、 その診断に役立つことがあります。

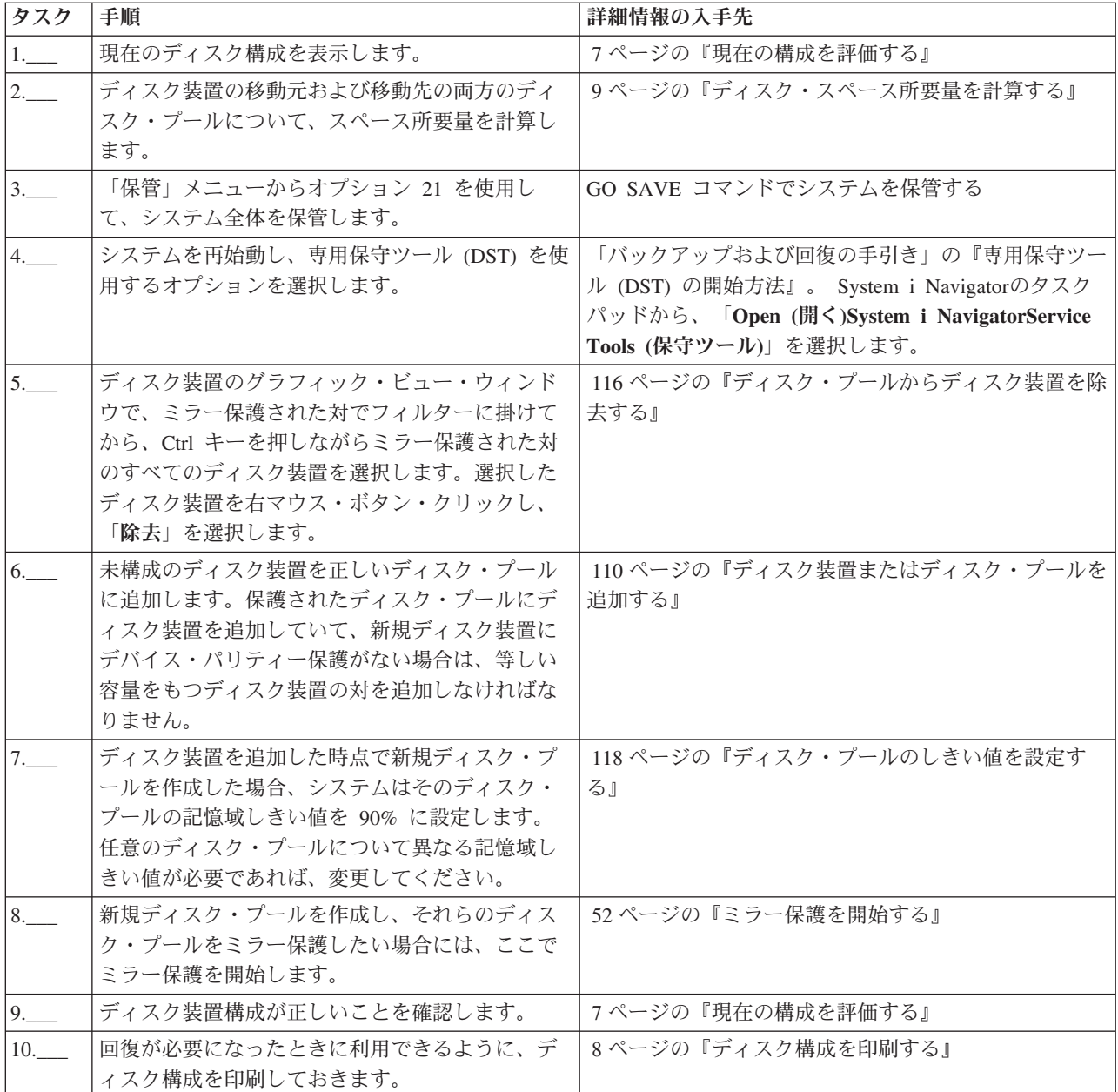

# ディスク・プールを削除する

このチェックリストでは、基本ディスク・プールまたは独立ディスク・プールを削除する場合に使用する、 作業の順序を示します。

使用不能な独立ディスク・プールの削除またはクリアは、システムが完全に再始動してから実行できます。 その他のすべてのディスク・プールの場合は、クリアまたは削除する前にシステムを専用保守ツール (DST) モードに再始動する必要があります。

重要**:** エラー状態から回復する必要が生じた場合のために、完全にシステムを保管したことを確認してく ださい。また、ディスク・プールを削除すると、そのディスク・プールに残されているデータはすべて失わ れることにも注意してください。
## 始める前に

このチェックリストのコピーを印刷してください。構成タスクを実行するごとに、チェック・マークを付け るようにします。このチェックリストは、行った処置の重要な記録となります。問題が発生した場合には、 その診断に役立つことがあります。

チェックリストのほとんどの作業には、他のトピックへのリンクが含まれています。特定の作業の実行方法 についてさらに詳細な説明が必要であれば、それらのトピックを参照してください。

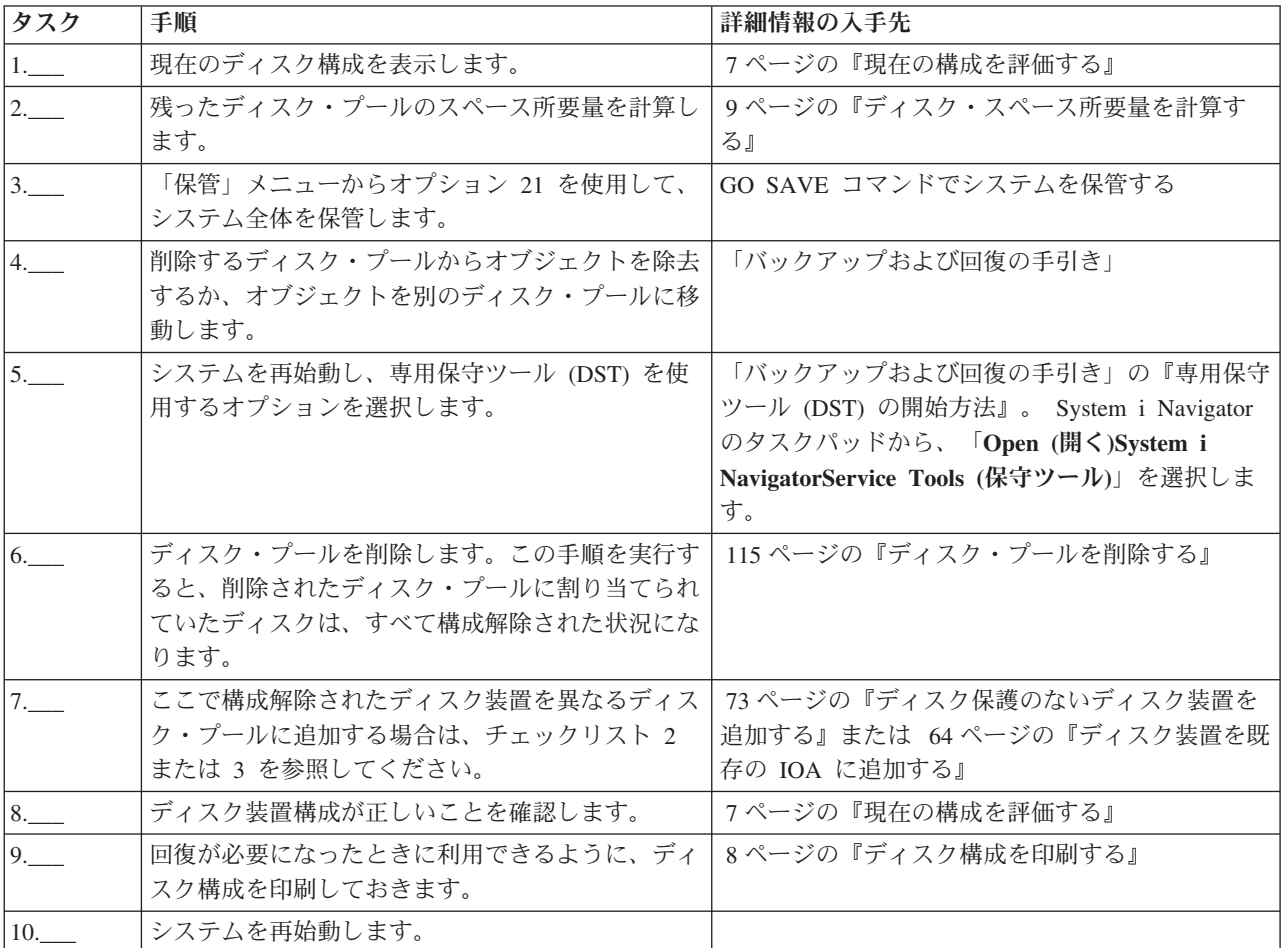

# ディスク保護のないディスク装置を除去する

このチェックリストは、システムからデバイス・パリティー保護のない 1 台以上のディスク装置を除去す る場合に使用する作業の順序を示したものです。

システムから恒久的にディスク装置を除去しようとしている場合に、これらの作業を行ってください。障害 のあるディスク装置を修理するか取り替えようとしている場合には、これらの作業は行わないでください。 このチェックリストの作業を実行するには、システムを専用保守ツール (DST) モードに再始動する必要が あります。

重要**:** このチェックリストにある作業を実行すると、システムは大量のデータを移動します。エラー状態 から回復する必要が生じた場合のために、完全にシステムを保管したことを確認してください。

## 始める前に

このチェックリストのコピーを印刷してください。構成タスクを実行するごとに、チェック・マークを付け るようにします。このチェックリストは、行った処置の重要な記録となります。問題が発生した場合には、 その診断に役立つことがあります。

チェックリストのほとんどの作業には、他のトピックへのリンクが含まれています。特定の作業の実行方法 についてさらに詳細な説明が必要であれば、それらのトピックを参照してください。

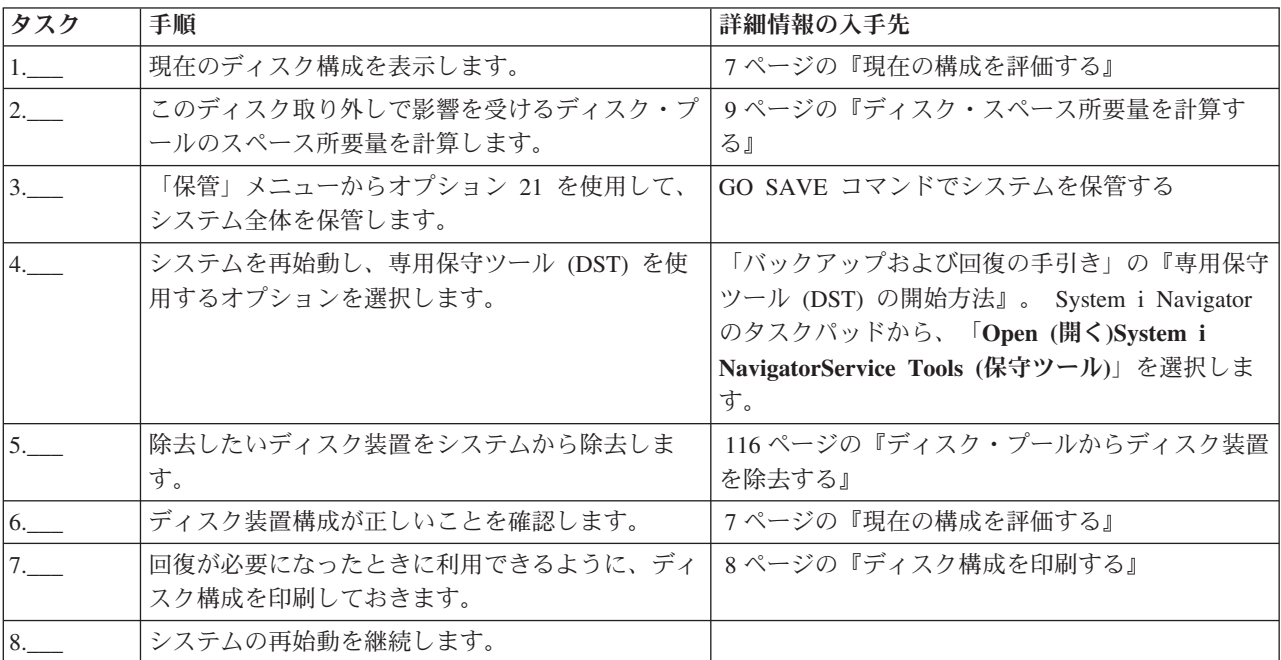

# ミラー保護されていないディスク・プールから、デバイス・パリティー保護 を持つディスク装置を除去する

このチェックリストは、デバイス・パリティー保護が組み込まれた IOA から 1 台以上のディスク装置を 除去する場合に使用する作業の順序を示します。

これらの作業は、ディスク装置の含まれているディスク・プールにミラー保護がなく、IOA にデバイス・ パリティー保護が開始されている場合に適用されます。システムから恒久的にディスク装置を除去しようと している場合に、これらの作業を行ってください。障害のあるハード・ディスクを修理するか取り替えよう としている場合には、これらの作業は行わないでください。このチェックリストの作業を実行するには、シ ステムを専用保守ツール (DST) モードに再始動する必要があります。

重要**:** このチェックリストにある作業を実行すると、システムは大量のデータを移動します。エラー状態 から回復する必要が生じた場合のために、完全にシステムを保管したことを確認してください。

## 始める前に

このチェックリストのコピーを印刷してください。ユーザーまたはサービス担当者が構成作業を 1 つ完了 するたびに、該当の作業にチェック・マークを付けてください。このチェックリストは、行った処置の重要 な記録となります。問題が発生した場合には、その診断に役立つことがあります。

チェックリストのほとんどの作業には、他のトピックへのリンクが含まれています。特定の作業の実行方法 についてさらに詳細な説明が必要であれば、それらのトピックを参照してください。

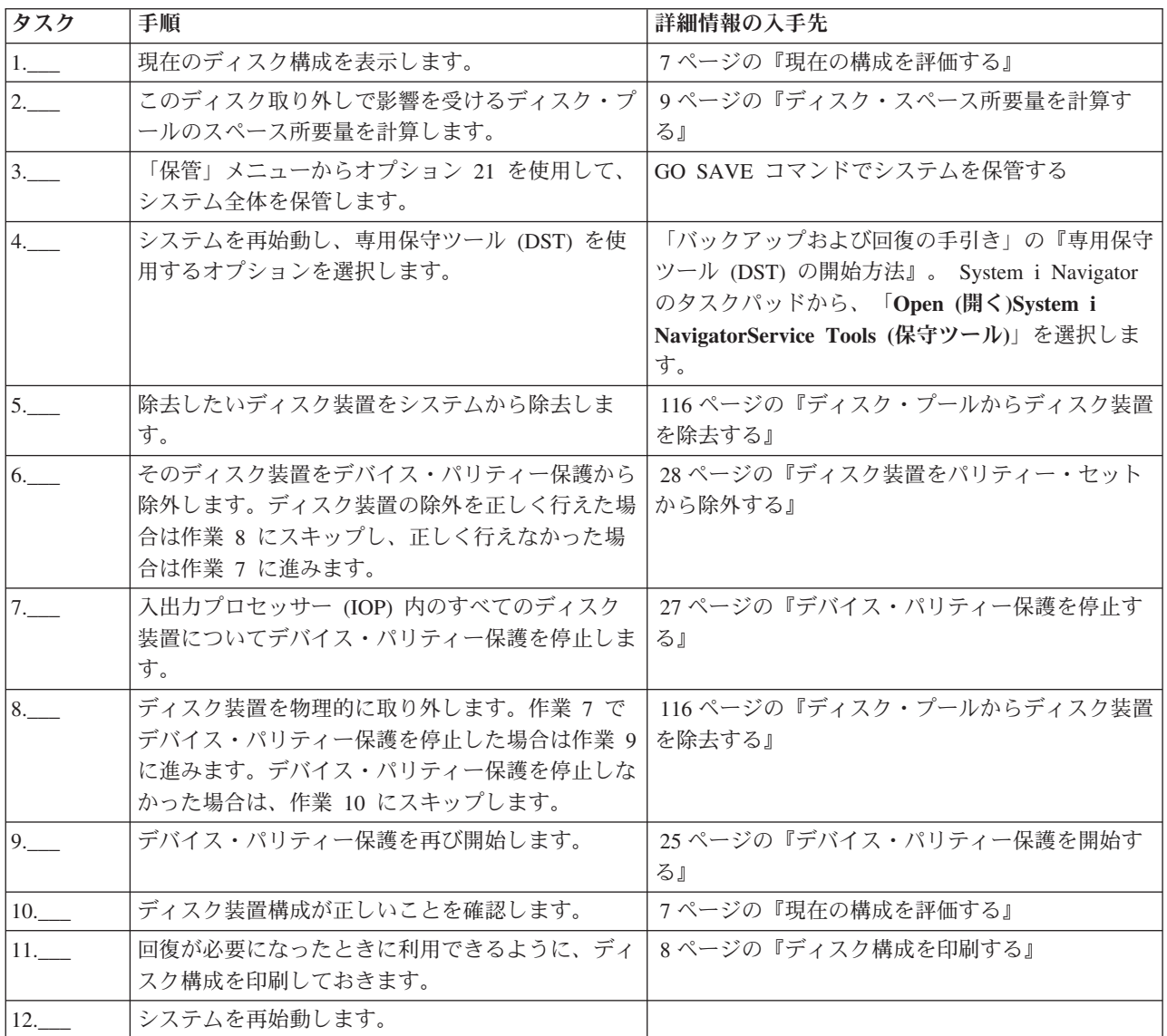

# ミラー保護されているディスク・プールから、デバイス・パリティー保護を 持つディスク装置を除去する

このチェックリストは、デバイス・パリティー保護可能な IOA から 1 台以上のディスク装置を取り外す 場合に使用する作業の順序を示したものです。

これらの作業は、ディスク装置の含まれているディスク・プールにミラー保護があり、ディスク装置にデバ イス・パリティー保護がある場合に適用されます。システムから恒久的にディスク装置を取り外そうとして いる場合に、これらの作業を行ってください。障害のあるディスク装置を修理するか取り替えようとしてい る場合には、これらの作業は行わないでください。このチェックリストの作業を実行するには、システムを 専用保守ツール (DST) モードに再始動する必要があります。

重要**:** このチェックリストにある作業を実行すると、システムは大量のデータを移動します。エラー状態 から回復する必要が生じた場合のために、完全にシステムを保管したことを確認してください。

# 始める前に

このチェックリストのコピーを印刷してください。構成タスクを実行するごとに、チェック・マークを付け るようにします。このチェックリストは、行った処置の重要な記録となります。問題が発生した場合には、 その診断に役立つことがあります。

チェックリストのほとんどの作業には、他のトピックへのリンクが含まれています。特定の作業の実行方法 についてさらに詳細な説明が必要であれば、それらのトピックを参照してください。

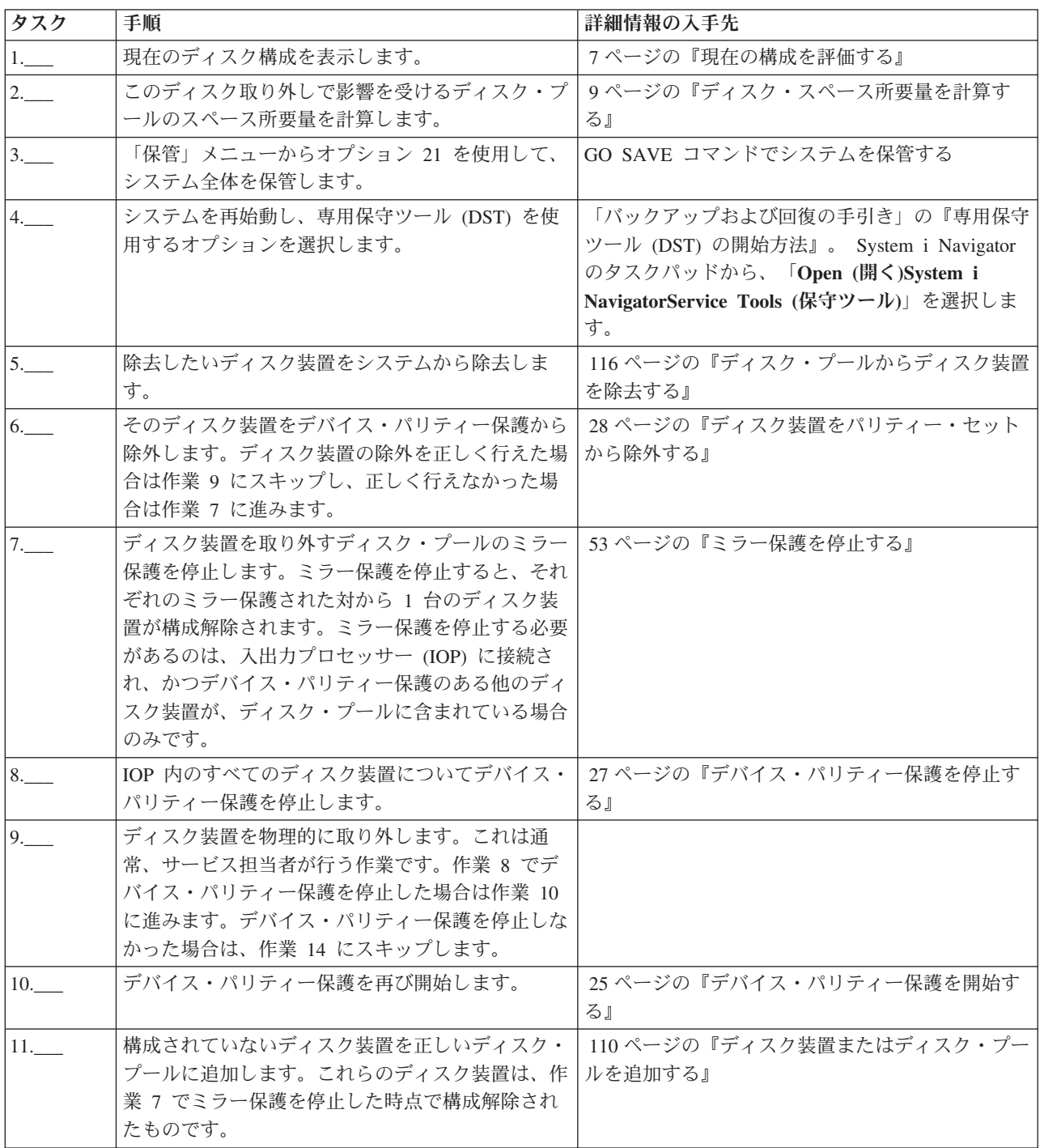

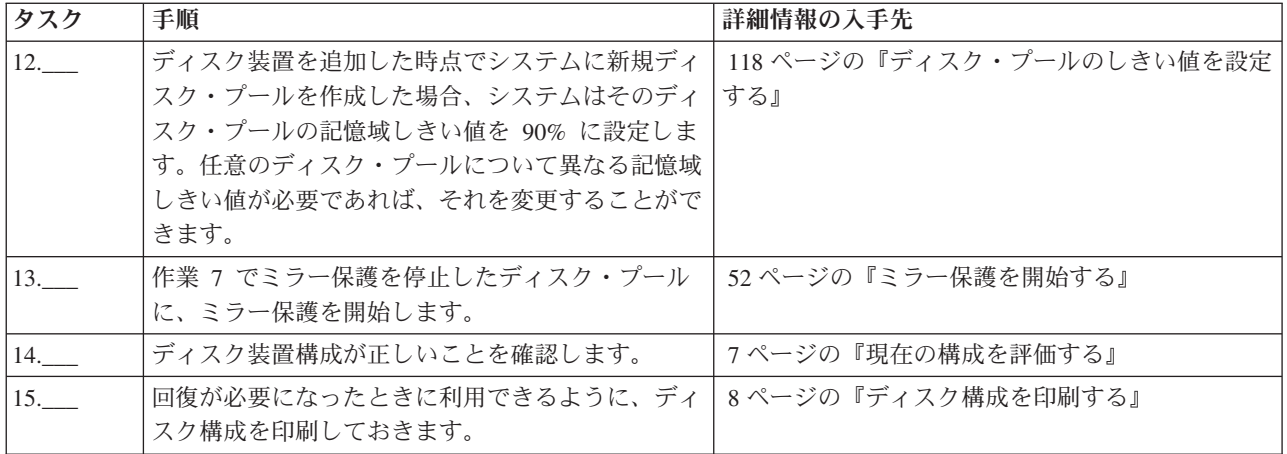

# デバイス・パリティー保護付きのロード・ソース・ディスク装置をアップグ レードする

このチェックリストは、デバイス・パリティーをアクティブにしたままで、少なくとも 17 GB の容量を持 つディスク装置でロード・ソース・ディスク装置 (装置 1) をアップグレードするための作業順序を示して います。この手順で交換されるディスク装置は破棄されます。

このチェックリストのコピーを印刷してください。構成タスクを実行するごとに、チェック・マークを付け るようにします。このチェックリストは、行った処置の重要な記録となります。問題が発生した場合には、 その診断に役立つことがあります。

## 始める前に

[ディスク構成を](#page-12-0)調べて、その結果を記録しておいてください。『始める前に』の表で入力した情報は、『ロ ード・ソース計画』セクションで回答情報を入力するときに必要になります。

表 *10.* ディスク構成に関する質問

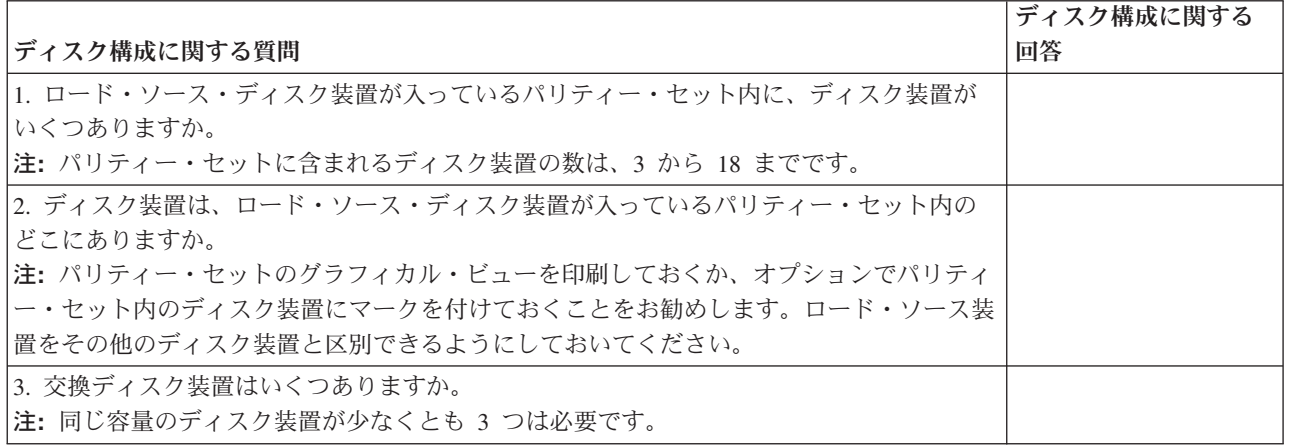

## ロード・ソース計画ステップ

下記の質問に答えてください。これらの質問のすべてに「はい」と答えた場合は、ロード・ソース・ディス ク装置のアップグレードを行うことができます。しかし、質問のいずれかに「いいえ」と答えた場合は、次 のレベルのサポートに、このアップグレードの実行を依頼してください。

表 *11.* ロード・ソース計画ステップ

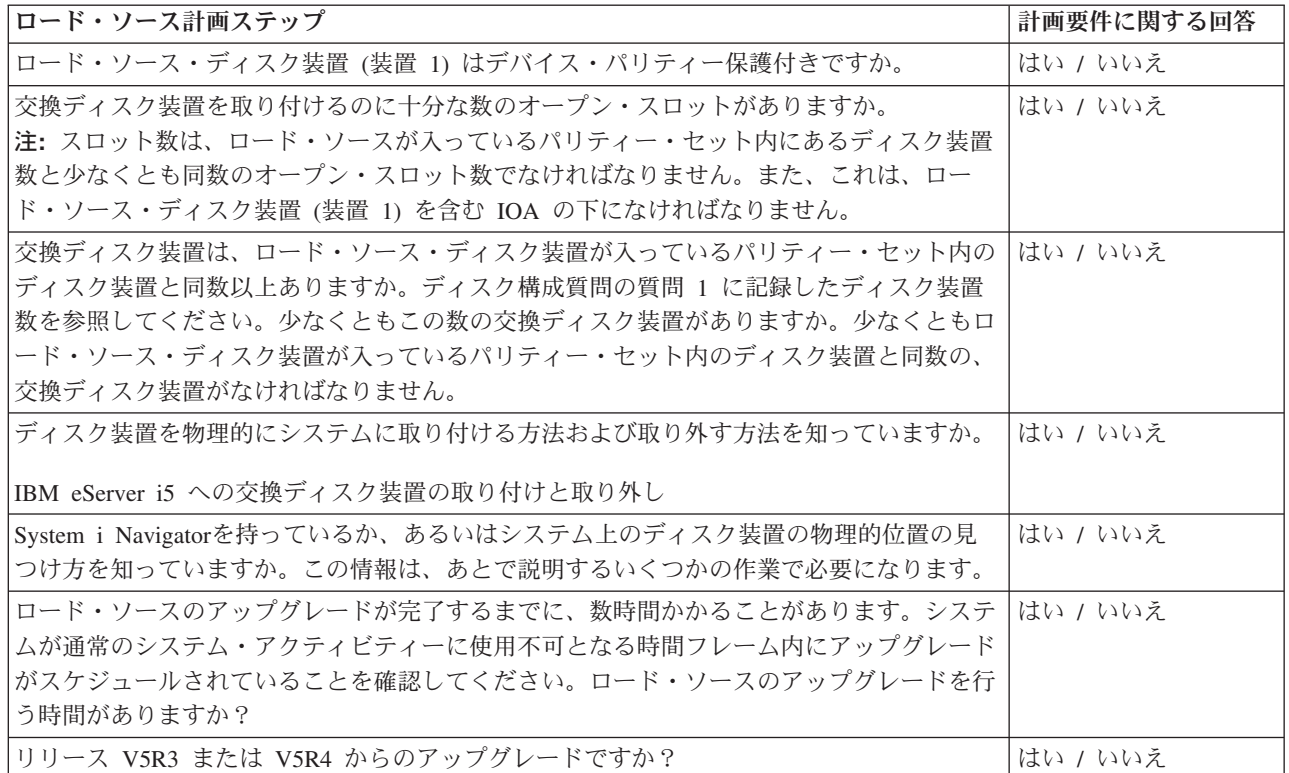

# ロード・ソース・ディスク装置のアップグレード

注**:** 以下の手順に記載されていない問題が発生した場合は、次のレベルのサポートに連絡してください。

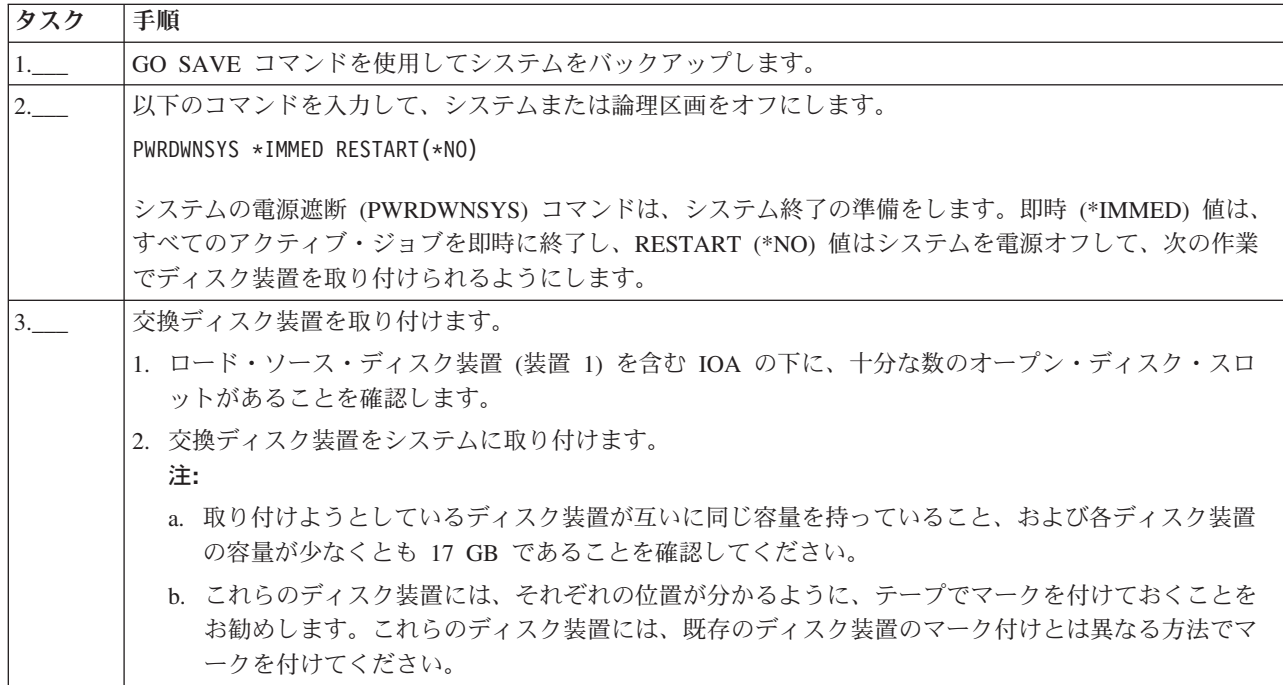

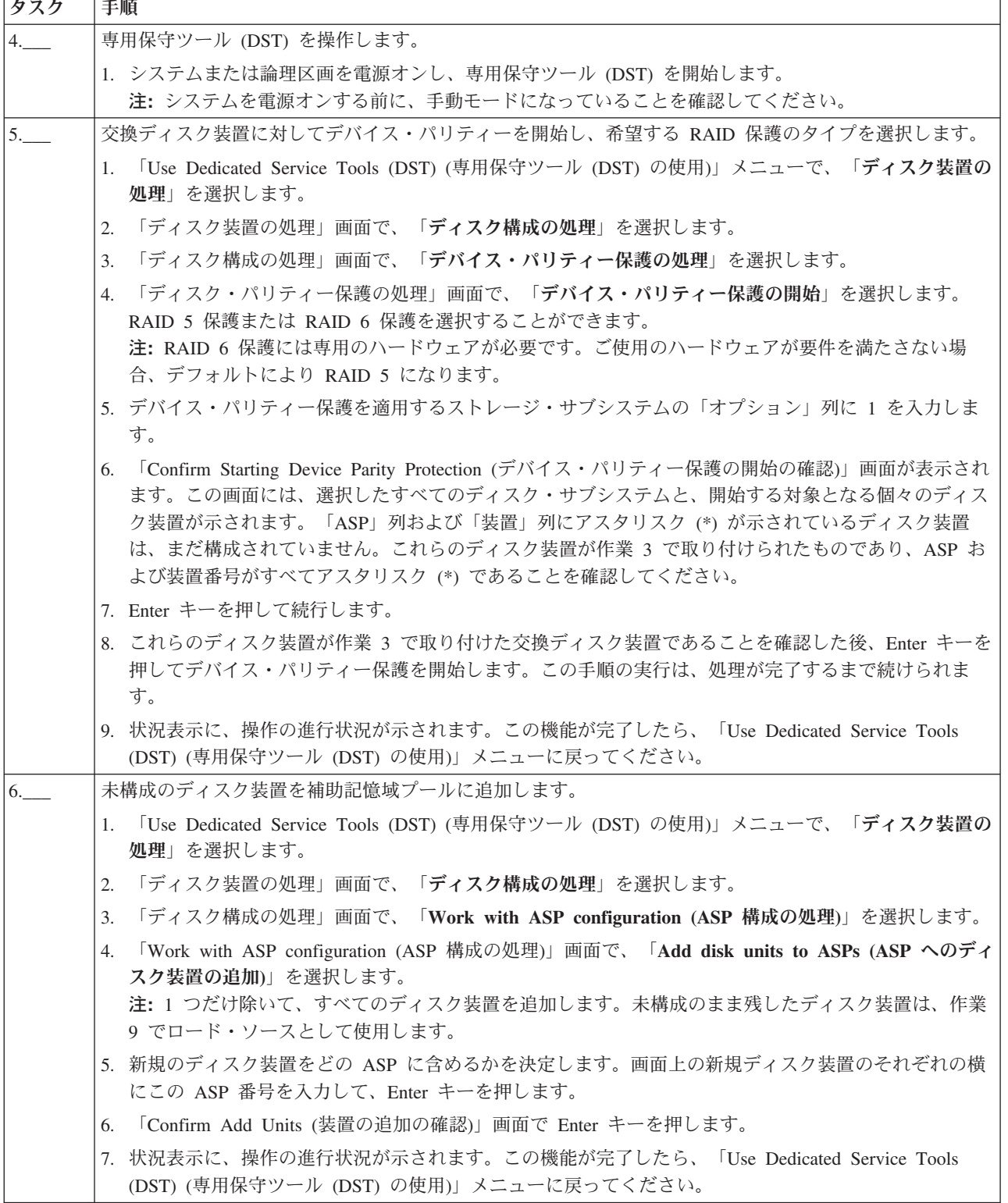

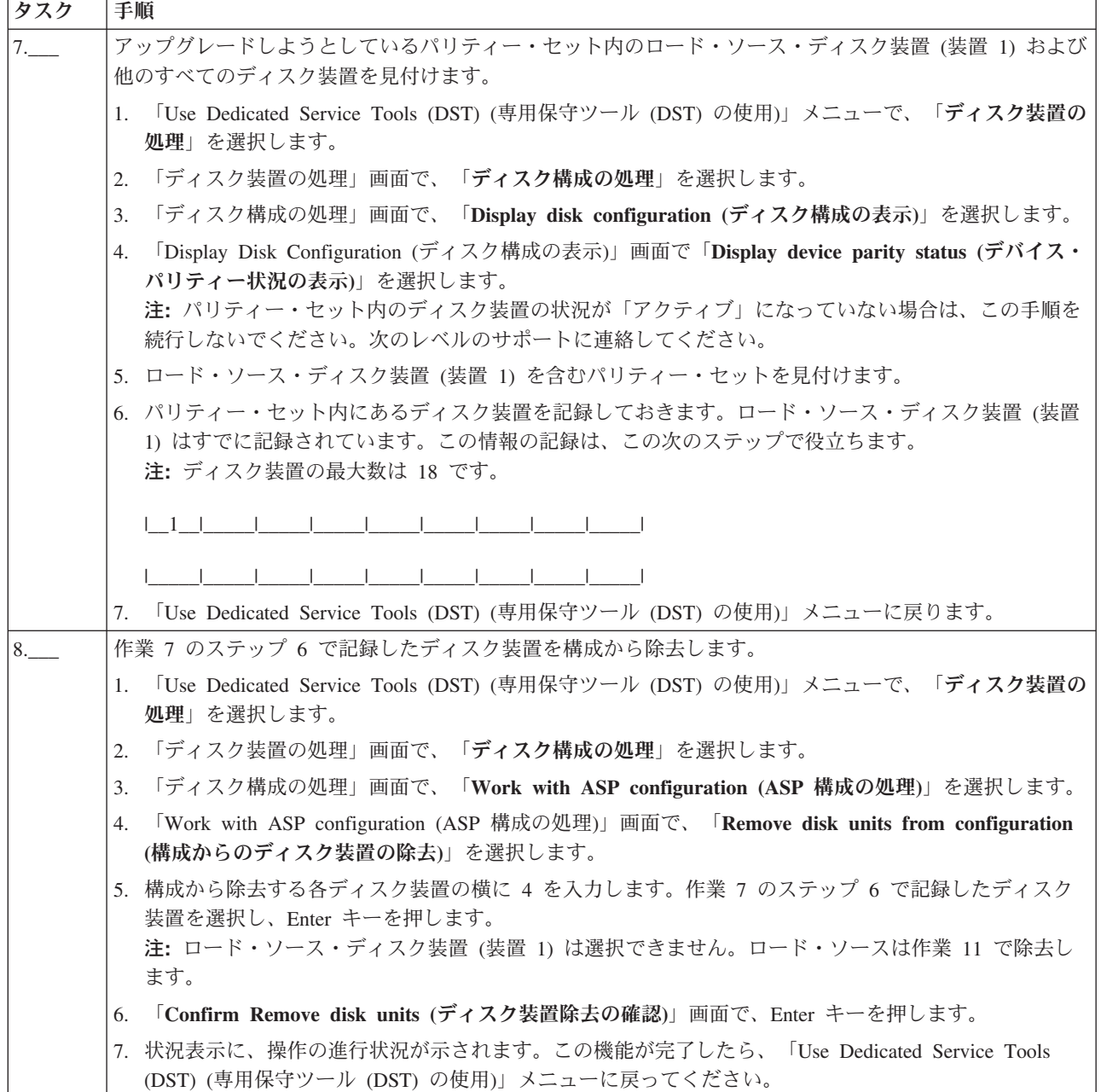

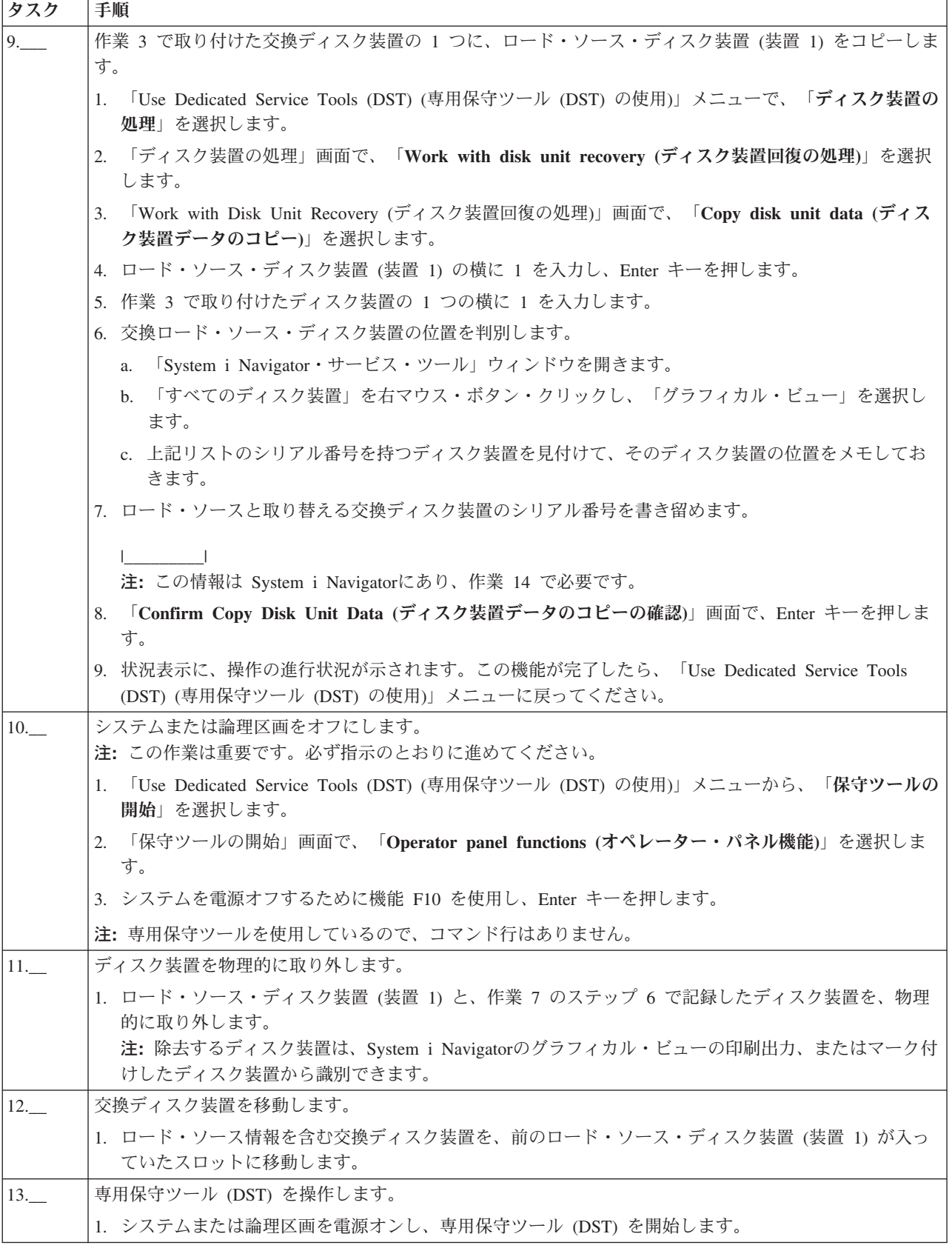

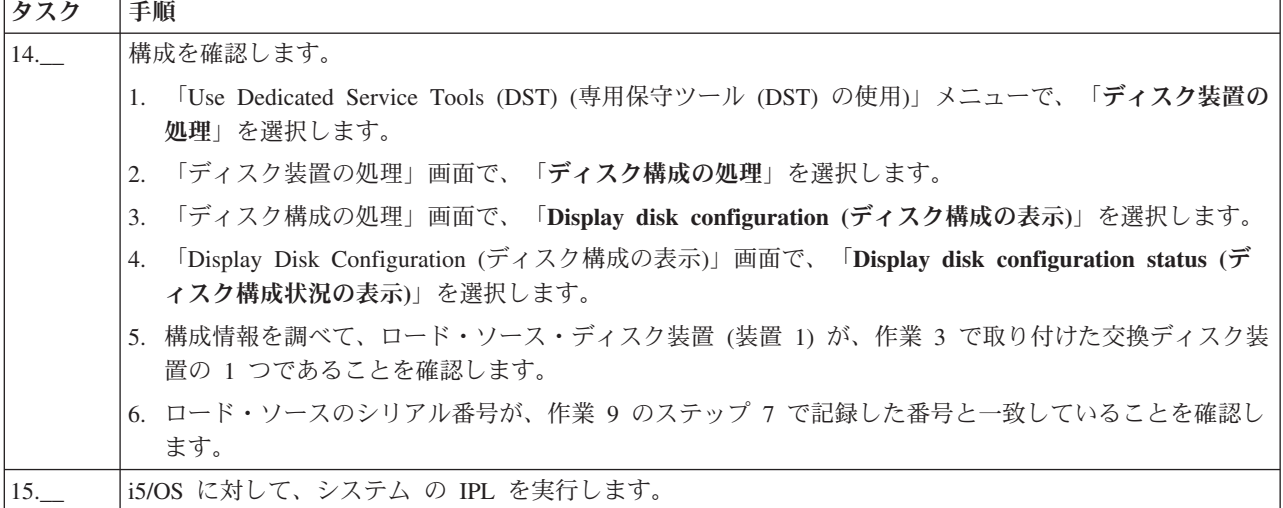

上記の手順が正しく完了すれば、ロード・ソースはアップグレードされ、デバイス・パリティー保護はアク ティブになります。

この手順が正しく完了しない場合は、次のレベルのサポートに連絡してください。

# 未構成のディスク装置を使用して、ローカル・ミラーリング付きのロード・ ソース・ディスク装置をアップグレードする

このチェックリストは、ロード・ソース・ディスク装置 (装置 1) およびミラー保護されたロード・ソース を、容量が等しく、少なくとも 17 GB、かつミラー保護されたディスク装置で、アップグレードするため の作業順序を示します。この手順で交換されるディスク装置は破棄されます。

重要**:** これらの説明の対象は、eServer i5 モデルを除くすべての System i モデルです。

このチェックリストのコピーを印刷してください。構成タスクを実行するごとに、チェック・マークを付け るようにします。このチェックリストは、行った処置の重要な記録となります。問題が発生した場合には、 その診断に役立つことがあります。

## 始める前に

[ディスク構成を](#page-12-0)調べて、その結果を記録しておいてください。『始める前に』の表で入力した情報は、『ロ ード・ソース計画』セクションで回答情報を入力するときに必要になります。

表 *12.* ディスク構成に関する質問

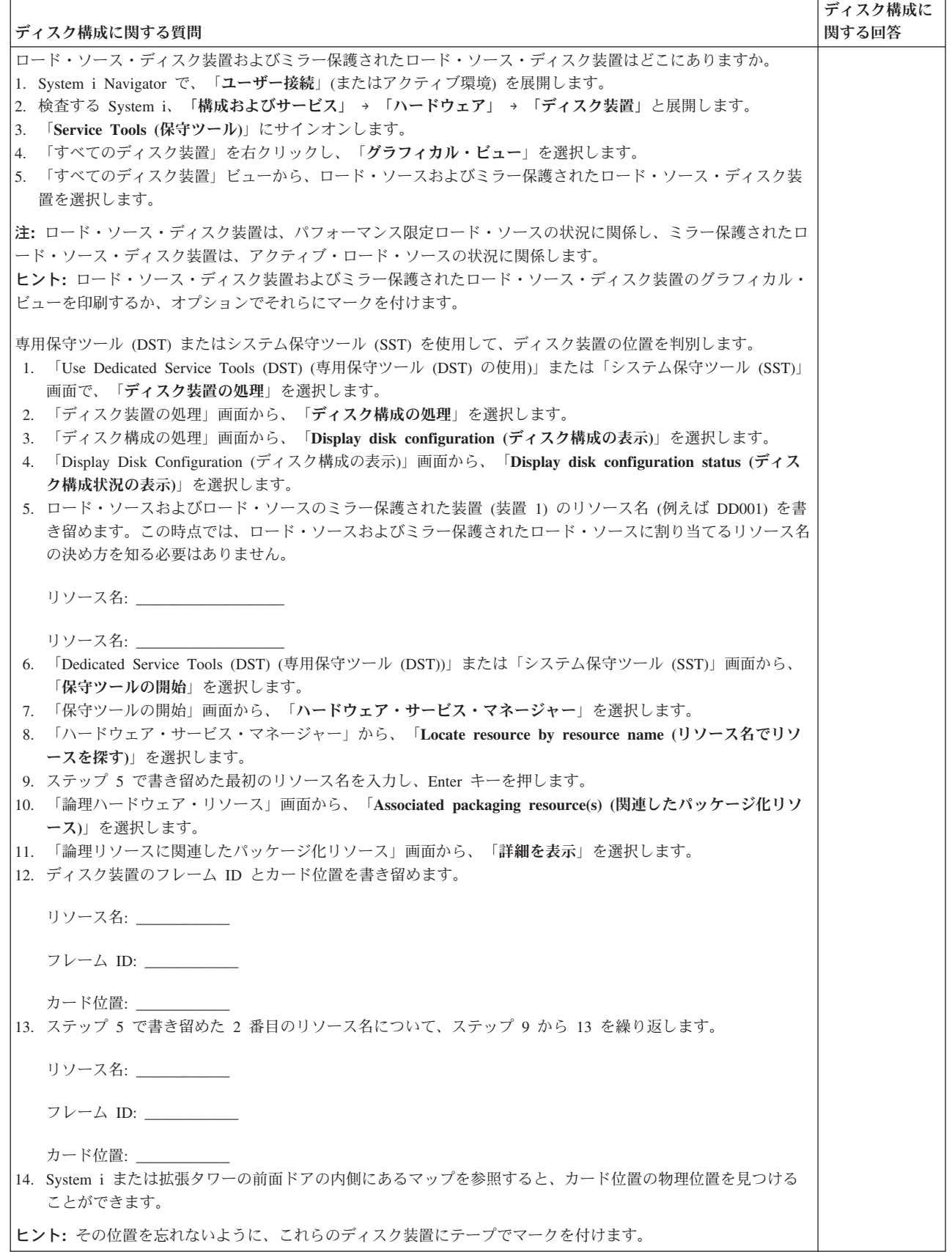

# ロード・ソース計画ステップ

下記の質問に答えてください。これらの質問のすべてに「はい」と答えた場合は、ロード・ソース・ディス ク装置のアップグレードを行うことができます。しかし、質問のいずれかに「いいえ」と答えた場合は、次 のレベルのサポートに、このアップグレードの実行を依頼してください。

表 *13.* ロード・ソース計画ステップ

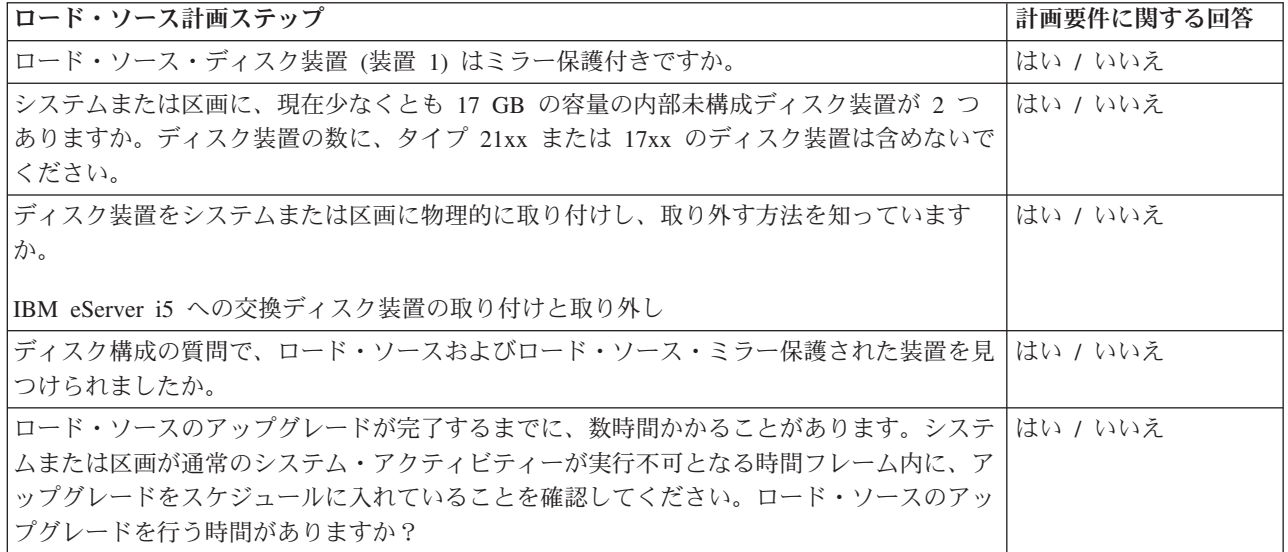

# ロード・ソース・ディスク装置のアップグレード

注**:** 以下の手順に記載されていない問題が発生した場合は、次のレベルのサポートに連絡してください。

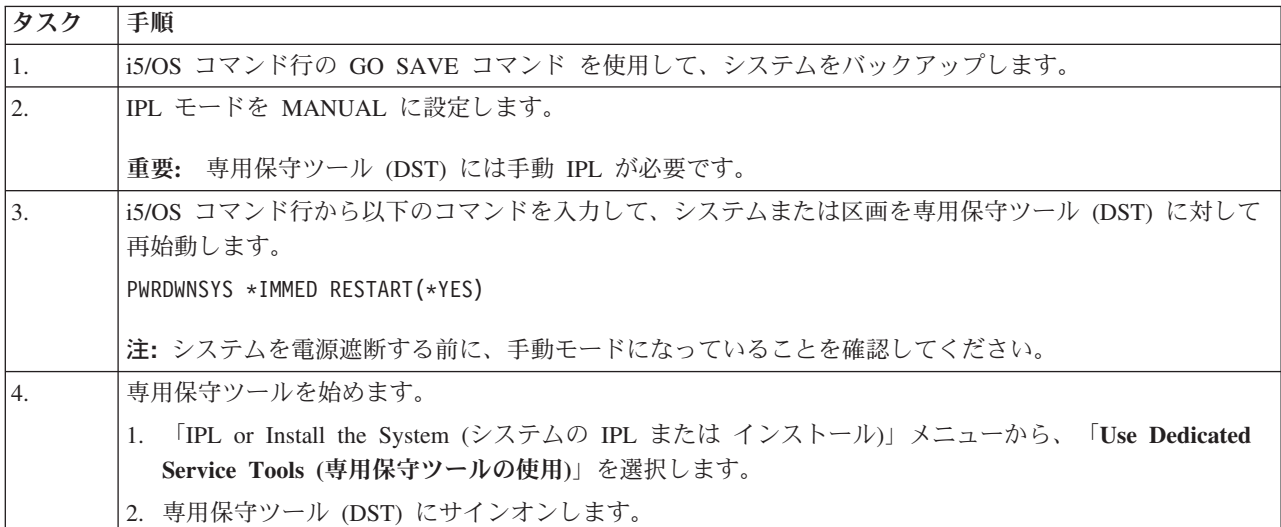

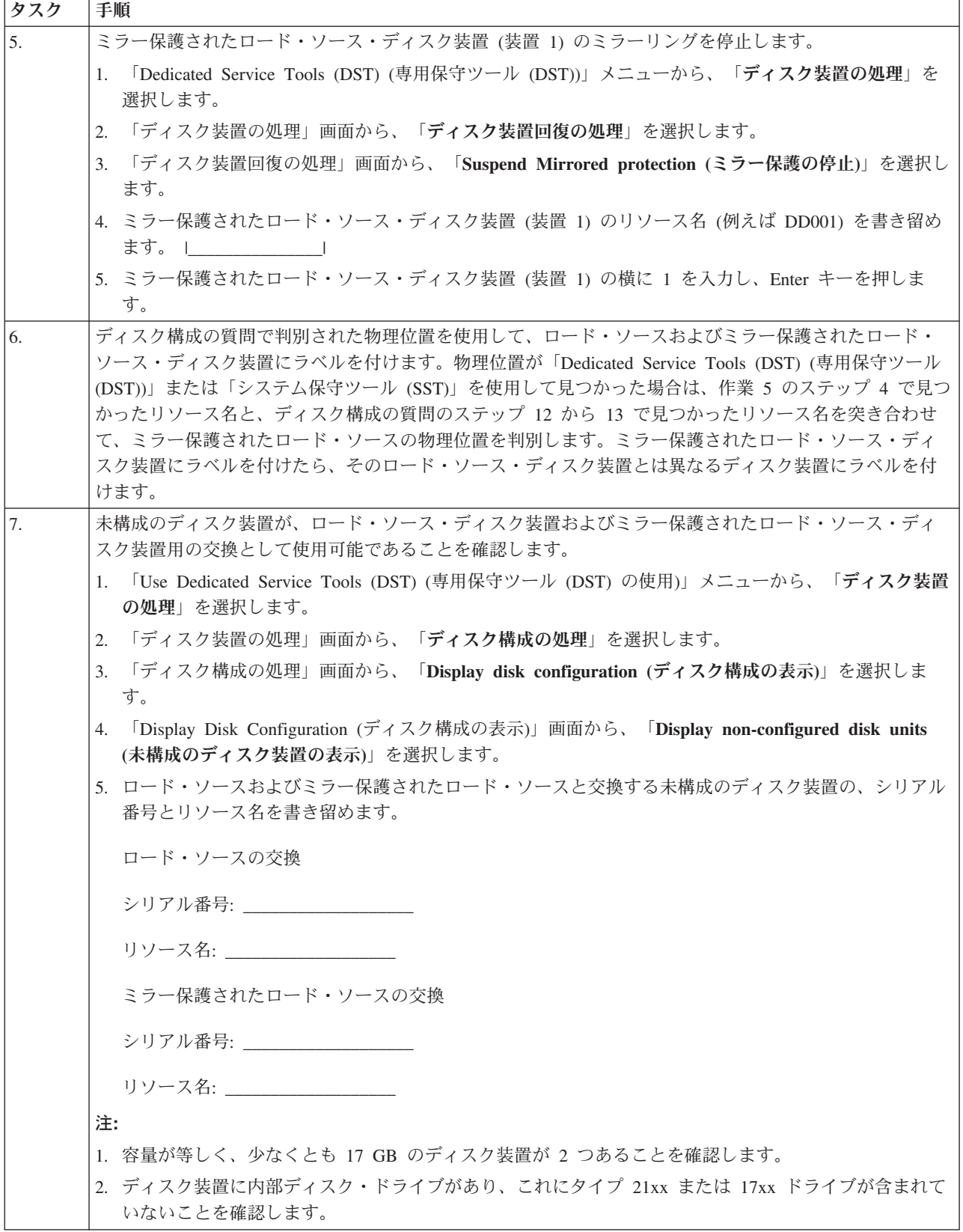

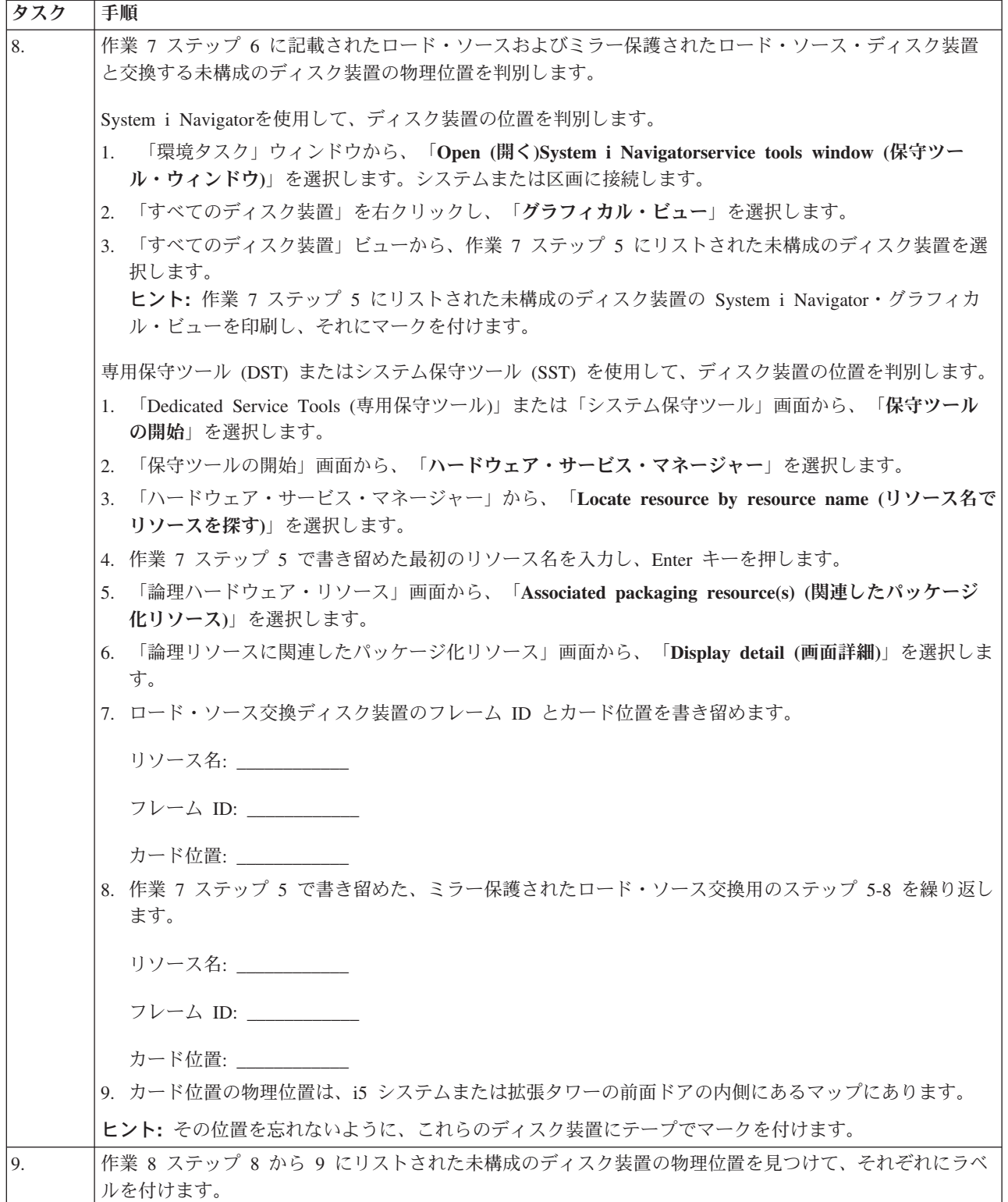

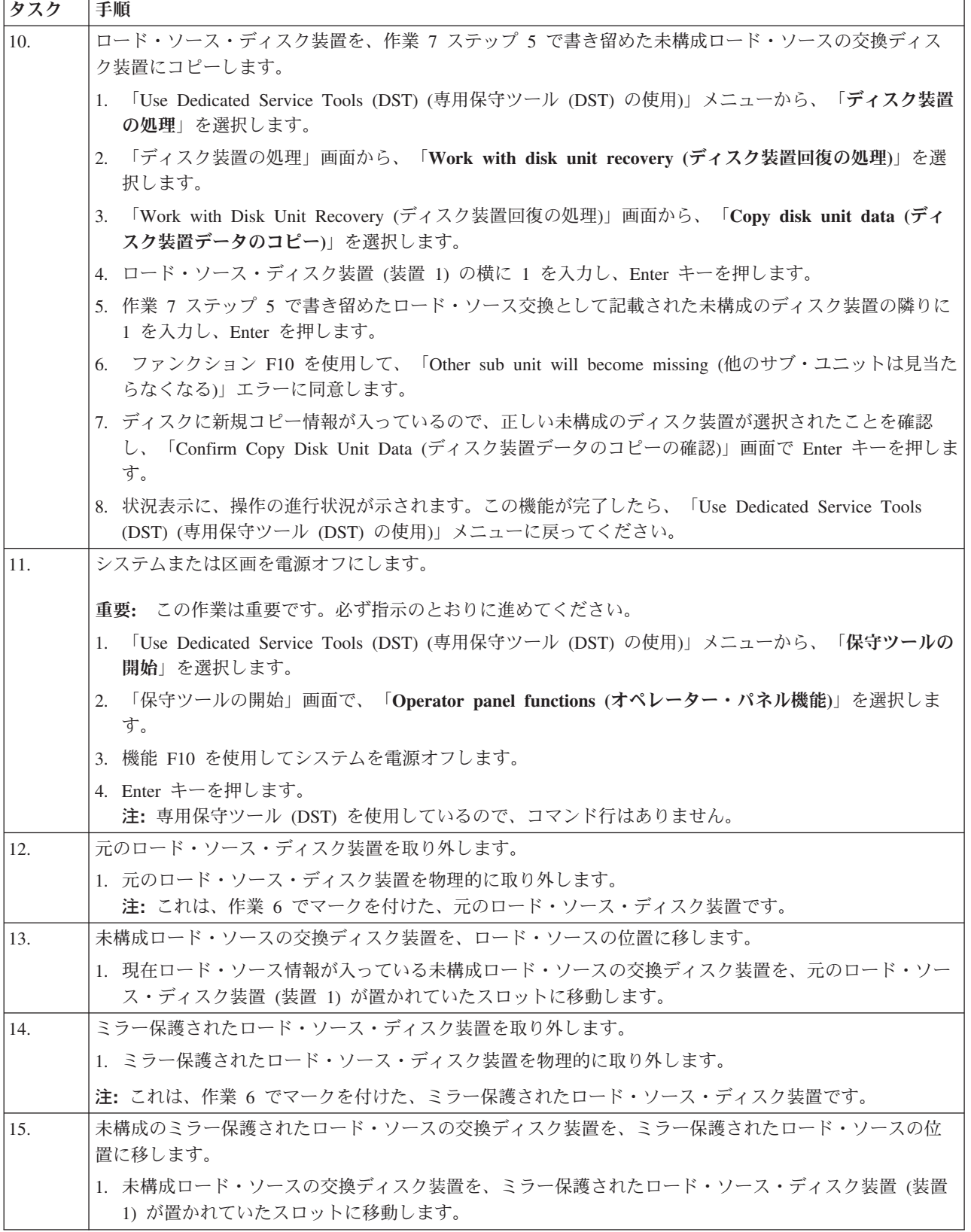

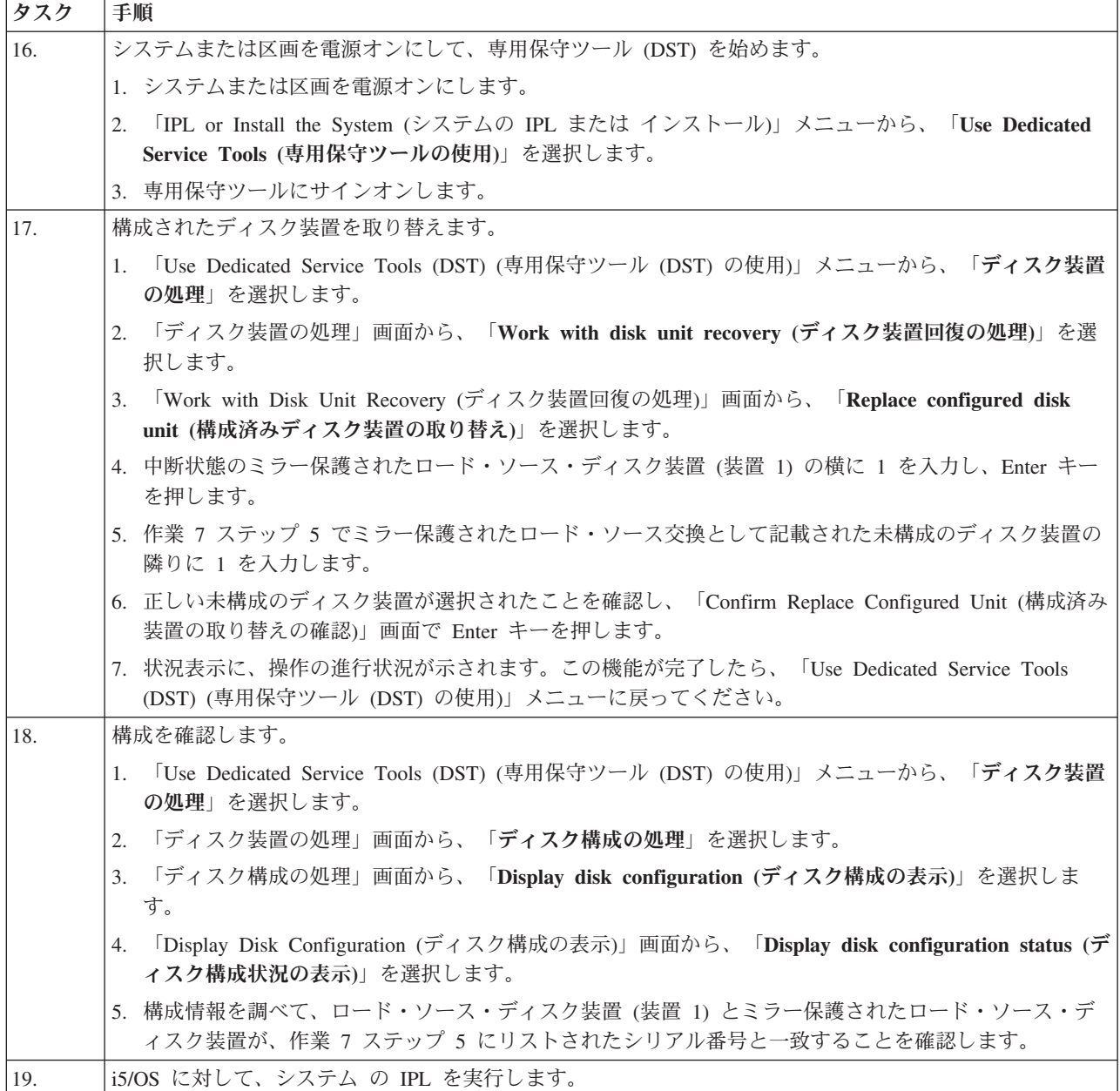

上記の手順が正しく完了すれば、ロード・ソースはアップグレードされ、ミラー保護はアクティブになりま す。

この手順が正しく完了しない場合は、次のレベルのサポートに連絡してください。

# 新しく取り付けたディスク装置を使用して、ローカル・ミラーリング付きの ロード・ソース・ディスク装置をアップグレードする

このチェックリストは、ロード・ソース・ディスク装置 (装置 1) およびミラー保護されたロード・ソース を、容量が等しく、少なくとも 17 GB、かつミラー保護されたディスク装置で、アップグレードするため の作業順序を示します。この手順で交換されるディスク装置は破棄されます。

重要**:** これらの説明の対象は、eServer i5 モデルを除くすべての System i モデルです。

このチェックリストのコピーを印刷してください。構成タスクを実行するごとに、チェック・マークを付け るようにします。このチェックリストは、行った処置の重要な記録となります。問題が発生した場合には、 その診断に役立つことがあります。

# 始める前に

[ディスク構成を](#page-12-0)調べて、その結果を記録しておいてください。『始める前に』の表で入力した情報は、『ロ ード・ソース計画』セクションで回答情報を入力するときに必要になります。

表 *14.* ディスク構成に関する質問

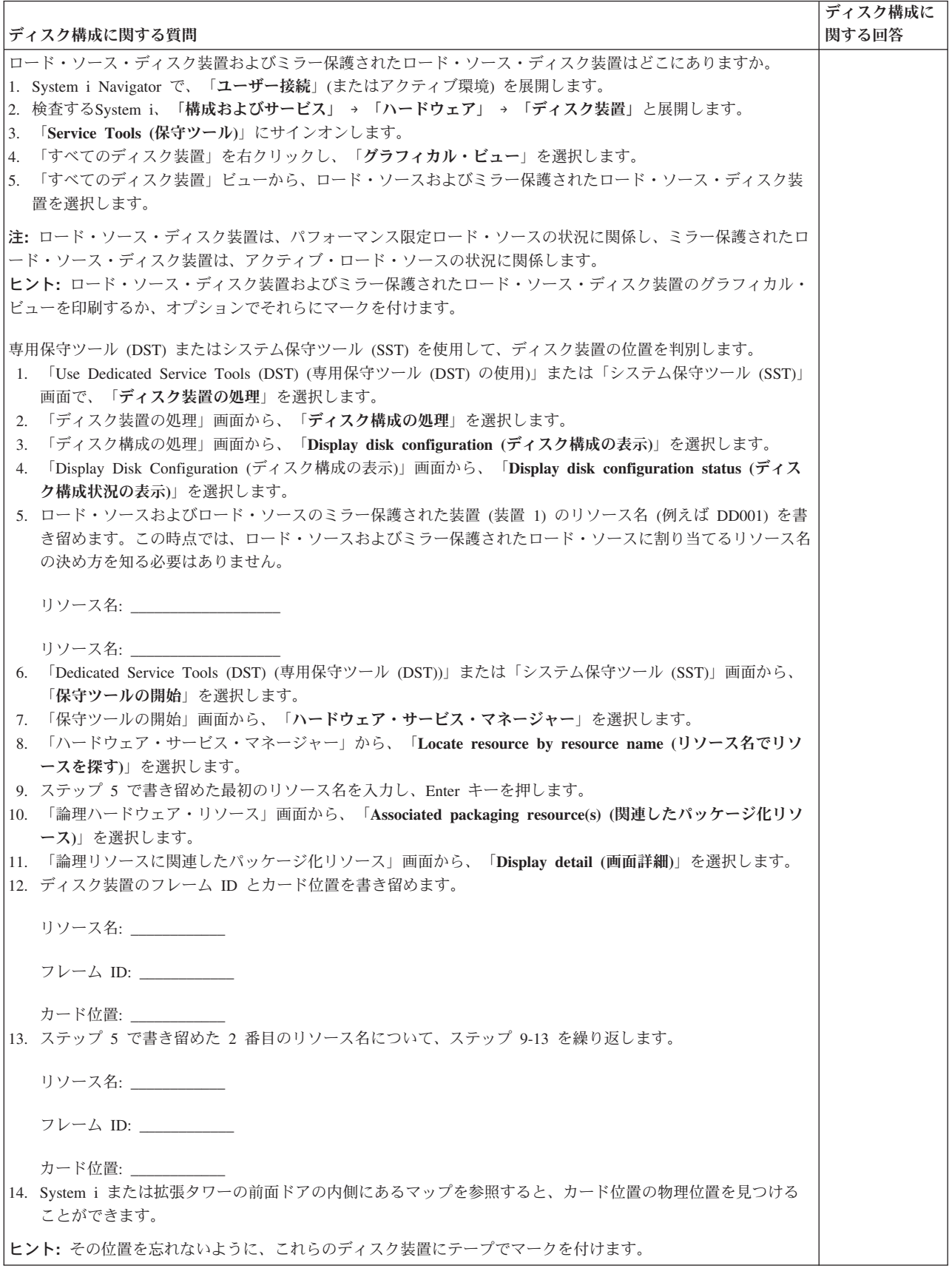

# ロード・ソース計画ステップ

下記の質問に答えてください。これらの質問のすべてに「はい」と答えた場合は、ロード・ソース・ディス ク装置のアップグレードを行うことができます。しかし、質問のいずれかに「いいえ」と答えた場合は、次 のレベルのサポートに、このアップグレードの実行を依頼してください。

表 *15.* ロード・ソース計画ステップ

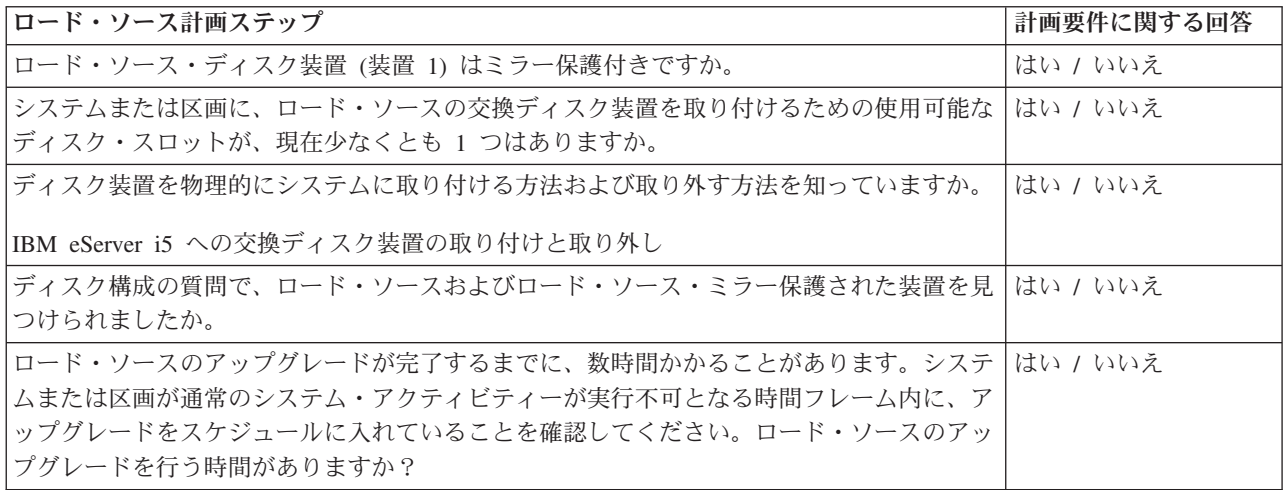

# ロード・ソース・ディスク装置のアップグレード

注**:** 以下の手順に記載されていない問題が発生した場合は、次のレベルのサポートに連絡してください。

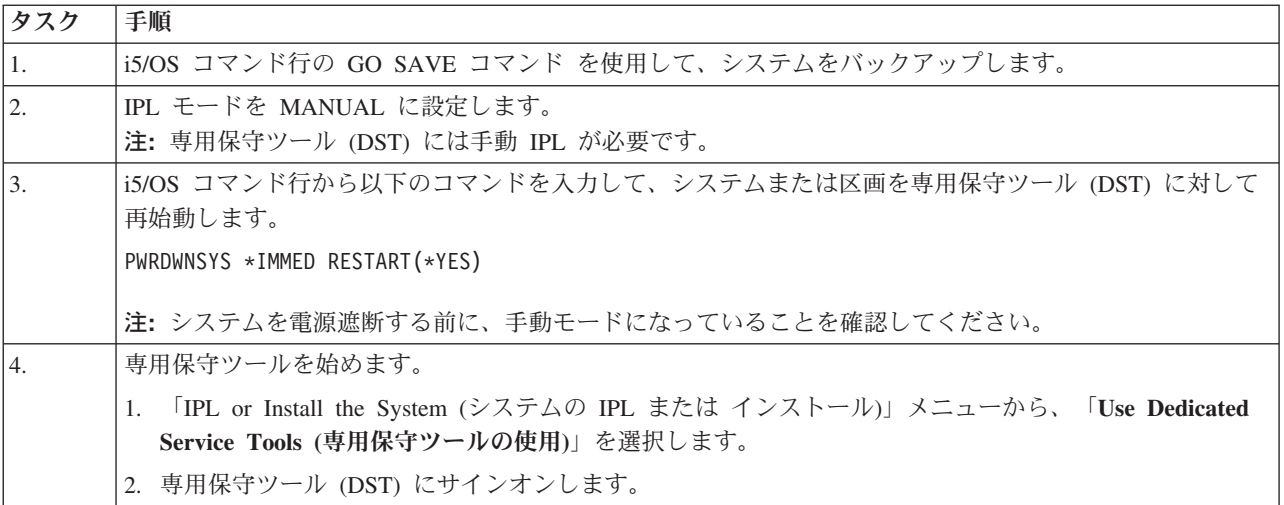

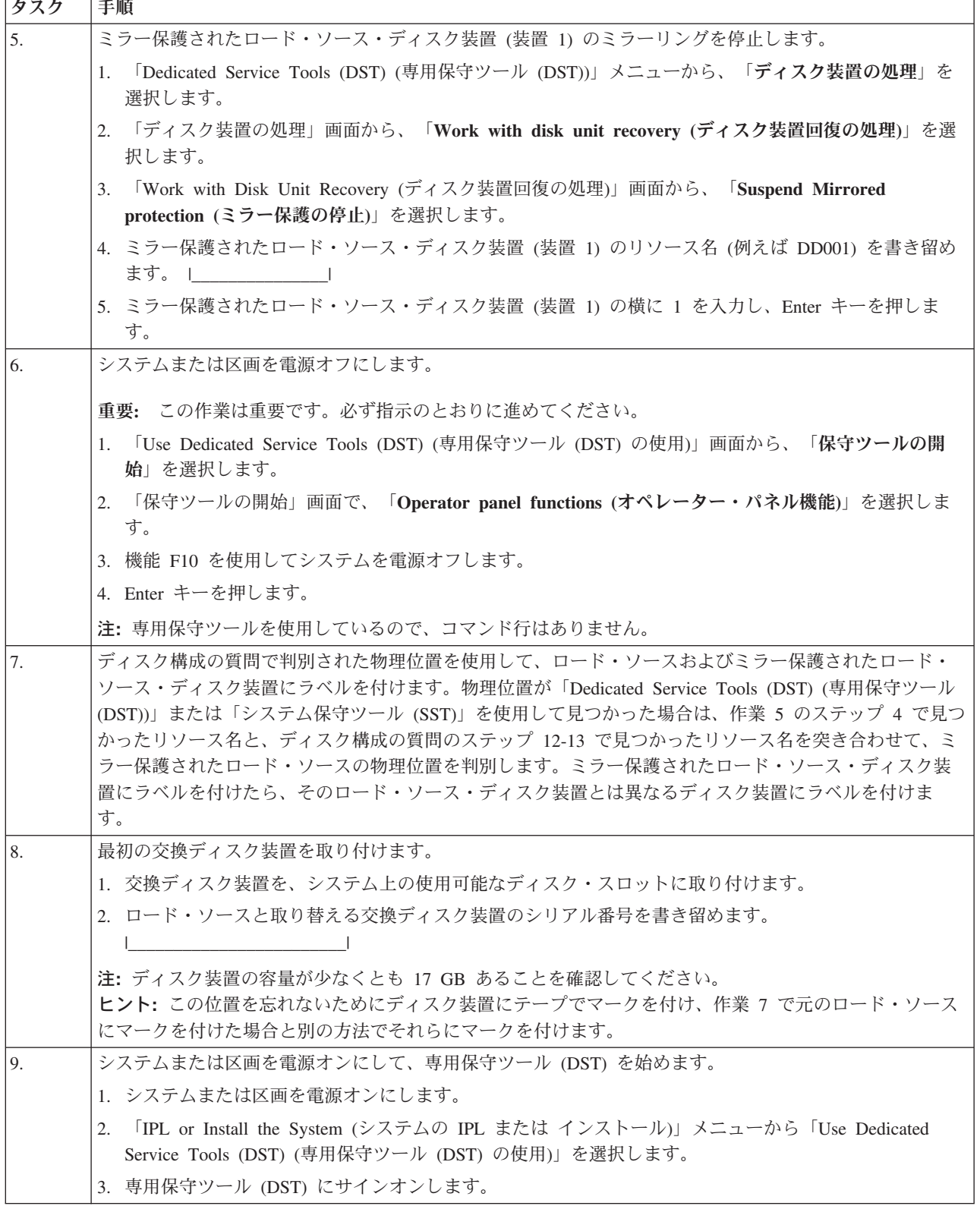

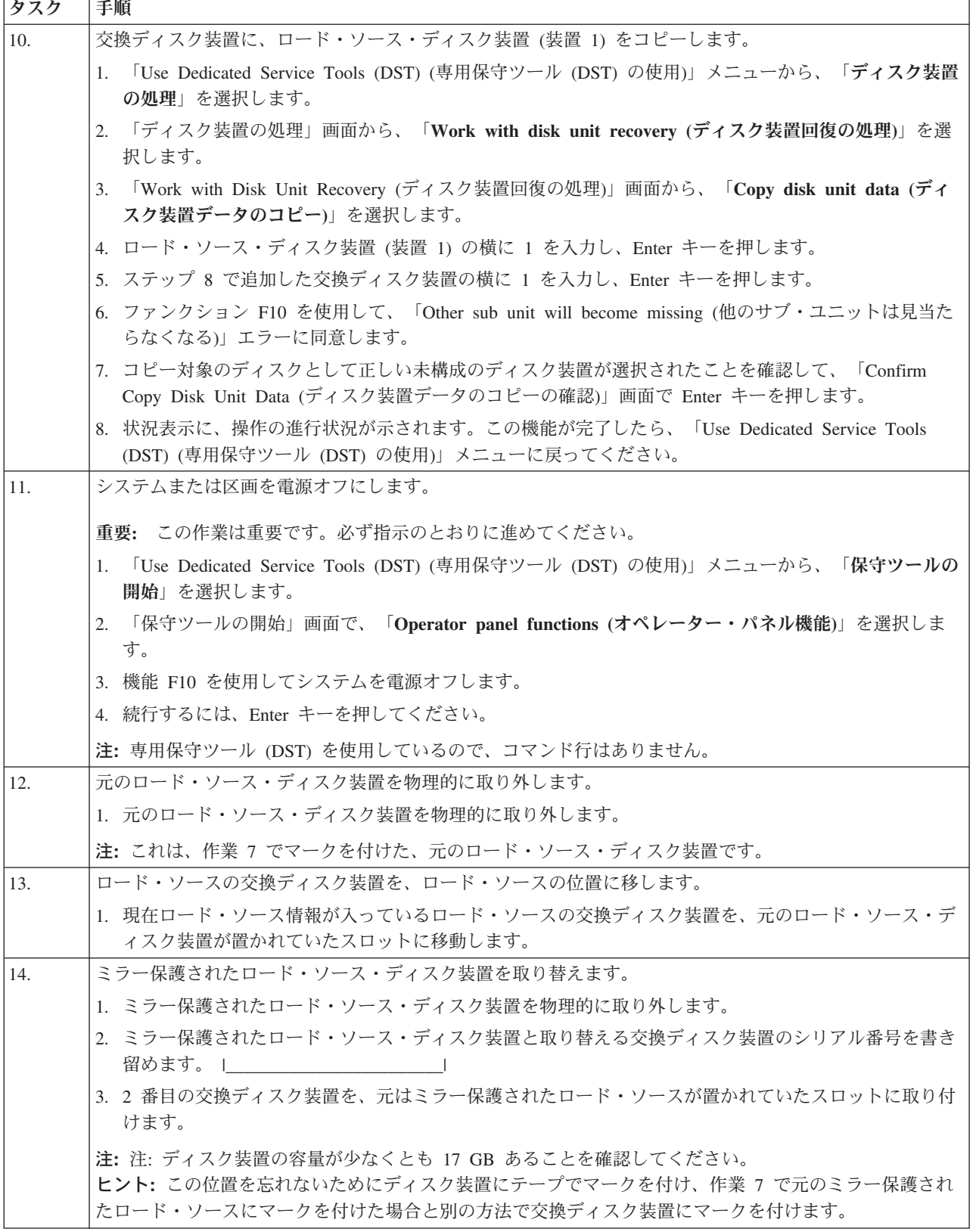

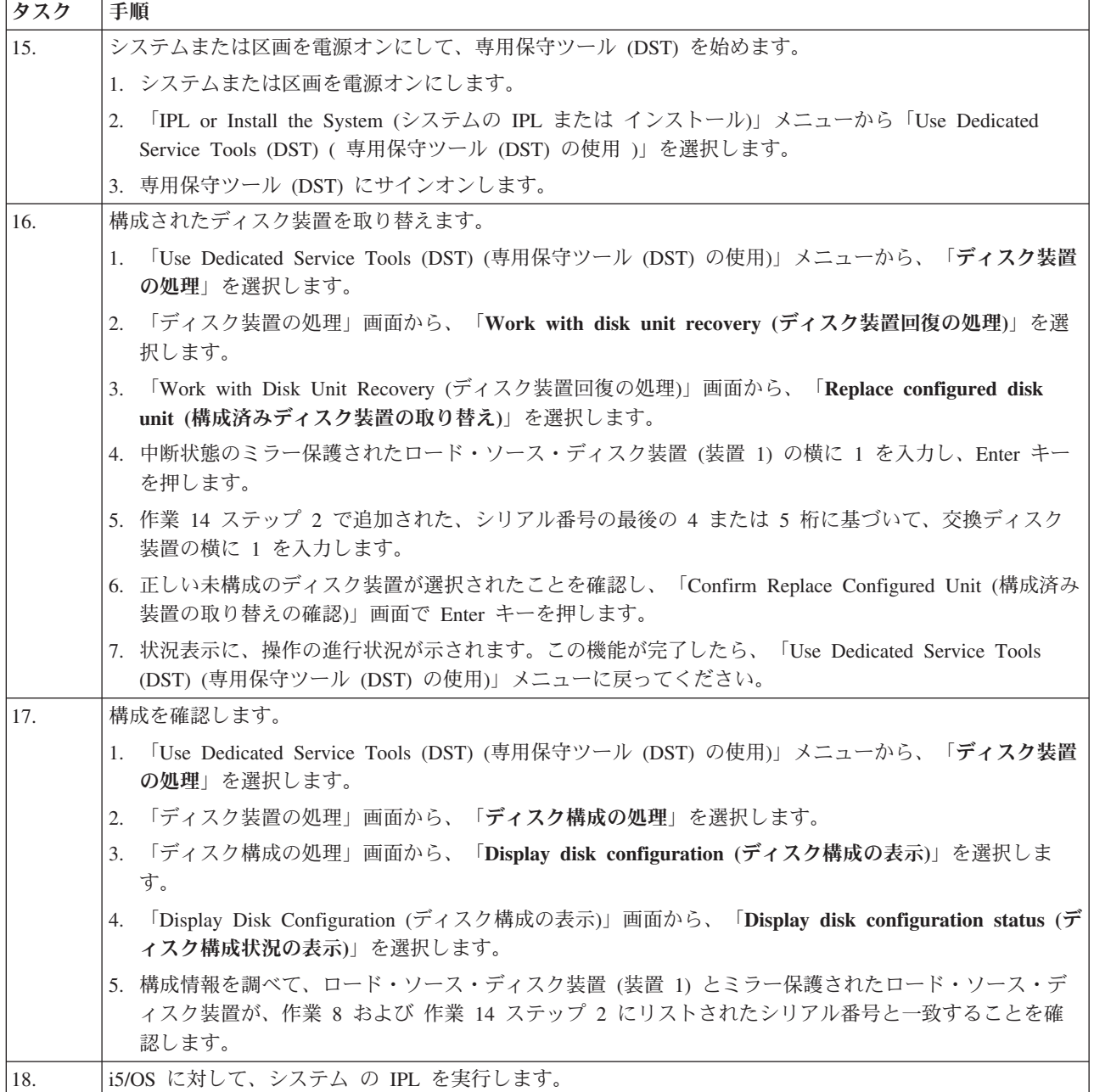

上記の手順が正しく完了すれば、ロード・ソースはアップグレードされ、ミラー保護はアクティブになりま す。

この手順が正しく完了しない場合は、次のレベルのサポートに連絡してください。

# ディスク保護なしのロード・ソース・ディスク装置をアップグレードする

このチェックリストは、ディスク装置の容量が少なくとも 17 GB のロード・ソース・ディスク装置 (装置 1) をアップグレードするための作業順序を示しています。 この手順で交換されるディスク装置は破棄され ます。

このチェックリストのコピーを印刷してください。構成タスクを実行するごとに、チェック・マークを付け るようにします。このチェックリストは、行った処置の重要な記録となります。問題が発生した場合には、 その診断に役立つことがあります。

## ロード・ソース計画ステップ

下記の質問に答えてください。これらの質問のすべてに「はい」と答えた場合は、ロード・ソース・ディス ク装置のアップグレードを行うことができます。しかし、質問のいずれかに「いいえ」と答えた場合は、次 のレベルのサポートに、このアップグレードの実行を依頼してください。

表 *16.* ロード・ソース計画ステップ

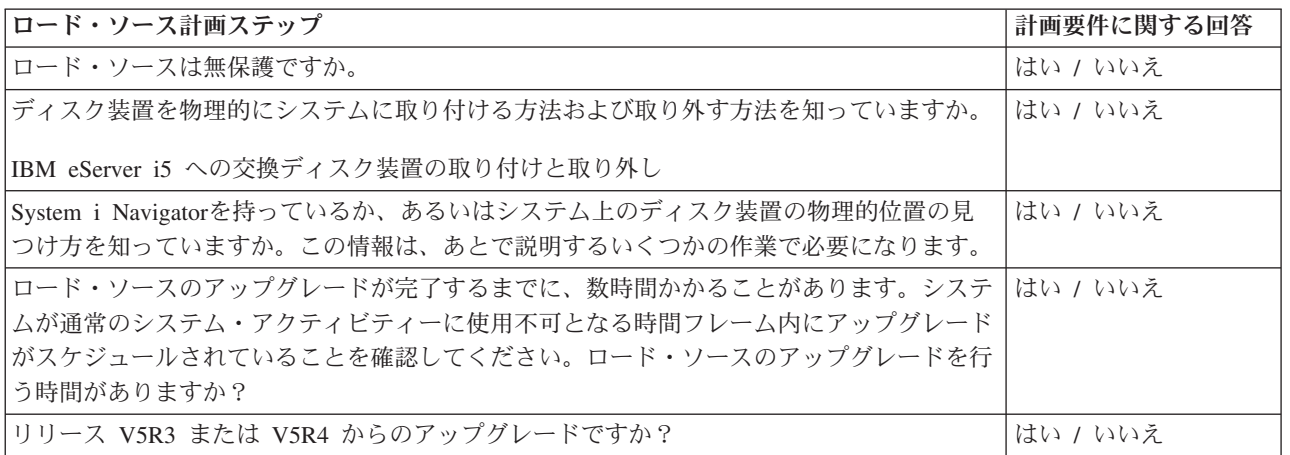

# ロード・ソース・ディスク装置のアップグレード

注**:** 以下の手順に記載されていない問題が発生した場合は、次のレベルのサポートに連絡してください。

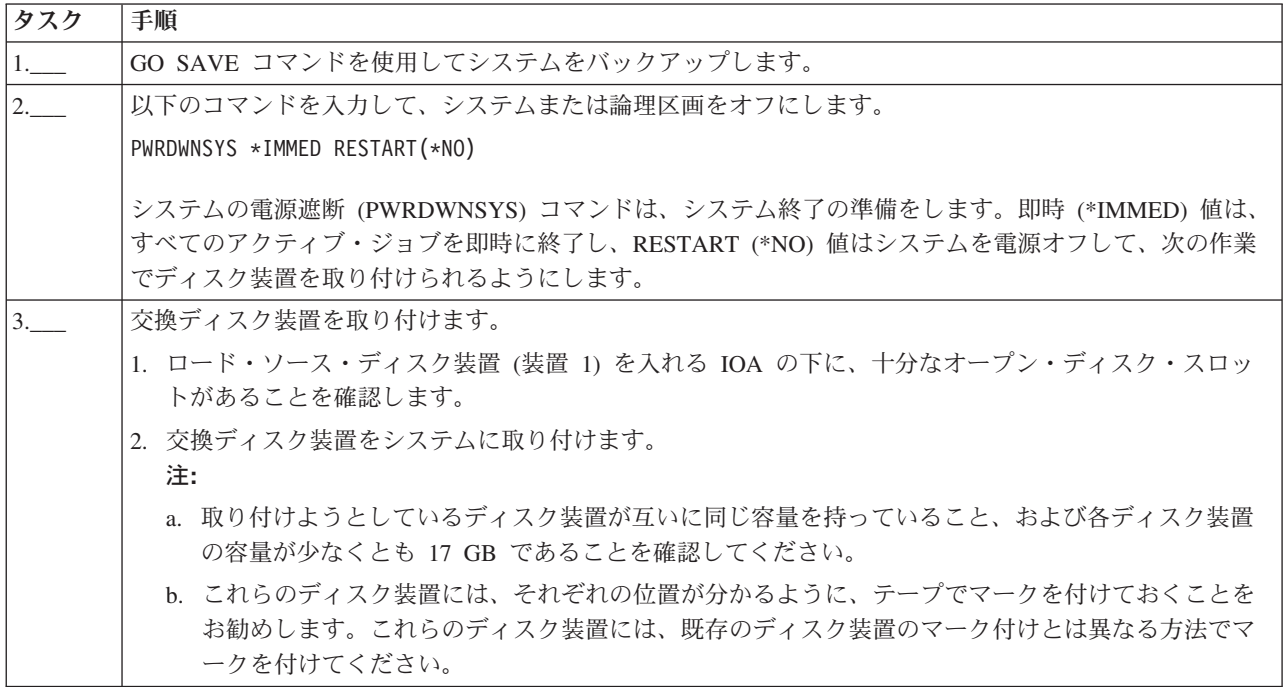

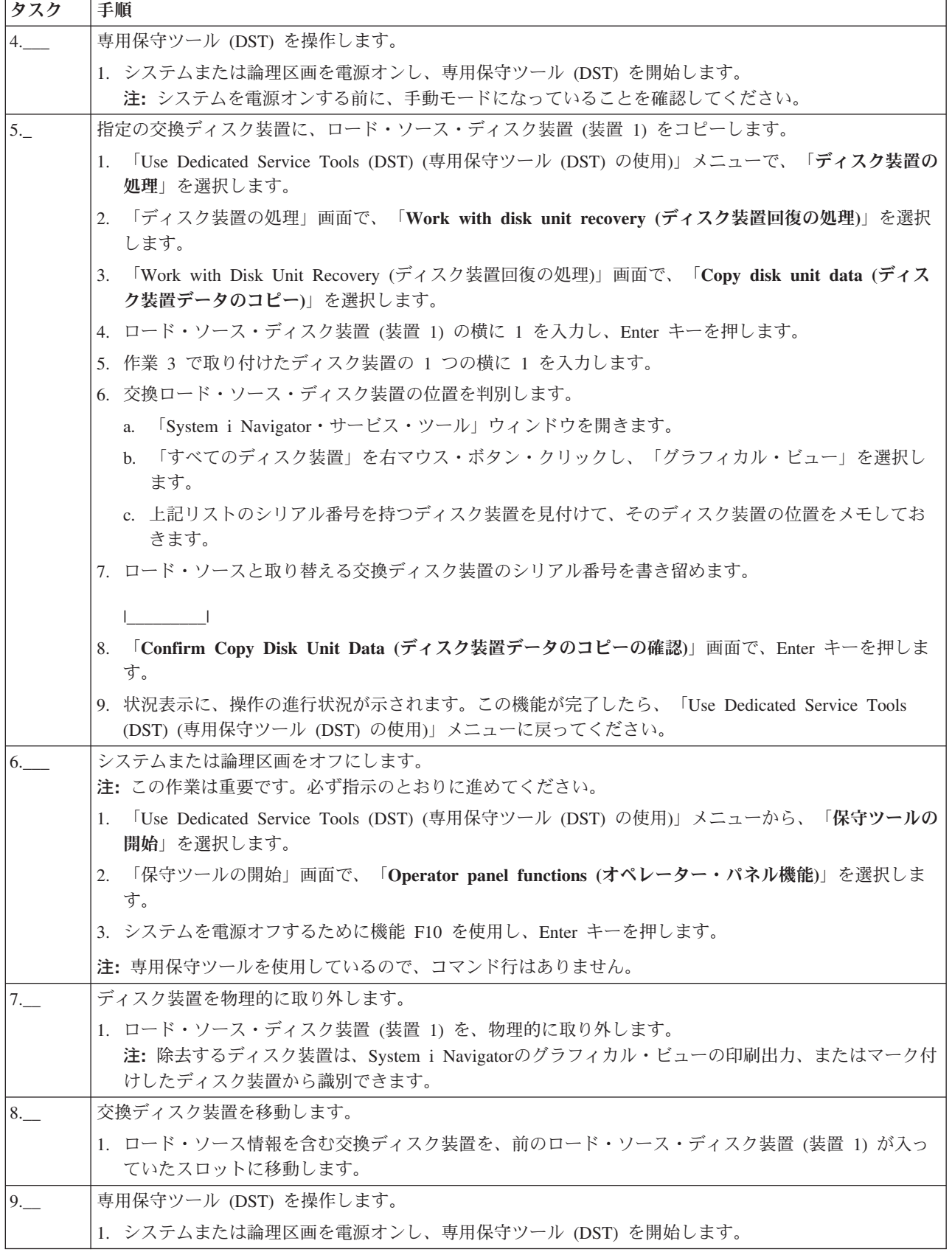

<span id="page-168-0"></span>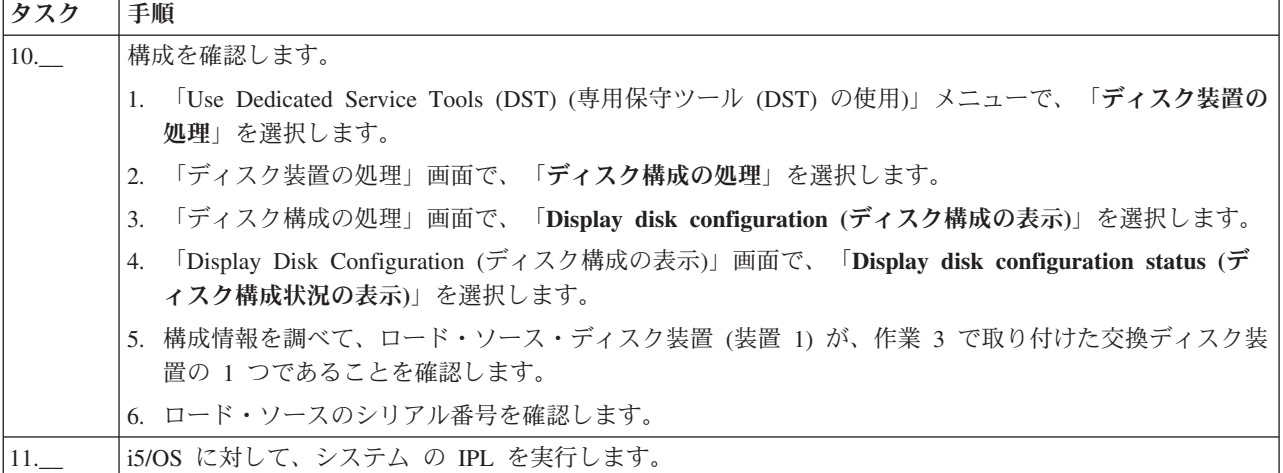

この手順が正しく完了すれば、ロード・ソースはアップグレードされます。

この手順が正しく完了しない場合は、次のレベルのサポートに連絡してください。

#### 関連資料

68 [ページの『デバイス・パリティー保護付きのロード・ソース・ディスク装置をアップグレードする』](#page-73-0) このチェックリストは、デバイス・パリティーをアクティブにしたままで、少なくとも 17 GB の容量を持 つディスク装置でロード・ソース・ディスク装置 (装置 1) をアップグレードするための作業順序を示して います。この手順で交換されるディスク装置は破棄されます。

76 [ページの『未構成のディスク装置を使用して、ローカル・ミラーリング付きのロード・ソース・ディス](#page-81-0) [ク装置をアップグレードする』](#page-81-0)

このチェックリストは、ロード・ソース・ディスク装置 (装置 1) およびミラー保護されたロード・ソース を、容量が等しく、少なくとも 17 GB、かつミラー保護されたディスク装置で、アップグレードするため の作業順序を示します。この手順で交換されるディスク装置は破棄されます。

83 [ページの『新しく取り付けたディスク装置を使用して、ローカル・ミラーリング付きのロード・ソー](#page-88-0) [ス・ディスク装置をアップグレードする』](#page-88-0)

このチェックリストは、ロード・ソース・ディスク装置 (装置 1) およびミラー保護されたロード・ソース を、容量が等しく、少なくとも 17 GB、かつミラー保護されたディスク装置で、アップグレードするため の作業順序を示します。この手順で交換されるディスク装置は破棄されます。

# **FAQ (**よく尋ねられる質問**)**

独立ディスク・プールについての質問と回答のリストを示します。このページにない質問があれば、お問い 合わせ先を参照してください。

## 一般

- 1. [独立ディスク・プールの動作方法](#page-169-0)
- 2. [独立ディスク・プールをユーザーの環境にインプリメントする方法は](#page-169-0)?
- 3. [独立ディスク・プールの構造化方法は](#page-169-0) ?
- 4. [ディスク・プール・グループとは何か](#page-170-0) ?

### **System i Navigator**のグラフィカル・ユーザー・インターフェース

1. System i Navigator[のディスク管理機能にアクセスする方法は](#page-170-0) ?

- <span id="page-169-0"></span>2. System i Navigator[のディスク管理機能と文字ベースのコマンド・インターフェースの間の違いは何か](#page-170-0) ?
- 3. システムが専用保守ツール (DST) [モードにあるときのディスク管理機能のアクセス方法は](#page-170-0) ?
- 4. [保守ツール・システムとは何か](#page-170-0) ?
- 5. System i Navigator[に表示されるデータが期限切れに見えるのはなぜか](#page-170-0) ?
- 6. [保守テーブル項目を追加した後で保守ツール・システムに接続できないのはなぜか](#page-171-0) ?

### 構成

- 1. [新規独立ディスク・プールの作成方法は](#page-171-0) ?
- 2. [ディスク・プール・グループの作成方法は](#page-171-0) ?

#### パフォーマンス

- 1. [パフォーマンスが低いのはなぜか](#page-171-0) ?
- 2. [クロス・サイト・ミラーリングのパフォーマンスが低いのはなぜか](#page-171-0) ?

#### トラブルシューティング

- 1. [ディスク・プールに追加できるディスク装置がないように見えるのはなぜか](#page-172-0) ?
- 2. [ディスク・プールを削除したときに装置記述が削除されないのはなぜか](#page-172-0) ?
- 3. [装置記述がすでに作成されているというメッセージが出されるのはなぜか](#page-172-0) ?
- 4. [作成しようとしたのはプライマリーまたはセカンダリー・ディスク・プールだが、](#page-172-0) UDFS ディスク・ [プールに見えるのはなぜか](#page-172-0) ?
- 5. [ディスク・プールにライブラリーを作成しようとしたときにディスク・プールのタイプが正しくないと](#page-172-0) [いうメッセージが出されるのはなぜか](#page-172-0) ?
- 6. CPDB716 [メッセージとは何か、また、修正するにはどうすればいいか](#page-172-0) ?
- 7. CPF2204 [メッセージとは何か、また、修正するにはどうすればいいか](#page-173-0) ?
- 8. CPF22E2 [メッセージとは何か、また、修正するにはどうすればいいか](#page-173-0) ?

#### 一般

#### 独立ディスク・プールの動作方法

独立ディスク・プールの主な特性として、当然のこととして、システム上の他のストレージとは独立させら れる能力があります。独立ディスク・プール内のデータは自己完結型であるため独立しています。つまり、 そのデータに関連付けられた必要なシステム情報をすべて独立ディスク・プール内に置くことができるとい う意味です。詳しくは、 91 [ページの『独立ディスク・プール』を](#page-96-0)参照してください。

[質問に戻る](#page-168-0)

#### 独立ディスク・プールをユーザーの環境にインプリメントする方法は **?**

独立ディスク・プールを利用できる基本環境には、i5/OS クラスターが管理する複数システム環境と、単一 System i の単一システム環境の 2 つがあります。詳しくは、 95 [ページの『独立ディスク・プールの利](#page-100-0) [点』を](#page-100-0)参照してください。

[質問に戻る](#page-168-0)

## 独立ディスク・プールの構造化方法は **?**

<span id="page-170-0"></span>独立ディスク・プールを構造化し移植する場合の推奨事項があります。詳しくは、 108 [ページの『独立ディ](#page-113-0) [スク・プールに推奨される構造』を](#page-113-0)参照してください。

[質問に戻る](#page-168-0)

### ディスク・プール・グループとは何か **?**

ディスク・プール・グループは、プライマリー・ディスク・プールと、0 個または 1 個以上のセカンダリ ー・ディスク・プールから構成されます。それぞれのディスク・プールは、データ・ストレージ上は独立し ているが、ディスク・プール・グループ内では 1 つのエンティティーとして結合されて動作します。詳し くは、 93 [ページの『ディスク・プール・グループ』を](#page-98-0)参照してください。

[質問に戻る](#page-168-0)

[質問に戻る](#page-168-0)

## **System i Navigator**のグラフィカル・ユーザー・インターフェース

#### **System i Navigator**のディスク管理機能にアクセスする方法は **?**

ディスク管理機能にアクセスするには、いくつかのセットアップ・タスクを完了しておく必要があります。 詳しくは、 4 [ページの『ディスク装置の使用可能化およびアクセス』を](#page-9-0)参照してください。

[質問に戻る](#page-168-0)

#### **System i Navigator**のディスク管理機能と文字ベース **(**コマンド**)** インターフェースの間の違いは何か **?**

多くの独立ディスク・プール・タスクのサポートは System i Navigatorを介してのみ使用可能です。システ ム保守ツール (SST) モードから使用可能なほとんどのディスク管理機能は、System i Navigatorを介して使 用可能です。専用保守ツール (DST) モードからのみ使用可能ないくつかのディスク管理機能も使用できま す。

[質問に戻る](#page-168-0)

#### システムが専用保守ツール **(DST)** モードにあるときのディスク管理機能のアクセス方法は **?**

V5R1 から、システムが専用保守ツール (DST) モードにあるときは System i Navigatorのディスク装置フ ォルダーが使用可能です。

[質問に戻る](#page-168-0)

### 保守ツール・システムとは何か **?**

保守ツール・システムでは、TCP/IP を介して、PC を使用し保守ツール機能を実行できます。ディスク管 理機能の使用を試みるには、保守ツール・システムを構成しておく必要があります。詳しくは、 6 [ページの](#page-11-0) [『通信をセットアップする』を](#page-11-0)参照してください。

[質問に戻る](#page-168-0)

### **System i Navigator**・ウィンドウに表示されるデータが期限切れに見えるのはなぜか **?**

System i Navigatorのディスク管理機能によって情報がキャッシュに入れられるため、最新データが表示さ れるように最新表示する必要があります。構成を変更した後で、System i Navigatorが自らを最新表示する はずです。しかし、最新表示されなければ、System i Navigatorのツールバー上の「最新表示」ボタンをク

<span id="page-171-0"></span>リックして、手動で最新表示できます。 System i Navigatorを定期的に最新表示するように設定することも できます。システムのサイズによっては、これを実行できない場合があります。ディスク装置の構成データ は、ほとんど変化しないため、頻繁に最新表示する必要はありません。システムが非常に大規模な場合、す べての情報のダウンロードには非常に長く時間がかかります。

[質問に戻る](#page-168-0)

### 保守テーブル項目を追加した後で保守ツール・システムに接続できないのはなぜか **?**

保守テーブル項目の追加 (ADDSRVTBLE) コマンドには大文字小文字の区別があります。特に、プロトコ ル = 'TCP' ではなく 'tcp' にすることが重要です。これを確認するには、保守テーブル項目の処理 (WRKSRVTBLE) コマンドを使用して、as-sts システム・フィールドを確認してください。 TCP が小文字 であることを確認してください。小文字でない場合には、項目を除去して、次のコマンドをそのまま発行し て項目を再作成します。

ADDSRVTBLE SERVICE('as-sts') PORT(3000) PROTOCOL('tcp') TEXT('Service Tools Server') ALIAS('AS-STS')

[質問に戻る](#page-168-0)

### 構成中

#### 新規独立ディスク・プールの作成方法は **?**

詳しくは、 111 [ページの『独立ディスク・プールを構成する』を](#page-116-0)参照してください。

[質問に戻る](#page-168-0)

#### ディスク・プール・グループの作成方法は **?**

詳しくは、 114 [ページの『新規ディスク・プール・グループを作成する』を](#page-119-0)参照してください。

[質問に戻る](#page-168-0)

[質問に戻る](#page-168-0)

## パフォーマンス

#### パフォーマンスが低いのはなぜか **?**

パフォーマンスに影響を与える要因はいくつかあります。PC の TCP/IP 設定値が正しく構成されているこ とを確認してください。特に、誤った 2 次ゲートウェイがないようにしてください。 2 次ゲートウェイが あれば、除去してください。これによってパフォーマンスが飛躍的に上がります。

[質問に戻る](#page-168-0)

#### クロス・サイト・ミラーリングのパフォーマンスが低いのはなぜか **?**

クロス・サイト・ミラーリングの場合には、独立ディスク・プールがミラー保護された距離を考慮する必要 があります。通信回線のタイプと数、およびその帯域幅が、パフォーマンスに影響を与えます。アプリケー ションが必要とするディスク装置書き込みの量も、クロス・サイト・ミラー保護された独立ディスク・プー ルのパフォーマンスの役割に影響を与えます。

[質問に戻る](#page-168-0)

# <span id="page-172-0"></span>トラブルシューティング

### ディスク・プールに追加できるディスク装置がないように見えるのはなぜか **?**

これに対しては、可能性のある理由がいくつかあります。まず、追加する構成されていないディスク装置を 持つ必要があります。ディスク・プールが保護されている場合、追加できるのはパリティー・ディスク、ま たは対のディスクのみであるため、それらはミラー保護できます。

システムがクラスター化環境にある場合、ディスク装置の資格はより複雑です。各ディスク装置にはランク が割り当てられ、それが、特定のディスク・プールに追加される資格を示します。ディスク装置のランクが 300 より上ならば、そのディスクには不適格になります。ランクの完全なリストおよびその意味は、ディス ク管理のオンライン・ヘルプから入手できます。

#### [質問に戻る](#page-168-0)

#### ディスク・プールを削除したときに装置記述が削除されないのはなぜか **?**

装置記述は常にディスク管理機能によって作成されるわけではないため、ディスク・プールが削除されたと きに装置記述が削除されないことがあります。装置記述の削除 (DLTDEVD) コマンドを使用して手動で削 除する必要があります。

[質問に戻る](#page-168-0)

#### 装置記述がすでに作成されているというメッセージが出されるのはなぜか **?**

新規独立ディスク・プールを作成すると、関連する装置記述の作成が試行されます。ディスク・プールと同 じ名前の装置記述がすでに存在する場合、警告メッセージが表示され、既存の装置記述は変更されません。 ほとんどの場合、これは問題にはなりません。ただし、装置記述の名前と関連するリソースが一致しない場 合には問題になることから、警告メッセージが表示されます。

[質問に戻る](#page-168-0)

## 作成しようとしたのはプライマリーまたはセカンダリー・ディスク・プールだが、 **UDFS** ディスク・プー ルに見えるのはなぜか **?**

System i Navigatorに障害があるか、ディスク・プールの作成中に閉じられた場合は、プライマリーまたは セカンダリー・ディスク・プールに 111 ページの『UDFS [ディスク・プールを変換する』必](#page-116-0)要がありま す。

[質問に戻る](#page-168-0)

## ディスク・プールにライブラリーを作成しようとしたときにディスク・プールのタイプが正しくないという メッセージが出されるのはなぜか **?**

ライブラリーを作成しようとするディスク・プールが、 UDFS ディスク・プールではなく、プライマリー またはセカンダリー・ディスク・プールであることを確認してください。ディスク・プールが UDFS ディ スク・プールで、その中にライブラリーを作成したい場合には、 111 ページの『UDFS [ディスク・プール](#page-116-0) [を変換する』に](#page-116-0)従ってプライマリーまたはセカンダリー・ディスク・プールに変換する必要があります。

#### **CPDB716** メッセージとは何か、また、修正するにはどうすればいいか **?**

<span id="page-173-0"></span>オリジナル ASP からコピーを作成し、オリジナル ASP を使用していたシステムでそのコピーをオンに変 更しようとすると、メッセージ CPDB716 が表示されます。システムでそのコピーが受け入れられるため には、その前に IPL を実行する必要があります。

## [質問に戻る](#page-168-0)

### **CPF2204** メッセージとは何か、また、修正するにはどうすればいいか **?**

IBM Systems Director Navigator for i5/OS を使用してディスク装置へのアクセスを試みていて、通知メッ セージ CPF2204 (User profile \*SST not found (ユーザー・プロファイル \*SST が見つかりません)) が表示 された場合は、まず間違いなく、保守ツール・ユーザー ID が i5/OS ユーザー・プロファイルと一致して いません。 4 [ページの『ディスク装置の使用可能化およびアクセス』を](#page-9-0)参照してください。

#### **CPF22E2** メッセージとは何か、また、修正するにはどうすればいいか **?**

IBM Systems Director Navigator for i5/OS を使用してディスク装置へのアクセスを試みていて、通知メッ セージ CPF22E2 (Password not correct for user profile \*SST (ユーザー・プロファイル \*SST に対してパス ワードが正しくありません)) が表示された場合は、まず間違いなく、保守ツール・ユーザー ID パスワー ドが i5/OS ユーザー・プロファイル・パスワードに一致していないか、あるいは保守ツール・ユーザー ID パスワードをパスワード・レベル 2 に設定していません。 4 [ページの『ディスク装置の使用可能化および](#page-9-0) [アクセス』を](#page-9-0)参照してください。

[質問に戻る](#page-168-0)

# ディスク管理の関連情報

製品マニュアル、 IBM Redbooks (PDF フォーマットの)、Web サイト、およびその他の Information Center トピック集には、ディスク管理トピック集に関連する情報が記載されています。以下の PDF ファイ ルのいずれも表示または印刷できます。

## **IBM Redbooks**

• iSeriesおよび IBM TotalStorage: eServer i5 [上の外付けディスクのインプリメントのガイド](http://publib-b.boulder.ibm.com/Redbooks.nsf/RedbookAbstracts/sg247120.html) → この IBM Redbooks 資料では、IBM TotalStorage® DS6000™ および DS8000® を広範囲に理解できます。

## その他の情報

- 可用性のロードマップ
- 高可用性

# 付録**.** 特記事項

本書は米国 IBM が提供する製品およびサービスについて作成したものです。

本書に記載の製品、サービス、または機能が日本においては提供されていない場合があります。日本で利用 可能な製品、サービス、および機能については、日本 IBM の営業担当員にお尋ねください。本書で IBM 製品、プログラム、またはサービスに言及していても、その IBM 製品、プログラム、またはサービスのみ が使用可能であることを意味するものではありません。これらに代えて、IBM の知的所有権を侵害するこ とのない、機能的に同等の製品、プログラム、またはサービスを使用することができます。ただし、IBM 以外の製品とプログラムの操作またはサービスの評価および検証は、お客様の責任で行っていただきます。

IBM は、本書に記載されている内容に関して特許権 (特許出願中のものを含む) を保有している場合があ ります。本書の提供は、お客様にこれらの特許権について実施権を許諾することを意味するものではありま せん。実施権についてのお問い合わせは、書面にて下記宛先にお送りください。

〒242-8502 神奈川県大和市下鶴間1623番14号 日本アイ・ビー・エム株式会社 法務・知的財産 知的財産権ライセンス渉外

以下の保証は、国または地域の法律に沿わない場合は、適用されません。 IBM およびその直接または間接 の子会社は、本書を特定物として現存するままの状態で提供し、商品性の保証、特定目的適合性の保証およ び法律上の瑕疵担保責任を含むすべての明示もしくは黙示の保証責任を負わないものとします。国または地 域によっては、法律の強行規定により、保証責任の制限が禁じられる場合、強行規定の制限を受けるものと します。

この情報には、技術的に不適切な記述や誤植を含む場合があります。本書は定期的に見直され、必要な変更 は本書の次版に組み込まれます。 IBM は予告なしに、随時、この文書に記載されている製品またはプログ ラムに対して、改良または変更を行うことがあります。

本書において IBM 以外の Web サイトに言及している場合がありますが、便宜のため記載しただけであ り、決してそれらの Web サイトを推奨するものではありません。それらの Web サイトにある資料は、こ の IBM 製品の資料の一部ではありません。それらの Web サイトは、お客様の責任でご使用ください。

IBM は、お客様が提供するいかなる情報も、お客様に対してなんら義務も負うことのない、自ら適切と信 ずる方法で、使用もしくは配布することができるものとします。

本プログラムのライセンス保持者で、(i) 独自に作成したプログラムとその他のプログラム(本プログラム を含む)との間での情報交換、および (ii) 交換された情報の相互利用を可能にすることを目的として、本 プログラムに関する情報を必要とする方は、下記に連絡してください。

IBM Corporation Software Interoperability Coordinator, Department YBWA 3605 Highway 52 N Rochester, MN 55901 U.S.A.

本プログラムに関する上記の情報は、適切な使用条件の下で使用することができますが、有償の場合もあり ます。

本書で説明されているライセンス・プログラムまたはその他のライセンス資料は、IBM 所定のプログラム 契約の契約条項、IBM プログラムのご使用条件、IBM 機械コードのご使用条件、またはそれと同等の条項 に基づいて、 IBM より提供されます。

この文書に含まれるいかなるパフォーマンス・データも、管理環境下で決定されたものです。そのため、他 の操作環境で得られた結果は、異なる可能性があります。一部の測定が、開発レベルのシステムで行われた 可能性がありますが、その測定値が、一般に利用可能なシステムのものと同じである保証はありません。さ らに、一部の測定値が、推定値である可能性があります。実際の結果は、異なる可能性があります。お客様 は、お客様の特定の環境に適したデータを確かめる必要があります。

IBM 以外の製品に関する情報は、その製品の供給者、出版物、もしくはその他の公に利用可能なソースか ら入手したものです。IBM は、それらの製品のテストは行っておりません。したがって、他社製品に関す る実行性、互換性、またはその他の要求については確証できません。 IBM 以外の製品の性能に関する質問 は、それらの製品の供給者にお願いします。

IBM の将来の方向または意向に関する記述については、予告なしに変更または撤回される場合があり、単 に目標を示しているものです。

表示されている IBM の価格は IBM が小売り価格として提示しているもので、現行価格であり、通知なし に変更されるものです。卸価格は、異なる場合があります。

本書はプランニング目的としてのみ記述されています。記述内容は製品が使用可能になる前に変更になる場 合があります。

本書には、日常の業務処理で用いられるデータや報告書の例が含まれています。より具体性を与えるため に、それらの例には、個人、企業、ブランド、あるいは製品などの名前が含まれている場合があります。こ れらの名称はすべて架空のものであり、名称や住所が類似する企業が実在しているとしても、それは偶然に すぎません。

### 著作権使用許諾:

本書には、様々なオペレーティング・プラットフォームでのプログラミング手法を例示するサンプル・アプ リケーション・プログラムがソース言語で掲載されています。お客様は、サンプル・プログラムが書かれて いるオペレーティング・プラットフォームのアプリケーション・プログラミング・インターフェースに準拠 したアプリケーション・プログラムの開発、使用、販売、配布を目的として、いかなる形式においても、 IBM に対価を支払うことなくこれを複製し、改変し、配布することができます。このサンプル・プログラ ムは、あらゆる条件下における完全なテストを経ていません。従って IBM は、これらのサンプル・プログ ラムについて信頼性、利便性もしくは機能性があることをほのめかしたり、保証することはできません。

それぞれの複製物、サンプル・プログラムのいかなる部分、またはすべての派生的創作物にも、次のよう に、著作権表示を入れていただく必要があります。

© (お客様の会社名) (西暦年). このコードの一部は、IBM Corp. のサンプル・プログラムから取られていま す。 © Copyright IBM Corp. \_年を入れる\_. All rights reserved.

この情報をソフトコピーでご覧になっている場合は、写真やカラーの図表は表示されない場合があります。

# プログラミング・インターフェース情報

このディスク管理資料には、プログラムを作成するユーザーが IBM i のサービスを取得するためのプログ ラミング・インターフェースが記述されています。

## 商標

IBM、IBM ロゴおよび ibm.com は、世界の多くの国で登録された International Business Machines Corp. の商標または登録商標です。他の製品名およびサービス名は、IBM または各社の商標です。現時点での IBM の商標リストについては、www.ibm.com/legal/copytrade.shtml の「[Copyright and trademark](http://www.ibm.com/legal/copytrade.shtml) [information](http://www.ibm.com/legal/copytrade.shtml)」をご覧ください。

Adobe、Adobe ロゴ、PostScript、PostScript ロゴは、Adobe Systems Incorporated の米国およびその他の国 における登録商標または商標です。

Linux は、Linus Torvalds の米国およびその他の国における登録商標です。

UNIX は The Open Group の米国およびその他の国における登録商標です。

他の会社名、製品名およびサービス名等はそれぞれ各社の商標です。

# 使用条件

これらの資料は、以下の条件に同意していただける場合に限りご使用いただけます。

個人使用**:** これらの資料は、すべての著作権表示その他の所有権表示をしていただくことを条件に、非商業 的な個人による使用目的に限り複製することができます。ただし、IBM の明示的な承諾をえずに、これら の資料またはその一部について、二次的著作物を作成したり、配布 (頒布、送信を含む) または表示 (上映 を含む) することはできません。

商業的使用**:** これらの資料は、すべての著作権表示その他の所有権表示をしていただくことを条件に、お客 様の企業内に限り、複製、配布、および表示することができます。 ただし、IBM の明示的な承諾をえずに これらの資料の二次的著作物を作成したり、お客様の企業外で資料またはその一部を複製、配布、または表 示することはできません。

ここで明示的に許可されているもの以外に、資料や資料内に含まれる情報、データ、ソフトウェア、または その他の知的所有権に対するいかなる許可、ライセンス、または権利を明示的にも黙示的にも付与するもの ではありません。

資料の使用が IBM の利益を損なうと判断された場合や、上記の条件が適切に守られていないと判断された 場合、IBM はいつでも自らの判断により、ここで与えた許可を撤回できるものとさせていただきます。

お客様がこの情報をダウンロード、輸出、または再輸出する際には、米国のすべての輸出入関連法規を含 む、すべての関連法規を遵守するものとします。

IBM は、これらの資料の内容についていかなる保証もしません。これらの資料は、特定物として現存する ままの状態で提供され、商品性の保証、特定目的適合性の保証および法律上の瑕疵担保責任を含むすべての 明示もしくは黙示の保証責任なしで提供されます。

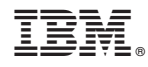

Printed in Japan